Oracle Fusion Middleware 12c on SLES 15 SP2

# Oracle Fusion Middleware 12c on SUSE Linux Enterprise Server 15 SP2 for x86-64

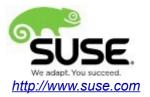

# **Table of Contents**

| Introduction                                                | 3   |
|-------------------------------------------------------------|-----|
| System Requirements and Specifications                      | 4   |
| Hardware Requirements                                       | 4   |
| Software Requirements                                       |     |
| Testing machine information                                 |     |
| Prerequisites                                               | 6   |
| Installing SUSE Linux Enterprise Server 15 SP2              | 6   |
| Installing Oracle Database 12cR2                            | 9   |
| Installing Java                                             | 12  |
| Oracle Fusion MiddleWare 12c Installation and Configuration | 13  |
| Oracle WebLogic Server                                      | 13  |
| Oracle Forms and Reports                                    | 33  |
| Oracle WebTier                                              | 87  |
| Oracle WebCenter Portal                                     | 127 |
| Oracle SOA Suite                                            | 178 |
| Oracle Access Manager                                       | 215 |
| Oracle Identity Manager                                     | 258 |
| Additional Comments                                         | 311 |

# Introduction

This document provides details on installing and configuring Oracle Fusion Middleware 12c Components on SUSE Linux Enterprise Server 15 SP2. Details are provided for Intel x86-64 versions of both Oracle FMW 12c and SUSE Linux Enterprise Server 15 SP2. Similar steps apply to other platforms (x86, ia64, System z, etc.).

Official Oracle product documentation is available at: <u>http://docs.oracle.com/en/</u>

# **System Requirements and Specifications**

## **Hardware Requirements**

| Requirement                   | Minimum                       |
|-------------------------------|-------------------------------|
| CPU                           | 1-GHz CPU                     |
| Physical Memory               | 4 GB                          |
| Swap space                    | Approx. twice the size of RAM |
| Disk space in /tmp            | 4 GB                          |
| Disk space for software files | 4 GB                          |

## Software Requirements

# SUSE

• SUSE Linux Enterprise Server 15 SP2- (x86-64) (<u>http://download.suse.de/install</u>)

# Oracle

• Database 12cR2 (12.2.0.1.0) - (x86\_64) (https://www.oracle.com/downloads/#category-database)

• Java SE Development Kit 8 (jdk-8u221-linux-x64.tar.gz) (<u>https://www.oracle.com/downloads/#category-java</u>)

• WebLogic Server 12cR2 (12.2.1.4) (fmw\_12.2.1.3.0\_wls\_Disk1\_1of1.zip) (<u>https://www.oracle.com/downloads/#category-middleware</u>)

• WebLogic Server 12cR2 (12.2.1.4.0) - (Fusion Middleware Infrastructure Installer) (<u>https://www.oracle.com/downloads/#category-middleware</u>)

• Forms and Reports 12c (12.2.1.4.0) - (x86\_64) (https://www.oracle.com/downloads/#category-middleware)

• WebTier 12cR2 Oracle HTTP Server (12.2.1.4.0) - (x86\_64) (<u>https://www.oracle.com/downloads/#category-middleware</u>)

• WebCenter Portal 12c (12.2.1.4.0) - (V983398-01.zip) (https://www.oracle.com/downloads/#category-middleware)

• SOA Suite 12c (12.2.1.4.0) - (V983385-01\_1of2.zip) (https://www.oracle.com/downloads/#category-middleware)

• Oracle Identity and Access Management 12cPS4 (12.2.1.4.0) – (Generic Quick Installer) (<u>https://www.oracle.com/downloads/#category-middleware</u>)

# Testing machine information

- Dell Laptop Precision 5530
- CPU: 6 \* Intel(R) Core(TM) i7-8850H CPU @ 2.60GHz
- RAM: 32 GB
- NIC: 2
- Local HDD: 1TB + 512GB
- Operating System: SUSE Linux Enterprise Server 15 SP2 (x86\_64)
- Kernel version: 5.3.18-22-default

# Prerequisites

# 1. Installing SUSE Linux Enterprise Server 15 SP2

1-1. Install SUSE Linux Enterprise Server 15 SP2 on your testing machine. To do so, follow the instructions in the official SUSE Linux Enterprise Server documentation at <a href="https://www.suse.com/documentation/">https://www.suse.com/documentation/</a>.

Figure 1-1 Software Installed as shown below

| ile          | <u>P</u> ac | kage Configuration Dependencies | <u>O</u> pt | tions E <u>x</u> tra | as <u>H</u> elp        |                                         |                  |              |                |                        |
|--------------|-------------|---------------------------------|-------------|----------------------|------------------------|-----------------------------------------|------------------|--------------|----------------|------------------------|
| <u>/</u> iew | -<br>/ *    | Search Installation Summary     | Patt        | er <u>n</u> s        |                        |                                         |                  |              |                |                        |
|              |             | Pattern *                       |             |                      |                        |                                         |                  |              |                |                        |
|              |             | Base Technologies               | _           | Package              |                        | Summary                                 |                  | d (Available | )              | Size                   |
| 1            | ÷           | Minimal Base System             |             | branding-            |                        | SLE Brand File                          | 15-18.5          | —            |                | 1.6 KiE                |
|              |             |                                 |             |                      | ates-mozilla           | CA certificates fo<br>System Clock Syr  |                  |              |                | 945.5 KiB<br>442.4 KiB |
|              | H           | Enhanced Base System            | V           |                      |                        | Auxiliary package                       |                  |              |                | 442.4 KIE<br>181 B     |
| 3 🤅          | 4           | AppArmor                        | Ĭ           |                      |                        | Cron Daemon                             | 1.5.1-6.         |              |                | 248.5 KiB              |
|              | _           |                                 |             |                      |                        | Bootloader with                         | s 2.04-7.        | 9            |                | 24.0 MiB               |
|              | ~>          | 32-Bit Runtime Environment      |             | kbd                  |                        | Keyboard and Fo                         | 2.0.4-1          | 4.38         |                | 4.2 MiE                |
|              |             | Laptop                          |             | openssh              |                        | Secure Shell Clie                       | 8.1p1-3          | .21          |                | 6.3 MiE                |
|              |             |                                 |             |                      | base-base              | Minimal Base Sys                        |                  |              |                | 50 E                   |
| 3 (          | M           | YaST System Administration      |             |                      | base-minimal_base      |                                         |                  |              |                | 58 E                   |
| -            |             | Desktop Functions               |             | polkit               |                        | PolicyKit Authori                       |                  |              |                | 341.0 KiB              |
| 1            |             | Office Software                 |             |                      | ault-privs             | SUSE PolicyKit de<br>Utilities to Manad |                  |              | /D/24-1.14     | 3.1 MiB                |
|              | ~           |                                 | i 🛱         |                      |                        | UEFI shim loader                        |                  |              |                | 3.6 MiB                |
|              | _           | Graphical Environments          |             |                      | svsvinit               | System V init too                       |                  |              |                | 4.4 KiB                |
| 3 (          | ë           | GNOME Desktop Environment (Ba   |             | ,<br>util-linux      | ,                      | A collection of ba                      |                  |              |                | 4.9 MiB                |
| 2            |             | CNOME Dealter Environment (V11) |             | which                | ·                      | Dicalausuharaa                          | 2 21 2 2         | <u>10</u>    |                | 75 1 1/10              |
| 3 (          | C           | GNOME Desktop Environment (X11) | D           | escription           | <u>T</u> echnical Data | Dependencies                            | <u>V</u> ersions | File List    | Change Lo      | g                      |
| 3 🛛          | X           | Fonts                           | br          | randing-SL           | - SLE Brand File       | ·                                       |                  |              |                |                        |
| 3            | X           | X Window System                 |             | 2                    | contains the file /etc | /SUSE_brand_and                         | its name is      | uced as a t  | rigger for inc | tallation o            |
| •            |             | Primary Functions               |             |                      | r brand packages.      | /SOSE-Drand, and                        | its name is      | useu as a u  | nggeriorins    | lattation o            |
| 2            | 2           | Live Patching                   | Su          | pportability         | : unknown              |                                         |                  |              |                |                        |
|              | - 14        | Oracle Server Base              |             |                      |                        |                                         |                  |              |                |                        |
| , 1          |             | Development                     |             |                      |                        |                                         |                  |              |                |                        |
|              |             | •                               |             |                      |                        |                                         |                  |              |                |                        |
| 3 🚦          | n.          | Base Development                |             |                      |                        |                                         |                  |              |                |                        |

In Yast, select the patterns you need. Make sure you select the patterns and packages required to run Oracle products.

|              |                                    |                                                                    | YaST2                                     |                                                       |                                                                               |                                        |                                                              | :                  |
|--------------|------------------------------------|--------------------------------------------------------------------|-------------------------------------------|-------------------------------------------------------|-------------------------------------------------------------------------------|----------------------------------------|--------------------------------------------------------------|--------------------|
| <u>F</u> ile | Package Configuration Dependencies | <u>O</u> ptions E <u>x</u> tra                                     | s <u>H</u> elp                            |                                                       |                                                                               |                                        |                                                              |                    |
| <u>V</u> iev | w Search Installation Summary      | Patter <u>n</u> s                                                  |                                           |                                                       |                                                                               |                                        |                                                              |                    |
|              | Pattern -                          |                                                                    |                                           |                                                       |                                                                               |                                        |                                                              |                    |
| •            | Base Technologies                  | <ul> <li>Package</li> </ul>                                        |                                           |                                                       | Summary                                                                       | 1                                      | nstalled (Availab                                            | Size               |
| Ø            | Minimal Base System                | orarun<br>patterns-b                                               | ase-basesystem                            |                                                       | An Environment<br>Minimal Base Sy                                             |                                        |                                                              | 72.8 KiE<br>56 E   |
| Ø            | Enhanced Base System               |                                                                    | erver-enterprise-o                        | racle_server                                          | Oracle Server B                                                               |                                        | 20171206-12.3.1                                              | 59 E               |
|              | 🐼 AppArmor                         |                                                                    |                                           |                                                       |                                                                               |                                        |                                                              |                    |
| •            | 32-Bit Runtime Environment         |                                                                    |                                           |                                                       |                                                                               |                                        |                                                              |                    |
|              | Laptop                             |                                                                    |                                           |                                                       |                                                                               |                                        |                                                              |                    |
|              | 🕤 YaST System Administration       |                                                                    |                                           |                                                       |                                                                               |                                        |                                                              |                    |
| •            | Desktop Functions                  |                                                                    |                                           |                                                       |                                                                               |                                        |                                                              |                    |
| •            | Cffice Software                    |                                                                    |                                           |                                                       |                                                                               |                                        |                                                              |                    |
| •            | Graphical Environments             |                                                                    |                                           |                                                       |                                                                               |                                        |                                                              |                    |
|              | 😮 GNOME Desktop Environment (Ba    |                                                                    |                                           |                                                       |                                                                               |                                        |                                                              |                    |
|              | GNOME Desktop Environment (X11)    | Description                                                        | Technical Data                            | Dependenci                                            | es Versions                                                                   | File List                              | Change Log                                                   |                    |
| <b>9</b>     | Fonts                              | orarun - An Ei                                                     | -<br>nvironment for Rur                   | ning Oracle P                                         | roducts                                                                       |                                        | 5 5                                                          | -                  |
| <b>9</b>     | 🔀 X Window System                  |                                                                    | reates the user an                        | 5                                                     |                                                                               | o Oracla a                             |                                                              | blac               |
|              |                                    |                                                                    | ameters to values                         |                                                       |                                                                               |                                        |                                                              |                    |
| •            | Primary Functions                  |                                                                    |                                           |                                                       |                                                                               |                                        | or automated star                                            |                    |
| •            | Primary Functions                  | stop of Oracle                                                     | components at sys<br>ages needed to ins   |                                                       | stop time. It also                                                            | includes                               | dependencies for                                             | other              |
| _            |                                    | stop of Oracle<br>software pack<br>other package                   | ages needed to ins<br>s are included auto | tall and use Or<br>matically (whe                     | stop time. It also<br>acle, so that whe<br>en you install via                 | o includes<br>en you sele<br>YaST2) or | dependencies for<br>ect this package t<br>that you are at le | other<br>he<br>ast |
| •<br>•<br>•  | 🛵 Live Patching                    | stop of Oracle<br>software pack<br>other package<br>reminded to in | ages needed to ins                        | tall and use Or<br>matically (whe<br>nstalling via th | stop time. It also<br>acle, so that whe<br>n you install via<br>e rpm command | o includes<br>en you sele<br>YaST2) or | dependencies for<br>ect this package t<br>that you are at le | other<br>he<br>ast |

After the installation of SUSE Linux Enterprise Server, the following information about the operating system and the kernel version is displayed.

Figure 1-3 Operating System information and kernel version

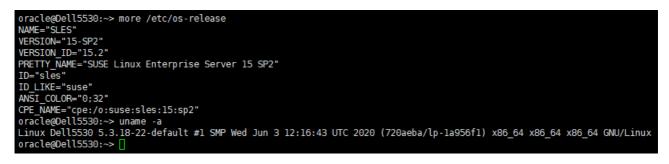

1-2. Special Startup Requirements.

1). To set the SHMMAX kernel parameter.

Change the value of SHMMAX to 4294967295 by including the following line in /etc/sysctl.conf:

kernel.shmmax = 4294967295

Change the value of shmall to 9272480 by including the following line in '/etc/sysctl.conf'

kernel.shmall = 9272480

Activate the new SHMMAX setting by running the command:

/sbin/sysctl -p

2). Checking the Open File Limit and Maximum Stack Size.

ulimit -a

To change the open file limits, login as root and edit the /etc/security/limits.conf file. Look for the following lines:

\* soft nofile 4096 \* hard nofile 65536 \* soft nproc 2047 \* hard nproc 16384

To change the maximum stack size, login as root and edit the /etc/security/limits.conf file. Add the following line:

oracle soft stack 10240

then reboot the machine.

#### 2. Installing Oracle Database 12cR2

2-1. Log in to the target system (SUSE Linux Enterprise Server 15 SP2 64-bit OS) as a non-admin user. Download Oracle Database 12cR2 (12.2.0.1.0) x86\_64 from <a href="https://www.oracle.com/downloads/#category-database">https://www.oracle.com/downloads/#category-database</a>.

2-2. Oracle Database 12cR2 (12.2.0.1.0) is officially certified for SUSE Linux Enterprise Server 15 (4.12.14-25-default or later) x86\_64. For detailed instructions please use Official Oracle Install guides: <a href="http://docs.oracle.com/en/database/database.html">http://docs.oracle.com/en/database/database.html</a>.

#### Figure 2-1 Make sure the Database up and running

oracle@Dell5530:~> export ORACLE HOME=/home/oracle/app/product/12.2.0/dbhome 1/ oracle@Dell5530:~> export ORACLE\_SID=suse oracle@Dell5530:~> /home/oracle/app/product/12.2.0/dbhome\_1/bin/sqlplus /nolog SQL\*Plus: Release 12.2.0.1.0 Production on Mon Aug 24 23:45:27 2020 Copyright (c) 1982, 2016, Oracle. All rights reserved. SQL> conn /as sysdba Connected to an idle instance. SQL> startup ORACLE instance started. Total System Global Area 9898557440 bytes Fixed Size 12169752 bytes Variable Size 2013269480 bytes 7851737088 bytes Database Buffers Redo Buffers 21381120 bytes Database mounted. Database opened. SQL> select name,open\_mode from v\$database; OPEN\_MODE NAME SUSE READ WRITE SQL> exit Disconnected from Oracle Database 12c Enterprise Edition Release 12.2.0.1.0 - 64bit Production oracle@Dell5530:~>

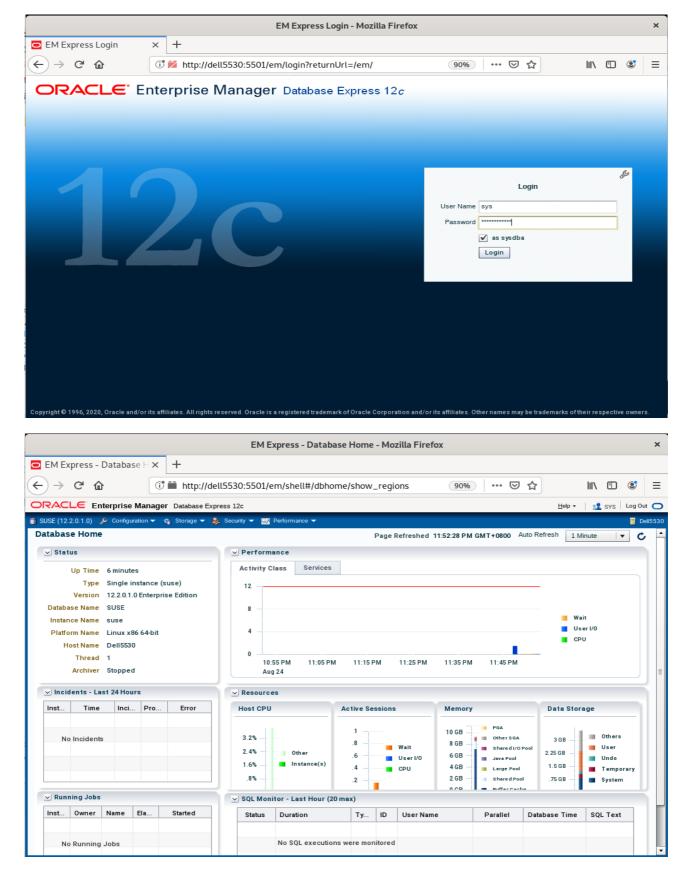

#### Figure 2-2 Access to Oracle Database 12cR2 Enterprise Manager

(**Note**: Oracle strongly recommends using the AL32UTF8 character set for database that support Oracle Fusion Middleware. So, please configures the database character set is AL32UTF8.

|    | Dat                                         | abase Configuration Assistant                                             | - Create a database - Step 2 of 14 _ Create a database - Step 2 of 14 |
|----|---------------------------------------------|---------------------------------------------------------------------------|-----------------------------------------------------------------------|
| Se | ect Database Creation Mo                    | de                                                                        |                                                                       |
| ę  | Database Operation                          | Typical configuration                                                     |                                                                       |
|    | Creation Mode                               | <u>G</u> lobal database name:                                             | suse                                                                  |
| Ý  | Deployment Type                             | Storage type:                                                             | File System 👻                                                         |
| Ĵ  | Database Identification<br>Storage Option   | Database files location:                                                  | {ORACLE_BASE}/oradata/{DB_UNIQUE_NAME}                                |
| 9  | Fast Recovery Option                        | Fast Recovery Area (FRA):                                                 | {ORACLE_BASE}/fast_recovery_area/{DB_UNIQUE_NAME} Browse              |
| ļ  | Database Options                            | Database <u>c</u> haracter set:                                           | AL32UTF8 - Unicode UTF-8 Universal character set                      |
| Ĭ  | Configuration Options<br>Management Options | Administrative password:                                                  |                                                                       |
| J  | User Credentials                            | Confirm password:                                                         |                                                                       |
|    | Creation Option<br>Summary<br>Progress Page | Cr <u>e</u> ate as Container databas<br>P <u>l</u> uggable database name: | e                                                                     |
| 9  | Finish                                      | O Advanced configuration                                                  |                                                                       |
|    |                                             |                                                                           |                                                                       |
|    | <u>H</u> elp                                |                                                                           | < <u>B</u> ack <u>N</u> ext > Einish Cancel                           |

)

## 3. Installing Java

3-1. Log in to the target system (SUSE Linux Enterprise Server 15 SP2 64-bit OS) as a non-admin user. Download Java SE Development Kit 8 (jdk-8u221-linux-x64.tar.gz) from <a href="https://www.oracle.com/downloads/#category-java">https://www.oracle.com/downloads/#category-java</a>.

(Note: The classes in com.oracle.weblogic.management.tools.migration.jar are built with JDK8 and must be run with JDK8. For 12c(12.2.1.4.0), the certified JDK was jdk1.8.0\_191 and later.)

3-2. Set environment variables JAVA\_HOME and PATH to ensure the proper JDK version is installed and ready for use.

#### Figure 3-1 Java information

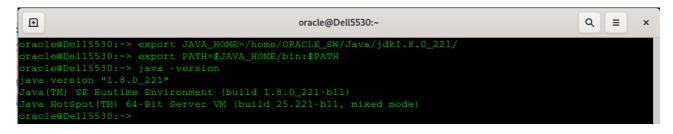

# **Oracle Fusion MiddleWare 12c Installation and Configuration**

\*\*\*\*\*\*\*\*\*\*\*\*\*\*

Oracle WebLogic Server software

## 1. Installing Oracle WebLogic Server software

1-1. Prerequisites:

Installation of Oracle WebLogic Server requires:

1). Oracle JDK 1.8.0\_221 and later is installed.

1-2. Log in to the target system (SUSE Linux Enterprise Server 15 SP2 64-bit OS) as a non-admin user. Download the Oracle WebLogic Server 12cR2 (12.2.1.4.0) from <a href="https://www.oracle.com/downloads/#category-middleware">https://www.oracle.com/downloads/#category-middleware</a>.

(**Note:** Please ensure the installation user has the proper permissions to install and configure the software.)

1-3. Go to the directory where you downloaded the installation program. Extract the contents of this .zip (fmw\_12.2.1.4.0\_wls\_Disk1\_1of1.zip) file and launch the installation program by running 'java -jar fmw\_12.2.1.4.0\_wls.jar'

#### For the actual installation, follow the steps below:

1). Installation Inventory Setup.

| Oracle Fusion Middleware 12c WebLogic Installation ×                                            |                                                                                                    |                                 |            |  |  |  |  |
|-------------------------------------------------------------------------------------------------|----------------------------------------------------------------------------------------------------|---------------------------------|------------|--|--|--|--|
| Installation Inven                                                                              | tory Setup                                                                                                    |                                 |            |  |  |  |  |
| Central Inventory Directory<br>Enter the Central inventory of<br>inventory directory if it does | directory for all your oracle installation not exist.                                                                       | s.The installer will create a n | ew central |  |  |  |  |
| Inventory Directory:                                                                            | /home/oracle/oralnventory<br>Enter the full path for the directory.                                                         |                                 | Browse     |  |  |  |  |
| Operating System Group :                                                                        | oinstall<br>Specify a group with write permissi                                                                             | on to the inventory directory   | •          |  |  |  |  |
| pointer file, which is used to                                                                  | le<br>(createCentralInventory.sh) in the inve<br>o identity the location of the central in<br>such as patching and upgrade. |                                 |            |  |  |  |  |
| Help                                                                                            |                                                                                                    | <u>0</u> K                      | Cancel     |  |  |  |  |

If this is your first Oracle installation on a host that is running SLES, please use this screen to specify the location of the Oracle central inventory directory and Operating System Group Name, then click **OK** to continue.

#### 2). Welcome.

| V | elcome                | ORACLE                                                                                                    |
|---|-----------------------|----------------------------------------------------------------------------------------------------|
|   |                       | FUSION MIDDLEWARE                                                                                                    |
| ) | Welcome               |                                                                                                    |
|   | Auto Updates          | Welcome to the Oracle Fusion Middleware 12c (12.2.1.4.0) WebLogic Server and Coherence Installer.                               |
|   | Installation Location | Use this installer to create a new Oracle home that contains the Oracle WebLogic Server and Oracle                              |
|   | Installation Type     | Coherence software. You can use this software to configure a WebLogic Server domain for the deployment<br>of Java applications. |
|   | Prerequisite Checks   | For more information, see Install, Patch, and Upgrade in the Oracle Fusion Middleware documentation library.                    |
|   | Installation Summary  | Context-sensitive online help is available from the Help button.                                                                |
|   | Installation Progress | Context-sensitive online help is available from the <u>H</u> elp button.                                                        |
|   | Installation Complete |                                                                                                    |
|   |                       |                                                                                                    |
|   |                       | Copyright © 1996, 2019, Oracle and/or its affiliates. All rights reserved.                                                      |
|   |                       |                                                                                                    |

Review the information on this screen carefully to be sure you have performed all the necessary prerequisites, then click **Next** to continue.

## 3). Auto Updates.

| Oracle Fus                                                                                                    | ion Middleware 12c We                                                                                                    | bLogic Server and C | oherence Insta | allation - Step 2 of a | 3 ×           |
|----------------------------------------------------------------------------------------------------|----------------------------------------------------------------------------------------------------|---------------------|----------------|------------------------|---------------|
| Auto Updates                                                                                                    |                                                                                                    |                     |                |                        |               |
| Welcome     Auto Updates     Installation Location     Installation Type     Prerequisite Checks     Installation Summary     Installation Progress     Installation Complete | Skip <u>A</u> uto Updates Select patches from dir Location: Search <u>My</u> Oracle Supp Username: Password: Prox Search Search |                     |                |                        | Browse        |
| Help                                                                                                    |                                                                                                    |                     | <              | Back <u>N</u> ext >    | Einish Cancel |

Select option "Skip Auto Updates" to skip this screen, then click Next to continue.

## 4). Installation Location.

| Oracle F                                                                                                    | usion Middleware 12c WebLogic Server and Coherence Installation - Step 3 of 8                                                                                                    |
|----------------------------------------------------------------------------------------------------|----------------------------------------------------------------------------------------------------|
| Installation Location                                                                                                    |                                                                                                    |
| Welcome         Auto Updates         Installation Location         Installation Type         Prerequisite Checks         Installation Summary         Installation Progress         Installation Complete | Oracle Home:       Imme/oracle/Oracle/Middleware/Oracle_Home       Imme/oracle/Oracle/Middleware/Oracle Home         Features are installed at selected Oracle Home.       Imme/oracle/Oracle/Oracle Home.       Imme/oracle/Oracle/Oracle/Oracle Home. |
|                                                                                                    | This page only shows Feature Sets installed at the selected Oracle Home.<br>It does not show Feature Sets installed anywhere else.                                                                                                    |
| Help                                                                                                    | < <u>B</u> ack <u>N</u> ext > <u>Finish</u> Cancel                                                                                                    |

Type the full path of the directory in the Oracle Home field, then click **Next** to continue.

# 5). Installation Type.

| stallation Type                                                                                                    |                                                                                                    |  |
|----------------------------------------------------------------------------------------------------|----------------------------------------------------------------------------------------------------|--|
| Welcome         Auto Updates         Installation Location         Installation Type         Prerequisite Checks         Installation Summary |                                                                                                    |  |
| Installation Complete                                                                                                    | <ul> <li>Oracle Fusion Middleware 12c WebLogic Server and Coherence 12.2.1.4.0</li> <li>Core Server         <ul> <li>Core Application Server 12.2.1.4.0</li> <li>Coherence Product Files 12.2.1.4.0</li> <li>Web 2.0 HTTP Pub-Sub Server 12.2.1.4.0</li> <li>WebLogic SCA 12.2.1.4.0</li> <li>WebLogic Client Jars 12.2.1.4.0</li> <li>WebLogic Client Jars 12.2.1.4.0</li> <li>Administrative Tools</li> <li>Administration Console Additional Language Help Files 12.2.1.4.0</li> <li>Cle WLS Config 12.2.1.4.0</li> <li>Database Support</li> <li>Third party JDBC Drivers 12.2.1.4.0</li> <li>Open Source Components</li> <li>Fusion Middleware Maven Support 12.2.1.4.0</li> <li>Oracle Installation Infrastructure</li> <li>FMW Platform Generic 12.2.1.4.0</li> <li>OPatch 13.9.4.2.1</li> </ul> </li> </ul> |  |

Use this screen to determine the type of installation you want to perform, then click **Next** to continue.

## 6). Prerequisite Checks.

| Oracle Fusion           | Middle                                                                                                    | ware 12c WebLogic Server and Coherence Installation - Step 5 of 8                                                               | s ×           |
|-------------------------|----------------------------------------------------------------------------------------------------|----------------------------------------------------------------------------------------------------|---------------|
| Prerequisite Checks     |                                                                                                    |                                                                                                    |               |
| Welcome                 |                                                                                                    |                                                                                                    |               |
| Auto Updates            |                                                                                                    | 100%                                                                                                    |               |
| Installation Location   | 1                                                                                                    | Checking operating system certification                                                                                         |               |
| ullinstallation Type    | 1                                                                                                    | Checking Java version used to launch the installer                                                                              |               |
| Prerequisite Checks     |                                                                                                    |                                                                                                    |               |
| Installation Summary    |                                                                                                    |                                                                                                    |               |
| Unstallation Progress   |                                                                                                    |                                                                                                    |               |
| O Installation Complete |                                                                                                    |                                                                                                    |               |
|                         |                                                                                                    |                                                                                                    |               |
|                         |                                                                                                    |                                                                                                    |               |
|                         |                                                                                                    |                                                                                                    |               |
|                         |                                                                                                    |                                                                                                    |               |
|                         |                                                                                                    |                                                                                                    |               |
|                         |                                                                                                    |                                                                                                    |               |
|                         |                                                                                                    |                                                                                                    |               |
|                         |                                                                                                    |                                                                                                    |               |
|                         | Stop                                                                                                    | Rerun         Skip         ✓         View Successful Tasks                                                                      | View Log      |
| -                       |                                                                                                    |                                                                                                    |               |
|                         | and the second second sec | cking operating system certification<br>pected result: One of oracle-6, oracle-7, redhat-7, redhat-6, SuSE-11, SuSE-12, SuSE-15 |               |
|                         | A                                                                                                    | ctual Result: SuSE-15-SP2                                                                                                    |               |
|                         |                                                                                                    | neck complete. The overall result of this check is: Passed<br>cking Java version used to launch the installer                   |               |
|                         |                                                                                                    | opected result: 1.8.0_191                                                                                                    |               |
|                         |                                                                                                    | ctual Result: 1.8.0_221<br>neck complete. The overall result of this check is: Passed                                           |               |
| Help                    |                                                                                                    | < Back Next >                                                                                                    | Einish Cancel |

Prerequisite Checks results will be shown as above, Oracle Fusion Middleware 12c is certified on SLES 15(+), click **Next** to continue.

#### 7). Installation Summary.

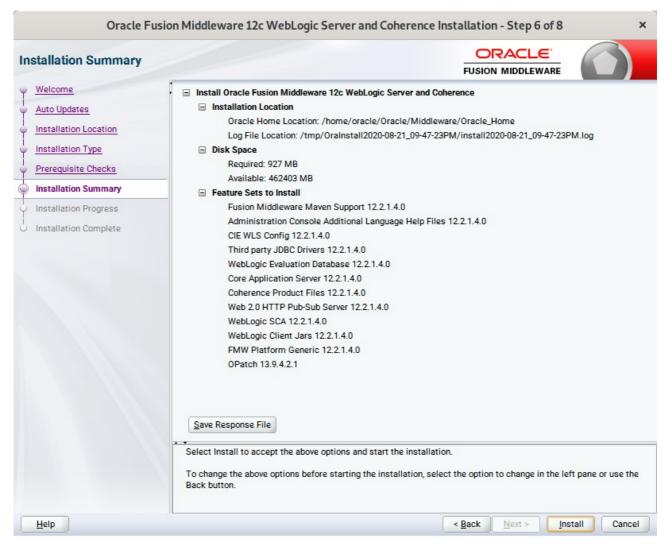

This screen contains a list of the feature sets you selected for installation, along with the approximate amount of disk space to be used by the feature sets once installation is complete. Check the information, then click **Install** to continue.

## 8). Installation Progress.

| Oracle Fusi                                 | Middleware 12c WebL                                                                                 | Logic Server and Coherence Installation - Step 7 of 8   | ×                |
|---------------------------------------------|----------------------------------------------------------------------------------------------------|---------------------------------------------------------|------------------|
| Installation Progress                       |                                                                                                    |                                                         |                  |
| Welcome<br>Auto Updates                     |                                                                                                    | 100%                                                    |                  |
| Prerequisite Checks                         | <ul> <li>Prepare</li> <li>Copy</li> <li>Generating Librarie</li> <li>Performing String 5</li> </ul> |                                                         |                  |
| Installation Progress Installation Complete | <ul> <li>✓ Linking</li> <li>✓ Setup</li> </ul>                                                      |                                                         |                  |
|                                             | Saving the inventor     Post install scripts                                                        |                                                         |                  |
|                                             | View <u>M</u> essages                                                                               | View Successful Tasks                                   | View <u>L</u> og |
| Help                                        |                                                                                                    | Hardware and S<br>Engineered to Worl<br>< Back Next > E |                  |

This screen shows the progress of the installation. When the progress bar reaches 100%, the installation is complete. Click **Finish** to continue.

## 9). Installation Complete.

| Welcome         Auto Updates         Installation Location         Oracle Home Location: /tome/oracle/Oracle/Middleware/Oracle_Home         Log File Location: /tome/oracle/Oracle/Middleware/Oracle_Home         Log File Location: /tome/oracle/Oracle/Middleware/Oracle_Home         Log File Location: /tome/oracle/Oracle/Middleware/Oracle_Home         Log File Location: /tome/oracle/Oracle/Middleware/Oracle_Home         Log File Location: /tome/oracle/Oracle/Middleware/Oracle_Home         Log File Location: /tome/oracle/Oracle/Middleware/Oracle_Home         Log File Location: /tome/oracle/Oracle/Middleware/Oracle_Home         Log File Location: /tome/oracle/Middleware/Oracle_Home         Log File Location: /tome/oracle/Middleware/Oracle_Home         Log File Location: /tome/oracle/Middleware/Oracle_Home         Log File Location: /tome/oracle/Middleware/Oracle_Home         Log File Location: /tome/oracle/Middleware/Oracle_Home         Log File Location: /tome/oracle/Middleware/Oracle_Home         Log File Location: /tome/oracle/Middleware/Oracle_Home         Log File Location: /tome/oracle_Home         Log File Location: /tome/oracle_Home         Log File Location: /tome/oracle_Home         Log File Location: /tome/oracle_Home         Log File Valuation Database 122.1.40         WebLogic SCA 122.1.40         WebLogic Sca 12.2.1.40         Porach 1 | Installation Complete                                                                                                    |                                                                                                    |
|----------------------------------------------------------------------------------------------------|----------------------------------------------------------------------------------------------------|----------------------------------------------------------------------------------------------------|
| Automatically Launch the Configuration Wizard                                                                                                    | Auto Updates<br>Installation Location<br>Installation Type<br>Prerequisite Checks<br>Installation Summary<br>Installation Progress | <ul> <li>Installation Location         <ul> <li>Oracle Home Location: /home/oracle/Oracle/Middleware/Oracle_Home</li> <li>Log File Location: /tmp/Oralnstall2020-08-21_09-47-23PM/install2020-08-21_09-47-23PM.log</li> </ul> </li> <li>Feature Sets Installed Successfully         <ul> <li>Fusion Middleware Maven Support 12.2.1.4.0</li> <li>Administration Console Additional Language Help Files 12.2.1.4.0</li> <li>CIE WLS Config 12.2.1.4.0</li> <li>Third party JDBC Drivers 12.2.1.4.0</li> <li>WebLogic Evaluation Database 12.2.1.4.0</li> <li>Coherence Product Files 12.2.1.4.0</li> <li>Web 2.0 HTTP Pub-Sub Server 12.2.1.4.0</li> <li>WebLogic Client Jars 12.2.1.4.0</li> <li>WebLogic Client Jars 12.2.1.4.0</li> <li>Full Market Market M</li></ul></li></ul> |
| Oracle Fusion Middleware 12c WebLogic Server and Coherence installation completed successfully                                                                                                    |                                                                                                    |                                                                                                    |
|                                                                                                    |                                                                                                    | Oracle Fusion Middleware 12c WebLogic Server and Coherence installation completed successfully                                                                                                    |

This screen appears at the conclusion of the installation. Select option "Automatically Launch the Configuration Wizard", then click Finish to dismiss the installer.

## 2. Creating and Configuring the WebLogic Domain

- 2-1. To start the domain configuration, you can choose from two options:
  - 1. From the last-shown screen Installation Complete, you can automatically launch the WebLogic Configuration Wizard through the option **Automatically Launch the Configuration Wizard**.
  - 2. You can also navigate to the directory **ORACLE\_HOME/oracle\_common/common/bin** and start the WebLogic Server Configuration Wizard by running the command **./config.sh**.

#### To set up your configuration, follow the steps below:

1). Configuration Type.

|                                                                                                    | Fusion Midd                                                                                    | leware Configur                             | ation Wizard - I   | Page 1 of 8    |                |                | ×                |
|----------------------------------------------------------------------------------------------------|------------------------------------------------------------------------------------------------|---------------------------------------------|--------------------|----------------|----------------|----------------|------------------|
| Configuration Type                                                                                                    |                                                                                                |                                             |                    |                |                |                |                  |
| Create Domain<br>Image: Image: I | What do you want<br>Create a new of<br>Update an exis<br>Domain Location:<br>Create a new doma | domain<br>sting domain<br>xacle/Oracle/Mido | lleware/Oracle_Hom |                |                |                | n <u>Br</u> owse |
| Help                                                                                                    |                                                                                                |                                             |                    | < <u>B</u> ack | <u>N</u> ext > | <u>F</u> inish | Cancel           |

Select option "Create a New Domain" and specify the Domain home directory in the "Domain Location" field, then click Next to continue.

## 2). Templates.

|                                                                                                    | Fusion Middleware Configuration Wizard                                                                                                    | - Page 2 of 8 ×                                                       |
|----------------------------------------------------------------------------------------------------|----------------------------------------------------------------------------------------------------|-----------------------------------------------------------------------|
| Templates                                                                                                    |                                                                                                    |                                                                       |
| Create Domain<br>Femplates<br>Administrator Account<br>Domain Mode and JDK<br>Advanced Configuration<br>Configuration Summary<br>Configuration Progress<br>End Of Configuration | <ul> <li>Create Domain Using Product Templates:</li> <li>Filter Templates: Type here</li> <li>Include all selected template</li> <li>Available Templates</li> <li>Basic WebLogic Server Domain [wlserver] *</li> <li>WebLogic Advanced Web Services for JAX-RPC E</li> <li>WebLogic Advanced Web Services for JAX-WS Ex</li> <li>WebLogic Coherence Cluster Extension [oracle.</li> <li>WebLogic Coherence Cluster Extension [wlserver]</li> </ul> | ixtension [oracle_common]<br>dension [oracle_common]<br>.common]<br>] |
| Help                                                                                                    |                                                                                                    | < Back Next > Finish Cancel                                           |

On the Templates screen select "Basic WebLogic Server Domain (selected by default)" and "WebLogic Coherence Cluster Extension" for configuration, then click Next to continue.

#### 3). Administrator Account.

|                                                                                                    | Fusion Middle                        | ware Configuration Wizard - Pa | ge 3 of 8           | ×                 |
|----------------------------------------------------------------------------------------------------|--------------------------------------|--------------------------------|---------------------|-------------------|
| Administrator Account                                                                                                    |                                      |                                |                     |                   |
| Create Domain<br>Templates<br>Administrator Account<br>Domain Mode and JDK<br>Advanced Configuration<br>Configuration Summary<br>Configuration Progress<br>End Of Configuration | Name<br>Password<br>Confirm Password | weblogic                       |                     | with at least one |
| Help                                                                                                    |                                      |                                | < Back Next > Finis | sh Cancel         |

Specify the user name and password for the default WebLogic Administrator account for the domain, then click **Next** to continue.

## 4). Domain Mode and JDK.

|                                                                                                    | Fusion Middleware Configuration Wizard | d - Page 4 of 8     |                            | ×         |
|----------------------------------------------------------------------------------------------------|----------------------------------------|---------------------|----------------------------|-----------|
| Domain Mode and JDK                                                                                                    |                                        |                     |                            |           |
| Create Domain<br>Templates<br>Administrator Account<br>Domain Mode and JDK<br>Advanced Configuration<br>Configuration Summary<br>Configuration Progress<br>End Of Configuration | Domain Mode                            | rd, and do not poll | for applications to dep    |           |
| Help                                                                                                    |                                        | < <u>B</u> ack      | <u>N</u> ext > <u>Fini</u> | sh Cancel |

Select "Development" in the Domain Mode field, select the "Oracle HotSpot" in the JDK field. Then click Next to continue.

## 5). Advanced Configuration.

| Fusion Middleware Configuration Wizard - Page 5 of 8 ×                                                                                                    |                                                                                                    |                                              |        |  |  |  |
|----------------------------------------------------------------------------------------------------|----------------------------------------------------------------------------------------------------|----------------------------------------------|--------|--|--|--|
| Advanced Configuration                                                                                                    |                                                                                                    |                                              |        |  |  |  |
| Create Domain<br>Templates<br>Administrator Account<br>Domain Mode and JDK<br>Advanced Configuration<br>Configuration Summary<br>Configuration Progress<br>End Of Configuration | Administration Server     Modify Settings     Node Manager     Configure Node Manager     Topology     Add, Delete or Modify Settings for Managed Servers, | Clusters, Virtual Targets and Coherence      |        |  |  |  |
| Help                                                                                                    |                                                                                                    | < <u>B</u> ack <u>N</u> ext > <u>F</u> inish | Cancel |  |  |  |

According to your requirements, select the desired options on the Advanced Configuration screen. Then click **Next** to continue.

# 6). Configuration Summary.

| Configuration Summary                                                                                                    |                                                                                                    |                                                                                                    |
|----------------------------------------------------------------------------------------------------|----------------------------------------------------------------------------------------------------|----------------------------------------------------------------------------------------------------|
| <ul> <li><u>Create Domain</u></li> <li><u>Templates</u></li> <li><u>Administrator Account</u></li> <li><u>Domain Mode and JDK</u></li> <li><u>Advanced Configuration</u></li> <li><u>Configuration Summary</u></li> <li>Configuration Progress</li> <li>End Of Configuration</li> </ul> | View: Deployment                                                                                                    | Name         Basic WebLogic Server Domain           Description         Create a basic WebLogic Server doma           Author         Oracle Corporation           Location         /home/oracle/Oracle/Middleware/Ora           Name         WebLogic Coherence Cluster Extensio           Description         Extend an existing WebLogic Server do           Author         Oracle Corporation           Location         /home/oracle/Oracle/Middleware/Ora |
|                                                                                                    | Select Create to accept the above options and start creating configuration before starting Domain Creation, go back to the by using the Back button. |                                                                                                    |

Review this screen to verify the information is correct, then click **Create** to continue.

## 7). Configuration Progress.

|                                                                                                    | Fusion Middleware Configuration Wizard - Page 7 of 8                                                                                                    | ×        |
|----------------------------------------------------------------------------------------------------|----------------------------------------------------------------------------------------------------|----------|
| Configuration Progress                                                                                                    |                                                                                                    |          |
| Create Domain                                                                                                    | 100%                                                                                                    |          |
| Administrator Account<br>Domain Mode and JDK<br>Advanced Configuration<br>Configuration Summary<br>Configuration Progress<br>End Of Configuration | <ul> <li>Copy Unprocessed Artifacts</li> <li>Security Processing</li> <li>Artifacts Generation</li> <li>String Substitution</li> <li>Post Processing</li> </ul> |          |
|                                                                                                    |                                                                                                    |          |
| Help                                                                                                    | < Back Next > Finis                                                                                                    | h Cancel |

The Configuration Progress screen as shown above, once you see: "Domain Created successfully", click **Next** to continue.

## 8). End Of Configuration.

|                                                                                                    | Fusion Middleware Configuration Wizard - Page 8 of 8                                                                                                    |
|----------------------------------------------------------------------------------------------------|----------------------------------------------------------------------------------------------------|
| End Of Configuration                                                                                                    |                                                                                                    |
| Create Domain<br>Templates<br>Administrator Account<br>Domain Mode and JDK<br>Advanced Configuration<br>Configuration Summary<br>Configuration Progress<br>End Of Configuration | Oracle Weblogic Server Configuration Succeeded     Mome/oracle/Concele/Middleware/Oracle_Home/user_projects/domains/base_domain     Admin Serve URL     http://Dell5530:7001/console |
|                                                                                                    |                                                                                                    |

Once you see: "Oracle Weblogic Server Configuration Succeeded", record the "**Domain Location**" and "**Admin Server URL**", then click **Finish** to dismiss the Configuration Wizard.

## 3. Starting the Administration Server and verifying the Configuration

3-1.To start the Administration Server through a terminal, go to the DOMAIN\_HOME/bin directory and run the command ./startWebLogic.sh.

#### Starting the Administration Server through a terminal

| Ð                                                                                                    | oracl                                                                        | le@Dell5530                    | :ns/base_domain/bin                                                                                                    | ۹ =         | ×   |
|----------------------------------------------------------------------------------------------------|------------------------------------------------------------------------------|--------------------------------|----------------------------------------------------------------------------------------------------|-------------|-----|
|                                                                                                    | oracle@Dell5530:SW/WebLogic/12214                                            |                                | oracle@Dell5530:ns/base_domain/bin                                                                                                    | ×           | •   |
| listening<br><aug 21,<br="">listening</aug>                                                                                                    | on 127.0.0.1:7001 for protocols<br>2020 10:11:10,514 PM GMT+08:00>           | iiop, ti<br><notice></notice>  | <pre><server> <bea-002613> <channel "default<br="">3, ldap, snmp, http.&gt;<br/><server> <bea-002613> <channel "default<br="">5b%eth0:7001 for protocols iiop, t3, lda</channel></bea-002613></server></channel></bea-002613></server></pre>                 | :[1]" is no | w   |
| listening<br>p.>                                                                                                    | on 2408:8207:c53:a970:44d1:2509                                              | :edd9:600                      | <server> <bea-002613> <channel "default<br="">a8%eth0:7001 for protocols iiop, t3, lda</channel></bea-002613></server>                                                                                                    | up, snmp, h | ntt |
| listening<br><aug 21,<="" td=""><td>on 0:0:0:0:0:0:0:1%lo:7001 for<br/>2020 10:11:11,012 PM GMT+08:00&gt;</td><td>protocols<br/><notice></notice></td><td><pre><server> <bea-002613> <channel "default<br="">s iiop, t3, ldap, snmp, http.&gt;<br/><weblogicserver> <bea-000331> <started<br>omain "base_domain" running in developme</started<br></bea-000331></weblogicserver></channel></bea-002613></server></pre></td><td>the WebLog</td><td>gic</td></aug> | on 0:0:0:0:0:0:0:1%lo:7001 for<br>2020 10:11:11,012 PM GMT+08:00>            | protocols<br><notice></notice> | <pre><server> <bea-002613> <channel "default<br="">s iiop, t3, ldap, snmp, http.&gt;<br/><weblogicserver> <bea-000331> <started<br>omain "base_domain" running in developme</started<br></bea-000331></weblogicserver></channel></bea-002613></server></pre> | the WebLog  | gic |
| tening on<br><aug 21,<="" td=""><td>192.168.1.7:7001 for protocols</td><td>iiop, t3,<br/><notice></notice></td><td><server> <bea-002613> <channel "default<="" td=""><td></td><td></td></channel></bea-002613></server></td></aug>                                                                                                    | 192.168.1.7:7001 for protocols                                               | iiop, t3,<br><notice></notice> | <server> <bea-002613> <channel "default<="" td=""><td></td><td></td></channel></bea-002613></server>                                                                                                    |             |     |
| listening<br><aug 21,<="" td=""><td>on 127.0.0.1:7001 for protocols<br/>2020 10:11:11,015 PM GMT+08:00&gt;</td><td>iiop, ti<br/><notice></notice></td><td><pre><server> <bea-002613> <channel "default<br="">3, ldap, snmp, http.&gt;<br/><server> <bea-002613> <channel "default<br="">5b%eth0:7001 for protocols iiop, t3, lda</channel></bea-002613></server></channel></bea-002613></server></pre></td><td>:[1]" is no</td><td>w</td></aug>                  | on 127.0.0.1:7001 for protocols<br>2020 10:11:11,015 PM GMT+08:00>           | iiop, ti<br><notice></notice>  | <pre><server> <bea-002613> <channel "default<br="">3, ldap, snmp, http.&gt;<br/><server> <bea-002613> <channel "default<br="">5b%eth0:7001 for protocols iiop, t3, lda</channel></bea-002613></server></channel></bea-002613></server></pre>                 | :[1]" is no | w   |
|                                                                                                    |                                                                              |                                | <server> <bea-002613> <channel "default<br="">e8%eth0:7001 for protocols iiop, t3, lda</channel></bea-002613></server>                                                                                                    |             |     |
| listening<br><aug 21,<="" td=""><td>on 0:0:0:0:0:0:0:1%lo:7001 for</td><td>protocols<br/><notice></notice></td><td><server> <bea-002613> <channel "default<="" td=""><td></td><td></td></channel></bea-002613></server></td></aug>                                                                                                    | on 0:0:0:0:0:0:0:1%lo:7001 for                                               | protocols<br><notice></notice> | <server> <bea-002613> <channel "default<="" td=""><td></td><td></td></channel></bea-002613></server>                                                                                                    |             |     |
| <aug 21,<br="">n RUNNING</aug>                                                                                                    | 2020 10:11:11,015 PM GMT+08:00><br>mode.><br>2020 10:11:11,147 PM GMT+08:00> | <notice></notice>              | <pre><weblogicserver> <bea-000360> <the serv<br=""><weblogicserver> <bea-000365> <server a<="" pre=""></server></bea-000365></weblogicserver></the></bea-000360></weblogicserver></pre>                                                                      |             |     |

You know that the administrator server is running when you see the following output:

Server state changed to RUNNING.

\_\_\_\_\_

## 3-2. Access to Oracle WebLogic Server Administration Console.

## Access to WebLogic Server Admin Console - Login page

| Oracle WebLogic Server Administration Console - Mozilla Firefox                        |                                                                                                    |                            |          |     |       |   |   |
|----------------------------------------------------------------------------------------|----------------------------------------------------------------------------------------------------|----------------------------|----------|-----|-------|---|---|
| Oracle WebLogic Server Ad                                                              | × +                                                                                                    |                            |          |     |       |   |   |
| ← → C <sup>a</sup>                                                                     | 🛈 🔏 http://dell5530:7001/console/login/LoginForm.jsp                                                                      | 90% 🗵                      | ☆        | 111 |       | ٢ | ≡ |
| ORACLE We                                                                              | bLogic Server Administration Console 12c                                                                                  |                            |          |     |       |   |   |
|                                                                                        |                                                                                                    |                            |          |     |       |   |   |
|                                                                                        |                                                                                                    |                            |          |     |       |   |   |
|                                                                                        |                                                                                                    |                            |          |     |       |   |   |
|                                                                                        |                                                                                                    |                            |          |     |       |   |   |
|                                                                                        |                                                                                                    |                            | Welcome  |     |       |   |   |
|                                                                                        |                                                                                                    | Log in to work with the We |          |     |       |   |   |
|                                                                                        |                                                                                                    | Username:                  | weblogic |     |       |   |   |
|                                                                                        |                                                                                                    | Password:                  | •••••    |     |       |   |   |
|                                                                                        |                                                                                                    |                            |          |     | Login |   |   |
|                                                                                        |                                                                                                    |                            |          |     |       |   |   |
|                                                                                        |                                                                                                    |                            |          |     |       |   |   |
|                                                                                        |                                                                                                    |                            |          |     |       |   |   |
|                                                                                        |                                                                                                    |                            |          |     |       |   |   |
| WebLogic Server Version: 12.2.1.4.0<br>Copyright (c) 1996,2019, Oracle and/or its affi | lister All rinhte reserved                                                                                                |                            |          |     |       |   |   |
|                                                                                        | nares . An rights reserved.<br>proration and/or its affiliates. Other names may be trademarks of their respective owners. |                            |          |     |       |   |   |
|                                                                                        |                                                                                                    |                            |          |     |       |   |   |

#### Home Page - base\_domain - WLS Console - Mozilla Firefox × Home Page - base\_domain - × + <) → ⊂ ŵ (i) http://dell5530:7001/console/console.portal?\_nfpb=true& E 90% ···· 🖂 🟠 |||\ 🗊 🔮 ≡ ORACLE WebLogic Server Administration Console 12c Q 🚹 Home Log Out Preferences 🛃 Record Help Q Welcome, weblogic Connected to: base\_domain Change Center Home View changes and restarts Home Page Configuration editing is enabled. Future changes will automatically be activated as you modify, Information and Resources add or delete items in this domain. Helpful Tools General Information Domain Structure Common Administration Task Descriptions Configure applications Configure GridLink for RAC Data Source Read the documentation Environment Deployments Configure a Dynamic Cluster Ask a guestion on My Oracle Support Recent Task Status Services Security Realms Set your console preferences - Interoperability - Domain Configurations -Diagnostics Domain Resource Group Templates Interoperability • Domain Resource Group Templates WTC Servers Jolt Connection Pools Domain Partitions Resource Groups Domain Partitions Resource Groups Diagnostics -How do I... Partition Work Managers Log Files Search the configuration Deployed Resources Diagnostic Modules Use the Change Center Built-in Diagnostic Modules Environment Deployments Record WLST scripts Diagnostic Images Servers Change Console preferences Request Performance Clusters Services Manage Console extensions Messaging • Archives Server Templates Monitor servers Context Migratable Targets JMS Servers • SNMP Coherence Clusters Store-and-Forward Agents System Status - Interceptors Machines JMS Modules Virtual Hosts Path Services Retrieving Health Data ... • Virtual Targets Bridges Charts and Graphs Failed (0) Monitoring Dashboard Work Managers Data Sources Critical (0) Concurrent Templates Persistent Stores Overloaded (0) Resource Management XML Registries

#### Viewing WebLogic Server Admin Console - Home page

End of Oracle WebLogic Server Software.

*Cracle Forms and Reports* 

## 1. Installing Oracle Forms and Reports

#### 1-1. Prerequisites:

Installation of Oracle Forms and Reports requires:

- 1). Oracle Database 12cR2 (12.2.0.1.0) installed.
- 2). Oracle JDK 1.8.0 221 and later installed.
- 3). Oracle WebLogic Server 12cR2 (12.2.1.4.0) (Fusion Middleware Infrastructure Installer)

# Screenshots: A brief installation setps for Fusion Middleware Infrastructure Installer is as follows:

3-1). Installation Inventory Setup.

| Installation Inventory Setup                                |                                                |                                                                      |            |
|-------------------------------------------------------------|------------------------------------------------|----------------------------------------------------------------------|------------|
| Central Inventory Directory                                 |                                                |                                                                      |            |
|                                                             | directory for all your oracle installation     | ons.The installer will create a n                                    | ew central |
| Inventory Directory:                                        | /home/oracle/oralnventory                      |                                                                      | Browse     |
|                                                             | Enter the full path for the director           | V.                                                                   |            |
|                                                             | and the fair part for the directory            | <i>r</i> -                                                           |            |
| Operating System Group :                                    | oinstall                                       | ··                                                                   | •          |
| Operating System Group :                                    |                                                |                                                                      | )          |
| Operating System Group :<br>Central Inventory Pointer Fi    | oinstall<br>Specify a group with write permise |                                                                      | )          |
| Central Inventory Pointer Fi<br>Click OK to create a script | oinstall<br>Specify a group with write permise | sion to the inventory directory<br>ventory directory. Run this scrip |            |

Specify the Oracle inventory directory and group permissions for that directory. The group must have write permissions to the Oracle inventory directory, then click **OK** to continue.

#### 3-2). Welcome.

| elcome                | ORACLE                                                                                                    |  |  |  |
|-----------------------|----------------------------------------------------------------------------------------------------|--|--|--|
| cionic                |                                                                                                    |  |  |  |
| Welcome               |                                                                                                    |  |  |  |
| Auto Updates          | <ul> <li>Welcome to the Oracle Fusion Middleware 12c (12.2.1.4.0) Infrastructure Installer.</li> <li>Use this installer to create a new Oracle home that contains the Oracle Fusion Middleware Infrastructure software. You can then install additional Fusion Middleware products that require the Infrastructure into the Oracle home, or you can use the Infrastructure to configure a WebLogic Server domain for the deployment of Java and Oracle ADF applications.</li> <li>For more information, see Install, Patch, and Upgrade in the Oracle Fusion Middleware documentation library.</li> </ul> |  |  |  |
| Installation Location |                                                                                                    |  |  |  |
| Installation Type     |                                                                                                    |  |  |  |
| Prerequisite Checks   |                                                                                                    |  |  |  |
| Installation Summary  |                                                                                                    |  |  |  |
| Installation Progress | Context-sensitive online help is available from the Help button.                                                                                                    |  |  |  |
| Installation Complete |                                                                                                    |  |  |  |
|                       |                                                                                                    |  |  |  |
|                       | Copyright © 1996, 2019, Oracle and/or its affiliates. All rights reserved.                                                                                                    |  |  |  |

Review the information on this screen carefully to be sure you have performed all the necessary prerequisites, then click **Next** to continue.

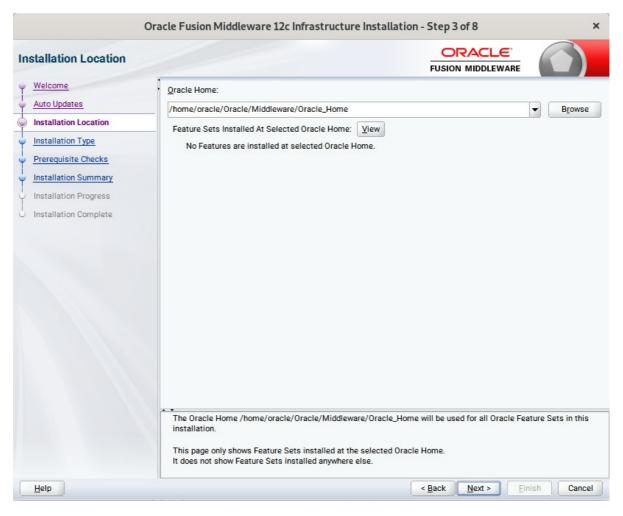

#### 3-3). Installation Location.

Type the full path of the directory in the Oracle Home field, then click **Next** to continue.

## 3-4). Installation Type.

| Installation Type                                                                                                    |                                                                                                    |  |
|----------------------------------------------------------------------------------------------------|----------------------------------------------------------------------------------------------------|--|
| Welcome         Auto Updates         Installation Location         Installation Type         Prerequisite Checks         Installation Summary         Installation Progress         Installation Complete | <ul> <li>Fusion Middleware Infrastructure With Examples</li> <li>Eusion Middleware Infrastructure</li> <li>Gracle Fusion Middleware 12c Infrastructure 12.2.1.4.0</li> <li>Core Server</li> <li>Core Application Server 12.2.1.4.0</li> <li>Coherence Product Files 12.2.1.4.0</li> <li>Web 2.0 HTTP Pub-Sub Server 12.2.1.4.0</li> <li>WebLogic SCA 12.2.1.4.0</li> <li>WebLogic Client Jars 12.2.1.4.0</li> <li>MebLogic Client Jars 12.2.1.4.0</li> <li>MethLogic Client Jars 12.2.1.4.0</li> <li>MethLogic Client Jars 12.2.1.4.0</li> <li>Cif WLS Config 12.2.1.4.0</li> <li>MethLogic Evaluation Database 12.2.1.4.0</li> <li>Third party JDBC Drivers 12.2.1.4.0</li> <li>MethLogic Evaluation Database 12.2.1.4.0</li> <li>Serion Middleware Maven Support 12.2.1.4.0</li> <li>JRF and Enterprise Manager</li> <li>WLS for FMW 12.2.1.4.0</li> <li>Oracle Automatic Diagnostic Repository Feature Set Group</li> </ul> |  |
|                                                                                                    |                                                                                                    |  |

Use this screen to determine the type of installation you want to perform, then click **Next** to continue.

## 3-5). Installation Complete.

| Installation Complete                                                                                                    |                                                                                                    |  |
|----------------------------------------------------------------------------------------------------|----------------------------------------------------------------------------------------------------|--|
| Welcome<br>Auto Updates<br>Installation Location<br>Installation Type<br>Prerequisite Checks<br>Installation Summary<br>Installation Progress<br>Installation Complete | <ul> <li>Install Oracle Fusion Middleware 12c Infrastructure</li> <li>Installation Location</li> <li>Oracle Home Location: /home/oracle/Oracle/Middleware/Oracle_Home<br/>Log File Location: /tmp/Oralnstall2020-08-25_12-00-15AM/install2020-08-25_12-00-15AM.log</li> <li>Feature Sets Installed Successfully         <ul> <li>Third party JD8C Drivers 12.2.1.4.0</li> <li>WebLogic Evaluation Database 12.2.1.4.0</li> <li>Administration Console Additional Language Help Files 12.2.1.4.0</li> <li>ClE WLS Config 12.2.1.4.0</li> <li>Enterprise manager 12.2.1.4.0</li> <li>MWP Platform Generic 12.2.1.4.0</li> <li>OPatch 13.9.4.2.1</li> <li>Toplink Developer 12.2.1.4.0</li> <li>Core Application Server 12.2.1.4.0</li> <li>Coherence Product Files 12.2.1.4.0</li> <li>WebLogic SCA 12.2.1.4.0</li> <li>WebLogic Client Jars 12.2.1.4.0</li> <li>WebLogic Client Jars 12.2.1.4.0</li> <li>WebLogic Client Jars 12.2.1.4.0</li> <li>MebLogic Client Jars 12.2.1.4.0</li> <li>WebLogic Client Jars 12.2.1.4.0</li> <li>WebLogic Client Jars 12.2.1.4.0</li> <li>WebLogic Client Jars 12.2.1.4.0</li> <li>WebLogic Client Jars 12.2.1.4.0</li> </ul> </li> </ul> |  |
|                                                                                                    | Next Step(s):<br>See the online help for next steps after installation.<br>Oracle Fusion Middleware 12c Infrastructure installation completed successfully                                                                                                    |  |

1-2. Log in to the target system (SUSE Linux Enterprise Server 15 SP2 64-bit OS) as a non-admin user. Download the Oracle Forms and Reports 12c (12.2.1.4.0) from <a href="https://www.oracle.com/downloads/#category-middleware">https://www.oracle.com/downloads/#category-middleware</a>.

(Note: Please ensure the user has the proper permissions to install and configure the software.)

1-3. Go to the directory where you downloaded the installation program. Extract the contents of these .zip ('V983392-01\_1of2.zip' and 'V983392-01\_2of2.zip') files and launch the installation program by running '**fmw\_12.2.1.4.0\_fr\_linux64.bin**'.

For the actual installation, follow the steps below:

# 1). Welcome page.

| 8 |                                                                                                    | Oracle Forms and Reports Installation - Step 1 of 9                                                                                                    | ×              |
|---|----------------------------------------------------------------------------------------------------|----------------------------------------------------------------------------------------------------|----------------|
| w | elcome                                                                                                    |                                                                                                    |                |
|   | Welcome         Auto Updates         Installation Location         Installation Type         JDK Selection         Prerequisite Checks         Installation Summary         Installation Progress         Installation Complete | Public MIDDLEWARE         Welcome to Oracle Fusion Middleware 12c (12.2.1.4.0) Oracle Forms and Reports Installer.         For more information, see Install, Patch, and Upgrade in the Oracle Fusion Middleware document         Context-sensitive online help is available from the Help button. | ation library. |
|   |                                                                                                    | Copyright (c) 1999, 2019, Oracle and/or its affiliates. All rights reserved.                                                                                                    |                |
| [ | Help                                                                                                    | < Back Next > Einist                                                                                                    | h Cancel       |

This page welcomes you to the installation. Click **Next** to continue.

# 2). The Auto Updates page appears.

| C.                                                                                                    | Oracle Forms and Reports Installation                                                                                                    | - Step 2 of 9 ×             |
|----------------------------------------------------------------------------------------------------|----------------------------------------------------------------------------------------------------|-----------------------------|
| Auto Updates                                                                                                    |                                                                                                    |                             |
| Welcome         Auto Updates         Installation Location         Installation Type         JDK Selection         Prerequisite Checks         Installation Summary         Installation Complete | Skip <u>A</u> uto Updates   Select patches from girectory   Location:   Search <u>My</u> Oracle Support for Updates   Username:   Password:   Proxy Settings   Search | Browse                      |
| Help                                                                                                    | 5                                                                                                    | < Back Next > Finish Cancel |

This page enables you to choose to automatically receive software updates for your components from Oracle Corporation. make your choices, then click **Next** to continue.

Oracle Forms and Reports Installation - Step 3 of 9 × ORACLE Installation Location FUSION MIDDLEWARE Welcome Oracle Home: Auto Updates /home/oracle/Oracle/Middleware/Oracle\_Home Browse -Installation Location Feature Sets Installed At Selected Oracle Home: View Installation Type Oracle Fusion Middleware 12c Infrastructure 12.2.1.4.0 . JDK Selection Core Server Core Application Server 12.2.1.4.0 Prerequisite Checks Coherence Product Files 12.2.1.4.0 Installation Summary Web 2.0 HTTP Pub-Sub Server 12.2.1.4.0 WebLogic SCA 12.2.1.4.0 Installation Progress WebLogic Client Jars 12.2.1.4.0 Installation Complete Administrative Tools Administration Console Additional Language Help Files 12.2.1.4.0 CIE WLS Config 12.2.1.4.0 Enterprise manager 12.2.1.4.0 Database Support Third party JDBC Drivers 12.2.1.4.0 WebLogic Evaluation Database 12.2.1.4.0 Open Source Components Fusion Middleware Maven Support 12.2.1.4.0 JRF and Enterprise Manager WLS for FMW 12.2.1.4.0 Oracle Automatic Diagnostic Repository Feature Set Group FMW Platform Generic 12.2.1.4.0 ODatch 120 / 21 The Oracle Home /home/oracle/Oracle/Middleware/Oracle\_Home will be used for all Oracle Feature Sets in this installation. This page only shows Feature Sets installed at the selected Oracle Home. It does not show Feature Sets installed anywhere else. Help Cancel < Back Next > Finish

#### 3). The Installation Location page appears.

Specify the Oracle home location into which you want to install the product(s). Click **Next** to continue.

Oracle Forms and Reports Installation - Step 4 of 9 × ORACLE Installation Type FUSION MIDDLEWARE Welcome O Standalone Forms Builder Auto Updates Installation Location Forms and Reports Deployment Installation Type JDK Selection Oracle Forms and Reports 12.2.1.4.0 E Forms Prerequisite Checks Oracle Forms Builder 12.2.1.4.0 Installation Summary Oracle Forms Deployment 12.2.1.4.0 Reports Installation Progress Oracle Reports 12.2.1.4.0 Installation Complete ⊟ OHS Oracle HTTP Server 12.2.1.4.0 Oracle Common Configuration Infrastructure CIE CAM Shared Config 12.2.1.4.0 Enterprise manager Plugin for Forms 12.2.1.4.0 Infrastructure Database Client LDAP Extended Components 12.2.1.4.0 OPatch 139421 Help < Back Next > Finish Cancel

#### 4). The Installation Type page appears.

You can select **Standalone Forms Builder** if you want only that functionality, or choose **Forms and Reports Deployment** to install all of the products. Click **Next** to continue.

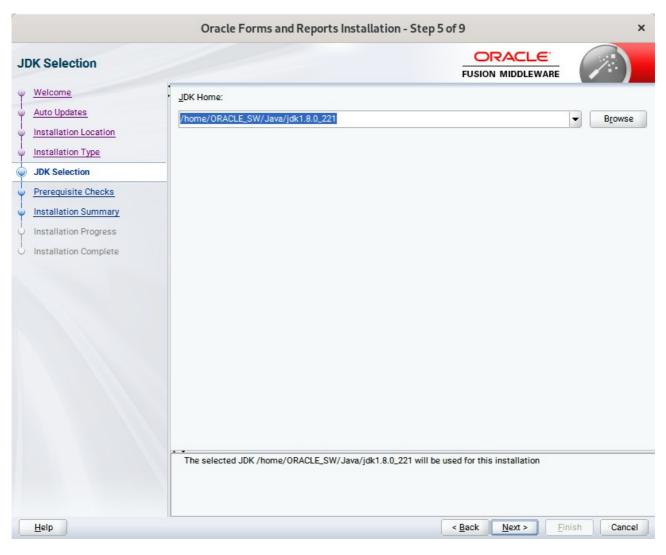

### 5). The JDK Selection page appears.

The selected JDK will be used for this installation. Click Next to continue.

| 7                     | Or        | acle Forms and Reports Installation - Step 6 of 9                        | ×        |
|-----------------------|-----------|--------------------------------------------------------------------------|----------|
| Prerequisite Checks   |           |                                                                          |          |
| Y Welcome             |           |                                                                          |          |
| Ý Auto Updates        |           | 100%                                                                     |          |
| Installation Location | <b>v</b>  | Checking operating system certification                                  |          |
| V Installation Type   | 3         | Checking recommended operating system packages                           |          |
| U JDK Selection       | 1         | Checking kernel parameters                                               |          |
| Prerequisite Checks   | 1         | Checking physical memory                                                 |          |
| Installation Summary  | ~         | Checking Java version used to launch the installer                       |          |
| Unstallation Progress |           |                                                                          |          |
| Unstallation Complete |           |                                                                          |          |
|                       |           |                                                                          |          |
|                       |           |                                                                          |          |
|                       |           |                                                                          |          |
|                       |           |                                                                          |          |
|                       |           |                                                                          |          |
|                       |           |                                                                          |          |
|                       |           |                                                                          |          |
|                       | Stop      | Rerun Skip                                                               | View Log |
|                       |           |                                                                          |          |
|                       |           | cking operating system certification                                     |          |
|                       | 1         | ecking recommended operating system packages<br>ecking kernel parameters |          |
| 1                     | ± Che     | ecking physical memory                                                   |          |
|                       | ±)… ≪iche | cking Java version used to launch the installer                          |          |
| Help                  |           | < <u>Back</u> <u>N</u> ext > <u>Finis</u>                                | h Cancel |

# 6). The **Prerequisite Checks** page appears.

Prerequisite Checks results will be shown as above, click **Next** to continue.

(Note: "Checking recommended operating system packages" failed with following error:

| Prerequisite Checks   |                                                                                                    |
|-----------------------|----------------------------------------------------------------------------------------------------|
| Welcome               | 100%                                                                                                    |
| Auto Updates          | 100.4                                                                                                    |
| Installation Location | Checking operating system certification                                                                                                    |
| Installation Type     | Checking recommended operating system packages                                                                                                    |
| JDK Selection         | Checking kernel parameters                                                                                                    |
| Prerequisite Checks   | Checking physical memory                                                                                                    |
| Installation Summary  | Checking Java version used to launch the installer                                                                                                    |
| Installation Progress | Checking operating system certification                                                                                                    |
|                       | Checking for binutils-2.19-11.28; found binutils-2.32-7.8.1-x86_64. Passed<br>Checking for gcc-4.3-62.198; found gcc-7-3.3.22-x86_64. Passed<br>Checking for gcc-c++-4.3-62.198; found gcc-c++-7-3.3.22-x86_64. Passed |

This is due to the different naming of these packages on SLES15 (SP2). Oracle FUSION Middleware 12c (12.2.1.4) is certified on SLES15 (SP1), please make sure that the following packages(or later) are installed:

binutils-2.29.1-4.46.x86\_64 gcc7-ada-7.3.1+r258812-2.15.x86\_64 gcc-c++-7-1.563.x86 64 gcc-c++-32bit-7-1.563.x86 64 gcc-ada-7-1.563.x86\_64 gcc-locale-7-1.563.x86 64 gcc-info-7-1.563.x86\_64 gcc-7-1.563.x86 64 gcc7-c++-7.3.1+r258812-2.15.x86 64 gcc7-info-7.3.1+r258812-2.15.noarch gcc7-7.3.1+r258812-2.15.x86 64 gcc7-locale-7.3.1+r258812-2.15.x86 64 gcc7-c++-32bit-7.3.1+r258812-2.15.x86\_64 gcc7-32bit-7.3.1+r258812-2.15.x86\_64 gcc-32bit-7-1.563.x86\_64 glibc-2.26-11.8.x86\_64 linux-glibc-devel-4.15-1.47.noarch

glibc-devel-2.26-11.8.x86 64 glibc-locale-2.26-11.8.x86\_64 glibc-extra-2.26-11.8.x86\_64 glibc-32bit-2.26-11.8.x86 64 glibc-devel-32bit-2.26-11.8.x86 64 mksh-56c-1.10.x86 64 libaio1-0.3.109-1.25.x86 64 libaio1-32bit-0.3.109-1.25.x86 64 libaio-devel-32bit-0.3.109-1.25.x86\_64 libaio-devel-0.3.109-1.25.x86\_64 libcap2-2.25-2.41.x86\_64 libcap-ng0-0.7.9-1.42.x86\_64 libcap2-32bit-2.25-2.41.x86\_64 libstdc++6-7.3.1+r258812-2.15.x86 64 libstdc++6-devel-gcc7-7.3.1+r258812-2.15.x86\_64 libstdc++6-32bit-7.3.1+r258812-2.15.x86 64 libstdc++6-devel-gcc7-32bit-7.3.1+r258812-2.15.x86\_64 libstdc++6-locale-7.3.1+r258812-2.15.x86 64 libstdc++-devel-7-1.563.x86\_64 libgcc s1-7.3.1+r258812-2.15.x86 64 libgcc\_s1-32bit-7.3.1+r258812-2.15.x86\_64 make-4.2.1-5.48.x86\_64 make-lang-4.2.1-5.48.noarch makedumpfile-1.6.3-5.6.x86 64 xorg-x11-7.6 1-1.22.noarch xorg-x11-server-1.19.6-6.19.x86\_64 xorg-x11-fonts-7.6-3.9.noarch xorg-x11-driver-video-7.6\_1-2.30.x86\_64 xorg-x11-Xvnc-1.8.0-11.23.x86\_64 xorg-x11-fonts-core-7.6-3.9.noarch xorg-x11-server-extra-1.19.6-6.19.x86\_64 xorg-x11-essentials-7.6\_1-1.22.noarch

)

7). The Installation Summary page appears.

| Installation Summary                                                                                                    |                                                                                                    |                       |                     |                   |
|----------------------------------------------------------------------------------------------------|----------------------------------------------------------------------------------------------------|-----------------------|---------------------|-------------------|
| Welcome         Auto Updates         Installation Location         Installation Type         JDK Selection         Prerequisite Checks         Installation Progress         Installation Complete | <ul> <li>Install Oracle Forms and Reports</li> <li>Installation Location<br/>Oracle Home Location: /home/oracle/Oracle,<br/>Log File Location: /tmp/Oralnstall2020-08-25,</li> <li>Disk Space<br/>Required: 3361 MB<br/>Available: 460418 MB</li> <li>Feature Sets to Install<br/>Oracle Reports 12.2.1.4.0<br/>Oracle Forms Builder 12.2.1.4.0<br/>Oracle Forms Deployment 12.2.1.4.0<br/>CIE CAM Shared Config 12.2.1.4.0<br/>Enterprise manager Plugin for Forms 12.2.1.4<br/>Oracle HTTP Server 12.2.1.4.0<br/>Database Client LDAP Extended Components</li> </ul> | .12-07-09AM/install20 |                     | M.log             |
|                                                                                                    | Select Install to accept the above options and start the interpretation of the above options before starting the installar Back button.                                                                                                    |                       | to change in the le | ft pane or use ti |
|                                                                                                    |                                                                                                    |                       |                     |                   |

This page shows you what components and features are about to be installed. If you need to make changes, click **Back**, otherwise, click **Install** to start the installation.

| 8                                                                                                    | Oracle Forms and Reports Installation - S                                                                                                    | tep 8 of 9                                                | ×          |
|----------------------------------------------------------------------------------------------------|----------------------------------------------------------------------------------------------------|-----------------------------------------------------------|------------|
| Installation Progress                                                                                                    |                                                                                                    |                                                           |            |
| Welcome Auto Updates Installation Location Installation Type JDK Selection Prerequisite Checks Installation Summary Installation Progress Installation Complete Installation Complete | ✓       Prepare         ✓       Copy         ✓       Generating Libraries         ✓       Performing String Substitutions         ✓       Linking         ✓       Setup         ✓       Saving the inventory |                                                           |            |
|                                                                                                    | Post install scripts      View Messages      View S                                                                                                    | Successful Tasks<br>Hardware and So<br>Engineered to Work |            |
| Help                                                                                                    |                                                                                                    | < Back Next > Fin                                         | ish Cancel |

### 8). The Installation Progress page appears.

This page shows you the progress of the installation, and will warn you if there are any problems. You can view messages and logs from this page, but typically no action is required here. When progress is complete, click **Next** (go to a Summary page). Alternatively, you can click **Finish**.

9). If you clicked **Next**, the **Installation Complete** page appears, showing you the components that have been installed.

| Installation Complete                                                                                                    |                                                                                                    |
|----------------------------------------------------------------------------------------------------|----------------------------------------------------------------------------------------------------|
| Welcome<br>Auto Updates<br>Installation Location<br>Installation Type<br>JDK Selection<br>Prerequisite Checks<br>Installation Summary<br>Installation Progress<br>Installation Complete | <ul> <li>Install Oracle Forms and Reports</li> <li>Installation Location<br/>Oracle Home Location: /home/oracle/Oracle/Middleware/Oracle_Home<br/>Log File Location: /tmp/Oralnstall2020-08-25_12-07-09AM/install2020-08-25_12-07-09AM.log</li> <li>Feature Sets Installed Successfully<br/>Oracle Reports 12.2.1.4.0<br/>Oracle Forms Builder 12.2.1.4.0<br/>Oracle Forms Deployment 12.2.1.4.0<br/>CIE CAM Shared Config 12.2.1.4.0<br/>Enterprise manager Plugin for Forms 12.2.1.4.0<br/>Oracle HTTP Server 12.2.1.4.0<br/>Database Client LDAP Extended Components 12.2.1.4.0</li> <li>Pre-Existing Feature Sets<br/>OPatch 13.9.4.2.1</li> </ul> |
|                                                                                                    | Next Step(s):  1. Create a domain using the Configuration Wizard. 2. Start Node Manager and Domain Servers. Reference Installing and Configuring Oracle Forms & Reports available on OTN for detailed instructions.                                                                                                    |
|                                                                                                    |                                                                                                    |

Click **Finish** to dismiss the installer.

# 2. Creating Oracle Database Schema through Repository Creation Utility(RCU)

2-1. Repository Creation Utility (RCU) is available with the Oracle WebLogic Server 12cR2 Fusion Middleware Infrastructure distribution. Run **\$FMW\_HOME/oracle\_common/bin/rcu** and create required database schemas for Oracle Forms and Reports.

|                                               | Repository Cre                                        | ation Utility - Step 4 of 8      | 3                                    | ×              |
|-----------------------------------------------|-------------------------------------------------------|----------------------------------|--------------------------------------|----------------|
| pository Creation Utility                     |                                                       |                                  |                                      | 7              |
| Welcome                                       | Specify a unique prefix for all sch<br>schemas later. | hemas created in this session, s | o you can easily locate, reference,  | and manage the |
| Create Repository Database Connection Details | Select existing prefix:                               |                                  |                                      |                |
| Select Components                             | <u>Create new prefix:</u>                             | DEV                              |                                      |                |
| Schema Passwords                              | C greate new prents                                   |                                  | ot start with a number. No special o | characters.    |
| Map Tablespaces                               | Component                                             |                                  | Schema Owner                         |                |
| Summary                                       | Oracle AS Repository                                  |                                  |                                      |                |
| Completion Summary                            | B AS Common Scho                                      |                                  |                                      |                |
|                                               |                                                       | astructure Services *            | DEV_STB                              |                |
|                                               |                                                       | m Security Services              | DEV_OPSS                             |                |
|                                               | User Messagir                                         | •                                | UMS                                  |                |
|                                               | Audit Services                                        |                                  | DEV_IAU                              |                |
|                                               | Audit Services                                        |                                  | DEV_IAU_APPENI                       |                |
|                                               | Audit Services                                        |                                  | DEV_IAU_VIEWER                       |                |
|                                               | Metadata Serv                                         |                                  | MDS                                  |                |
|                                               | Weblogic Serv                                         | ices *                           | DEV_WLS                              |                |
|                                               | * Mandatory component. Ma                             | andatory components cannot be    | deselected.                          |                |
|                                               |                                                       |                                  |                                      |                |

Select the **Create new prefix** radio button and provide a schema prefix (such as DEV). Select the following components: **Common Infrastructure Services**\*,**Oracle Platform Security Services**, **Audit Services**, **Audit Services Append**, **Audit Services Viewer** and **Weblogic Services**\*.

(**Note:** If Forms Application Deployment Services (FADS) is also planned to be configured, include **User Messaging Services** (UMS).)

Ensure the schema creation is successful.

|                             | Repository                                                                                                    | Creation U | tility - Step 8                                     | of 8                                                                                   |                           |                                                        |  |
|-----------------------------|----------------------------------------------------------------------------------------------------|------------|-----------------------------------------------------|----------------------------------------------------------------------------------------|---------------------------|--------------------------------------------------------|--|
| Repository Creation Utility |                                                                                                    |            |                                                     |                                                                                        |                           | 7                                                      |  |
| Q Welcome                   | Database details:                                                                                                    |            |                                                     |                                                                                        |                           |                                                        |  |
| Create Repository           | Host Name                                                                                                    | Dell5530   |                                                     |                                                                                        |                           |                                                        |  |
| Database Connection Details | Port                                                                                                    | 1521       |                                                     |                                                                                        |                           |                                                        |  |
| Select Components           | Service Name                                                                                                    | SUSE       |                                                     |                                                                                        |                           |                                                        |  |
|                             | Connected As                                                                                                    | sys        |                                                     |                                                                                        |                           |                                                        |  |
| Schema Passwords            | Operation                                                                                                    |            | d Data Load concu                                   | urrently                                                                               |                           |                                                        |  |
| Map Tablespaces             | Execution Time                                                                                                    |            | 47 seconds                                          |                                                                                        |                           |                                                        |  |
| Summary                     |                                                                                                    |            |                                                     |                                                                                        |                           |                                                        |  |
| Completion Summary          | RCU Logfile                                                                                                    | /tmp/RCU2  | 2020-08-25_00-31_                                   | 400857590/logs/rcu.log                                                                 |                           |                                                        |  |
|                             | Component Log Directory /tmp/RCU2020-08-25_00-31_400857590/logs                                                                                      |            |                                                     | 400857590/logs                                                                         |                           |                                                        |  |
|                             | Prefix for (prefixable) Schem                                                                                                    | na DEV     |                                                     |                                                                                        |                           |                                                        |  |
|                             | Prefix for (prefixable) Schem<br>Owners                                                                                                    | na DEV     |                                                     |                                                                                        |                           |                                                        |  |
|                             | Owners                                                                                                    | t          | Status                                              | Time                                                                                   |                           | Click to view)                                         |  |
|                             | Owners<br>Component<br>Common Infrastructure Serv                                                                                                    | t<br>vices | Success                                             | 00:10.640(sec)                                                                         | S                         | tb.log                                                 |  |
|                             | Owners                                                                                                    | t<br>vices |                                                     | 00:10.640(sec)<br>02:30.009(min)                                                       | s<br>op                   | tb.log<br>ss.log                                       |  |
|                             | Owners<br>Component<br>Common Infrastructure Serv<br>Oracle Platform Security Se                                                                     | t<br>vices | Success<br>Success                                  | 00:10.640(sec)                                                                         | s<br>op<br>ia             | tb.log                                                 |  |
|                             | Owners<br>Component<br>Common Infrastructure Serv<br>Oracle Platform Security Se<br>Audit Services<br>Audit Services Append<br>Audit Services Viewer | t<br>vices | Success<br>Success<br>Success<br>Success<br>Success | 00:10.640(sec)<br>02:30.009(min)<br>00:56.165(sec)<br>00:09.590(sec)<br>00:09.563(sec) | s<br>op<br>iau_a<br>iau_v | tb.log<br>oss.log<br>au.log<br>ppend.log<br>riewer.log |  |
|                             | Owners<br>Component<br>Common Infrastructure Ser<br>Oracle Platform Security Se<br>Audit Services<br>Audit Services Append                           | t<br>vices | Success<br>Success<br>Success<br>Success            | 00:10.640(sec)<br>02:30.009(min)<br>00:56.165(sec)<br>00:09.590(sec)                   | s<br>op<br>iau_a<br>iau_v | tb.log<br>oss.log<br>au.log<br>ppend.log               |  |
|                             | Owners<br>Component<br>Common Infrastructure Serv<br>Oracle Platform Security Se<br>Audit Services<br>Audit Services Append<br>Audit Services Viewer | t<br>vices | Success<br>Success<br>Success<br>Success<br>Success | 00:10.640(sec)<br>02:30.009(min)<br>00:56.165(sec)<br>00:09.590(sec)<br>00:09.563(sec) | s<br>op<br>iau_a<br>iau_v | tb.log<br>oss.log<br>au.log<br>ppend.log<br>riewer.log |  |

# 3. Configuring Oracle Forms and Reports using the Config Wizard

3-1. In order to complete the configuration. Run the config wizard using **config.sh** located in the **ORACLE\_HOME/oracle\_common/common/bin** directory.

#### Follow these steps:

1). Choose **Create a new domain**, and enter the desired domain home path.

|                        | Fusion Midd                                                                                                    | leware Configuration    | Wizard - P   | age 1 of 8     |                |                |                   | ×   |
|------------------------|----------------------------------------------------------------------------------------------------|-------------------------|--------------|----------------|----------------|----------------|-------------------|-----|
| Configuration Type     |                                                                                                    |                         |              |                |                |                |                   |     |
| Reate Domain           | 1                                                                                                    |                         |              |                |                |                |                   | _   |
| A Templates            |                                                                                                    |                         |              |                |                |                |                   |     |
| Administrator Account  |                                                                                                    |                         |              |                |                |                |                   |     |
| Domain Mode and JDK    |                                                                                                    |                         |              |                |                |                |                   |     |
| Advanced Configuration |                                                                                                    |                         |              |                |                |                |                   |     |
| Configuration Summary  | What do you want                                                                                                    | to do?                  |              |                |                |                |                   |     |
| Configuration Progress |                                                                                                    |                         |              |                |                |                |                   |     |
| C End Of Configuration | Create a new of the second second | domain                  |              |                |                |                |                   |     |
|                        | O Update an exis                                                                                                    | ting domain             |              |                |                |                |                   |     |
|                        | Domain Location:                                                                                                    | racle/Oracle/Middleware | /Oracle_Home | :/user_proje   | cts/domains/b  | ase_doma       | ain B <u>r</u> ow | se  |
|                        | Create a new doma                                                                                                    | in.                     |              |                |                |                |                   |     |
| <u>H</u> elp           |                                                                                                    |                         |              | < <u>B</u> ack | <u>N</u> ext > | <u>F</u> inish | Cano              | cel |

#### 2). The Templates screen appears.

|                                                                                                    | Fusion Middleware Configuration Wizard - Page 2 of 12                                                                                                    | × |
|----------------------------------------------------------------------------------------------------|----------------------------------------------------------------------------------------------------|---|
| Templates                                                                                                    |                                                                                                    |   |
| Create Domain  Femplates  Application Location  Administrator Account  Domain Mode and JDK  Database Configuration Type Component Datasources  JDBC Test Advanced Configuration Configuration Summary Configuration Progress End Of Configuration | Create Domain Using Product Templates:   Filter Templates: Type here   Include all gelected templates Include all previously applied templates   Available Templates   Basic WebLogic Server Domain [wlserver] *   Oracle Forms Application Deployment Service (FADS) [forms]   Oracle Forms (upgrade only) [forms]   Oracle Reports Application (upgrade only) [reports]   Oracle Enterprise Manager [em]   Oracle Enterprise Manager [em]   Oracle Enterprise Manager [em]   Oracle HTTP Server (Collocated) [ohs]   Oracle Reports Tools [Reports ToolsComponent]   Out Descrete Domain Using Custom Template:   Template location: |   |
| Help                                                                                                    | < <u>Back</u> <u>N</u> ext > <u>Finish</u> Cancel                                                                                                    |   |

Keep the default selection (Create Domain using Product Templates). Selecting

Oracle Forms [forms], Oracle Reports Server [ReportsServerComponent], Oracle Reports Tools [ReportsServerComponent], Oracle Reports Bridge [ReportsServerComponent], Oracle Reports Application [reports] and Oracle HTTP Server(Collocated) [ohs].

Any dependent templates will be automatically selected. Click **Next** to continue.

|                                                                                                    | Fusion Middlew                                            | vare Configuration Wizard - Page 3 of 12                                                                                                    | ×      |
|----------------------------------------------------------------------------------------------------|-----------------------------------------------------------|----------------------------------------------------------------------------------------------------|--------|
| Application Location                                                                                                    |                                                           |                                                                                                    |        |
| Create Domain<br>Templates<br>Application Location<br>Administrator Account<br>Domain Mode and JDK<br>Database Configuration Type<br>Component Datasources<br>JDBC Test<br>Advanced Configuration<br>Configuration Summary<br>Configuration Progress<br>End Of Configuration | Domain name:<br>Domain location:<br>Application location: | base_domain<br>/home/oracle/Oracle/Middleware/Oracle_Home/user_projects/domains<br>Oracle/Middleware/Oracle_Home/user_projects/applications/base_domain | Browse |
| Help                                                                                                    |                                                           | < <u>B</u> ack <u>N</u> ext > <u>F</u> inish                                                                                                    | Cancel |

3). The Application Location screen appears.

Keep the default value for Application location.Click **Next** to continue.

|                                                                                                    | Fusion Middle                                                                       | ware Configuration Wizard - P | age 4 of 12    | 2                          | ×                   |
|----------------------------------------------------------------------------------------------------|-------------------------------------------------------------------------------------|-------------------------------|----------------|----------------------------|---------------------|
| Administrator Account                                                                                                    |                                                                                     |                               |                |                            |                     |
| Create Domain<br>Templates<br>Application Location<br>Administrator Account<br>Domain Mode and JDK<br>Database Configuration Type<br>Component Datasources<br>JDBC Test<br>Advanced Configuration<br>Configuration Summary<br>Configuration Progress<br>End Of Configuration | Name<br>Password<br>Confirm Password<br>Must be the same as<br>number or special ch | weblogic                      | at least 8 alp | vhanumeric characters      | s with at least one |
| Help                                                                                                    |                                                                                     |                               | < <u>B</u> ack | <u>N</u> ext > <u>F</u> in | sh Cancel           |

## 4). The Administrator Account screen appears.

Enter the WebLogic Domain administration username and password. This information will be needed to access WebLogic Server Control and Fusion Middleware Control. Click **Next** to continue.

|                                                                                                    | Fusion Middleware Configuration Wizard                                                                                                    | - Page 5 of 12                             | ×         |
|----------------------------------------------------------------------------------------------------|----------------------------------------------------------------------------------------------------|--------------------------------------------|-----------|
| Domain Mode and JDK                                                                                                    |                                                                                                    |                                            |           |
| Create Domain<br>Templates<br>Application Location<br>Administrator Account<br>Domain Mode and JDK<br>Database Configuration Type<br>Component Datasources<br>JDBC Test<br>Advanced Configuration<br>Configuration Summary<br>Configuration Progress<br>End Of Configuration | Domain Mode         Development         Utilize boot.properties for username and password         Production         Require the entry of a username and password         JDK         Oracle HotSpot 1.8.0_221 /home/ORACLE_SW/.         Other JDK Location: | l, and do not poll for applications to dep |           |
| Help                                                                                                    |                                                                                                    | < Back Next > Fini                         | sh Cancel |

5). The **Domain Mode and JDK** screen appears.

The Domain Mode and JDK screen appears. Select the Domain Mode (either **Development** or **Production**). To ensure the highest degree of security, selecting **Production** is recommended. Leave the default JDK selection as it appears, unless using another version of the JDK desired.

| 6). | The Database | Configuration | Type screen appears |  |
|-----|--------------|---------------|---------------------|--|
|-----|--------------|---------------|---------------------|--|

|                                                                                                    | Fusion Middleware Configuration Wizard - Page 6 of 12 ×                                                                                                    |
|----------------------------------------------------------------------------------------------------|----------------------------------------------------------------------------------------------------|
| Database Configuration Type                                                                                                    |                                                                                                    |
| Create Domain<br>Templates<br>Application Location<br>Administrator Account<br>Domain Mode and JDK<br>Database Configuration Type<br>Component Datasources<br>JDBC Test<br>Advanced Configuration<br>Configuration Summary<br>Configuration Progress<br>End Of Configuration | <ul> <li>Specify AutoConfiguration Options Using:</li> <li><u>R</u>CU Data <u>Manual Configuration</u></li> <li>Enter the database connection details using the schema credentials corresponding to Common Infrastructure Services component in the Repository Creation Utility. The Wizard uses this connection to automatically configure the datasources required for components in this domain.</li> <li>Vendor: Oracle Driver: *Oracle's Driver (Thin) for Service connections; Versions:</li> <li>Connection Parameters Connection <u>URL String</u></li> <li>Host Name: Dell5530</li> <li>DBMS/Service: suse Port: 1521</li> <li>Schema Owner: DEV_STB Schema Password:</li> <li><u>Get RCU Configuration</u> <u>Cancel</u></li> <li>Connection Result Log</li> <li>Connecting to the database serverOK</li> </ul> |
|                                                                                                    | Binding local schema components with retrieved dataOK<br>Successfully Done.                                                                                                    |
|                                                                                                    | Click "Next" button to continue.                                                                                                    |
| Help                                                                                                    | < Back Next > Finish Cancel                                                                                                    |

Enter the RCU DB connection information, then click **Get RCU Configuration**. You should receive a success message. Click **Next** to continue.

|               |                                                                                                    | F               | usion Middleware Co                                                                                              | onfiguration                                  | Wizard - Page                                         | 7 of 12         |                    | ×               |
|---------------|----------------------------------------------------------------------------------------------------|-----------------|----------------------------------------------------------------------------------------------------|-----------------------------------------------|-------------------------------------------------------|-----------------|--------------------|-----------------|
| J             | DBC Component Schema                                                                                                    |                 |                                                                                                    |                                               |                                                       | -               |                    |                 |
| イインシンシンシーシーケッ | Create Domain Templates Application Location Administrator Account Domain Mode and JDK Database Configuration Type Component Datasources JDBC Test Advanced Configuration Configuration Summary | Ho<br>DB<br>Scl | ndor: Connection Parameters St Name: MS/Service: Connection Parameters St Name: Configuration for o Convert to G | Connection P P S Component scher SridLink O C | ort:<br>chema Password:<br>nas:<br>onvert to RAC mult |                 | O Don't cont       | /ert            |
| Ý             | Configuration Progress                                                                                                    |                 | Component Schema                                                                                                 | DBMS/Service                                  | Host Name                                             | Port            | Schema Owner       | Schema Password |
| 9             | End Of Configuration                                                                                                    | Ы               | LocalSvcTbl Schema                                                                                               | SUSE                                          | Dell5530                                              | 1521            | DEV_STB            |                 |
|               |                                                                                                    |                 | WLS Schema                                                                                                    | SUSE                                          | Dell5530                                              | 1521            | DEV_WLS_RUN        |                 |
|               |                                                                                                    |                 | OPSS Audit Schema                                                                                                | SUSE                                          | Dell5530                                              | 1521            | DEV_IAU_APPEI      |                 |
|               |                                                                                                    |                 | OPSS Audit Viewer Sche                                                                                           | SUSE                                          | Dell5530                                              | 1521            | DEV_IAU_VIEWE      |                 |
|               |                                                                                                    |                 | OPSS Schema                                                                                                    | SUSE                                          | Dell5530                                              | 1521            | DEV_OPSS           |                 |
|               |                                                                                                    |                 |                                                                                                    |                                               |                                                       |                 |                    |                 |
|               | <u>H</u> elp                                                                                                    |                 |                                                                                                    |                                               | < <u>E</u>                                            | Back <u>N</u> e | xt > <u>F</u> inis | h Cancel        |

# 7). The JDBC Component Schema screen appears.

Our instructions assume each Repository schema uses the same password. If not, enter the correct schema passwords. Click **Next** to continue.

|   |                             | F                                                                                                    | usion           | Middleware Configuration Wizard -        | Page 8 of 12               | ×            |  |  |
|---|-----------------------------|----------------------------------------------------------------------------------------------------|-----------------|------------------------------------------|----------------------------|--------------|--|--|
| J | DBC Component Schema Test   |                                                                                                    |                 |                                          |                            |              |  |  |
| 平 | Create Domain               |                                                                                                    | Status          | Component Schema                         | JDBC Connec                | ction URL    |  |  |
|   | Templates                   |                                                                                                    | 1               | LocalSvcTbl Schema                       | jdbc:oracle:thin:@//Dell55 | 30:1521/SUSE |  |  |
| 0 | Application Location        |                                                                                                    | 1               | WLS Schema                               | jdbc:oracle:thin:@//Dell55 | 30:1521/SUSE |  |  |
| I | Administrator Account       |                                                                                                    | 1               | OPSS Audit Schema                        | jdbc:oracle:thin:@//Dell55 | 30:1521/SUSE |  |  |
| Ĭ | The second second second    |                                                                                                    | 1               | OPSS Audit Viewer Schema                 | jdbc:oracle:thin:@//Dell55 | 30:1521/SUSE |  |  |
| Y | Domain Mode and JDK         |                                                                                                    | 1               | OPSS Schema                              | jdbc:oracle:thin:@//Dell55 | 30:1521/SUSE |  |  |
| ý | Database Configuration Type |                                                                                                    |                 |                                          |                            |              |  |  |
| 4 | Component Datasources       | L .                                                                                                    |                 |                                          |                            |              |  |  |
|   | JDBC Test                   |                                                                                                    |                 |                                          |                            |              |  |  |
| I | Advanced Configuration      |                                                                                                    |                 |                                          |                            |              |  |  |
| T |                             | L .                                                                                                    |                 |                                          |                            |              |  |  |
| Y | Configuration Summary       |                                                                                                    |                 |                                          |                            |              |  |  |
| Ý | Configuration Progress      |                                                                                                    | <u>T</u> est Se | lected Connections <u>Cancel Testing</u> |                            |              |  |  |
| 0 | End Of Configuration        | Co                                                                                                    | nnection        | Result Log                               |                            |              |  |  |
|   |                             | Connection Result Log<br>Component Schema=LocalSvcTbl Schema<br>Driver=oracle.jdbc.OracleDriver<br>URL=jdbc:oracle:thin:@//Dell5530:1521/SUSE<br>User=DEV_STB<br>Password=********<br>SQL Test=SELECT 1 FROM DUAL<br>CFGFWK-64213: Test Successful!<br>CFGFWK-64213: JDBC connection test was successful.<br>CFGFWK-64213: No action required. |                 |                                          |                            |              |  |  |
|   | <u>H</u> elp                |                                                                                                    |                 |                                          | < Back Next > Fin          | ish Cancel   |  |  |

# 8). The JDBC Component Schema Test screen appears.

The tests are run and the results given. Ensure all test results are successful.Click **Next** to continue.

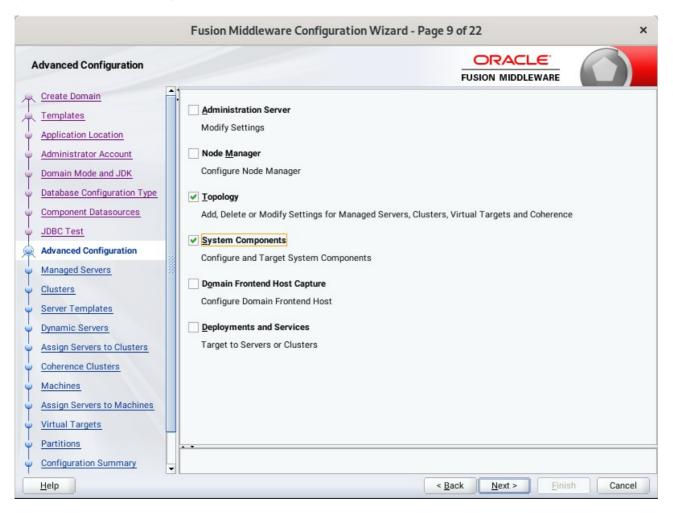

9). The Advanced Configuration screen appears.

Select Topology and System Components. Click Next to continue.

| Managed Servers                                                                                                    | -      |             |                       |             |            |                    |              |
|----------------------------------------------------------------------------------------------------|--------|-------------|-----------------------|-------------|------------|--------------------|--------------|
| Create Domain<br>Templates                                                                                                    |        | 👍 Add 🖹 C   | Ione X Delete         |             |            | Dis <u>c</u>       | ard Changes  |
| Application Location<br>Administrator Account                                                                                                    |        | Server Name | Listen Address        | Listen Port | Enable SSL | SSL Listen<br>Port | Server Group |
|                                                                                                    |        | WLS_FORMS   | All Local Addresses 🔻 | 9001        |            | Disabled           | FORMS-MA     |
| Domain Mode and JDK     Database Configuration Type                                                                                                    |        | WLS_REPORTS | All Local Addresses 🔻 | 9002        |            | Disabled           | REPORTS-A    |
| Advanced Configuration                                                                                                    |        |             |                       |             |            |                    |              |
| Advanced Configuration<br>Managed Servers<br>Clusters                                                                                                    | 50000  |             |                       |             |            |                    |              |
| Advanced Configuration Managed Servers                                                                                                    | 100000 |             |                       |             |            |                    |              |
| Advanced Configuration Managed Servers Clusters Server Templates                                                                                             | 300000 |             |                       |             |            |                    |              |
| Advanced Configuration<br>Managed Servers<br>Clusters<br>Server Templates<br>Dynamic Servers                                                                 | 100000 |             |                       |             |            |                    |              |
| Advanced Configuration<br>Managed Servers<br>Clusters<br>Server Templates<br>Dynamic Servers<br>Assign Servers to Clusters                                   |        |             |                       |             |            |                    |              |
| Advanced Configuration<br>Managed Servers<br>Clusters<br>Server Templates<br>Dynamic Servers<br>Assign Servers to Clusters<br>Coherence Clusters             |        |             |                       |             |            |                    |              |
| Advanced Configuration<br>Managed Servers<br>Clusters<br>Server Templates<br>Dynamic Servers<br>Assign Servers to Clusters<br>Coherence Clusters<br>Machines |        |             |                       |             |            |                    |              |

### 10). The Managed Servers screen appears.

Verify that the Server Groups is set to FORMS-MAN-SVR (for Forms) and REPORTS-APP-SERVERS (for Reports). The Listen address is All Local Addresses. Click **Next** to continue.

|                                                | Fusion Middlew  | vare Configuration V | Vizard - Page 11 | of 22                        | ×                        |
|------------------------------------------------|-----------------|----------------------|------------------|------------------------------|--------------------------|
| Clusters                                       |                 |                      |                  |                              |                          |
| ← Create Domain     ← Templates                | Add X           | Delete               |                  |                              | Dis <u>c</u> ard Changes |
| Application Location                           | Cluster Name    | Cluster Address      | Frontend Host    | Frontend HTTP Port           | Frontend HTTPS Port      |
| Administrator Account                          | cluster_forms   |                      |                  | 0                            | 0                        |
| Domain Mode and JDK                            | cluster_reports |                      | ~                | 0                            | 0                        |
| Database Configuration Type                    |                 |                      |                  |                              |                          |
| <u>Component Datasources</u>                   |                 |                      |                  |                              |                          |
| JDBC Test                                      |                 |                      |                  |                              |                          |
| Advanced Configuration                         |                 |                      |                  |                              |                          |
| Managed Servers                                |                 |                      |                  |                              |                          |
| Clusters                                       |                 |                      |                  |                              |                          |
| <ul> <li>Server Templates</li> </ul>           |                 |                      |                  |                              |                          |
| Dynamic Servers                                |                 |                      |                  |                              |                          |
| <ul> <li>Assign Servers to Clusters</li> </ul> |                 |                      |                  |                              |                          |
| <u>Coherence Clusters</u>                      |                 |                      |                  |                              |                          |
| Machines                                       |                 |                      |                  |                              |                          |
| Assign Servers to Machines                     |                 |                      |                  |                              |                          |
| Virtual Targets                                |                 |                      |                  |                              |                          |
| Partitions                                     |                 |                      |                  |                              |                          |
| Configuration Summary                          | -               |                      |                  |                              |                          |
| Help                                           |                 |                      | < <u>B</u> ac    | k <u>N</u> ext > <u>F</u> ir | nish Cancel              |

# 11). The **Clusters screen** appears.

Default entries will be acceptable in most cases, unless adding new clusters is desirable. Click **Next** to continue.

|                                               | Fusion Middleware Co      | onfiguration Wizard - Pa | age 12 of 22    | ×                          |
|-----------------------------------------------|---------------------------|--------------------------|-----------------|----------------------------|
| Server Templates                              |                           |                          |                 |                            |
| Create Domain<br>Templates                    | Add X Delete              |                          | [               | 😡 Dis <u>c</u> ard Changes |
| Application Location                          | Name                      | Listen Port              | SSL Listen Port | Enable SSL                 |
| Administrator Account     Domain Mode and JDK | wsm-cache-server-template | 7100                     | 8100            |                            |
| Database Configuration Type                   |                           |                          |                 |                            |
| Component Datasources                         |                           |                          |                 |                            |
| UDBC Test                                     |                           |                          |                 |                            |
| Advanced Configuration                        |                           |                          |                 |                            |
| Managed Servers                               |                           |                          |                 |                            |
| <u>Clusters</u>                               |                           |                          |                 |                            |
| Server Templates                              |                           |                          |                 |                            |
| Dynamic Servers                               |                           |                          |                 |                            |
| Assign Servers to Clusters                    |                           |                          |                 |                            |
| <u>Coherence Clusters</u>                     |                           |                          |                 |                            |
| <u>Machines</u>                               |                           |                          |                 |                            |
| Assign Servers to Machines                    |                           |                          |                 |                            |
| <u>Virtual Targets</u> Partitions             |                           |                          |                 |                            |
| Configuration Summary                         | • •                       |                          |                 |                            |
| Help                                          | •                         | 1                        | < Back Next >   | Finish Cancel              |
| Пеір                                          |                           |                          | < Dack Next >   | Emisit Cancel              |

12). Then Server Templates screen appears.

The default values will be appropriate for most cases. Click **Next** to continue.

|                                                                                                    | _ |                 |                          | -                  |                         | Page 13 of 2                           |                                |                            |                             |
|----------------------------------------------------------------------------------------------------|---|-----------------|--------------------------|--------------------|-------------------------|----------------------------------------|--------------------------------|----------------------------|-----------------------------|
| Dynamic Servers                                                                                                |   |                 |                          |                    |                         |                                        |                                |                            |                             |
| Create Domain<br>Templates                                                                                     |   |                 |                          |                    |                         |                                        |                                | Dis <u>c</u> ar            | d Changes                   |
| Application Location     Administrator Account     Domain Mode and JDK                                         |   | Cluster Name    | Server<br>Name<br>Prefix | Server<br>Template | Dynamic<br>Cluster Size | Machine<br>Name<br>Match<br>Expression | Calculated<br>Machine<br>Names | Calculated<br>Listen Ports | Dynamic<br>Server<br>Groups |
| Database Configuration Type                                                                                    |   | cluster_forms   | Disabled                 | Unspecifi •        | Disabled                | Disabled                               |                                |                            | Unspecifi                   |
| Component Datasources                                                                                          |   | cluster_reports | Disabled                 | Unspecifi          | Disabled                | Disabled                               |                                |                            | Unspecifi•                  |
| Clusters     Server Templates     Dynamic Servers                                                              |   |                 |                          |                    |                         |                                        |                                |                            |                             |
| Assign Servers to Clusters                                                                                     |   |                 |                          |                    |                         |                                        |                                |                            |                             |
| Coherence Clusters                                                                                             |   |                 |                          |                    |                         |                                        |                                |                            |                             |
| Machines                                                                                                    |   |                 |                          |                    |                         |                                        |                                |                            |                             |
|                                                                                                    |   |                 |                          |                    |                         |                                        |                                |                            |                             |
| Assign Servers to Machines                                                                                     |   |                 |                          |                    |                         |                                        |                                |                            |                             |
| Assign Servers to Machines     Virtual Targets                                                                 |   |                 |                          |                    |                         |                                        |                                |                            |                             |
| The second second second second second second second second second second second second second second second s |   | - <del>-</del>  |                          |                    |                         |                                        |                                |                            |                             |
| <u>Virtual Targets</u>                                                                                         | - |                 |                          |                    |                         |                                        |                                |                            |                             |

# 13). The **Dynamic Servers** screen appears.

The default values will be appropriate for most cases. Click **Next** to continue.

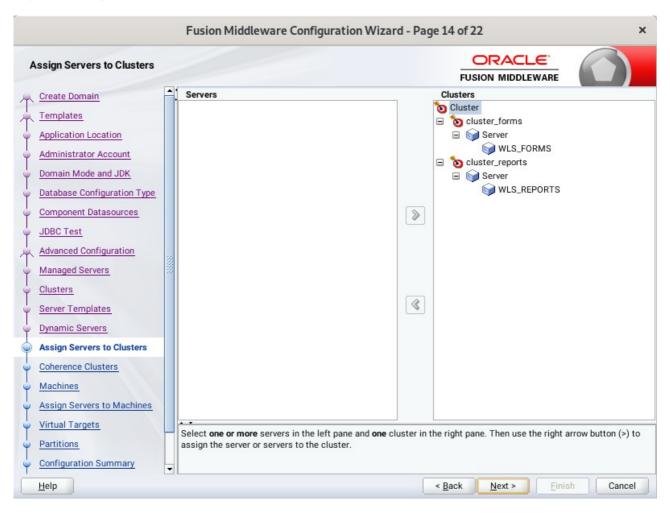

#### 14). The Assign Servers to Clusters screen appears.

The default values will be appropriate for most cases. However, if new managed servers were added in the previous step, they should be added to the cluster here. Click **Next** to continue.

| C.                          | Fusion Middleware Configuration | n Wizard - Page 15 of 22 ×                        |
|-----------------------------|---------------------------------|---------------------------------------------------|
| Coherence Clusters          |                                 |                                                   |
| Create Domain<br>Templates  |                                 | 🔊 Discard Changes                                 |
| Application Location        | Cluster Name                    | Cluster Listen Port                               |
| Administrator Account       | defaultCoherenceCluster         | 7574                                              |
| Domain Mode and JDK         |                                 |                                                   |
| Database Configuration Type |                                 |                                                   |
| Component Datasources       |                                 |                                                   |
| JDBC Test                   |                                 |                                                   |
| Advanced Configuration      | 22                              |                                                   |
| Managed Servers             |                                 |                                                   |
| <u>Clusters</u>             |                                 |                                                   |
| Server Templates            |                                 |                                                   |
| Dynamic Servers             |                                 |                                                   |
| Assign Servers to Clusters  |                                 |                                                   |
| Coherence Clusters          |                                 |                                                   |
| <u>Machines</u>             |                                 |                                                   |
| Assign Servers to Machines  |                                 |                                                   |
| Virtual Targets             |                                 |                                                   |
| Partitions                  |                                 |                                                   |
| Configuration Summary       | •                               |                                                   |
| Help                        |                                 | < <u>Back</u> <u>N</u> ext > <u>Finish</u> Cancel |

# 15). The **Coherence Clusters** screen appears.

The default values will be appropriate for most cases. Click **Next** to continue.

# 16). The **Machines** screen appears.

|                                                                                                    |   | Fusion Middleware Configur | ation Wizard - Pa           | age 16 of 22            |           | ×                                                    |
|----------------------------------------------------------------------------------------------------|---|----------------------------|-----------------------------|-------------------------|-----------|------------------------------------------------------|
| Machines                                                                                                    |   |                            |                             |                         |           |                                                      |
| Create Domain<br>Templates<br>Application Location<br>Administrator Account<br>Domain Mode and JDK<br>Database Configuration Type<br>Component Datasources<br>JDBC Test<br>Advanced Configuration<br>Managed Servers<br>Clusters<br>Server Templates<br>Dynamic Servers<br>Assign Servers to Clusters<br>Coherence Clusters |   | Machine Unix Machine       | Node Manager L<br>localhost |                         | 9         | Dis <u>c</u> ard Changes<br>ager Listen Port<br>5556 |
| <ul> <li>Machines</li> <li>Assign Servers to Machines</li> <li>Virtual Targets</li> <li>Partitions</li> <li>Configuration Summary</li> </ul>                                                                                                    | - | • •                        |                             |                         |           |                                                      |
| Help                                                                                                    |   |                            |                             | < <u>B</u> ack <u>N</u> | ext > Ein | sh Cancel                                            |

You can use this screen to override the machine name or add addition Machine names for extend domain. Click **Next** to continue.

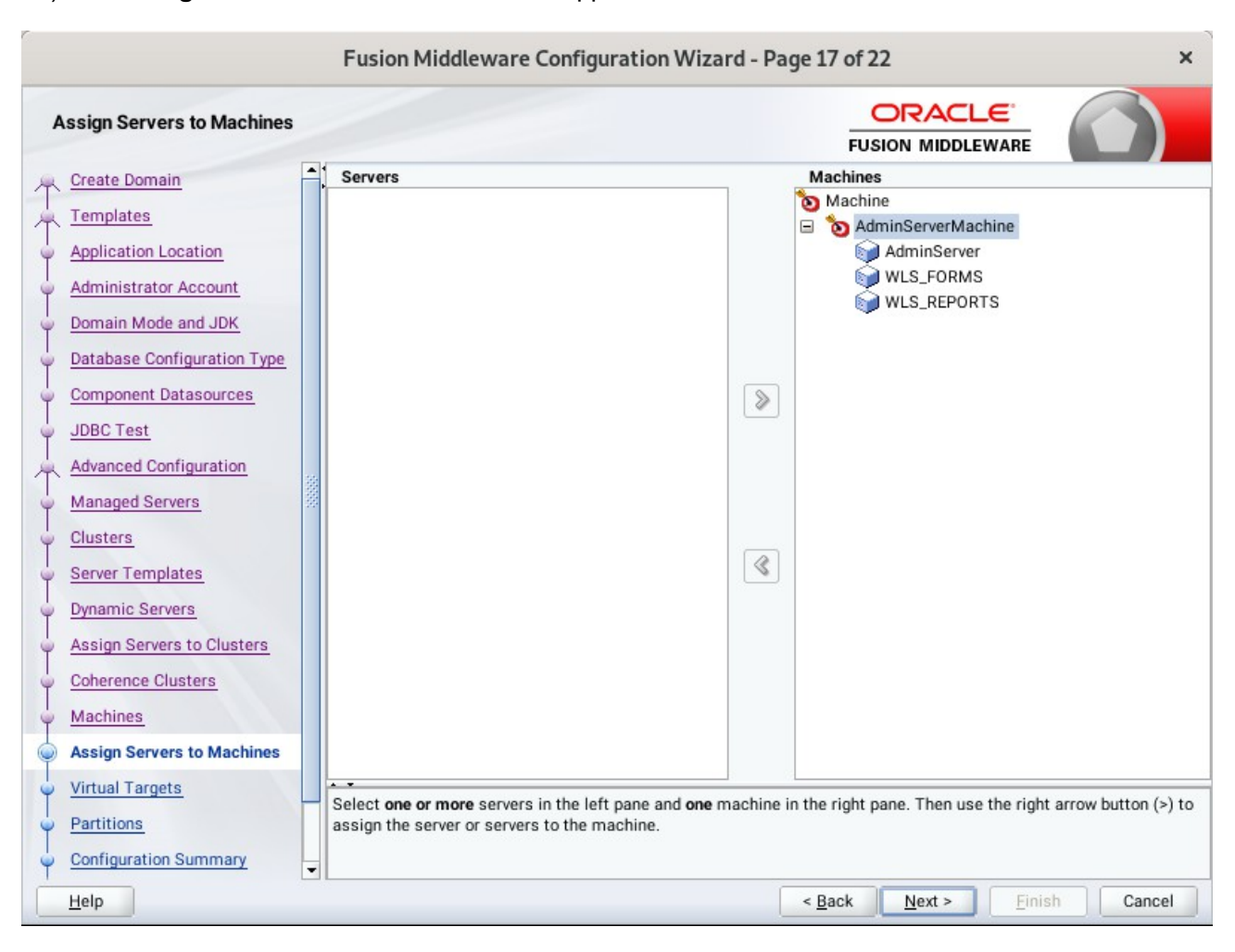

17). The Assign Servers to Machines screen appears.

Move the AdminServer to the AdminServerMachine by clicking the '>' button. Click Next to continue.

| ē.                                                      | Fu   | sion Middlewa | are Configuratio | on Wizard - Pa | age 18 of 2    | 2              |                    | ×           |
|---------------------------------------------------------|------|---------------|------------------|----------------|----------------|----------------|--------------------|-------------|
| Virtual Targets                                         |      |               |                  |                |                |                |                    |             |
| Create Domain<br>Templates                              |      | 🕂 Add 🗙       | <u>D</u> elete   |                |                |                | 🔊 Dis <u>c</u> ard | Changes     |
| Application Location     Administrator Account          |      | Name          | Target           | Host<br>Names  |                | JRI Prefix     | Explicit Port      | Port Offset |
| <u>Administrator Account</u> <u>Domain Mode and JDK</u> |      |               |                  | ]              | ]              |                |                    |             |
| Database Configuration Type     Component Datasources   |      |               |                  |                |                |                |                    |             |
| JDBC Test                                               |      |               |                  |                |                |                |                    |             |
| Advanced Configuration<br>Managed Servers               | 1000 |               |                  |                |                |                |                    |             |
| y <u>Clusters</u>                                       |      |               |                  |                |                |                |                    |             |
| Server Templates     Dynamic Servers                    |      |               |                  |                |                |                |                    |             |
| Assign Servers to Clusters     Coherence Clusters       |      |               |                  |                |                |                |                    |             |
| Coherence Clusters     Machines                         |      |               |                  |                |                |                |                    |             |
| Assign Servers to Machines     Virtual Targets          |      |               |                  |                |                |                |                    |             |
| Partitions                                              |      |               |                  |                |                |                |                    |             |
| Configuration Summary                                   | •    |               |                  |                | . De els       | Next           | [ Firstel ]        | Orneral     |
| Help                                                    |      |               |                  |                | < <u>B</u> ack | <u>N</u> ext > | Einish             | Cancel      |

# 18). The Virtual Targets screen appears.

Used with WebLogic Server Partitions. Refer to the WebLogic Server documentation for details. Click **Next** to continue.

| 19). | The | Partitions | screen | appears. |
|------|-----|------------|--------|----------|
|------|-----|------------|--------|----------|

|                                                                                                    |       | Fusion Middleware Configuration Wizard - Page 19 of | 22                         | ×                        |
|----------------------------------------------------------------------------------------------------|-------|-----------------------------------------------------|----------------------------|--------------------------|
| Partitions                                                                                                  |       | FL                                                  |                            |                          |
| ← <u>Create Domain</u><br>← <u>Templates</u>                                                                | •     | Add Nelete                                          | 5                          | Dis <u>c</u> ard Changes |
| Application Location     Administrator Account     Domain Mode and JDK     Database Configuration Type      |       | Name                                                |                            |                          |
| <u>Component Datasources</u> <u>JDBC Test</u> <u>Advanced Configuration</u> <u>Managed Servers</u> Clusters | 20000 |                                                     |                            |                          |
| Server Templates     Dynamic Servers     Assign Servers to Clusters     Coherence Clusters                  |       |                                                     |                            |                          |
| Machines     Assign Servers to Machines     Virtual Targets                                                 |       | • •                                                 |                            |                          |
| Partitions <u>Configuration Summary</u>                                                                     | -     |                                                     |                            |                          |
| Help                                                                                                    |       | < <u>B</u> ack                                      | <u>N</u> ext > <u>Fini</u> | sh Cancel                |

The Partitions screen appears. Use this screen to add Weblogic Partitions if desired. Refer to the WebLogic Server documentation for details on how to use Partitions. Click **Next** to continue.

| System Components                                                                                                    |                  |                |                          |                            |
|----------------------------------------------------------------------------------------------------|------------------|----------------|--------------------------|----------------------------|
| Create Domain                                                                                                    | Add X De         | lete           |                          | 🔊 Dis <u>c</u> ard Changes |
| Application Location                                                                                                    | System Component | Component Type | Restart Interval Seconds | Restart Delay Seconds      |
| Administrator Account                                                                                                    | forms1           | FORMS          | 3600                     |                            |
| Domain Mode and JDK                                                                                                    | ohs1             | OHS            | 3600                     |                            |
| Advanced Configuration                                                                                                    |                  |                |                          |                            |
| Advanced Configuration<br>Managed Servers<br>Clusters<br>Server Templates<br>Dynamic Servers<br>Assign Servers to Clusters<br>Coherence Clusters<br>Machines<br>Assign Servers to Machines<br>Virtual Targets<br>Partitions |                  |                |                          |                            |

20). The System Components screen appears.

The default values will be appropriate for most cases. You can add additional System Component instances on this screen (for extend domain scenario). If adding OHS, it would appear here. Click **Next** to continue.

| 21). | The | OHS | Server | screen | appears. |
|------|-----|-----|--------|--------|----------|
|------|-----|-----|--------|--------|----------|

| Fusion Middleware Configuration Wizard - Page 21 of 25                                                                                                    |   |                                                             |  |                |                |        | ×      |
|----------------------------------------------------------------------------------------------------|---|-------------------------------------------------------------|--|----------------|----------------|--------|--------|
| OHS Server                                                                                                    |   |                                                             |  |                |                | _      |        |
| Create Domain Templates Application Location Administrator Account Domain Mode and JDK Database Configuration Type Component Datasources JDBC Test Advanced Configuration Managed Servers Clusters Server Templates Dynamic Servers Assign Servers to Clusters Coherence Clusters Machines Assign Servers to Machines Virtual Targets Partitions System Components | • | ohs1  127.0.0.1  77779  77777  4443  http://localhost:77777 |  |                |                |        |        |
| Help                                                                                                    |   |                                                             |  | < <u>B</u> ack | <u>N</u> ext > | Finish | Cancel |

The default values will be appropriate for most cases. Click **Next** to continue.

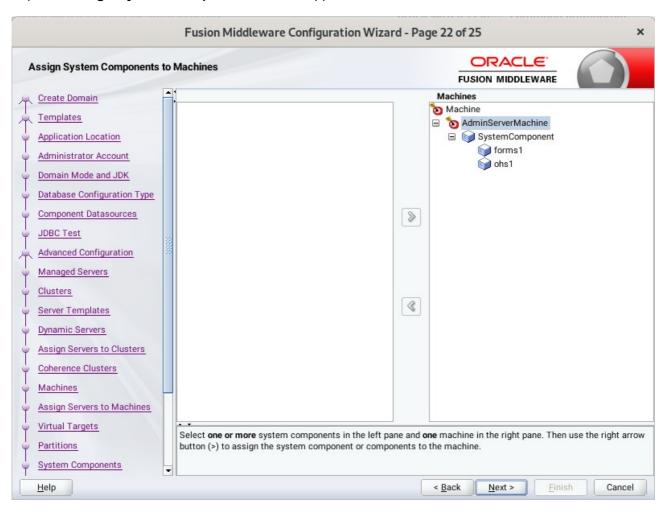

22). The Assign System Components screen appears.

The default values will be appropriate for most cases. Click Next to continue.

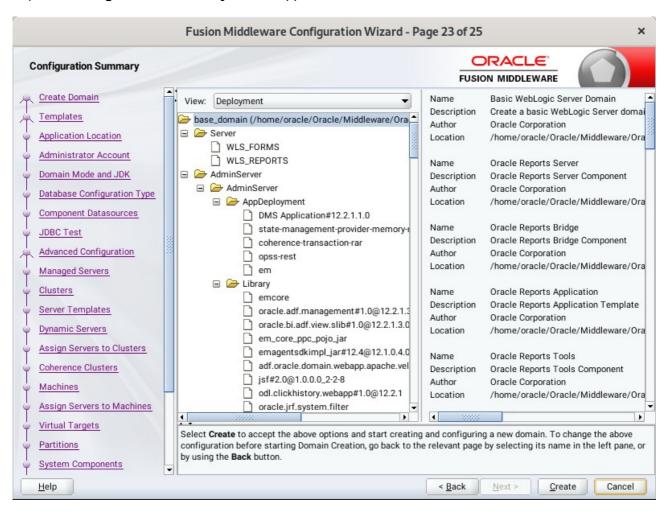

#### 23). The Configuration Summary screen appears.

Select Create to accept the above options and start creating and configuring a new domain.

| F                           | usion Middleware Configuration              | Wizard - Pag | ge 24 of 25    | 5              |                | ×      |
|-----------------------------|---------------------------------------------|--------------|----------------|----------------|----------------|--------|
| Configuration Progress      |                                             |              |                |                |                |        |
| A Create Domain             |                                             |              |                |                |                |        |
| A Templates                 |                                             | 100%         |                |                |                |        |
| Application Location        | Copy Unprocessed Artifacts                  |              |                |                |                |        |
| Administrator Account       | OPSS Processing                             |              |                |                |                |        |
| Domain Mode and JDK         | Security Processing<br>Artifacts Generation |              |                |                |                |        |
| Database Configuration Type | String Substitution                         |              |                |                |                |        |
| Component Datasources       | Post Processing                             |              |                |                |                |        |
| JDBC Test                   |                                             |              |                |                |                |        |
| Advanced Configuration      |                                             |              |                |                |                |        |
|                             |                                             |              |                |                |                |        |
| Ú Managed Servers           |                                             |              |                |                |                |        |
| Ú Clusters                  |                                             |              |                |                |                |        |
| Server Templates            |                                             |              |                |                |                |        |
| Opnamic Servers             |                                             |              |                |                |                |        |
| Assign Servers to Clusters  |                                             |              |                |                |                |        |
| Coherence Clusters          |                                             |              |                |                |                |        |
| Q Machines                  |                                             |              |                |                |                |        |
| Assign Servers to Machines  |                                             |              |                |                |                |        |
| Virtual Targets             |                                             |              |                |                |                |        |
| Q Partitions                |                                             |              |                |                |                |        |
| System Components           |                                             |              |                |                |                |        |
| Help                        |                                             | (            | < <u>B</u> ack | <u>N</u> ext > | <u>F</u> inish | Cancel |

# 24). The **Configuration Progress** screen appears.

Wait for this part of the configuration to complete. Depending on the location and performance of the Repository database, this process may take a few minutes. Click **Next** to continue.

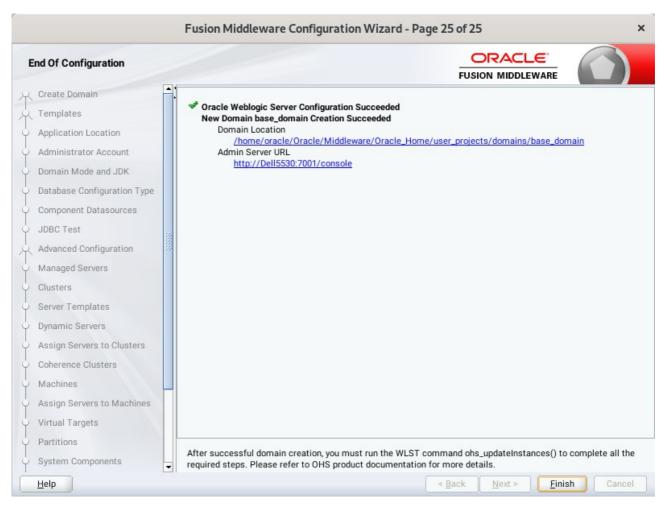

#### 25). The End of Configuration screen appears.

Once you see: "Oracle Weblogic Server Configuration Succeeded", record the '**Domain Location**' and '**Admin Server URL'**, then click **Finish** to dismiss the Configuration Wizard.

# 4. Verifying Oracle Forms and Reports Installation and Configuration

4-1. Check for the presence of installation log files in logs directory inside your Oracle Inventory directory. Also, check the domain server logs, which are located in the servers directory inside the domain home directory.

4-2. Starting the Node Manager and the AdminServer.

# Starting the Node Manager, go to the DOMAIN\_HOME/bin directory and run ./startNodeManager.sh > nm.out&

| Œ                                                                                                    | oracle@Dell5530:ns/base_domain/bin                                                                                                    | ٩                                                                                                    | =                                                                                                    | ×                                                                                                    |
|----------------------------------------------------------------------------------------------------|----------------------------------------------------------------------------------------------------|----------------------------------------------------------------------------------------------------|----------------------------------------------------------------------------------------------------|----------------------------------------------------------------------------------------------------|
|                                                                                                    | oracle@Dell5530:214_infrastructure × oracle@Dell5530:leware/Oracle_H × oracle@Dell5530:ns/base_domain                                                                                                    | n/b                                                                                                   | ×                                                                                                    | •                                                                                                    |
| tar<br>ora<br>hom<br>-Dc<br>acl<br>ewa<br>Hom<br>mpc<br>nt<br>cle<br>cle<br>rec<br>ass<br>le/<br>RAC<br><au<br>1.4<br/><au<br>e/c</au<br></au<br>                                                                                                    | <pre>cle@Dell5530:/home/oracle/Oracle/Middleware/Oracle_Home/user_projects/domains/base_doma thodeManager.sh &gt; nm.out&amp; 1342 cle@Dell5530:/home/oracle/Oracle/Middleware/Oracle_Home/user_projects/domains/base_doma e/ORACLE_SW/Java/jdk1.8.0_221/bin/java -server -Xms32m -Xmx200m -Djdk.tls.ephemeralDHKe coherence.home=/home/oracle/Oracle/Middleware/Oracle_Home/wlserver//coherence -Dbea.ho e/Oracle/Middleware/Oracle_Home/wlserver/Dreports.tools.product.home=/home/oracle/Oracle/Middleware/Oracle_Home/wlserver//coherence -Dbea.ho e/Oracle/Middleware/Oracle_Home/wlserver/Dreports.tools.product.home=/home/oracle/Oracle/Middleware/Oracle_Home/widdleware/Oracle_Home/keportsToolsComponent -Dreports.product.home=/home/oracle/Oracle_Home/ReportsSe -Dforms.product.home=/home/oracle/Oracle/Middleware/Oracle_Home/ReportsSe -Dforms.product.home=/home/oracle/Oracle/Middleware/Oracle_Home/keportsSe -Dforms.product.home=/home/oracle/Oracle/Middleware/Oracle_Home/keportsSe -Dforms.product.home=/home/oracle_Bome/wser_projects/domains/base_domain.co //oracle/Middleware/Oracle_Home/oracle_Home/keportsCe -Dforms.product.home=/home/oracle_Legomon -Dopss.version=12.2.1.3 -Dwebl tory=/home/oracle/Oracle/Middleware/Oracle_Home/wser_projects/domains/base_domain -Djav .loader=com.oracle.classloader.weblogic.LaunchClassLoader -Djava.security.policy=/home/ Middleware/Oracle_Home/wlserver/lib/weblogic.policy -Dweblogic.nodemanager.JavaH tLE_SW/Java/jdk1.8.0_221 weblogic.NodeManager -v tg 25, 2020 1:42:37 AM GMT+08:00&gt; <info> <loading base_domain="" domains="" file:="" home="" middl="" nodemanager="" nodemanager.domains="" oracle="" user_projects=""> tg 25, 2020 1:42:37 AM GMT+08:00&gt; <info> <upgrade> <setting .0="" nodemanager="" properties="" versi=""> tg 25, 2020 1:42:37 AM GMT+08:00&gt; <info> <upgrade> <setting .0="" nodemanager="" properties="" versi=""> </setting></upgrade></info></setting></upgrade></info></loading></info></pre> | in/b<br>ySiz<br>me=/<br>rtsB<br>re=/h<br>dlew<br>mpon<br>ogic<br>orac<br>ome=<br>lewa<br>on t<br>es t | in><br>e=2<br>hom<br>e/M<br>Ora<br>rid<br>Com<br>ome<br>are<br>ent<br>.Roo<br>ster<br>le/(<br>/hor<br>re/(<br>o 1)<br>o ' | + /<br>048<br>e/or<br>iddl<br>cle_<br>geCo<br>pone<br>/ora<br>otDi<br>m.cl<br>Orac<br>me/O<br>Orac<br>2.2.<br>/hom |
| <au<br>le_<br/><au< td=""><td>ies'&gt;<br/>ng 25, 2020 1:42:37 AM GMT+08:00&gt; <info> <loading domains="" file:="" home="" midd<br="" oracle="">Home/user_projects/domains/base_domain/nodemanager/nodemanager.domains&gt;<br/>ng 25, 2020 1:42:37 AM GMT+08:00&gt; <info> <loading filename="kss://sys&lt;br" identity="" key="" store:="">.ty, Type=kss, PassPhraseUsed=true&gt;</loading></info></loading></info></td><th></th><th></th><td></td></au<></au<br> | ies'><br>ng 25, 2020 1:42:37 AM GMT+08:00> <info> <loading domains="" file:="" home="" midd<br="" oracle="">Home/user_projects/domains/base_domain/nodemanager/nodemanager.domains&gt;<br/>ng 25, 2020 1:42:37 AM GMT+08:00&gt; <info> <loading filename="kss://sys&lt;br" identity="" key="" store:="">.ty, Type=kss, PassPhraseUsed=true&gt;</loading></info></loading></info>                                                                                                    |                                                                                                    |                                                                                                    |                                                                                                    |
| Aug<br>oca<br>INF                                                                                                    | <pre>% Type Rbs, Tubbrintubeobled erect<br/>% 25, 2020 1:42:38 AM oracle.security.jps.internal.config.xml.XmlConfigurationFactory va<br/>ktion<br/>% JPS Config: /home/oracle/Oracle/Middleware/Oracle_Home/user_projects/domains/base_do<br/>wconfig/jps-config-jse.xml</pre>                                                                                                    |                                                                                                    |                                                                                                    |                                                                                                    |

# Starting the Admin Server, go to the DOMAIN\_HOME/bin directory and run ./startWebLogic.sh

|                                                                                                    | Q = ×                                          |
|----------------------------------------------------------------------------------------------------|------------------------------------------------|
| oracle@Dell5530:214_i × oracle@Dell5530:lewar × oracle@Dell5530:ns/ba × oracle@                                                                                                    | Dell5530:ns/ba × 🗸                             |
| <pre><aug 1:48:33,793="" 2020="" 25,="" am="" gmt+08:00=""> <warning> <server> <bea-002611> <the 0:0:0:0:0:0:0:0:1.="" 127.0.0.1,="" addresses:="" host="" ip="" multiple="" ps="" to=""></the></bea-002611></server></warning></aug></pre>                                                                                                    | tname "localhost", ma                          |
| <pre><aug 1:48:33,794="" 2020="" 25,="" am="" gmt+08:00=""> <notice> <server> <bea-002613> <channel '="" 2408:8207:c53:a970:4962:610:ab58:4be2%eth0:7001="" for="" iiop,="" istening="" on="" protocols="" t=""></channel></bea-002613></server></notice></aug></pre>                                                                                                    |                                                |
| <pre>-<br/><aug 1:48:33,795="" 2020="" 25,="" am="" gmt+08:00=""> <notice> <server> <bea-002613> <channel '<br="">istening on 127.0.0.1:7001 for protocols iiop, t3, ldap, snmp, http.&gt;</channel></bea-002613></server></notice></aug></pre>                                                                                                    | "Default[4]" is now l                          |
| <pre><aug 1:48:43,805="" 2020="" 25,="" am="" gmt+08:00=""> <notice> <server> <bea-002613> <channel '="" .="" 2408:8207:c53:a970:44d1:2509:edd9:60e8%eth0:7001="" for="" iiop,="" istening="" on="" protocols=""></channel></bea-002613></server></notice></aug></pre>                                                                                                    |                                                |
| <pre></pre> <pre></pre> <pre><pre><pre></pre></pre></pre>                                                                                                    | Started the WebLogic                           |
| <pre>Server Administration Server Administration Administration Administration administration administratio administration administration adm</pre> | "Default" is now list<br>"Default[2]" is now l |
| <pre>&gt; <aug 1:48:43,810="" 2020="" 25,="" am="" gmt+08:00=""> <notice> <server> <bea-002613> <channel '="" 127.0.0.1:7001="" for="" http.="" iiop,="" istening="" ldap,="" on="" protocols="" snmp,="" t3,=""> <aug 1:48:43,810="" 2020="" 25,="" am="" gmt+08:00=""> <notice> <server> <bea-002613> <channel '="" <="" pre=""></channel></bea-002613></server></notice></aug></channel></bea-002613></server></notice></aug></pre>                                                                                                    |                                                |
| <pre>istening on 2408:8207:c53:a970:44d1:2509:edd9:60e8%eth0:7001 for protocols iiop,<br/>.&gt;</pre>                                                                                                    | t3, ldap, snmp, http                           |
| <pre><aug 1:48:43,811="" 2020="" 25,="" am="" gmt+08:00=""> <notice> <server> <bea-002613> <channel '="" 0:0:0:0:0:0:0:1%lo:7001="" for="" http.="" iiop,="" istening="" ldap,="" on="" protocols="" snmp,="" t3,=""> <aug 1:48:43,811="" 2020="" 25,="" am="" gmt+08:00=""> <notice> <server> <bea-002613> <channel '<="" pre=""></channel></bea-002613></server></notice></aug></channel></bea-002613></server></notice></aug></pre>                                                                                                    |                                                |
| ening on 192.168.1.7:7001 for protocols iiop, t3, ldap, snmp, http.><br><aug 1:48:43,815="" 2020="" 25,="" am="" gmt+08:00=""> <notice> <weblogicserver> <bea-000360> &lt;1</bea-000360></weblogicserver></notice></aug>                                                                                                    |                                                |
| RUNNING mode.><br><aug 1:48:44,445="" 2020="" 25,="" am="" gmt+08:00=""> <notice> <weblogicserver> <bea-000365> <s<br>to RUNNING.&gt;</s<br></bea-000365></weblogicserver></notice></aug>                                                                                                    | Server state changed                           |

You know that the administrator server is running when you see the following output:

Server state changed to RUNNING.

4-3. Verifying the Installed Products and Product Versions. Check the products and product version numbers by running the **opatch Isinventory -detail** command from the **ORACLE\_HOME/OPatch** directory.

Confirmed that OPatch succeeded.

4-4. Checking Oracle Forms and Reports Product URLs.

1). Access to Enterprise Manager Console.

| Login Page:                                                                                                    |           |
|----------------------------------------------------------------------------------------------------|-----------|
| Sign in - Oracle Enterprise Manager - Mozilla Firefox                                                                                                    | ×         |
| EM Express - Database ⊢ × Sign in - Oracle Enterprise ℕ × +                                                                                                    |           |
| $(\leftarrow) \rightarrow \texttt{C}  \textcircled{a} \qquad  \qquad \textcircled{b} \qquad \textcircled{b} \qquad $ | II\ ⊡ 📽 = |
| SIGN IN TO<br><b>ORACLE ENTERPRISE MANAGER</b><br>FUSION MIDDLEWARE CONTROL 12c                                                                                                    |           |
|                                                                                                    |           |
| Domain       Domain_base_domain         * User Name       weblogic         * Password       ••••••••         Login to Partition       Sign in                                                                                                    |           |
|                                                                                                    | ORACLE    |

#### Oracle Fusion Middleware 12c on SLES 15 SP2

| me Page:                                            |                                                                  |             |                          |                                          |                       |                           |          |
|-----------------------------------------------------|------------------------------------------------------------------|-------------|--------------------------|------------------------------------------|-----------------------|---------------------------|----------|
|                                                     | base_domain (Oracle WebLogic                                     | Domain)     | - Oracle Enter           | prise Manager - M                        | ozilla Firefox        |                           |          |
| EM Express - Database 🗄 🗙                           | base_domain (Oracle WebLax                                       | +           |                          |                                          |                       |                           |          |
| )→ ℃ @                                              | ) http://dell5530:7001/em/faces/a                                | as-weblo    | gic-webLogicl            | Domain 90%                               | ··· 🖂 🕁               | III\ 🗉                    | ) 🔮      |
|                                                     | Anager Fusion Middleware Control 12c                             |             |                          |                                          | 🔚 WebLogi             | ic Domain 🔻 🛛 weblog      | jic 💌    |
| base_domain ()                                      |                                                                  |             |                          |                                          | <u>~</u> *            | 🖂 👻 Auto Refres           | h Off    |
| WebLogic Domain v                                   |                                                                  |             |                          |                                          | Au                    | ug 25, 2020 1:53:52 AM GN | 1T+08:00 |
| Information                                         |                                                                  |             |                          |                                          |                       |                           |          |
|                                                     | is available only when you own the edit s                        | ession loci | k. To obtain the lo      | ck, click "Lock and Edit'                | ' in the Change Cente | er menu.                  |          |
|                                                     | Listen Port 7001                                                 |             |                          |                                          |                       |                           |          |
| Clusters                                            | Servers                                                          |             |                          |                                          |                       |                           |          |
| Clusters                                            |                                                                  | Contro      | v Ey                     |                                          |                       |                           |          |
| 2 Down                                              | Servers                                                          | Contro      | ol v Ey<br>Cluster       | Machine                                  | State                 | Health                    |          |
|                                                     | Servers<br>View • Create X Delete                                |             |                          | Machine<br>AdminServerMachine            | State<br>Running      | Неаlth<br>ОК              |          |
| 2 Down                                              | Servers<br>View  Create  Delete                                  | Status      |                          |                                          |                       |                           |          |
| 2 Down                                              | Servers<br>View  Create Delete Name AdminServer(admin)           | Status      | Cluster                  | AdminServerMachine                       | Running<br>Shutdown   | ок                        |          |
| Clusters<br>2 Down<br>Deployments<br>2 Down<br>1 Up | Servers<br>View  Create Delete Name AdminServer(admin) WLS_FORMS | Status      | Cluster<br>cluster_forms | AdminServerMachine<br>AdminServerMachine | Running<br>Shutdown   | OK<br>Unknown             |          |

# Starting WLS\_FORMS

|                                    | WLS_FORMS (Oracle WebLog                | jic Server) - Oracle Enter     | prise Manager - Mozilla Firefox                           |
|------------------------------------|-----------------------------------------|--------------------------------|-----------------------------------------------------------|
| EM Express - Database $dash$ X     | WLS_FORMS (Oracle WebL >                | × +                            |                                                           |
| ) → C' 🏠 🚺                         | http://dell5530:7001/em/faces           | /as-weblogic-webLogic          | Server H 90% 🖸 🖬 🗉 📽                                      |
|                                    | anager Fusion Middleware Control 12c    |                                | 🕌 WebLogic Domain 💌 🛛 weblogic 🔻                          |
| WLS_FORMS                          |                                         |                                | 🗎 🔻 🖂 👻 Auto Refresh Off                                  |
| WebLogic Server                    | Start Up Shut Down                      |                                | Aug 25, 2020 1:58:16 AM GMT+08:00                         |
| Information                        |                                         |                                |                                                           |
| Certain functionality on this page | is available only when you own the edit | session lock. To obtain the lo | ck, click "Lock and Edit" in the Change Center menu.      |
| Monitoring                         | General                                 |                                | Response and Load                                         |
| Request Processing Time (ms)       | Up Since                                | Aug 25, 2020 1:57:30 AM        | 1.0                                                       |
| 0.00                               | Version                                 | 12.2.1.4.0                     | 0.8                                                       |
| Requests (per minute)              | State                                   | Running                        | 0.6                                                       |
|                                    | Health                                  | ок 🛩                           | 0.2                                                       |
| eployments                         | Server Type                             | Configured                     | 0.01.0                                                    |
|                                    | Cluster                                 | cluster_forms                  | 0.8                                                       |
| 1 Up                               | CPU Usage (%)                           | 0.32                           | 0.4                                                       |
|                                    | Ci O Usage (70)                         | 0.52                           | 0.2                                                       |
|                                    | Heap Usage (MB)                         | 548.82                         | 0.0<br>01:44 AM 01:47 01:50 01:53 01:56<br>August 25 2020 |
| lost Requested                     | Java Vendor                             | Oracle Corporation             | August 23 2020                                            |
|                                    | Java Version                            | 1.8.0_221                      | Request Processing Time (ms) Requests (per minute)        |
|                                    |                                         |                                | Table View                                                |
| Dermests Processed                 | a                                       |                                |                                                           |
| Requests Processed                 | Servlets and JSPs                       |                                | EJBs                                                      |
| 0 ►<br>Requests Processed          | Servlets and JSPs<br>Active Sessions    | 0                              | EJBs<br>Beans in Use 0                                    |

#### Oracle Fusion Middleware 12c on SLES 15 SP2

|                                    | WLS_REPORTS (Oracle WebLo                                                  | gic Server) - Oracle Ente                                            | erprise Man     | ager - Mozilla                | Firefox       |                  |            |                          |
|------------------------------------|----------------------------------------------------------------------------|----------------------------------------------------------------------|-----------------|-------------------------------|---------------|------------------|------------|--------------------------|
| EM Express - Database 🗄 🗙          | WLS_REPORTS (Oracle Weil 2                                                 | × +                                                                  |                 |                               |               |                  |            |                          |
| $) \rightarrow$ C $rac{1}{2}$      | http://dell5530:7001/em/faces                                              | /as-weblogic-webLogic                                                | Server          | 90%                           | · 🖂 🕁         |                  | III\ 🗊     | ٢                        |
|                                    | anager Fusion Middleware Control 12c                                       |                                                                      |                 |                               | KebLogi       | c Domain 💌       | weblogi    | c 🔻                      |
|                                    |                                                                            |                                                                      |                 |                               | • ∎           | 🖂 👻 🛛 Aut        | to Refresh | Off                      |
|                                    | Start Up Shut Down                                                         |                                                                      |                 |                               | Auç           | g 25, 2020 2:08: | :15 AM GM  | T+08:00                  |
| Information                        |                                                                            |                                                                      |                 |                               |               |                  |            |                          |
| Certain functionality on this page | is available only when you own the edit                                    | session lock. To obtain the lo                                       | ck, click "Lock | and Edit" in the C            | Change Cente  | er menu.         |            |                          |
| Monitoring                         | General                                                                    |                                                                      | Respon          | se and Load                   |               |                  |            |                          |
| Request Processing Time (ms)       | Up Since                                                                   | Aug 25, 2020 2:06:54 AM                                              | 1.0             |                               |               |                  |            | -                        |
| 0.00                               | Version                                                                    | 12.2.1.4.0                                                           | 0.8             |                               |               |                  |            |                          |
| Requests (per minute)              | State                                                                      | Running                                                              | 0.6             |                               |               |                  |            |                          |
|                                    | Health                                                                     | ок 🛩                                                                 | 0.4             |                               |               |                  |            |                          |
| Deployments                        | Server Turne                                                               | Configured                                                           | 0.0             |                               |               |                  |            | 1.0                      |
| o opro j monto                     | Server Type                                                                |                                                                      |                 |                               |               |                  |            | 0.8                      |
|                                    |                                                                            | cluster_reports                                                      |                 |                               |               |                  |            |                          |
| 1 up                               |                                                                            | cluster_reports                                                      |                 |                               |               |                  |            | 0.6<br>0.4               |
|                                    | Cluster<br>CPU Usage (%)                                                   | cluster_reports                                                      |                 |                               |               |                  |            | 0.6                      |
| <b>1</b> υ <sub>P</sub>            | Cluster<br>CPU Usage (%)<br>Heap Usage (MB)                                | cluster_reports<br>0.27<br>437.49                                    |                 | 54 AM 01:57<br>August 25 2020 | 02:00         | 02:03            | 02:06      | 0.6<br>0.4<br>0.2        |
|                                    | Cluster<br>CPU Usage (%)<br>Heap Usage (MB)<br>Java Vendor                 | cluster_reports<br>0.27<br>437.49<br>Oracle Corporation              |                 |                               | 02:00         | 02:03            |            | 0.6<br>0.4<br>0.2        |
| 1 Up                               | Cluster<br>CPU Usage (%)<br>Heap Usage (MB)                                | cluster_reports<br>0.27<br>437.49<br>Oracle Corporation              | 01:             |                               |               |                  |            | 0.6<br>0.4<br>0.2<br>0.0 |
| <b>1</b> υ <sub>P</sub>            | Cluster<br>CPU Usage (%)<br>Heap Usage (MB)<br>Java Vendor<br>Java Version | cluster_reports<br>0.27<br>437.49<br>Oracle Corporation              | 01:             | August 25 2020                |               |                  | te)        | 0.6<br>0.4<br>0.2<br>0.0 |
| 1 Up                               | Cluster<br>CPU Usage (%)<br>Heap Usage (MB)<br>Java Vendor                 | cluster_reports<br>0.27<br>437.49<br>Oracle Corporation              | 01:             | August 25 2020                |               |                  | te)        | 0.6<br>0.4<br>0.2<br>0.0 |
| 1 Up                               | Cluster<br>CPU Usage (%)<br>Heap Usage (MB)<br>Java Vendor<br>Java Version | cluster_reports<br>0.27<br>437.49<br>Oracle Corporation<br>1.8.0_221 | 01:<br>•        | August 25 2020                | ne (ms) 🔳 Rec |                  | te)        | 0.6<br>0.4<br>0.2<br>0.0 |

#### Starting WLS REPORTS

#### Viewing Home page - All three servers are up and running.

| 1                             | base_domain (Oracle WebLogic I                                                                               | )<br>Oomain) | - Oracle Enter  | prise Manager - M  | ozilla Firefox |                               | × |
|-------------------------------|----------------------------------------------------------------------------------------------------|--------------|-----------------|--------------------|----------------|-------------------------------|---|
| 🖸 EM Express - Database 🗄 🗙 🗍 | base_domain (Oracle WebL $\propto$                                                                           | +            |                 |                    |                |                               |   |
| ← → ♂ ŵ ①                     | http://dell5530:7001/em/faces/a                                                                              | s-weblo      | gic-webLogicl   | Domain 90%         | ··· ⊠ ☆        | III\ 🗊 📽                      | Ξ |
|                               | nager Fusion Middleware Control 12c                                                                          |              |                 |                    | KebLogic       | : Domain 🔻 weblogic 💌         |   |
| base_domain ()                |                                                                                                    |              |                 |                    | °              | 🖂 👻   Auto Refresh Off        | - |
| WebLogic Domain 👻             |                                                                                                    |              |                 |                    | Aug            | 25, 2020 2:08:33 AM GMT+08:00 | U |
| (1) Information               |                                                                                                    |              |                 |                    |                |                               | × |
| 3 up                          | Administration Server<br>Name AdminSe<br>Host Dell5530<br>Listen Port 7001<br>Servers<br>View  Create Delete |              | N V BY          |                    |                |                               |   |
| <b>2</b> υp                   | Name                                                                                                    | Status       | Cluster         | Machine            | State          | Health                        |   |
|                               | AdminServer(admin)                                                                                           | +            |                 | AdminServerMachine | Running        | ок                            |   |
| Deployments                   | WLS_FORMS                                                                                                    | 1            | cluster_forms   | AdminServerMachine | Running        | ок                            |   |
|                               | WLS_REPORTS                                                                                                  | 1            | cluster_reports | AdminServerMachine | Running        | ок                            |   |
| 3 Up       Domain Partitions  | Columns Hidden 34                                                                                            |              |                 |                    |                | Servers 3 of                  | 3 |

#### Starting ohs1 ohs1 (Oracle HTTP Server) - Oracle Enterprise Manager - Mozilla Firefox × EM Express - Database H × ohs1 (Oracle HTTP Server) - × + $\leftarrow \rightarrow \mathbb{C}$ 1 http://dell5530:7001/em/faces/as\_ohs\_ohsHome?type=oracle 90% ... $\heartsuit$ 1 III\ 🗊 🔹 🖃 ORACLE Enterprise Manager Fusion Middleware Control 12c 🖶 WebLogic Domain 💌 🛛 weblogic 💌 ---💼 🕇 ohs1 👩 `∎ • 🖂 • oracle HTTP Server ▼ D Start Up Shut Down C Restart... Aug 25, 2020 2:09:58 AM GMT+08:00 👈 Monitoring General Response and Load 0.00 Component Name ohs1 CPU Usage (%) Þ Version 12.2.1.4.0 0.00 Memory Usage (%) State Running Host Dell5530 Virtual Hosts Ports 7777 4443 127.0.0.1:7779 01:55 AM 01:58 August 25 2020 02:01 02:04 02:07 Machine Name AdminServerMachine 0 🕨 4 . Virtual Hosts Auto Restart 🗸 Request Processing Time (milli seconds) /Domain\_base\_domain/base\_domain/ohs1: Request Throug... Oracle Home //oracle/Oracle/Middleware /Oracle\_Home Table View Modules **Key Statistics** CPU and Memory Usage Idle Processes Unavailable 0 • Busy Processes Unavailable Modules Error Rate (%) -1.00 Connection Duration (seconds) Unavailable Request Processing Time (seconds) Unavailable Request Throughput (per second) -1.00 02:01 02:04 01:55 AM 01:58 August 25 2020 02:07 Response Data Throughput (KB/second) -1.00 4 mory Usage (MB)

#### Oracle Fusion Middleware 12c on SLES 15 SP2

http://dell5530:7001/em/faces/as\_ohs\_ohsHome?type=oracle\_apache&target=/Domain\_base\_domain/base\_domain/ohs1#

#### Verified ohs1 URLs can be accessed.

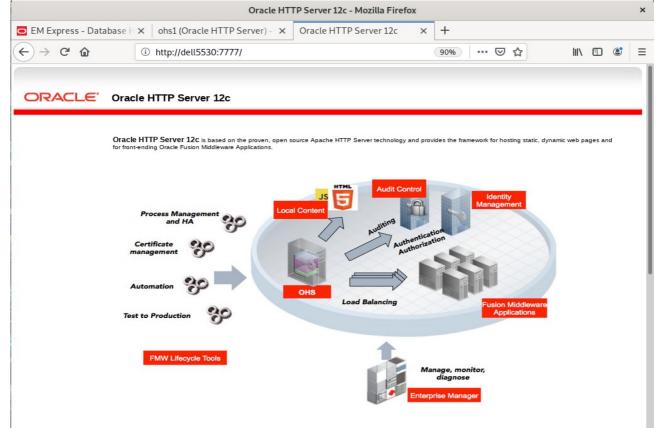

|                        | Oracle HT                                                                                                    | TP Server 12c - Mozilla Firefox                                         |                              |           |          |   | × |
|------------------------|----------------------------------------------------------------------------------------------------|-------------------------------------------------------------------------|------------------------------|-----------|----------|---|---|
| Oracle HTTP Server 12  | x +                                                                                                    |                                                                         |                              |           |          |   |   |
| ← → ℃ ŵ                | ③ ▲ https://dell5530:4443/                                                                                                    | 90% ···                                                                 | ·· 🛛 🕁                       | 1111      |          | ٢ | Ξ |
| ORACLE                 | Oracle HTTP Server 12c                                                                                                    |                                                                         |                              |           |          |   |   |
|                        | Oracle HTTP Server 12c is based on the proven, open<br>for front-ending Oracle Fusion Middleware Applications.                                                                                                    | source Apache HTTP Server technology and provides the framewor          | rk for hosting static, dynam | ic web pa | iges and | d |   |
|                        | Process Management<br>and HA Process Management<br>Certificate<br>management Pro-<br>Automation Pro-<br>Test to Production Pro-                                                                                                    | Authorization<br>Authorization                                          | Identity<br>anagement        |           |          |   |   |
|                        | FMW Lifecycle Tools                                                                                                    | Manage, monitor,<br>diagnose<br>Enterprise Manager                      |                              |           |          |   |   |
|                        | Oracle HT                                                                                                    | TP Server 12c - Mozilla Firefox                                         |                              |           |          |   | × |
| Oracle HTTP Server 120 | X Oracle HTTP Server 12c X                                                                                                    | +                                                                       |                              |           |          |   |   |
| ← → C' ŵ               | Image: Market Market |                                                                         | • 🖂 🕁                        | 1111      |          | ٢ | = |
| ORACLE                 | Oracle HTTP Server 12c                                                                                                    |                                                                         |                              |           |          |   |   |
| C                      | Dracle HTTP Server 12c is based on the proven, ope<br>ages and for front-ending Oracle Fusion Middleware Appli                                                                                                    | n source Apache HTTP Server technology and provides the fram<br>ations. | nework for hosting static,   | dynamic   | web      |   |   |
|                        | Process Management<br>and HA                                                                                                    | Local Content                                                           | Identity<br>Managemer        | nt        |          |   |   |

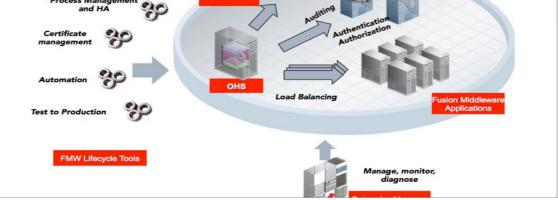

# 2). Access to Administration Server Console

|                                                                                                    | acle HTTP Server 12c    | × 0<br>onsole/logi        |                      | × +                    | S 2                      | III\ 🗉 | ٢ | × |
|----------------------------------------------------------------------------------------------------|-------------------------|---------------------------|----------------------|------------------------|--------------------------|--------|---|---|
| ← → Ĉ ŵ <sup>0</sup> % h                                                                                                    | nttp://dell5530:7001/co | onsole/logi               | n/LoginForm.jsp      |                        | ♥ ☆                      | III\ 🗉 | ٢ | Ξ |
|                                                                                                    |                         |                           |                      | 90% ***                |                          |        | ٢ | Ξ |
| ORACLE WebLogic                                                                                                    | Server Administ         | ration Cor                | nsole 12 <i>c</i>    |                        |                          |        |   |   |
| 12                                                                                                    | ) <i>C</i>              |                           |                      |                        |                          |        |   |   |
| 12                                                                                                    |                         |                           |                      |                        |                          |        |   |   |
| 12                                                                                                    |                         |                           |                      |                        |                          |        |   |   |
| 12                                                                                                    |                         |                           |                      |                        |                          |        |   |   |
| 12                                                                                                    |                         |                           |                      |                        |                          |        |   |   |
| 12                                                                                                    |                         |                           |                      | -                      |                          |        |   |   |
| 12                                                                                                    |                         |                           |                      |                        |                          |        |   |   |
|                                                                                                    |                         |                           |                      |                        | Welcome                  |        |   |   |
|                                                                                                    |                         |                           |                      | Log in to work with th | e WebLogic Server domain |        |   |   |
|                                                                                                    |                         |                           |                      | Username:              | weblogic                 |        |   |   |
|                                                                                                    |                         |                           |                      | Password:              | ••••••                   |        | = |   |
|                                                                                                    |                         |                           |                      |                        |                          | Logi   | 1 |   |
|                                                                                                    |                         |                           |                      |                        |                          |        |   |   |
|                                                                                                    |                         |                           |                      |                        |                          |        |   |   |
|                                                                                                    |                         |                           |                      |                        |                          |        |   |   |
|                                                                                                    |                         |                           |                      |                        |                          |        |   |   |
|                                                                                                    |                         |                           |                      |                        |                          |        |   |   |
|                                                                                                    |                         |                           |                      |                        |                          |        |   |   |
| WebLogic Server Version: 12.2.1.4.0                                                                                                |                         |                           |                      |                        |                          |        |   |   |
| Copyright (c) 1996,2019, Oracle and/or its affiliates. All rights<br>Oracle is a registered trademark of Oracle Corporation and/or |                         |                           |                      |                        |                          |        |   |   |
|                                                                                                    |                         | ademarks o <u>f the</u> i | r respective owners. |                        |                          |        |   |   |

#### Home Page:

|                                                          | Home Page - base_dom                                             | ain - WLS Console - Mozilla Firefox                               | ×                                           |
|----------------------------------------------------------|------------------------------------------------------------------|-------------------------------------------------------------------|---------------------------------------------|
| Oracle HTTP Server 12c 🛛 🗙                               | Oracle HTTP Server 12c × Ho                                      | me Page - base_domain - $	imes$ +                                 |                                             |
| $\leftarrow \rightarrow$ C $\textcircled{0}$             | http://dell5530:7001/console/console.                            | portal?_nfpb=true& 🗐 90%                                          | ···· 🖂 🏠 💷 🖾 🗉                              |
|                                                          | ministration Console 12c                                         |                                                                   | Q                                           |
| Change Center                                            | 🚹 Home Log Out Preferences 📐 Record Help                         | Q                                                                 | Welcome, weblogic Connected to: base_domain |
| View changes and restarts                                | Home                                                             |                                                                   |                                             |
| Click the Lock & Edit button to modify, add or           | Home Page                                                        |                                                                   |                                             |
| delete items in this domain.                             | Information and Resources                                        |                                                                   |                                             |
| Lock & Edit                                              | Helpful Tools                                                    | General Information                                               |                                             |
| Release Configuration                                    | Configure applications                                           | Common Administration Task Descriptions                           |                                             |
| Domain Structure                                         | <ul> <li>Configure GridLink for RAC Data Source</li> </ul>       | <ul> <li>Read the documentation</li> </ul>                        |                                             |
| base_domain                                              | Configure a Dynamic Cluster                                      | <ul> <li>Ask a question on My Oracle Support</li> </ul>           |                                             |
| Domain Partitions     Environment                        | Recent Task Status     Set your console preferences              |                                                                   |                                             |
| Deployments                                              | Oracle Enterprise Manager                                        |                                                                   |                                             |
| Services     Security Realms                             | -                                                                |                                                                   |                                             |
| Interoperability                                         | <ul> <li>Domain Configurations</li> </ul>                        |                                                                   |                                             |
| Diagnostics                                              | Domain                                                           | Resource Group Templates                                          | Interoperability                            |
|                                                          | • Domain                                                         | Resource Group Templates                                          | WTC Servers                                 |
|                                                          | Descrip Destilations                                             |                                                                   | Jolt Connection Pools                       |
|                                                          | Domain Partitions     Domain Partitions                          | Resource Groups     Resource Groups                               | Diagnostics                                 |
|                                                          | Partition Work Managers                                          | • Resouce croups                                                  | Log Files                                   |
| How do I 🖃                                               |                                                                  | Deployed Resources                                                | Diagnostic Modules                          |
| Search the configuration                                 | Environment                                                      | Deployments                                                       | Built-in Diagnostic Modules                 |
| Use the Change Center                                    | Servers                                                          |                                                                   | Diagnostic Images                           |
| Record WLST scripts                                      | Clusters                                                         | Services                                                          | Request Performance                         |
| Change Console preferences     Manage Console extensions | <ul> <li>Server Templates</li> <li>Migratable Targets</li> </ul> | Messaging                                                         | Archives     Context                        |
| Monitor servers                                          | Coherence Clusters                                               | <ul> <li>JMS Servers</li> <li>Store-and-Forward Agents</li> </ul> | • SNMP                                      |
|                                                          | Machines                                                         | JMS Modules                                                       | Interceptors                                |
| System Status                                            | Virtual Hosts                                                    | Path Services                                                     |                                             |
| Retrieving Health Data                                   | Virtual Targets                                                  | <ul> <li>Bridges</li> </ul>                                       | Charts and Graphs                           |
| Failed (0)                                               | Work Managers                                                    | Data Sources                                                      | ・ Monitoring Dashboard 🙆                    |
| Critical (0)                                             | Concurrent Templates                                             | Persistent Stores                                                 |                                             |

# Viewing the summary of servers:

|                                                                                | Summary of Server                        | s - base_dom            | ain - WLS Conso               | le - Mozilla Firefox              |         |                |                    | ×       |
|--------------------------------------------------------------------------------|------------------------------------------|-------------------------|-------------------------------|-----------------------------------|---------|----------------|--------------------|---------|
| Oracle HTTP Server 12c ×                                                       | Oracle HTTP Server 12c                   | × Summ                  | ary of Servers - b            | ase_ × +                          |         |                |                    |         |
| ← → ♂ @ ③                                                                      | http://dell5530:7001/console             | /console.port           | tal?_nfpb=true&               | E 90% ···                         | • ⊠ ☆   |                | III\ 🗉 🤅           | : ≡     |
|                                                                                | Administration Console 12c               |                         |                               |                                   |         |                |                    | Q       |
| Change Center                                                                  | 🔒 Home Log Out Preferences 🔤 Re          | cord Help               | ٩                             |                                   | Welcom  | e, weblogic    | Connected to: base | _domain |
| View changes and restarts                                                      | Home >Summary of Servers                 |                         |                               |                                   |         |                |                    |         |
| Click the Lock & Edit button to modify, add or<br>delete items in this domain. | Summary of Servers Configuration Control |                         |                               |                                   |         |                |                    | -11     |
| Lock & Edit Release Configuration                                              | A server is an instance of WebLogic Se   | rver that runs in its o | wn Java Virtual Machine (J    | VM) and has its own configuration | L.      |                |                    |         |
| Domain Structure                                                               | This page summarizes each server tha     | t has been configure    | d in the current WebLogic     | Server domain.                    |         |                |                    | - 18    |
| base_domain                                                                    | 2۵                                       |                         |                               |                                   |         |                |                    |         |
| Deployments                                                                    | Customize this table                     |                         |                               |                                   |         |                |                    |         |
| Security Realms     Interoperability                                           | Servers (Filtered - More Columns Ex      | ist)                    |                               |                                   |         |                |                    | _ 18    |
| -Diagnostics                                                                   | Click the Lock & Edit button in the Chan | ge Center to activate   | e all the buttons on this pag | je.                               |         |                |                    |         |
|                                                                                | New Clone Delete                         |                         |                               |                                   | 5       | Showing 1 to 3 | of3 Previous   N   | ext     |
|                                                                                | Name 🏟                                   | Туре                    | Cluster                       | Machine                           | State   | Health         | Listen Port        |         |
|                                                                                | AdminServer(admin)                       | Configured              |                               | AdminServerMachine                | RUNNING | 🖋 ок           | 7001               |         |
| How do I 🖻                                                                     | WLS_FORMS                                | Configured              | cluster_forms                 | AdminServerMachine                | RUNNING | 🛩 ок           | 9001               |         |
| Create Managed Servers                                                         | WLS_REPORTS                              | Configured              | cluster_reports               | AdminServerMachine                | RUNNING | 🛩 ок           | 9002               |         |
| Clone servers     Delete Managed Servers                                       | New Clone Delete                         |                         |                               |                                   | 5       | Showing 1 to 3 | of 3 Previous   N  | ext     |
| Delete Managed Servers     Delete the Administration Server                    |                                          |                         |                               |                                   |         |                |                    | - 11    |
| Start and stop servers                                                         |                                          |                         |                               |                                   |         |                |                    |         |
| View objects in the JNDI tree                                                  |                                          |                         |                               |                                   |         |                |                    | -       |
| System Status                                                                  | i                                        |                         |                               |                                   |         |                |                    |         |
| Health of Running Servers as of 2:29 AM                                        |                                          |                         |                               |                                   |         |                |                    |         |
| Failed (0)                                                                     |                                          |                         |                               |                                   |         |                |                    |         |

# 3). Access to Oracle Forms Services.

|                                                                   |        | Oracle Fusion              | Middl | leware Forms Services - Mozilla Fi | refox  |          |                |     |   |   | × |
|-------------------------------------------------------------------|--------|----------------------------|-------|------------------------------------|--------|----------|----------------|-----|---|---|---|
| Oracle HTTP Server 12c                                            | ×      | Oracle HTTP Server 12c     | ×     | Summary of Servers - base_ $	imes$ | Oracle | Fusion M | liddleware Fox | -   | F |   |   |
| $\overleftarrow{\leftarrow}$ $\rightarrow$ C' $\overleftarrow{0}$ | i      | http://dell5530:9001/forms | /     |                                    | 90%    | ⊌        | ☆              | 111 | • | ٢ | ≡ |
| <b>Oracle Fusion</b>                                              | Mi     | iddleware Form             | is S  | Services                           |        |          |                |     |   |   |   |
| The Forms Listener Servle                                         | t is u | up and running.            |       |                                    |        |          |                |     |   |   |   |
|                                                                   |        |                            |       |                                    |        |          |                |     |   |   |   |
|                                                                   |        |                            |       |                                    |        |          |                |     |   |   |   |
|                                                                   |        |                            |       |                                    |        |          |                |     |   |   |   |
|                                                                   |        |                            |       |                                    |        |          |                |     |   |   |   |
|                                                                   |        |                            |       |                                    |        |          |                |     |   |   |   |
|                                                                   |        |                            |       |                                    |        |          |                |     |   |   |   |
|                                                                   |        |                            |       |                                    |        |          |                |     |   |   |   |
|                                                                   |        |                            |       |                                    |        |          |                |     |   |   |   |
|                                                                   |        |                            |       |                                    |        |          |                |     |   |   |   |
|                                                                   |        |                            |       |                                    |        |          |                |     |   |   |   |
|                                                                   |        |                            |       |                                    |        |          |                |     |   |   |   |
|                                                                   |        |                            |       |                                    |        |          |                |     |   |   |   |
|                                                                   |        |                            |       |                                    |        |          |                |     |   |   |   |

# 4). Access to Oracle Reports Services.

| $ \begin{array}{c} \leftarrow \rightarrow \ \  \  \bigcirc \  \  http://dell5530:9002/reports/ \\ \hline  \  \bigcirc \  \  \bigcirc \\ \hline \  \  \bigcirc \\ \hline \  \  \hline \\ \hline \  \  \cr \\ \hline \  \  \cr \\ \hline \  \  \  \cr \\ \hline \  \  \  \cr \\ \hline \  \  \  \  \cr \\ \hline \  \  \  \  \  \  \  \  \  \  \  \  \$                                                                                                    |                                  | Oracle Reports Services - Servlet - N                            |                                 |                           | ,       |
|----------------------------------------------------------------------------------------------------|----------------------------------|------------------------------------------------------------------|---------------------------------|---------------------------|---------|
| CRECIE Reports Concerned to the Reports Server (server=name) can be omitted rwservlet will try to use the default Reports Server specified in the servlet configuration tabiout how to setup and use Reports Server (server=name) can be omitted rwservlet will try to use the default Reports Server specified in the servlet configuration tabiout how to setup and use Reports Server (server=name) can be omitted rwservlet will try to use the default Reports Server specified in the servlet configuration tabiout how to setup and use Reports Server (server=name) can be omitted rwservlet will try to use the default Reports Server specified in the servlet configuration tabiout how to setup and use Reports Server (server=name) can be omitted rwservlet will try to use the default Reports Server specified in the servlet configuration tabiout how to setup and use Reports Server (server=name) can be omitted rwservlet will try to use the default Reports Server specified in the servlet configuration tabiout how to setup and use Reports Server (server=name) can be omitted rwservlet will try to use the default Reports Server specified in the servlet showen the showen the | Oracle HTTP Server 12c 🗙         | Oracle HTTP Server 12c $\times$ Summary of Servers - be $\times$ | Oracle Fusion Middlewal $	imes$ | Oracle Reports Services × | -       |
| Reports         Description         Description                                                                                                    | ← → ♂ ଢ                          | <ol> <li>http://dell5530:9002/reports/</li> </ol>                | 90% … 🛛                         | ☆ Ⅲ\ 🗉 💲                  | =       |
| IRL for invoking rwservlet command request : http://yourwebserver/yourservletpath/hwservlet/command/?[args]<br>//where args are arguments for constructing a Reports Server run request, and optional command is a keyword, modifying request in some way (see list below)<br>or more information about how to setup and use Reports Servlet rwservlet, refer to the product documentation.<br>Valid Reports Servlet Commands<br>In following commands, the name of the Reports Server ( <i>server=name</i> ) can be omitted rwservlet will try to use the default Reports Server specified in the servlet<br>configuration file.<br>• help<br>• showeny<br>• showiobs<br>• showinobid<br>• killiobid<br>• killiobid<br>• parsequery<br>• showauth<br>• delauth<br>• delauth<br>• delauth<br>• delauth                                                                                                    | ORACLE<br>Reports                |                                                                  |                                 |                           | ?<br>He |
| <pre>//ree args are arguments for constructing a Reports Server run request, and optional command is a keyword, modifying request in some way (see list below) or more information about how to setup and use Reports Servlet rwservlet, refer to the product documentation.  Valid Reports Servlet Commands In following commands, the name of the Reports Server (server=name) can be omitted rwservlet will try to use the default Reports Server specified in the servlet configuration file.</pre>                                                                                                    | )racle Reports Servic            | es - Servlet Command Help                                        |                                 |                           |         |
| or more information about how to setup and use Reports Servlet rwservlet, refer to the product documentation.          Valid Reports Servlet Commands         In following commands, the name of the Reports Server (server=name) can be omitted rwservlet will try to use the default Reports Server specified in the servlet configuration file.         • heip         • showenv         • showindbs         • showindbs         • showindbi         • showindbi         • showindbi         • showindbi         • showindbi         • showindbi         • showindbi         • showindbi         • showindbi         • showindbi         • showindbi         • getiobid         • getiobid         • getiobid         • getiserverinflo                                                                                                    |                                  |                                                                  |                                 | an list holow)            |         |
| Valid Reports Servlet Commands         In following commands, the name of the Reports Server (server=name) can be omitted rwservlet will try to use the default Reports Server specified in the servlet configuration file.         • help         • shownots         • showindbs         • shownap         • shownots         • shownots         • shownap         • shownots         • shownots                                                                                                    | mere arys are arguments for cons |                                                                  |                                 |                           |         |
|                                                                                                    | or more information about how t  |                                                                  |                                 |                           |         |

End of Oracle Forms and Reports.

oracle WebTier

#### 

# 1. Installing Oracle WebTier 12cR2 OHS

1-1. Prerequisites:

Installation of Oracle WebTier Http Server requires:

- 1). Oracle Database 12cR2 (12.2.0.1.0) installed.
- 2). Oracle JDK 1.8.0\_221 and later installed.
- 3). Oracle WebLogic Server 12cR2 (12.2.1.4.0) (Fusion Middleware Infrastructure Installer)

1-2. Login to the target system (SLES 15 SP2 64-bit OS) as a non-admin user. Download the Oracle WebTier 12cR2 OHS (12.2.1.4.0) from <u>https://www.oracle.com/downloads/#category-middleware</u>.

(**Note:** Please ensure the installation user has the proper permissions to install and configure the software.)

1-3. Go to the directory where you downloaded the installation program. Extract the contents of this .zip (fmw\_12.2.1.4.0\_ohs\_linux64\_Disk1\_1of1.zip) file and launch the installation program by running 'fmw\_12.2.1.4.0\_ohs\_linux64.bin'

#### For the actual installation, follow the steps below:

1). Installation Inventory Setup.

| Oracle                                                        | Fusion Middleware 12c In            | frastructure Installation                                                              | ×     |
|---------------------------------------------------------------|-------------------------------------|----------------------------------------------------------------------------------------|-------|
| Installation Inver                                            | ntory Setup                         |                                                                                        |       |
| Central Inventory Directory                                   |                                     |                                                                                        |       |
| Enter the Central inventory<br>inventory directory if it does |                                     | tions.The installer will create a new cen                                              | tral  |
| Inventory Directory:                                          | /home/oracle/oralnventory           | Br                                                                                     | owse  |
|                                                               | Enter the full path for the directo | ory.                                                                                   |       |
| Operating System Group :                                      | oinstall                            |                                                                                        |       |
|                                                               | Specify a group with write permi    | ssion to the inventory directory                                                       |       |
| Central Inventory Pointer Fi                                  | ile                                 |                                                                                        |       |
|                                                               |                                     | nventory directory. Run this script to cre<br>I inventory for future installations and | ate a |
| administrative operations,                                    | such as patching and upgrade.       |                                                                                        |       |
| Help                                                          |                                     |                                                                                        |       |

Specify the Oracle inventory directory and group permissions for that directory. The group must have write permissions to the Oracle inventory directory, then click **OK** to continue.

# 2). Welcome page.

|   |                                                                                                    | Oracle HTTP Server Installation - Step 1 of 9                                                                                                    |
|---|----------------------------------------------------------------------------------------------------|----------------------------------------------------------------------------------------------------|
| w | elcome                                                                                                    |                                                                                                    |
| 0 | Welcome         Auto Updates         Installation Location         Installation Type         JDK Selection         Prerequisite Checks         Installation Summary         Installation Complete | Velcom Indecente<br>Welcome to Oracle Fusion Middleware 12c (12.2.1.4.0) Oracle HTTP Server Installer.<br>Use this installer to create a new Oracle Home or extend an existing Oracle home with the Oracle Fusion<br>Middleware Web Tier software, including Oracle HTTP Server.<br>For more information, see <u>Install, Patch, and Upgrade</u> in the Oracle Fusion Middleware documentation library.<br>Context-sensitive online help is available from the <u>H</u> elp button. |
| 1 | Help                                                                                                    | <u>Rext &gt; Einish</u> Cance                                                                                                    |

This page welcomes you to the installation. Click **Next** to continue.

# 2). The Auto Updates page appears.

|                                                                                                    | Oracle                                                                                                | HTTP Server Install | ation - Step 2 of 9 |                |                |                | ×      |
|----------------------------------------------------------------------------------------------------|----------------------------------------------------------------------------------------------------|---------------------|---------------------|----------------|----------------|----------------|--------|
| Auto Updates                                                                                                    |                                                                                                    |                     |                     |                |                | Ē              |        |
| Welcome     Auto Updates     Installation Location     Installation Type     JDK Selection     Prerequisite Checks     Installation Summary     Installation Progress     Installation Complete | Skip <u>A</u> uto Upda  Select patches  Location:  Search <u>My</u> Ora  Username:  Password:  Search |                     |                     |                |                |                | Browse |
| Help                                                                                                    |                                                                                                    |                     |                     | < <u>B</u> ack | <u>N</u> ext > | <u>F</u> inish | Cancel |

This page enables you to choose to automatically receive software updates for your components from Oracle Corporation. make your choices, then click **Next** to continue.

3). The Installation Location page appears.

| stallation Location   |                                                                                                    | / )         |
|-----------------------|----------------------------------------------------------------------------------------------------|-------------|
| Welcome               | Oracle Home:                                                                                                    |             |
| Auto Updates          | /home/oracle/Oracle/Middleware/Oracle_Home                                                                                         | Browse      |
| Installation Location | Feature Sets Installed At Selected Oracle Home: View                                                                               |             |
| Installation Type     | Oracle Fusion Middleware 12c Infrastructure 12.2.1.4.0                                                                             | Γ           |
| JDK Selection         | Core Server                                                                                                    | I           |
| JUK SELECTION         | Core Application Server 12.2.1.4.0                                                                                                 |             |
| Prerequisite Checks   | Coherence Product Files 12.2.1.4.0                                                                                                 |             |
| Installation Summary  | Web 2.0 HTTP Pub-Sub Server 12.2.1.4.0                                                                                             |             |
| Installation Deserves | WebLogic SCA 12.2.1.4.0                                                                                                    |             |
| Installation Progress | WebLogic Client Jars 12.2.1.4.0                                                                                                    |             |
| Installation Complete |                                                                                                    |             |
|                       | Administration Console Additional Language Help Files 12.2.1.4.0                                                                   |             |
|                       | CIE WLS Config 12.2.1.4.0                                                                                                    |             |
|                       | Enterprise manager 12.2.1.4.0                                                                                                    |             |
|                       | Database Support                                                                                                    |             |
|                       | Third party JDBC Drivers 12.2.1.4.0                                                                                                |             |
|                       | WebLogic Evaluation Database 12.2.1.4.0                                                                                            |             |
|                       | Open Source Components                                                                                                    |             |
|                       | Fusion Middleware Maven Support 12.2.1.4.0                                                                                         |             |
|                       | JRF and Enterprise Manager                                                                                                    |             |
|                       | WLS for FMW 12.2.1.4.0                                                                                                    |             |
|                       | Oracle Automatic Diagnostic Repository Feature Set Group                                                                           |             |
|                       | FMW Platform Generic 12.2.1.4.0                                                                                                    | -           |
|                       | The Oracle Home /home/oracle/Oracle/Middleware/Oracle_Home will be used for all Oracle Feature S installation.                     | ets in this |
|                       | This page only shows Feature Sets installed at the selected Oracle Home.<br>It does not show Feature Sets installed anywhere else. |             |

Specify the Oracle home location into which you want to install the product(s). Click **Next** to continue.

4). The Installation Type page appears.

|                                                                                                    | Oracle HTTP Server Installation - Step 4 of 9                                                                                                    |                    | ×      |
|----------------------------------------------------------------------------------------------------|----------------------------------------------------------------------------------------------------|--------------------|--------|
| Installation Type                                                                                                    |                                                                                                    |                    |        |
| <ul> <li>Welcome</li> <li>Auto Updates</li> <li>Installation Location</li> <li>Installation Type</li> <li>JDK Selection</li> <li>Prerequisite Checks</li> <li>Installation Summary</li> <li>Installation Progress</li> <li>Installation Complete</li> </ul> | <ul> <li>Standalone HTTP Server (Managed independently of WebLogic server)</li> <li>Collocated HTTP Server (Managed through WebLogic server)</li> <li>Oracle HTTP Server 12.2.1.4.0</li> <li>Java Runtime Environment<br/>Oracle JRE 12.2.1.4.0</li> <li>Oracle Common Configuration Infrastructure<br/>CIE CAM Shared Config 12.2.1.4.0<br/>Enterprise manager Plugin for OHS 12.2.1.4.0</li> <li>Infrastructure<br/>Database Client 12.2.1.4.0<br/>OAM WebGate For Oracle HTTP Server 12.2.1.4.0<br/>OPatch 13.9.4.2.1<br/>LDAP 12.2.1.4.0</li> </ul> |                    |        |
| Help                                                                                                    | < <u>B</u> ack <u>N</u> ext >                                                                                                    | > <u>F</u> inish C | Cancel |

Selected **Collocated HTTP Server (Managed through WebLogic server)** to configure Oracle HTTP Server in a WebLogic Server Domain.(Alternative, select **Standalone HTTP Server (Managed independently of WebLogic server)** in the Installation Type screen to configure Oracle HTTP Server in a Standalone Domain.) Click **Next** to continue.

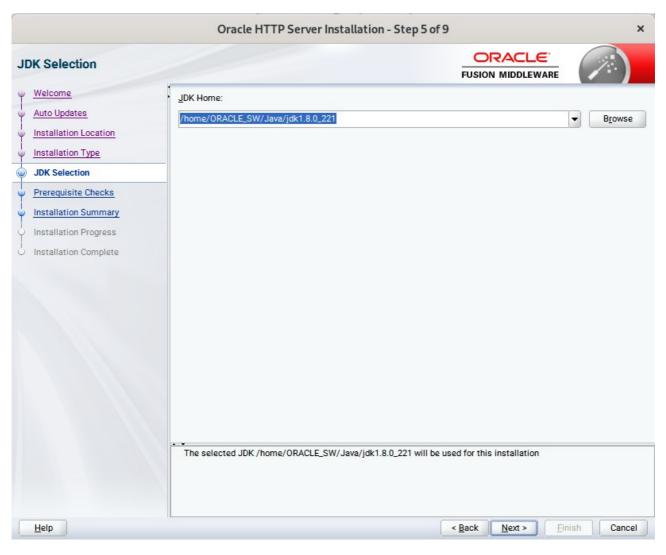

#### 5). The JDK Selection page appears.

The selected JDK will be used for this installation.Click Next to continue.

6). The **Prerequisites Checks** page appears.

| C.                    |       | Oracle HTTP Server Installation - Step 6 of 9                                                                                                    | ×         |
|-----------------------|-------|----------------------------------------------------------------------------------------------------|-----------|
| Prerequisite Checks   |       |                                                                                                    |           |
| Q Welcome             |       |                                                                                                    |           |
| Auto Updates          |       | 100%                                                                                                    |           |
| Installation Location | ~     | Checking operating system certification                                                                                                    |           |
| Installation Type     | 8     | Checking recommended operating system packages                                                                                                    |           |
| JDK Selection         | ~     | Checking kernel parameters                                                                                                    |           |
| Prerequisite Checks   | 1     | Checking physical memory                                                                                                    |           |
| Installation Summary  | 1     | Checking Java version used to launch the installer                                                                                                    |           |
| Installation Progress |       |                                                                                                    |           |
| Unstallation Complete |       |                                                                                                    |           |
| ÷                     | Che   | Rerun       Skip         View Successful Tasks         toking operating system certification         toking recommended operating system packages         toking kernel parameters | View Log  |
| ÷                     | - Che | cking physical memory                                                                                                    |           |
|                       | VChe  | ecking Java version used to launch the installer                                                                                                    |           |
| Help                  |       | < <u>Back</u> <u>N</u> ext > <u>F</u> ini                                                                                                    | sh Cancel |

Prerequisite Checks results will be shown as above, click **Skip** to continue.

(**Note:** "Checking recommended operating system packages" failed with following error:

| erequisite Checks       |                                                                                                    |  |
|-------------------------|----------------------------------------------------------------------------------------------------|--|
| Welcome<br>Auto Updates | 100%                                                                                                    |  |
| Installation Location   | Checking operating system certification                                                                                                    |  |
| Installation Type       | Checking recommended operating system packages                                                                                                    |  |
| JDK Selection           | Checking kernel parameters                                                                                                    |  |
| Prerequisite Checks     | Checking physical memory                                                                                                    |  |
| Installation Summary    | Checking Java version used to launch the installer                                                                                                    |  |
|                         | Checking for gcc-4.3-62.198; found gcc-7-3.3.22-x86_64. Passed<br>Checking for gcc-c++.4.3-62.198; found gcc-c++7-3.3.22-x86_64. Passed<br>Checking for glibc-2.9-13.2; found glibc-32bit-2.26-13.48.1-x86_64. Passed<br>Checking for glibc-devel-2.9; found glibc-32bit-2.26-13.48.1-x86_64. Passed<br>Checking for glibc-devel-2.9; found glibc-32bit-2.26-13.48.1-x86_64. Passed<br>Checking for glibc-devel-2.9: found glibc-devel-2.26-13.48.1-x86_64. Passed<br>Checking for glibc-devel-32bit-2.9-13.2; Not found. Failed<br>Checking for libaio-0.3.104-140.22; Not found. Failed<br>Checking for libaio-devel-0.3.104-140.22; Not found. Failed<br>Checking for libaio-devel-0.3.104-140.22; Not found. Failed<br>Checking for libst-devel-0.3.20081022; Not found. Failed<br>Checking for libst-devel-4.3.3_20081022; Not found. Failed<br>Checking for libst-devel-4.3.3_20081022-11.18; Not found. Failed<br>Checking for systat-8.1.5-7.8; found systat-12.0.2-3.21.18-x86_64. Passed<br>Checking for systat-8.1.5-7.8; found systat-12.0.2-3.21.18-x86_64. Passed<br>Checking for systat-8.1.5-7.8; found systat-12.0.2-3.21.18-x86_64. Passed<br>Checking for libaio-32bit-0.3.104; Not found. Failed<br>Checking for libaio-32bit-0.3.104; Not found. Failed<br>Checking for libaio-32bit-0.3.104; Not found. Failed<br>Checking for libaio-32bit-0.3.104; Not found. Failed<br>Checking for libaio-42bit-0.3.104; Not found. Failed<br>Checking for libaio-42bit-0.3.3; Not found. Failed<br>Checking for libaio-42bit-0.3.3; Not found. Failed<br>Checking for libaio-42bit-0.3.3, 20081022; Not found. Failed<br>Checking for libst-4+43-32bit-4.3.3_20081022; Not found. Failed<br>Checking for libst-4+43-32bit-4.3.3, 20081022; Not found. Failed<br>Checking for libst-4+43-32bit-4.3.3, 20081022; Not found. Failed<br>Checking for libst-4+43-32bit-4.3.3, 20081022; Not found. Failed<br>Checking for libst-4+43-32bit-4.3.3, 20081022; Not found. Failed<br>Checking for libst-4+43-32bit-4.3.3, 20081022; Not found. Failed<br>Checking for libst-4+43-3evel-4.3.3, 20081022; Not found. Failed<br>Checking for libst-4+43-3evel-4.3.3, 20081022; Not found. Fai |  |

This is due to rpm name change in SLES15 (SP2). Oracle FUSION Middleware 12c (12.2.1.4) is certified on SLES15 (SP1). Manually ensure the following updated packages are installed.

binutils-2.29.1-4.46.x86 64 gcc7-ada-7.3.1+r258812-2.15.x86\_64 gcc-c++-7-1.563.x86\_64 gcc-c++-32bit-7-1.563.x86 64 gcc-ada-7-1.563.x86\_64 gcc-locale-7-1.563.x86\_64 gcc-info-7-1.563.x86 64 gcc-7-1.563.x86 64 gcc7-c++-7.3.1+r258812-2.15.x86 64 gcc7-info-7.3.1+r258812-2.15.noarch gcc7-7.3.1+r258812-2.15.x86 64 gcc7-locale-7.3.1+r258812-2.15.x86\_64 gcc7-c++-32bit-7.3.1+r258812-2.15.x86\_64 gcc7-32bit-7.3.1+r258812-2.15.x86\_64 gcc-32bit-7-1.563.x86\_64 glibc-2.26-11.8.x86\_64 linux-glibc-devel-4.15-1.47.noarch glibc-devel-2.26-11.8.x86\_64

glibc-locale-2.26-11.8.x86 64 glibc-extra-2.26-11.8.x86 64 glibc-32bit-2.26-11.8.x86 64 glibc-devel-32bit-2.26-11.8.x86\_64 mksh-56c-1.10.x86 64 libaio1-0.3.109-1.25.x86\_64 libaio1-32bit-0.3.109-1.25.x86 64 libaio-devel-32bit-0.3.109-1.25.x86 64 libaio-devel-0.3.109-1.25.x86\_64 libcap2-2.25-2.41.x86\_64 libcap-ng0-0.7.9-1.42.x86\_64 libcap2-32bit-2.25-2.41.x86\_64 libstdc++6-7.3.1+r258812-2.15.x86\_64 libstdc++6-devel-gcc7-7.3.1+r258812-2.15.x86 64 libstdc++6-32bit-7.3.1+r258812-2.15.x86\_64 libstdc++6-devel-gcc7-32bit-7.3.1+r258812-2.15.x86\_64 libstdc++6-locale-7.3.1+r258812-2.15.x86\_64 libstdc++-devel-7-1.563.x86\_64 libgcc\_s1-7.3.1+r258812-2.15.x86\_64 libgcc s1-32bit-7.3.1+r258812-2.15.x86 64 make-4.2.1-5.48.x86\_64 make-lang-4.2.1-5.48.noarch makedumpfile-1.6.3-5.6.x86\_64 xorg-x11-7.6 1-1.22.noarch xorg-x11-server-1.19.6-6.19.x86\_64 xorg-x11-fonts-7.6-3.9.noarch xorg-x11-driver-video-7.6\_1-2.30.x86\_64 xorg-x11-Xvnc-1.8.0-11.23.x86\_64 xorg-x11-fonts-core-7.6-3.9.noarch xorg-x11-server-extra-1.19.6-6.19.x86 64 xorg-x11-essentials-7.6\_1-1.22.noarch

)

7). The Installation Summary page appears.

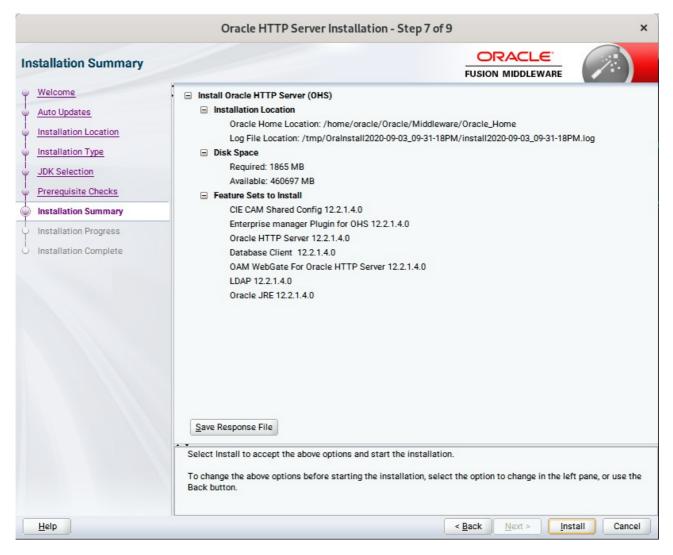

This page shows you what components and features are about to be installed. If you need to make changes, click **Back**, otherwise, click **Install** to start the installation.

|                                                 | C             | Dracle HTTP Server Installation - Step 8 of 9 ×      |
|-------------------------------------------------|---------------|------------------------------------------------------|
| Installation Progress                           |               |                                                      |
| Y Welcome                                       | _             | 100%                                                 |
| Auto Updates     Installation Location          | <b>v</b>      | Prepare                                              |
| Unstallation Type                               | ~             | Copy Generating Libraries                            |
| Prerequisite Checks                             | 1             | Performing String Substitutions                      |
| Installation Progress     Installation Complete | 1             | Setup<br>Saving the inventory                        |
|                                                 |               | Post install scripts                                 |
|                                                 |               |                                                      |
|                                                 |               |                                                      |
|                                                 |               |                                                      |
|                                                 | View <u>M</u> | lessages<br>✓ View Successful Tasks View Log         |
|                                                 | -             | Hardware and Software<br>Engineered to Work Together |
| Help                                            |               | < Back Next > Finish Cancel                          |

#### 8). The Installation Progress page appears.

This page shows you the progress of the installation, and will warn you if there are any problems. You can view messages and logs from this page, but typically no action is required here. When progress is complete, click **Next** (go to a Summary page). Alternatively, you can click **Finish**.

9). If you clicked **Next**, the **Installation Complete** page appears, showing you the components that have been installed.

| Installation Complete                                                                                                    |                                                                                                    |                                      |        |
|----------------------------------------------------------------------------------------------------|----------------------------------------------------------------------------------------------------|--------------------------------------|--------|
| Welcome<br>Auto Updates<br>Installation Location<br>Installation Type<br>JDK Selection<br>Prerequisite Checks<br>Installation Summary<br>Installation Progress<br>Installation Complete | <ul> <li>Install Oracle HTTP Server (OHS)</li> <li>Installation Location         <ul> <li>Oracle Home Location: /home/oracle/Oracle/M Log File Location: /tmp/Oralnstall2020-09-03_0</li> </ul> </li> <li>Feature sets Installed Successfully         <ul> <li>CIE CAM Shared Config 12.2.1.4.0</li> <li>Enterprise manager Plugin for OHS 12.2.1.4.0</li> <li>Oracle HTTP Server 12.2.1.4.0</li> <li>Database Client 12.2.1.4.0</li> <li>OAM WebGate For Oracle HTTP Server 12.2.1.4</li> <li>LDAP 12.2.1.4.0</li> <li>Oracle JRE 12.2.1.4.0</li> </ul> </li> <li>Pre-Existing Feature Sets         <ul> <li>OPatch 13.9.4.2.1</li> </ul> </li> </ul> | 9-31-18PM/install2020-09-03_09-31-18 | PM.log |
|                                                                                                    | Next Steps:<br>1. Create a domain using the Configuration Wizard.<br>2. Start Node Manager and Domain Servers.<br>See the <u>product installation quide</u> for detailed instruction                                                                                                    | 15.                                  |        |
|                                                                                                    | Oracle HTTP Server (OHS) installation completed success                                                                                                    | sfully.                              |        |

Click Finish to dismiss the installer.

# 2. Creating Oracle Database Schema through Repository Creation Utility(RCU)

2-1. Repository Creation Utility (RCU) is available with the Oracle WebLogic Server 12cR2 Fusion Middleware Infrastructure distribution. Run **\$FMW\_HOME/oracle\_common/bin/rcu** and create required database schemas for Oracle WebTier Http Server.

|                                                                                                    | Repository Cre                                                             | ation Utility - Step 4 of    | 8                                          |          |  |  |
|----------------------------------------------------------------------------------------------------|----------------------------------------------------------------------------|------------------------------|--------------------------------------------|----------|--|--|
| ository Creation Utility                                                                                       |                                                                            |                              |                                            | 5        |  |  |
| Velcome<br>create Repository                                                                                   | <ul> <li>Specify a unique prefix for all sch<br/>schemas later.</li> </ul> | emas created in this session | so you can easily locate, reference, and n | nanage t |  |  |
| atabase Connection Details                                                                                     | Select existing prefix:                                                    | [                            |                                            |          |  |  |
| elect Components                                                                                               | 1                                                                          |                              |                                            |          |  |  |
| chema Passwords                                                                                                | Oreate new prefix:                                                         | DEV                          |                                            |          |  |  |
| Line and the second second second second second second second second second second second second second second |                                                                            | Alpha numeric only. Can      | not start with a number. No special charac | ters.    |  |  |
| lap Tablespaces                                                                                                | Component                                                                  |                              | Schema Owner                               |          |  |  |
| ummary                                                                                                    | Oracle AS Repository                                                       | Components                   |                                            |          |  |  |
| completion Summary                                                                                             | AS Common Sche                                                             |                              |                                            |          |  |  |
|                                                                                                    | Common Infra                                                               | structure Services *         | DEV_STB                                    |          |  |  |
|                                                                                                    | ✓ Oracle Platform                                                          | n Security Services          | DEV_OPSS                                   |          |  |  |
|                                                                                                    | User Messagin                                                              | g Service                    | UMS                                        |          |  |  |
|                                                                                                    | Audit Services                                                             |                              | DEV_IAU                                    |          |  |  |
|                                                                                                    | Audit Services                                                             | Append                       | DEV_IAU_APPEND                             |          |  |  |
|                                                                                                    | Audit Services                                                             |                              | DEV_IAU_VIEWER                             |          |  |  |
|                                                                                                    | Metadata Serv                                                              |                              | MDS                                        |          |  |  |
|                                                                                                    | Weblogic Serv                                                              | ices *                       | DEV_WLS                                    |          |  |  |
|                                                                                                    | * Mandatory component. Ma                                                  | ndatory components cannot b  | e deselected.                              |          |  |  |

Select the **Create new prefix** radio button and provide a schema prefix (such as DEV). Select the components as shown above, and ensure the schema creation is successful.

# 3. Configuring Oracle WebTier 12cR2 OHS using the Config Wizard

3-1. In order to complete the configuration. Run the config wizard using **config.sh** located in the **ORACLE\_HOME/oracle\_common/common/bin** directory.

#### Follow these steps:

1). Choose **Create a new domain**, and enter the desired domain home path.

|                        | nfiguration       | Wizard - I  | Page 1 of 8    |             |                |                | ×        |                |       |
|------------------------|-------------------|-------------|----------------|-------------|----------------|----------------|----------|----------------|-------|
| Configuration Type     |                   |             |                |             |                |                |          | 6              |       |
| 🔍 Create Domain        | 1                 |             |                |             |                |                |          |                |       |
| Templates              |                   |             |                |             |                |                |          |                |       |
| Administrator Account  |                   |             |                |             |                |                |          |                |       |
| Domain Mode and JDK    |                   |             |                |             |                |                |          |                |       |
| Advanced Configuration |                   |             |                |             |                |                |          |                |       |
| Configuration Summary  |                   |             |                |             |                |                |          |                |       |
| Configuration Progress | What do you want  | to do?      |                |             |                |                |          |                |       |
| End Of Configuration   | Create a new d    | lomain      |                |             |                |                |          |                |       |
|                        | O Update an exis  | ting domain |                |             |                |                |          |                |       |
|                        | Domain Location:  | racle/Orac  | ile/Middleware | /Oracle_Hom | ie/user_proje  | cts/domains/b  | ase_doma | ain B <u>r</u> | owse  |
|                        | Create a new doma | in.         |                |             |                |                |          |                |       |
| Help                   |                   |             |                |             | < <u>B</u> ack | <u>N</u> ext > | <u> </u> |                | ancel |

Click Next to continue.

#### 2). The **Templates screen** appears.

|                                                                                                    | Fusion Middleware Configuration Wizard -                                                                                                    | Page 2 of 12                       | ×   |
|----------------------------------------------------------------------------------------------------|----------------------------------------------------------------------------------------------------|------------------------------------|-----|
| Templates                                                                                                    |                                                                                                    |                                    | )   |
| Create Domain  Create Domain  Create Domain  Application Location  Administrator Account  Domain Mode and JDK  Database Configuration Type Component Datasources JDBC Test Advanced Configuration Configuration Summary Configuration Progress End Of Configuration | Create Domain Using Product Templates:   Filter Templates: Type here   Include all selected templates   Available Templates   Basic WebLogic Server Domain [wlserver] *   Oracle Enterprise Manager [em]   Oracle Enterprise Manager.Restricted JRF [em]   Oracle HTTP Server (Collocated) [ohs]   Oracle HTTP Server (Restricted JRF) [ohs]   Oracle User Messaging Service Basic [oracle_com   Oracle JRF SOAP/JMS Web Services [oracle_common]   Oracle WSM Policy Manager [oracle_common]   Oracle JRF [oracle_common]   Oracle JRF [oracle_common]   Create Domain Using Custom Template:   Template location: | mon]<br>ommon]<br>e/Oracle_Home    |     |
| Help                                                                                                    |                                                                                                    | < <u>Back Next &gt; Finish</u> Car | cel |

Keep the default selection (**Create Domain using Product Templates**), and select **Oracle HTTP Server (Collocated) [ohs]** component. This automatically selects **Oracle Enterprise Manager [em]** and so on. Click **Next** to continue.

| r.                                                                                                    | Fusion Middlew                                            | vare Configuration                                           | Wizard - Page | 3 of 12      | !              |          |      | ×             |
|----------------------------------------------------------------------------------------------------|-----------------------------------------------------------|--------------------------------------------------------------|---------------|--------------|----------------|----------|------|---------------|
| Application Location                                                                                                    |                                                           |                                                              |               | -            |                |          | 6    |               |
| Create Domain<br>Templates<br>Application Location<br>Administrator Account<br>Domain Mode and JDK<br>Database Configuration Type<br>Component Datasources<br>JDBC Test<br>Advanced Configuration<br>Configuration Summary<br>Configuration Progress<br>End Of Configuration | Domain name:<br>Domain location:<br>Application location: | base_domain<br>/home/oracle/Oracle/N<br>Oracle/Middleware/Or |               |              |                |          | in B | <u>r</u> owse |
| Help                                                                                                    | L                                                         |                                                              | <             | <u>B</u> ack | <u>N</u> ext > | <u> </u> |      | Cancel        |

3). The Application Location screen appears.

Keep the default value for Application location. Click  $\ensuremath{\textbf{Next}}$  to continue.

| τ.                                                                                                    | Fusion Middle                                                                       | ware Configuration Wizard - P                                       | age 4 of 12                               | ×                   |
|----------------------------------------------------------------------------------------------------|-------------------------------------------------------------------------------------|---------------------------------------------------------------------|-------------------------------------------|---------------------|
| Administrator Account                                                                                                    |                                                                                     |                                                                     |                                           |                     |
| Create Domain<br>Templates<br>Application Location<br>Administrator Account<br>Domain Mode and JDK<br>Database Configuration Type<br>Component Datasources<br>JDBC Test<br>Advanced Configuration<br>Configuration Summary<br>Configuration Progress<br>End Of Configuration | Name<br>Password<br>Confirm Password<br>Must be the same as<br>number or special ch | weblogic  weblogic  s the password. Password must contain haracter. | at least 8 alphanumeric character         | s with at least one |
| Help                                                                                                    |                                                                                     |                                                                     | < <u>B</u> ack <u>N</u> ext > <u>F</u> in | ish Cancel          |

4). The Administrator Account screen appears.

Enter the WebLogic Domain administration username and password. This information will be needed to access WebLogic Server Control and Fusion Middleware Control. Click **Next** to continue.

|                                                                                                    | Fusion Middleware Configuration Wizard - Page 5 of 12 | ×   |
|----------------------------------------------------------------------------------------------------|-------------------------------------------------------|-----|
| Domain Mode and JDK                                                                                                    |                                                       |     |
| <ul> <li><u>Create Domain</u></li> <li><u>Templates</u></li> <li><u>Application Location</u></li> <li><u>Administrator Account</u></li> <li><u>Domain Mode and JDK</u></li> <li><u>Database Configuration Type</u></li> <li><u>Component Datasources</u></li> <li><u>JDBC Test</u></li> <li><u>Advanced Configuration</u></li> <li><u>Configuration Summary</u></li> <li>Configuration Progress</li> <li>End Of Configuration</li> </ul> | Domain Mode                                           | se  |
| Help                                                                                                    | < <u>Back</u> <u>Next</u> > <u>Finish</u> Can         | cel |

5). The Domain Mode and JDK screen appears.

Select the Domain Mode (either **Development** or **Production**). For our purposes, select **Production**. Leave the default JDK selection as it appears, unless using another version of the JDK desired.

(**Note**: Your installation can only be secured with Identity Management if you are configuring your components in deployment mode.)

| 6). | The Database | Configuration | Туре | screen appears. |
|-----|--------------|---------------|------|-----------------|
|-----|--------------|---------------|------|-----------------|

|                                                                                                    | Fusion Middleware Configuration Wizard - Page 6 of 12 ×                                                                                                    |
|----------------------------------------------------------------------------------------------------|----------------------------------------------------------------------------------------------------|
| Database Configuration Type                                                                                                    |                                                                                                    |
| Create Domain<br>Templates<br>Application Location<br>Administrator Account<br>Domain Mode and JDK<br>Database Configuration Type<br>Component Datasources<br>JDBC Test<br>Advanced Configuration<br>Configuration Summary<br>Configuration Progress<br>End Of Configuration | Specify AutoConfiguration Options Using:            • <u>R</u> CU Data             Enter the database connection details using the schema credentials corresponding to Common Infrastructure Services component in the Repository Creation Utility. The Wizard uses this connection to automatically configure the datasources required for components in this domain.             Vendor:         Oracle         Oriver:             O connection Parameters         O connection URL String             Host Name:         Dell5530         DBMS/Service:         suse         Port:         1521         Schema Owner:         DEV_STB         Schema Password: |
| Help                                                                                                    | < <u>Back</u> <u>Mext</u> <u>Finish</u> Cancel                                                                                                    |

Enter the RCU DB connection information, then click **Get RCU Configuration**. You should receive a success message. Click **Next** to continue.

| JDBC Component Schema                                                                                                    |                   |                                                                                                    |                                                                           |                                                                                                 |                                     |                                                         |                |
|----------------------------------------------------------------------------------------------------|-------------------|----------------------------------------------------------------------------------------------------|---------------------------------------------------------------------------|-------------------------------------------------------------------------------------------------|-------------------------------------|---------------------------------------------------------|----------------|
| Create Domain  Templates  Application Location  Administrator Account  Domain Mode and JDK  Database Configuration Type  Component Datasources | Hos<br>DBI<br>Sct | ndor:<br>Connection <u>P</u> arameters<br>st Name:<br>MS/Service:<br>nema Owner:<br>Icle RAC configuration for o                                                                                                    | Connection                                                                | ort:<br>chema Password: [                                                                       |                                     |                                                         | 4              |
| JDBC Test     Advanced Configuration                                                                                                    | 012               | Convert to C                                                                                                    |                                                                           | onvert to RAC multi (                                                                           | data source                         | O Don't conv                                            | vert           |
| Advanced Configuration<br>Configuration Summary                                                                                                |                   | Convert to Convert to | GridLink OC                                                               | onvert to RAC multi                                                                             | ow.                                 |                                                         |                |
| Advanced Configuration     Configuration Summary     Configuration Progress                                                                    |                   | Convert to Convert to Convert to Convert to Convert to Convert to Component Schema                                                                                                    | GridLink OC<br>fect all checked in<br>DBMS/Service                        | onvert to RAC multi<br>rows in the table belo<br>Host Name                                      | ow.<br>Port                         | Schema Owner                                            | Schema Passwor |
| Advanced Configuration<br>Configuration Summary                                                                                                |                   | Convert to C<br>ts to the data above will af<br>Component Schema<br>LocalSvcTbl Schema                                                                                                    | GridLink C<br>fect all checked of<br>DBMS/Service<br>SUSE                 | onvert to RAC multi-<br>rows in the table belo<br>Host Name<br>Dell5530                         | ow.<br>Port<br>1521                 | Schema Owner<br>DEV_STB                                 | Schema Passwoi |
| Advanced Configuration     Configuration Summary     Configuration Progress                                                                    |                   | Convert to C<br>ts to the data above will af<br>Component Schema<br>LocalSvcTbl Schema<br>WLS Schema                                                                                                    | fect all checked of DBMS/Service SUSE SUSE                                | onvert to RAC multi-<br>rows in the table belo<br>Host Name<br>Dell5530<br>Dell5530             | ow.<br>Port<br>1521<br>1521         | Schema Owner<br>DEV_STB<br>DEV_WLS_RUN                  | Schema Passwor |
| Advanced Configuration     Configuration Summary     Configuration Progress                                                                    |                   | Convert to C<br>ts to the data above will aff<br>Component Schema<br>LocalSvcTbl Schema<br>WLS Schema<br>OPSS Audit Schema                                                                                                    | FridLink C<br>fect all checked of<br>DBMS/Service<br>SUSE<br>SUSE<br>SUSE | onvert to RAC multi-<br>rows in the table belo<br>Host Name<br>Dell5530<br>Dell5530<br>Dell5530 | ow.<br>Port<br>1521<br>1521<br>1521 | Schema Owner<br>DEV_STB<br>DEV_WLS_RUN<br>DEV_IAU_APPEI | Schema Passwor |
| Advanced Configuration     Configuration Summary     Configuration Progress                                                                    |                   | Convert to C<br>ts to the data above will af<br>Component Schema<br>LocalSvcTbl Schema<br>WLS Schema                                                                                                    | FridLink C<br>fect all checked of<br>DBMS/Service<br>SUSE<br>SUSE<br>SUSE | onvert to RAC multi-<br>rows in the table belo<br>Host Name<br>Dell5530<br>Dell5530             | ow.<br>Port<br>1521<br>1521         | Schema Owner<br>DEV_STB<br>DEV_WLS_RUN                  | Schema Passwor |

# 7). The JDBC Component Schema screen appears.

Our instructions assume each Repository schema uses the same password. If not, enter the correct schema passwords. Click **Next** to continue.

| 0 |                             | Fusio                                                                                                    | on Mide                                                  | dleware Configuration Wizard -                                                                                         | Page | 8 of 12         |              |        |            | ×    |
|---|-----------------------------|----------------------------------------------------------------------------------------------------|----------------------------------------------------------|----------------------------------------------------------------------------------------------------|------|-----------------|--------------|--------|------------|------|
|   | IDBC Component Schema Tes   | t                                                                                                    |                                                          |                                                                                                    |      |                 |              | E      | $\bigcirc$ |      |
| 平 | Create Domain               | Sta                                                                                                    | ntus                                                     | Component Schema                                                                                                    |      |                 | JDBC Con     | nectio | n URL      |      |
|   | Templates                   | <ul> <li></li> <li></li> <li><td>/ Loc</td><td>alSvcTbl Schema</td><td></td><td>jdbc:oracl</td><td>e:thin:@//De</td><td>15530:</td><td>1521/SUSE</td><td></td></li></ul>        | / Loc                                                    | alSvcTbl Schema                                                                                                    |      | jdbc:oracl      | e:thin:@//De | 15530: | 1521/SUSE  |      |
|   | Application Location        | <ul> <li></li> <li></li> <li><td>/ WL</td><td>S Schema</td><td></td><td>jdbc:oracl</td><td>e:thin:@//De</td><td>15530:</td><td>1521/SUSE</td><td></td></li></ul>                | / WL                                                     | S Schema                                                                                                    |      | jdbc:oracl      | e:thin:@//De | 15530: | 1521/SUSE  |      |
| Ι |                             |                                                                                                    | / OPS                                                    | SS Audit Schema                                                                                                    |      | jdbc:oracl      | e:thin:@//De | 15530: | 1521/SUSE  |      |
| Ť | Administrator Account       | <ul> <li></li> <li></li> <li><td>/ OPS</td><td>SS Audit Viewer Schema</td><td></td><td>jdbc:oracl</td><td>e:thin:@//De</td><td>15530:</td><td>1521/SUSE</td><td></td></li></ul> | / OPS                                                    | SS Audit Viewer Schema                                                                                                 |      | jdbc:oracl      | e:thin:@//De | 15530: | 1521/SUSE  |      |
| Ý | Domain Mode and JDK         | <ul> <li></li> <li></li> <li><td>/ OPS</td><td>SS Schema</td><td></td><td>jdbc:oracl</td><td>e:thin:@//De</td><td>15530:</td><td>1521/SUSE</td><td></td></li></ul>              | / OPS                                                    | SS Schema                                                                                                    |      | jdbc:oracl      | e:thin:@//De | 15530: | 1521/SUSE  |      |
| ψ | Database Configuration Type |                                                                                                    |                                                          |                                                                                                    |      |                 |              |        |            |      |
|   | Component Datasources       |                                                                                                    |                                                          |                                                                                                    |      |                 |              |        |            |      |
| 6 | JDBC Test                   |                                                                                                    |                                                          |                                                                                                    |      |                 |              |        |            |      |
| Ť | Advanced Configuration      |                                                                                                    |                                                          |                                                                                                    |      |                 |              |        |            |      |
| 1 |                             |                                                                                                    |                                                          |                                                                                                    |      |                 |              |        |            |      |
| Ý | Configuration Summary       |                                                                                                    |                                                          |                                                                                                    |      |                 |              |        |            |      |
| ý | Configuration Progress      | Test                                                                                                    | t Selecte                                                | ed Connections <u>Cancel Testing</u>                                                                                   |      |                 |              |        |            |      |
| 5 | End Of Configuration        | Connec                                                                                                    | tion Res                                                 | ult Log                                                                                                    |      |                 |              |        |            |      |
|   |                             | Driver=o<br>URL=jdb<br>User=DE<br>Passwor<br>SQL Tes                                                                                                    | racle.jdb<br>c:oracle:<br>V_STB<br>rd=******<br>st=SELEC | ema=LocalSvcTbl Schema<br>bc.OracleDriver<br>:thin:@//Dell5530:1521/SUSE<br>****<br>CT 1 FROM DUAL<br>Test Successful! |      |                 |              |        |            | 1000 |
|   |                             |                                                                                                    |                                                          | JDBC connection test was successful.                                                                                   |      |                 |              |        |            |      |
|   |                             | CEGEWK                                                                                                    | (-64213)                                                 | No action required                                                                                                    |      |                 |              |        |            |      |
|   |                             |                                                                                                    |                                                          |                                                                                                    |      |                 |              |        |            |      |
|   | Help                        |                                                                                                    |                                                          |                                                                                                    | < [  | Back <u>N</u> e | xt >         | inish  | Canc       | el   |

# 8). The JDBC Component Schema Test screen appears.

The tests are run and the results given. Ensure all test results are successful.Click **Next** to continue.

|                                                                                                    | Fusion Middleware Configuration Wizard - Page 9 of 12                                                                                                    | ×      |
|----------------------------------------------------------------------------------------------------|----------------------------------------------------------------------------------------------------|--------|
| Advanced Configuration                                                                                                    |                                                                                                    |        |
| Create Domain<br>Templates<br>Application Location<br>Administrator Account<br>Domain Mode and JDK<br>Database Configuration Type<br>Component Datasources<br>JDBC Test<br>Advanced Configuration<br>Configuration Summary<br>Configuration Progress<br>End Of Configuration | Administration Server Modify Settings Node Manager Configure Node Manager Topology Add, Delete or Modify Settings for Managed Servers, Clusters, Virtual Targets and Coherence System Components Configure and Target System Components Domain Frontend Host Capture Configure Domain Frontend Host Deployments and Services Target to Servers or Clusters |        |
| Help                                                                                                    | < <u>Back</u> <u>N</u> ext > <u>Finish</u>                                                                                                    | Cancel |

# 9). The Advanced Configuration screen appears.

Choose the services on your requirements, then click **Next** to continue.

|                                              | Fusion Middleware | Configuration Wizard - P | Page 10 of 14                 | ×                          |
|----------------------------------------------|-------------------|--------------------------|-------------------------------|----------------------------|
| System Components                            |                   |                          |                               |                            |
| Create Domain<br>Templates                   | Add X Dele        | ete                      |                               | 🔊 Dis <u>c</u> ard Changes |
| Application Location                         | System Component  | Component Type           | Restart Interval Seconds      | Restart Delay Seconds      |
| Administrator Account                        | ohs_1             | OHS 👻                    | 3600                          | 0                          |
| Domain Mode and JDK                          |                   |                          |                               |                            |
| Database Configuration Type                  |                   |                          |                               |                            |
| <u>Component Datasources</u>                 |                   |                          |                               |                            |
| UDBC Test                                    |                   |                          |                               |                            |
| Advanced Configuration     System Components |                   |                          |                               |                            |
| System Components     Machines               |                   |                          |                               |                            |
| Configuration Summary                        |                   |                          |                               |                            |
| Configuration Progress                       |                   |                          |                               |                            |
| O End Of Configuration                       |                   |                          |                               |                            |
|                                              |                   |                          |                               |                            |
|                                              |                   |                          |                               |                            |
|                                              |                   |                          |                               |                            |
|                                              |                   |                          |                               |                            |
|                                              | * *               |                          |                               |                            |
|                                              |                   |                          |                               |                            |
| Help                                         |                   |                          | < <u>B</u> ack <u>N</u> ext > | Einish Cancel              |

10). The System Components screen appears.

Click **Add** to create a new Oracle HTTP Server instance. Specify '*ohs\_1*' in the **System Component** field, and specify '*OHS*' in the **Component Type** field. Click **Next** to continue.

|                                                                                                    | Fusion Middlew                                                                                                  | vare Configuration Wiz                                    | ard - Page 11 o | of 15            | ×            |
|----------------------------------------------------------------------------------------------------|----------------------------------------------------------------------------------------------------|-----------------------------------------------------------|-----------------|------------------|--------------|
| OHS Server                                                                                                    |                                                                                                    |                                                           |                 |                  |              |
| Create Domain<br>Templates<br>Application Location<br>Administrator Account<br>Domain Mode and JDK<br>Database Configuration Type<br>Component Datasources<br>JDBC Test<br>Advanced Configuration<br>System Components<br>OHS Server<br>Machines<br>Configuration Summary<br>Configuration Progress<br>End Of Configuration | System Component<br>Admin Host<br>Admin Port<br>Listen Address<br>Listen Port<br>SSL Listen Port<br>Server Name | ohs_1  127.0.0.1  7779  7777  4443  http://localhost:7777 |                 |                  |              |
| Help                                                                                                    |                                                                                                    |                                                           | < <u>B</u> ack  | <u>م N</u> ext > | inish Cancel |

#### 11). The **OHS Server** screen appears.

Use the **OHS Server** screen to configure the Oracle HTTP Server servers in your domain. In the System Component field specify the IP address of the host on which the Oracle HTTP Server instance will reside. Do not use "localhost". Click **Next** to continue.

|                                                                                                    | Fusion Middleware Configu | uration Wizard - Page 12 of 16 | ×                                                                |
|----------------------------------------------------------------------------------------------------|---------------------------|--------------------------------|------------------------------------------------------------------|
| Machines                                                                                                    |                           |                                |                                                                  |
| <ul> <li>Create Domain</li> <li>Templates</li> <li>Application Location</li> <li>Administrator Account</li> <li>Domain Mode and JDK</li> <li>Database Configuration Type</li> <li>Component Datasources</li> <li>JDBC Test</li> <li>Advanced Configuration</li> <li>System Components</li> <li>OHS Server</li> <li>Machines</li> <li>Assign System Components</li> <li>Configuration Summary</li> <li>Configuration Progress</li> <li>End Of Configuration</li> </ul> | Machine Unix Machine      | Node Manager Listen Address    | IDDLEWARE<br>Disgard Changes<br>Node Manager Listen Port<br>5556 |
| Help                                                                                                    |                           | < Back Nex                     | t > Finish Cancel                                                |

## 12). The **Machines** screen appears.

You can use this screen to override the machine name or add addition Machine names for extend domain. Click **Next** to continue.

| 7                            | Fusion Middleware Configuration Wizard - Pa                | ge 13 of 16 ×                                                                                                    |
|------------------------------|------------------------------------------------------------|----------------------------------------------------------------------------------------------------|
| Assign System Components to  | Machines                                                   |                                                                                                    |
| Create Domain                |                                                            | Machines                                                                                                    |
| Templates                    |                                                            | Sussemble 20 Sussemble 20 Susse |
| Application Location         |                                                            | SystemComponent                                                                                                    |
| Administrator Account        |                                                            | i ohs_1                                                                                                    |
| Domain Mode and JDK          |                                                            |                                                                                                    |
| Database Configuration Type  |                                                            |                                                                                                    |
| Component Datasources        |                                                            |                                                                                                    |
| UDBC Test                    | >                                                          |                                                                                                    |
| Advanced Configuration       |                                                            |                                                                                                    |
| System Components            |                                                            |                                                                                                    |
| OHS Server                   |                                                            |                                                                                                    |
| w Machines                   |                                                            |                                                                                                    |
| Assign System Components     |                                                            |                                                                                                    |
| <u>Configuration Summary</u> |                                                            |                                                                                                    |
| Configuration Progress       |                                                            |                                                                                                    |
| O End Of Configuration       |                                                            |                                                                                                    |
|                              |                                                            |                                                                                                    |
|                              |                                                            |                                                                                                    |
|                              | Select one or more system components in the left pane and  | ne machine in the right page. Then use the right arrow                                                                                                    |
|                              | button (>) to assign the system component or components to |                                                                                                    |
| Help                         |                                                            | < Back Next > Finish Cancel                                                                                                    |

13). The Assign System Components screen appears.

Select the 'ohs\_1' in the System Component list box and click the right arrow. Click Next to continue.

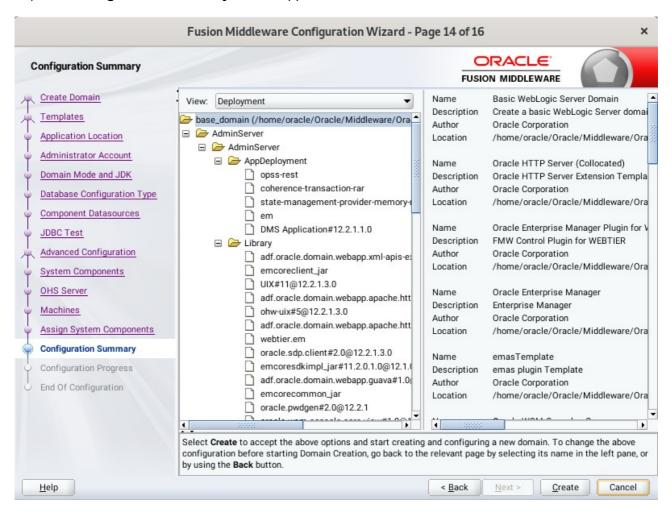

#### 14). The Configuration Summary screen appears.

Select Create to accept the above options and start creating and configuring a new domain.

| F                             | usion Middleware Configuratio               | on Wizard - Pag | ge 15 of 16 | 5              |       | ×      |
|-------------------------------|---------------------------------------------|-----------------|-------------|----------------|-------|--------|
| Configuration Progress        |                                             |                 |             |                |       |        |
| A Create Domain               |                                             |                 |             |                |       |        |
| A Templates                   |                                             | 100%            |             |                |       |        |
| Application Location          | Copy Unprocessed Artifacts                  |                 |             |                |       |        |
| Administrator Account         | OPSS Processing                             |                 |             |                |       |        |
| Domain Mode and JDK           | Security Processing                         |                 |             |                |       |        |
|                               | Artifacts Generation<br>String Substitution |                 |             |                |       |        |
| 🗘 Database Configuration Type | Post Processing                             |                 |             |                |       |        |
| Component Datasources         | rostrocosnig                                |                 |             |                |       |        |
| JDBC Test                     |                                             |                 |             |                |       |        |
| Advanced Configuration        |                                             |                 |             |                |       |        |
| System Components             |                                             |                 |             |                |       |        |
| U OHS Server                  |                                             |                 |             |                |       |        |
| 4 Machines                    |                                             |                 |             |                |       |        |
| Assign System Components      |                                             |                 |             |                |       |        |
| Configuration Summary         |                                             |                 |             |                |       |        |
| Configuration Progress        |                                             |                 |             |                |       |        |
| End Of Configuration          |                                             |                 |             |                |       |        |
|                               |                                             |                 |             |                |       |        |
|                               |                                             |                 |             |                |       |        |
|                               |                                             |                 |             |                |       |        |
|                               |                                             |                 |             |                |       |        |
|                               |                                             |                 |             |                |       |        |
| Help                          |                                             | [               | < Back      | <u>N</u> ext > | inish | Cancel |

15). The **Configuration Progress** screen appears.

Wait for this part of the configuration to complete. Depending on the location and performance of the Repository database, this process may take a few minutes. Click **Next** to continue.

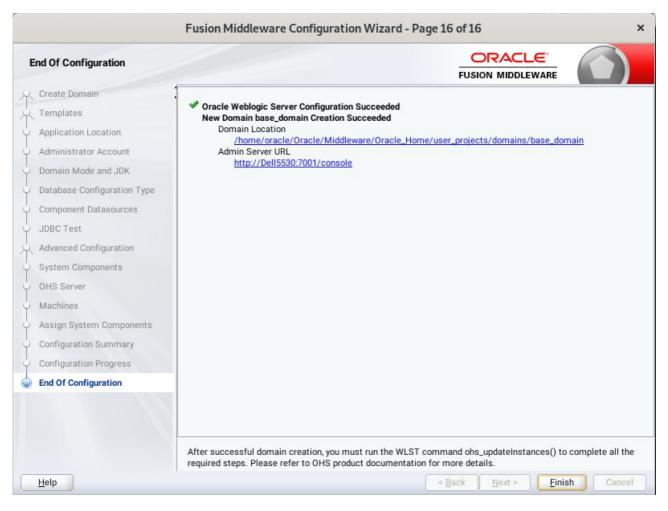

16). The End of Configuration screen appears.

Once you see: "Oracle Weblogic Server Configuration Succeeded", record the '**Domain Location**' and '**Admin Server URL'**, then click **Finish** to dismiss the Configuration Wizard.

## 4. Verifying Oracle WebTier 12cR2 OHS Installation and Configuration

4-1. Check for the presence of installation log files in logs directory inside your Oracle Inventory directory. Also, check the domain server logs, which are located in the servers directory inside the domain home directory.

4-2. Starting the Node Manager and the Admin Server.

# Starting the Node Manager, go to the DOMAIN\_HOME/bin directory and run 'nohup ./startNodeManager.sh > nm.out&'

| Ð                                                                                                    |                                                                                                    |                                                                                                    | oracle@Dell5530:ns/base_domain/bin Q =                                                                                                    |                                                                                                    |                                                                                                   |                                                                                                    |                                                                                    |                                                                                                    |                                                                                         | ×                                                                                                    |                                                                                                    |                                                                                                    |                                                                                                    |                                                                                                    |                                                                                                  |                                                                                         |                                                                                       |                                                                                             |
|----------------------------------------------------------------------------------------------------|----------------------------------------------------------------------------------------------------|----------------------------------------------------------------------------------------------------|----------------------------------------------------------------------------------------------------|----------------------------------------------------------------------------------------------------|---------------------------------------------------------------------------------------------------|----------------------------------------------------------------------------------------------------|------------------------------------------------------------------------------------|----------------------------------------------------------------------------------------------------|-----------------------------------------------------------------------------------------|----------------------------------------------------------------------------------------------------|----------------------------------------------------------------------------------------------------|----------------------------------------------------------------------------------------------------|----------------------------------------------------------------------------------------------------|----------------------------------------------------------------------------------------------------|--------------------------------------------------------------------------------------------------|-----------------------------------------------------------------------------------------|---------------------------------------------------------------------------------------|---------------------------------------------------------------------------------------------|
| oracle@De                                                                                                    | ll5530: >                                                                                                    | ora                                                                                                    | cle@Dell55                                                                                                    | 30: ×                                                                                                    | 0                                                                                                 | oracle@                                                                                                    | Dell55                                                                             | 30:                                                                                                    |                                                                                         | oracle                                                                                                   | e@Dell                                                                                                    | 5530:                                                                                                    |                                                                                                    | oracle@                                                                                                 | Dell553                                                                                          | 30:                                                                                     | ×                                                                                     | •                                                                                           |
| pracle@De<br>up ./star<br>[1] 7255                                                                                                    |                                                                                                    |                                                                                                    |                                                                                                    |                                                                                                    | ddle                                                                                              | eware,                                                                                                    | /Orac                                                                              | cle_H                                                                                                   | ome/1                                                                                   | user_                                                                                                    | proje                                                                                                    | ects/d                                                                                                    | lomain                                                                                                    | ns/base                                                                                                 | _doma                                                                                            | in/k                                                                                    | oin>                                                                                  | noh                                                                                         |
| pracle@Dei                                                                                                    |                                                                                                    |                                                                                                    |                                                                                                    |                                                                                                    |                                                                                                   |                                                                                                    |                                                                                    |                                                                                                    | ome/1                                                                                   | user_                                                                                                    | proj€                                                                                                    | ects/d                                                                                                    | lomair                                                                                                    | is/base                                                                                                 | e_doma                                                                                           | in/k                                                                                    | oin>                                                                                  | noh                                                                                         |
| oracle@Dei<br>nm.out                                                                                                    |                                                                                                    |                                                                                                    |                                                                                                    |                                                                                                    |                                                                                                   |                                                                                                    |                                                                                    |                                                                                                    |                                                                                         |                                                                                                    |                                                                                                    |                                                                                                    |                                                                                                    |                                                                                                    |                                                                                                  |                                                                                         |                                                                                       |                                                                                             |
| ODEMGR_HO                                                                                                    |                                                                                                    |                                                                                                    | set to                                                                                                    | /home/o                                                                                                    | racl                                                                                              | le/Ora                                                                                                    | acle,                                                                              | /Midd                                                                                                   | lewa                                                                                    | re/Or                                                                                                    | acle_                                                                                                    | _Home/                                                                                                    | 'user_                                                                                                    | projec                                                                                                  | ts/do                                                                                            | mair                                                                                    | ns/ba                                                                                 | ase_                                                                                        |
| CLASSPATH<br>vlserver/:<br>modules/<br>features,<br>nome/oraci<br>- /home/oraci<br>acle_home/oi<br>cracle_lom<br>cracle_Hom<br>diddlewar<br>cle_Middi<br>Lassloade:<br>es/wlserve<br>21 weblo | server/l<br>thirdpar<br>(oracle.t<br>le/Oracle.t<br>RACLE_SW<br>rence.hom<br>racle/Mid<br>e/ohs -Do<br>ase_doma<br>ase_doma<br>ase_doma<br>e/Oracle<br>leware/O<br>r.weblog<br>er/serves | b/webl<br>cy/ant-<br>wls.com<br>a/Middl<br>/Java/j<br>Java/j<br>Java/j<br>ddlewar<br>pracle.<br>in/confi<br>_Home/c<br>racle_F<br>tc.Laun<br>c/lib/w | ogic.ja<br>contrib<br>mon.nod<br>.eware/0<br>dk1.8.0<br>me/oracl<br>ce/Oracl<br>securit<br>ig/fmwc<br>oracle_c<br>lome/use<br>achClass<br>yeblogic | r:/home<br>-1.0b3.<br>emanage<br>pracle_H<br>_221/bi<br>e/Oracl<br>y.jps.c<br>onfig/j<br>comfig/j<br>common -<br>r_proje<br>Loader | /ora<br>jar:<br>r.ja<br>lome/<br>.n/ja<br>.e/Mi<br>wlse<br>confi<br>ps-c<br>Dops<br>ects/<br>-Dja | acle/(<br>:/hom/<br>ar::/l<br>/wlse:<br>ava -s<br>iddlew<br>erver,<br>ig=/ho<br>confic<br>ss.ves<br>/doma:<br>ava.se | Oracl<br>home/<br>rver/<br>serve<br>ware/<br>c<br>g-jse<br>rsion<br>ins/h<br>ecuri | le/Mi<br>acle/<br>/orac<br>/modu<br>er -X<br>/Orac<br>Dohs<br>pracl<br>e.xml<br>n=12.<br>pase_<br>ity.p | ddled<br>Orac<br>le/O:<br>les/<br>ms32n<br>le_H<br>.pro<br>e/Or<br>2.1.<br>doma<br>olic | ware/<br>le/Mi<br>racle<br>featu<br>m -Xm<br>ome/w<br>duct.<br>acle/<br>ommon<br>3 -Dw<br>in -D<br>y=/ho | Oracl<br>ddlew<br>/Midd<br>res/c<br>x200m<br>lserv<br>home=<br>Middl<br>.comp<br>rebloc<br>java.<br>me/or | le_Hom<br>ware/C<br>alewar<br>pracle<br>n -Djo<br>yer/<br>=/home<br>Leware<br>ponent<br>gic.Rc<br>.syste<br>racle/ | he/wls<br>Dracle<br>ce/Ora<br>a.wls.<br>k.tls<br>/cohe<br>a/orac<br>a/Orac<br>cs.hom<br>potDir<br>em.cla<br>'Oracl | erver/<br>e_Home/<br>ccle_Ho<br>commor<br>s.ephen<br>erence<br>cle/Ora<br>cle_Hom<br>eectory<br>ass.loa | /or<br>wlser<br>me/wl<br>.griz<br>-Dbea<br>cle/M<br>me/use<br>ne/ora<br>-/hom<br>der=c<br>llewar | acle<br>ver/<br>serv<br>zly.<br>HKey<br>.hom<br>iddl<br>r_pr<br>cle/<br>cle/on<br>com.c | e_con<br>/modi<br>.jar<br>ySiz(<br>me=/]<br>lewa:<br>roje(<br>/Ora(<br>racl(<br>prac) | nmon<br>ules<br>:/<br>e=20<br>home<br>re/0<br>cts/<br>cle/<br>cle/<br>cle/<br>cle.c<br>e_Ho |
| Sep 3, 2<br>.e_Home/u<br>Sep 3, 2                                                                                                    | ser_proj                                                                                                    | ects/dc                                                                                                    | mains/b                                                                                                    | ase_dom                                                                                                    | nain/                                                                                             | /noder                                                                                                    | manaç                                                                              | ger/n                                                                                                   | odem                                                                                    | anage                                                                                                    | r.dom                                                                                                    | nains>                                                                                                    |                                                                                                    |                                                                                                    |                                                                                                  |                                                                                         |                                                                                       |                                                                                             |
| .4.0><br>Sep 3, 20<br>/oracle/(<br>rties'>                                                                                                    |                                                                                                    |                                                                                                    |                                                                                                    |                                                                                                    |                                                                                                   |                                                                                                    |                                                                                    |                                                                                                    |                                                                                         |                                                                                                    |                                                                                                    |                                                                                                    |                                                                                                    |                                                                                                    |                                                                                                  |                                                                                         |                                                                                       |                                                                                             |
| Sep 3, 20<br>.e_Home/u                                                                                                    |                                                                                                    |                                                                                                    |                                                                                                    |                                                                                                    |                                                                                                   |                                                                                                    |                                                                                    |                                                                                                    |                                                                                         |                                                                                                    |                                                                                                    |                                                                                                    |                                                                                                    | 'Oracle                                                                                                 | /Midd                                                                                            | lewa                                                                                    | are/(                                                                                 | Drac                                                                                        |

Starting Admin Server, go to the DOMAIN\_HOME/bin directory and run ./startWebLogic.sh.

|                                                                                                    | oracle@Dell5530:ns/base_domain/bin                                                                                                    | ٩ =                                                                                                    | ×                                                |
|----------------------------------------------------------------------------------------------------|----------------------------------------------------------------------------------------------------|----------------------------------------------------------------------------------------------------|--------------------------------------------------|
| oracle@Dell5                                                                                                    | × oracle@Dell5 × oracle@Dell5 × oracle@Dell5 × oracle@Dell5 ×                                                                                                    | oracle@Dell5 ×                                                                                                    | -                                                |
| <pre><sep .="" 202="" 3,="" <sep="" istening="" multi="" on="" ps="" to=""> <sep 19="" 202="" 202<="" 3,="" <sep="" csep="" ening="" istening="" on="" pre=""></sep></sep></pre>                                                                                                    | <pre>: Resolving connection list DomainRuntimeServiceMBean&gt;<br/>0 11:09:27,795 PM GMT+08:00&gt; <warning> <server> <bea-002611> <the host<br="">ple IP addresses: 127.0.0.1, 0:0:0:0:0:0:0:0:1.&gt;<br/>0 11:09:27,796 PM GMT+08:00&gt; <notice> <server> <bea-002613> <channel "<br="">127.0.0.1:7001 for protocols iiop, t3, ldap, snmp, http.&gt;<br/>0 11:09:28,064 PM GMT+08:00&gt; <notice> <server> <bea-002613> <channel "<br="">2408:8207:c52:80f0:97c0:flab:c113:fe8e%eth0:7001 for protocols iiop,<br/>0 11:09:28,065 PM GMT+08:00&gt; <notice> <server> <bea-002613> <channel "<br="">0:0:0:0:0:0:0:0:1%lo:7001 for protocols iiop, t3, ldap, snmp, http.&gt;<br/>0 11:09:28,065 PM GMT+08:00&gt; <notice> <server> <bea-002613> <channel "<br="">0:0:0:0:0:0:0:0:1%lo:7001 for protocols iiop, t3, ldap, snmp, http.&gt;<br/>0 11:09:28,065 PM GMT+08:00&gt; <notice> <server> <bea-002613> <channel "<br="">2.168.1.7:7001 for protocols iiop, t3, ldap, snmp, http.&gt;<br/>0 11:09:28,401 PM GMT+08:00&gt; <notice> <server> <bea-002613> <channel "<="" pre=""></channel></bea-002613></server></notice></channel></bea-002613></server></notice></channel></bea-002613></server></notice></channel></bea-002613></server></notice></channel></bea-002613></server></notice></channel></bea-002613></server></notice></the></bea-002611></server></warning></pre> | Default[4]" is n<br>Default[1]" is n<br>t3, ldap, snmp,<br>Default[3]" is n<br>Default" is now<br>Default[2]" is n | now 1<br>how 1<br>http<br>now 1<br>list<br>now 1 |
| .><br><sep 202<br="" 3,="">Server Admi<br/><sep 202<br="" 3,="">istening on<br/><sep 202<="" 3,="" td=""><td>2408:8207:c52:80f0:a137:74a7:233d:dfa0%eth0:7001 for protocols iiop,<br/>0 11:09:28,402 PM GMT+08:00&gt; <notice> <weblogicserver> <bea-000329> <s<br>nistration Server "AdminServer" for domain "base_domain" running in pr<br/>0 11:09:28,402 PM GMT+08:00&gt; <notice> <server> <bea-002613> <channel "<br="">127.0.0.1:7001 for protocols iiop, t3, ldap, snmp, http.&gt;<br/>0 11:09:28,402 PM GMT+08:00&gt; <notice> <server> <bea-002613> <channel "<br="">2408:8207:c52:80f0:97c0:flab:c113:fe8e%eth0:7001 for protocols iiop,</channel></bea-002613></server></notice></channel></bea-002613></server></notice></s<br></bea-000329></weblogicserver></notice></td><th>tarted the WebLo<br/>oduction mode.&gt;<br/>Default[4]" is n<br/>Default[1]" is n</th><td>ogic<br/>Now l</td></sep></sep></sep> | 2408:8207:c52:80f0:a137:74a7:233d:dfa0%eth0:7001 for protocols iiop,<br>0 11:09:28,402 PM GMT+08:00> <notice> <weblogicserver> <bea-000329> <s<br>nistration Server "AdminServer" for domain "base_domain" running in pr<br/>0 11:09:28,402 PM GMT+08:00&gt; <notice> <server> <bea-002613> <channel "<br="">127.0.0.1:7001 for protocols iiop, t3, ldap, snmp, http.&gt;<br/>0 11:09:28,402 PM GMT+08:00&gt; <notice> <server> <bea-002613> <channel "<br="">2408:8207:c52:80f0:97c0:flab:c113:fe8e%eth0:7001 for protocols iiop,</channel></bea-002613></server></notice></channel></bea-002613></server></notice></s<br></bea-000329></weblogicserver></notice>                                                                                                    | tarted the WebLo<br>oduction mode.><br>Default[4]" is n<br>Default[1]" is n                                        | ogic<br>Now l                                    |
| istening on<br><sep 202<br="" 3,="">ening on 19<br/><sep 202<br="" 3,="">istening on<br/>.&gt;</sep></sep>                                                                                                    | 0 11:09:28,406 PM GMT+08:00> <notice> <server> <bea-002613> <channel "<br="">0:0:0:0:0:0:0:1%lo:7001 for protocols iiop, t3, ldap, snmp, http.&gt;<br/>0 11:09:28,406 PM GMT+08:00&gt; <notice> <server> <bea-002613> <channel "<br="">2.168.1.7:7001 for protocols iiop, t3, ldap, snmp, http.&gt;<br/>0 11:09:28,407 PM GMT+08:00&gt; <notice> <server> <bea-002613> <channel "<br="">2408:8207:c52:80f0:a137:74a7:233d:dfa0%eth0:7001 for protocols iiop,<br/>0 11:09:28,410 PM GMT+08:00&gt; <notice> <weblogicserver> <bea-00360> <t< td=""><th>Default" is now<br/>Default[2]" is n<br/>t3, ldap, snmp,</th><td>list<br/>Now 1<br/>http</td></t<></bea-00360></weblogicserver></notice></channel></bea-002613></server></notice></channel></bea-002613></server></notice></channel></bea-002613></server></notice>                                                                                                    | Default" is now<br>Default[2]" is n<br>t3, ldap, snmp,                                                             | list<br>Now 1<br>http                            |
| RUNNING mc                                                                                                    | de.><br>0 11:09:28,456 PM GMT+08:00> <notice> <weblogicserver> <bea-000365> <s< td=""><th></th><td></td></s<></bea-000365></weblogicserver></notice>                                                                                                    |                                                                                                    |                                                  |

You know that the administrator server is running when you see the following output:

\_\_\_\_\_

Server state changed to RUNNING.

-----

4-3. Run the WLST command ohs\_updateInstances() to complete all the required steps.

oracle@Dell5530:/home/oracle/Oracle/Middleware/Oracle Home/ohs/common/bin> ./wlst.sh WARNING: This is a deprecated script. Please invoke the wlst.sh script under oracle common/common/bin. Initializing WebLogic Scripting Tool (WLST) ... Welcome to WebLogic Server Administration Scripting Shell Type help() for help on available commands wls:/offline> connect ('weblogic', 'welcome1', 'Dell5530:7001') Connecting to t3://Dell5530:7001 with userid weblogic ... Successfully connected to Admin Server "AdminServer" that belongs to domain "base\_domain". Warning: An insecure protocol was used to connect to the server. To ensure on-the-wire security, the SSL port or Admin port should be used instead. wls:/base\_domain/serverConfig/> ohs\_updateInstances()
Location changed to edit custom tree. This is a writable tree with No root.
For more help, use help('editCustom') Starting an edit session ... Started edit session, be sure to save and activate your changes once you are done. Saving all your changes ... Saved all your changes successfully. Activating all your changes, this may take a while ... The edit lock associated with this edit session is released once the activation is completed. Activation completed OHS instances have been updated successfully. wls:/base\_domain/serverConfig/>

- 4-4. Checking Oracle WebTier Product URLs.
- 1). Access to Enterprise Manager Console.

## Login Page:

|                                            | Sign in - Ora               | acle Enterprise Manager - Mozilla Fire                    | fox     |                     | × |
|--------------------------------------------|-----------------------------|-----------------------------------------------------------|---------|---------------------|---|
| 🖸 EM Express - Database 🗄 🗙                | Sign in - Oracle Enterprise | × +                                                       |         |                     |   |
| $\leftarrow \rightarrow $ C $\bigcirc$ (i) | 🔏 http://dell5530:7001/em/  | faces/targetauth/emasLogin?targe                          | 90% 🗹 🟠 | III\ 🗉 🔮            | ≡ |
|                                            |                             | N TO<br>C <b>LE ENTERPRISE MAN/</b><br>ON MIDDLEWARE CONT |         |                     |   |
|                                            |                             |                                                           |         |                     |   |
|                                            |                             |                                                           |         |                     |   |
|                                            | Domain                      | Domain_base_domain                                        |         |                     |   |
|                                            | * User Name                 | -                                                         |         |                     |   |
|                                            | * Password                  | Login to Partition                                        |         |                     |   |
|                                            |                             | Sign in                                                   |         |                     |   |
|                                            | L                           |                                                           |         |                     |   |
|                                            |                             |                                                           |         |                     |   |
|                                            |                             |                                                           |         | ORACLE <sup>.</sup> |   |

| Home Page:                |         |
|---------------------------|---------|
|                           | base_do |
| EM Express - Database H X | base o  |

|                                 | base_domain (Oracle WebLogic I                                                                                | Domain) | - Oracle Enter | orise Manager - M | ozilla Firefox |                          | ×   |
|---------------------------------|----------------------------------------------------------------------------------------------------|---------|----------------|-------------------|----------------|--------------------------|-----|
| 🖸 EM Express - Database 🗄 🗙     | base_domain (Oracle WebLo 🗙                                                                                   | +       |                |                   |                |                          |     |
| ← → ♂ ☆ ③                       | http://dell5530:7001/em/faces/a                                                                               | s-weblo | ogic-webLogicD | omain (90%        | ⊌ ☆            | III\ 🗊 📽                 | =   |
|                                 | anager Fusion Middleware Control 12c                                                                          |         |                |                   | 🔚 WebLogic Dom | ain 🔻 weblogic 💌         | ()  |
| base_domain ()                  |                                                                                                    |         |                |                   | °∎ ▼ 🖂         | Auto Refresh Off         | -   |
| WebLogic Domain 👻               |                                                                                                    |         |                |                   | Sep 3, 202     | 20 11:16:51 PM GMT+08:00 | C   |
| <ol> <li>Information</li> </ol> | s available only when you own the edit se                                                                     |         |                |                   |                |                          | ×   |
| 1 up                            | Administration Server<br>Name AdminSe<br>Host Dell5530<br>Listen Port 7001<br>Servers<br>View V Create Delete |         | N 7 8          |                   |                |                          |     |
| Clusters                        | Name                                                                                                    | Status  | Cluster        | Machine           | State          | Health                   |     |
|                                 | AdminServer(admin)                                                                                            | +       |                |                   | Running        | ок                       |     |
| Deployments                     |                                                                                                    |         |                |                   |                |                          |     |
| ~                               | Columns Hidden 34                                                                                             |         |                |                   |                | Servers 1 of             | f 1 |

## Starting Oracle HTTP Server (ohs\_1)

|                           |      | ohs_1 (Oracle HTTP Serv                                                                                                    | ver) - Oracle Enterprise Ma                                                       | anager | - Mozilla Firefox                                                                                                    | ×      |
|---------------------------|------|----------------------------------------------------------------------------------------------------|-----------------------------------------------------------------------------------|--------|----------------------------------------------------------------------------------------------------|--------|
| 🖸 EM Express - Database 🗄 | ×    | ohs_1 (Oracle HTTP Server)                                                                                                    | × +                                                                               |        |                                                                                                    |        |
| ← → ♂ ଢ [                 | i    | http://dell5530:7001/em/faces                                                                                                    | /as_ohs_ohsHome?type=0                                                            | oracle | 90% 🗟 🏠 💷 🕲                                                                                                    | ≡      |
|                           | e Ma | nager Fusion Middleware Control 12c                                                                                                    |                                                                                   |        | WebLogic Domain 🔻 🛛 weblogic 💌                                                                                                    |        |
| + ohs_1 •                 |      | 🕨 Start Up 📄 Shut Down 【 R                                                                                                    | estart                                                                            |        | Sep 3, 2020 11:18:51 PM GMT+08:00 🕇                                                                                                    | •<br>ย |
| Monitoring                |      | General                                                                                                    |                                                                                   | Resp   | oonse and Load                                                                                                    |        |
| Metrics Unavailable       | •    | State<br>Host<br>Ports                                                                                                    | 12.1.4.0<br>Shutdown<br>192.168.1.7<br>7777 4443 127.0.0.1:7779<br>SuSE_Machine_1 | F F    | A PM 11:07 11:10 11:13 11:16<br>September 03 2020<br>Sequest Processing Time (mill second s)<br>Domain_base_domain/base_domain/ohs_1: Request Throu<br>Table View |        |
| Modules<br>O<br>Modules   | •    | Key Statistics<br>Idle Processes<br>Busy Processes<br>Error Rate (%)                                                                    | Unavailable                                                                       | CPU    | and Memory Usage                                                                                                    |        |
|                           |      | Connection Duration (seconds)<br>Request Processing Time<br>(seconds)<br>Request Throughput (per<br>second)<br>Response Data Throughput | Unavailable<br>Unavailable<br>-1.00                                               | 11:0   | A PM 11:07 11:10 11:13 11:16<br>September 03 2020                                                                                                    |        |
|                           |      | 1                                                                                                    | -1.00                                                                             |        |                                                                                                    |        |

|                                | -    |                                         |                                |                   |                                 |                                  |                     |             |             |
|--------------------------------|------|-----------------------------------------|--------------------------------|-------------------|---------------------------------|----------------------------------|---------------------|-------------|-------------|
| EM Express - Database $\vdash$ | ×    | ohs_1 (Oracle HTTP Server)              | × +                            |                   |                                 |                                  |                     |             |             |
| ) > C @                        | (i)  | http://dell5530:7001/em/faces           | /as_ohs_ohsHome?type=c         | oracle (          | 90%                             | 🛛 1                              | \$                  | liiN        | •           |
|                                | e Ma | nager Fusion Middleware Control 12c     |                                |                   |                                 | Keb Web                          | Logic Domain        | we          | blogic 🔻    |
| 1 ohs_1                        |      |                                         |                                |                   |                                 |                                  |                     |             | <b>•</b> •  |
| 🌄 Oracle HTTP Server 👻         |      | 🕨 Start Up 📃 Shut Down 🔣 R              | estart                         |                   |                                 |                                  | Sep 3, 2020         | 11:19:43 PN | /I GMT+08:0 |
| Monitoring<br>0.00             |      | General                                 |                                | Response          | and Load                        |                                  |                     |             |             |
| CPU Usage (%)                  |      | Component Name                          | ohs_1                          |                   |                                 |                                  |                     |             |             |
| 0.00                           |      | Version                                 | 12.2.1.4.0                     |                   |                                 |                                  |                     |             |             |
| Memory Usage (%)               |      | State                                   | Running                        |                   |                                 |                                  |                     |             |             |
|                                |      | Host                                    | 192.168.1.7                    |                   |                                 |                                  |                     |             |             |
| Virtual Hosts                  |      | Ports                                   | 7777 4443 127.0.0.1:7779       |                   |                                 |                                  |                     |             |             |
|                                |      | Machine Name                            | SuSE_Machine_1                 | 11:05 PM<br>Septe | 11:08<br>mber 03 2020           | 11:11                            | 11:14               | 11:17       |             |
| 0<br>Virtual Hosts             | •    | Auto Restart                            |                                | 4                 |                                 |                                  |                     |             | •           |
| VIITUAI HOSIS                  |      |                                         | /home/oracle/Oracle/Middleware | Request           | Processing Tim<br>_base_domain/ | ie (milli second<br>base_domain/ | s)<br>ohs_1:Request | t Throu     |             |
|                                |      | Oracle Home                             | /Oracle_Home                   |                   |                                 |                                  |                     |             | Table View  |
| Modules                        |      | Key Statistics                          |                                |                   |                                 |                                  |                     |             |             |
|                                |      | Idle Processes                          | Unavailable                    | CPU and M         | Memory Us                       | age                              |                     |             |             |
| 0<br>Modules                   | •    | Busy Processes                          | Unavailable                    |                   |                                 |                                  |                     |             |             |
|                                |      | Error Rate (%)                          | -1.00                          |                   |                                 |                                  |                     |             |             |
|                                |      | Connection Duration (seconds)           | Unavailable                    |                   |                                 |                                  |                     |             |             |
|                                |      | Request Processing Time<br>(seconds)    | Unavailable                    |                   |                                 |                                  |                     |             |             |
|                                |      | Request Throughput (per<br>second)      | -1.00                          |                   | 11:08<br>ember 03 2020          | 11:11                            | 11:14               | 11:17       |             |
|                                |      | Response Data Throughput<br>(KB/second) | -1.00                          | •                 | CDIIIIsa                        |                                  | Memory Usar         |             | •           |

## OHS Ports Configuration as shown below.

| Image: Control 12c       Image: Control 12c       Image: Co |                |                 | Port Usage: o       | ohs_1 (Oracle HTTP Server) - Oracle Enterprise Man | ager - Mozilla Firefox            |
|----------------------------------------------------------------------------------------------------|----------------|-----------------|---------------------|----------------------------------------------------|-----------------------------------|
| Port in Use       P Address       Component       Protocol         7779       127.0.0.1       ohs_1       HTTPS         4443       ALL       ohs_1       HTTPS                                                                                                    | EM Expre       | ss - Database H | × Port Usage:       | ohs_1 (Oracle H × +                                |                                   |
| Port in Usage       IP Address       Component       Protocol         7779       127.0.0.1       ohs_1       HTTPS         4443       ALL       ohs_1       HTTPS                                                                                                    | ) → C          | ŵ               | i http://dell553    | 30:7001/em/faces/as/as/portsUsage?type=oracle      | 90% … 🗟 🖞 🔟 🕄                     |
| Image: Source HTTP Server         Image: Start Up         Image: Start Up                    |                |                 | se Manager Fusion M | iddleware Control 12c                              | WebLogic Domain 💌 weblogic 💌 📼    |
| Porting Use         IP Address         Component         Protocol           7779         127.0.0.1         ohs_1         HTTPS           4443         ALL         ohs_1         HTTPS                                                                                                    |                |                 | Start Up            | Shut Down 🚺 Restart                                | Sep 3, 2020 11:20:22 PM GMT+08:00 |
| 7779         127.0.1         ohs_1         HTTPS           444         ALL         ohs_1         HTTPS                                                                                                    | ort Usag       | e               |                     |                                                    |                                   |
| 4443 ALL ohs_1 HTTPS                                                                                                    | Port in<br>Use | IP Address      | Component           | Protocol                                           |                                   |
|                                                                                                    | 7779           | 127.0.0.1       | ohs_1               | HTTPS                                              |                                   |
| 7777 ALL ohs_1 HTTP                                                                                                    | 4443           | ALL             | ohs_1               | HTTPS                                              |                                   |
|                                                                                                    | 7777           | ALL             | ohs_1               | HTTP                                               |                                   |
|                                                                                                    |                |                 |                     |                                                    |                                   |
|                                                                                                    |                |                 |                     |                                                    |                                   |
|                                                                                                    |                |                 |                     |                                                    |                                   |
|                                                                                                    |                |                 |                     |                                                    |                                   |
|                                                                                                    |                |                 |                     |                                                    |                                   |

#### 2). Access to Administration Server Console

| Login Page as show                                                                        | wn below:                                                      |                                     |                           |                       |      |      |   |
|-------------------------------------------------------------------------------------------|----------------------------------------------------------------|-------------------------------------|---------------------------|-----------------------|------|------|---|
|                                                                                           | Oracle WebLogic Serve                                          | er Administration Console - Mozilla | a Firefox                 |                       |      |      | × |
| 🖸 EM Express - Database H 🛛                                                               | × Port Usage: ohs_1 (Oracle $\exists x$                        | Oracle WebLogic Server Adr 🗙        | +                         |                       |      |      |   |
| ← → ♂ ŵ                                                                                   | ①                                                              | ogin/LoginForm.jsp                  | 90% 🗵                     | )<br>合                | lii\ | •    | ≡ |
|                                                                                           | Logic Server Administration                                    | Console 12c                         |                           |                       |      |      |   |
|                                                                                           | Logio Corver Administration                                    |                                     |                           |                       |      |      |   |
|                                                                                           |                                                                |                                     |                           |                       |      |      |   |
|                                                                                           |                                                                |                                     |                           |                       |      |      |   |
|                                                                                           |                                                                |                                     |                           |                       |      |      |   |
|                                                                                           |                                                                |                                     |                           |                       |      |      |   |
|                                                                                           |                                                                |                                     |                           |                       |      |      |   |
|                                                                                           |                                                                |                                     |                           | Welcome               |      |      |   |
|                                                                                           |                                                                |                                     | Log in to work with the W | ebLogic Server domain |      |      |   |
|                                                                                           |                                                                |                                     | Username:                 | weblogic              |      |      |   |
|                                                                                           |                                                                |                                     | Password:                 | •••••                 |      |      |   |
|                                                                                           |                                                                |                                     |                           |                       | L    | ogin |   |
|                                                                                           |                                                                |                                     |                           |                       |      |      |   |
|                                                                                           |                                                                |                                     |                           |                       |      |      |   |
|                                                                                           |                                                                |                                     |                           |                       |      |      |   |
|                                                                                           |                                                                |                                     |                           |                       |      |      |   |
|                                                                                           |                                                                |                                     |                           |                       |      |      |   |
|                                                                                           |                                                                |                                     |                           |                       |      |      |   |
| WebLogic Server Version: 12.2.1.4.0<br>Copyright (c) 1996,2019, Oracle and/or its affilia |                                                                |                                     |                           |                       |      |      |   |
|                                                                                           | oration and/or its affiliates. Other names may be trademarks o | of their respective owners.         |                           |                       |      |      |   |
|                                                                                           |                                                                |                                     |                           |                       |      |      |   |

## Home Page:

|                                                                                 | Home Page - base_domain - WLS Console - Mozilla Firefox ×                                                         |                                                                                             |                                             |     |  |  |  |  |  |
|---------------------------------------------------------------------------------|----------------------------------------------------------------------------------------------------|---------------------------------------------------------------------------------------------|---------------------------------------------|-----|--|--|--|--|--|
| 🖸 EM Express - Database 🗄 🗙                                                     | Port Usage: ohs_1 (Oracle $\exists \exists x$                                                                     | Home Page – base_domain – 🗙 🕂                                                               |                                             |     |  |  |  |  |  |
| ← → C û                                                                         | http://dell5530:7001/console/cons                                                                                 | sole.portal?_nfpb=true& 🗉 90%                                                               |                                             | =   |  |  |  |  |  |
|                                                                                 | dministration Console 12c                                                                                         |                                                                                             | Q                                           |     |  |  |  |  |  |
| Change Center                                                                   | 💼 Home Log Out Preferences 🔤 Record I                                                                             | Help                                                                                        | Welcome, weblogic Connected to: base_domain | n   |  |  |  |  |  |
| View changes and restarts                                                       | Home                                                                                                    |                                                                                             |                                             | . I |  |  |  |  |  |
| Click the Lock & Edit button to modify, add or<br>delete items in this domain.  | Home Page                                                                                                    |                                                                                             |                                             |     |  |  |  |  |  |
| Lock & Edit<br>Release Configuration                                            | Helpful Tools                                                                                                    | General Information                                                                         |                                             |     |  |  |  |  |  |
| Domain Structure                                                                | Configure applications     Configure GridLink for RAC Data Source                                                 | <ul> <li>Common Administration Task Descriptions</li> <li>Read the documentation</li> </ul> |                                             |     |  |  |  |  |  |
| base_domain<br>&-Domain Partitions<br>-Environment<br>-Deployments<br>-Services | Configure a Dynamic Cluster     Recent Task Status     Set your console preferences     Oracle Enterprise Manager | Ask a question on My Oracle Support                                                         |                                             |     |  |  |  |  |  |
| Security Realms     Interoperability                                            | - Domain Configurations                                                                                           |                                                                                             |                                             |     |  |  |  |  |  |
| ⊕-Diagnostics                                                                   | Domain                                                                                                    | Resource Group Templates                                                                    | Interoperability                            |     |  |  |  |  |  |
|                                                                                 | • Domain                                                                                                    | Resource Group Templates                                                                    | WTC Servers                                 |     |  |  |  |  |  |
|                                                                                 | Domain Partitions                                                                                                 | Resource Groups                                                                             | Jolt Connection Pools                       |     |  |  |  |  |  |
|                                                                                 | Domain Partitions                                                                                                 | Resource Groups                                                                             | Diagnostics                                 |     |  |  |  |  |  |
| How do I                                                                        | Partition Work Managers                                                                                           | Deployed Resources                                                                          | Log Files     Diagnostic Modules            |     |  |  |  |  |  |
| Search the configuration                                                        | Environment                                                                                                    | Deployments                                                                                 | Built-in Diagnostic Modules                 |     |  |  |  |  |  |
| Use the Change Center                                                           | Servers                                                                                                    |                                                                                             | Diagnostic Images                           |     |  |  |  |  |  |
| Record WLST scripts                                                             | Clusters                                                                                                    | Services                                                                                    | Request Performance     Archives            |     |  |  |  |  |  |
| Change Console preferences     Manage Console extensions                        | <ul> <li>Server Templates</li> <li>Migratable Targets</li> </ul>                                                  | Messaging                                                                                   | Context                                     |     |  |  |  |  |  |
| Monitor servers                                                                 | Coherence Clusters                                                                                                | <ul> <li>JMS Servers</li> <li>Store-and-Forward Agents</li> </ul>                           | SNMP                                        |     |  |  |  |  |  |
|                                                                                 | Machines                                                                                                    | <ul> <li>JMS Modules</li> </ul>                                                             | Interceptors                                |     |  |  |  |  |  |
| System Status                                                                   | Virtual Hosts                                                                                                    | <ul> <li>Path Services</li> </ul>                                                           |                                             |     |  |  |  |  |  |
| Health of Running Servers as of 11:21 PM                                        | Virtual Targets                                                                                                   | <ul> <li>Bridges</li> </ul>                                                                 | Charts and Graphs                           |     |  |  |  |  |  |
| Failed (0)                                                                      | Work Managers     Concurrent Templates                                                                            | Data Sources     Persistent Stores                                                          | Monitoring Dashboard                        |     |  |  |  |  |  |

|                                                                                                    |                                    | Summary of Servers - bas                                                                       | se_domain - W                | LS Console        | - Mozill      | la Firef   | fox         |                   |          |           |        | ×    |
|----------------------------------------------------------------------------------------------------|------------------------------------|------------------------------------------------------------------------------------------------|------------------------------|-------------------|---------------|------------|-------------|-------------------|----------|-----------|--------|------|
| EM Express - Database H × Po                                                                                                    | ort Usa                            | ge: ohs_1 (Oracle ⊣ੋ ×                                                                         | Summary of S                 | ervers - bas      | e_ ×          | +          |             |                   |          |           |        |      |
| $\leftarrow \rightarrow C' \ c $                                                                                                    | tp://del                           | l5530:7001/console/cons                                                                        | ole.portal?_nfp              | b=true&_          | Ē             | 90%        | ⊌           | ☆                 | lii1     | •         | ٢      | ≡    |
|                                                                                                    | nistration (                       | Console 12c                                                                                    |                              |                   |               |            |             |                   |          |           | ç      | 2 [  |
| Change Center 1                                                                                                    | 🔒 Home                             | Log Out Preferences 🔤 Record H                                                                 | elp                          | Q                 |               |            | v           | Velcome, weblogic | Connect  | ted to:ba | se_dom | nain |
| View changes and restarts                                                                                                    | Home >St                           | ummary of Servers                                                                              |                              |                   |               |            |             |                   |          |           |        |      |
| delete items in this domain.                                                                                                    | Summary o<br>Configura<br>A server |                                                                                                | runs in its own Java Virt    | ual Machine (JVM) | ) and has it: | s own conf | figuration. |                   |          |           |        |      |
| Domain Structure                                                                                                    | This pag                           | je summarizes each server that has bee                                                         | en configured in the curr    | ent WebLogic Sen  | ver domain    | l.         |             |                   |          |           |        |      |
| base_domain<br>B-Domain Partitions<br>B-Environment<br>B-Doployments<br>B-Services<br>B-Services<br>B-Services<br>B-Interoperability<br>B-Diagnostics                                                    | Servers                            | nize this table<br>(Filtered - More Columns Exist)<br>2 Lock & Edif button in the Change Cente | er to activate all the butte | ons on this page. |               |            |             |                   |          |           |        |      |
|                                                                                                    | New                                | Clone Delete                                                                                   |                              |                   |               |            |             | Showing 1 t       | olofi P  | revious   | Next   |      |
|                                                                                                    |                                    | Name                                                                                           | Туре                         | Cluster           | Machine       |            | State       | Health            | Listen P |           |        |      |
|                                                                                                    |                                    | AdminServer(admin)                                                                             | Configured                   |                   |               |            | RUNNING     | 🖋 ок              | 7001     |           |        |      |
| How do I                                                                                                    | New                                | Clone Delete                                                                                   |                              |                   |               |            |             | Showing 1 t       | olof1 P  | revious   | Next   |      |
| Create Managed Servers Clone servers Delete Managed Servers Delete the Administration Server Start and stop servers View objects in the JNDI tree System Status Health of Running Servers as of 11:22 PM |                                    |                                                                                                |                              |                   |               |            |             |                   |          |           |        |      |
| Failed (0)                                                                                                    |                                    |                                                                                                |                              |                   |               |            |             |                   |          |           |        |      |

#### Viewing the summary of servers:

## Viewing the summary of Machines:

|                                                                                                    | Summary of Machines - base_domain - WLS Console - Mozilla                                                                                                    | Firefox ×                                      |
|----------------------------------------------------------------------------------------------------|----------------------------------------------------------------------------------------------------|------------------------------------------------|
| 🖸 EM Express - Database 🗄 🗙                                                                                                    | Port Usage: ohs_1 (Oracle HT × Summary of Machines - base × H                                                                                                    | F                                              |
| ← → ♂ @ ③                                                                                                    | http://dell5530:7001/console/console.portal?_nfpb=true&                                                                                                    | ∞ … ⊽ ☆ ॥\ ₪ © ≡                               |
|                                                                                                    | Iministration Console 12c                                                                                                    | Ŏ                                              |
| Change Center                                                                                                    | 🔒 Home Log Out Preferences 🔤 Record Help                                                                                                    | Welcome, weblogic Connected to: base_domain    |
| View changes and restarts                                                                                                    | Home >Summary of Servers >Summary of Machines                                                                                                    |                                                |
| Click the Lock & Edir button to modify, add or<br>delete items in this domain.<br>Lock & Edit<br>Release Configuration          | Summary of Machines A machine is the logical representation of the computer that hosts one or more WebLogic Server instanc determine the optimum server in a cluster to which certain tasks, such as HTTP session replication, are di conjunction with Node Manager to start remote servers. |                                                |
| Domain Structure                                                                                                    | This page displays key information about each machine that has been configured in the current WebLogi                                                                                                    | jic Server domain.                             |
| base_domain<br>@)-Domain Partitions<br>(b)-Environment<br>Deployments<br>B)-Services<br>Security Realms<br>(b)-Interoperability | Customize this table     Machines     Click the Lock & Edit button in the Change Center to activate all the buttons on this page.                                                                                                    |                                                |
| Diagnostics                                                                                                    | New Clone Delete                                                                                                    | Showing 1 to 1 of 1 Previous Next              |
|                                                                                                    | Name        SUSE_Machine_1       New     Clone       Delete                                                                                                    | Type Machine Showing 1 to 1 of 1 Previous Next |
| How do I                                                                                                    |                                                                                                    |                                                |
| Create and configure machines     Assign server instances to machines     Clone machines     Delete machines  System Status     | L                                                                                                    |                                                |
| System Status  Health of Running Servers as of 11:23 PM                                                                         |                                                                                                    |                                                |
| Failed (0)         Critical (0)           Overloaded (0)         Warning (0)                                                    |                                                                                                    |                                                |

## 3). Access to Oracle HTTP Server listening address

#### URL: http://host:7777/

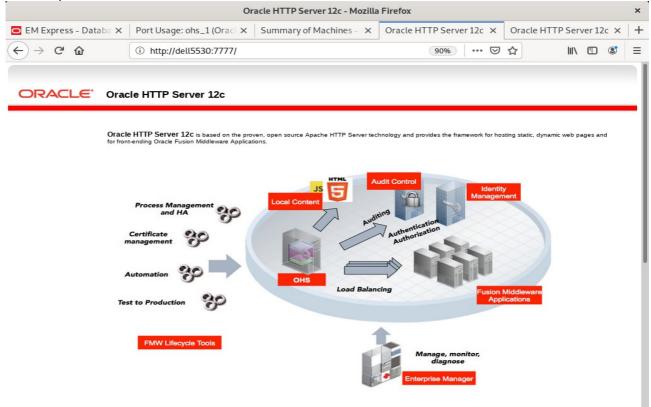

#### SSL URL: https://host::4443/

|                                                | Oracle HTTP                                                                                           | Server 12c - Mozilla Firefox             |                              |                                    | ×   |
|------------------------------------------------|----------------------------------------------------------------------------------------------------|------------------------------------------|------------------------------|------------------------------------|-----|
| 🖻 EM Express - Databa 🗙                        | Port Usage: ohs_1 (Oracl × Summar                                                                     | y of Machines - 🗙 🕴 Oracle H             | TTP Server 12c 🗙             | Oracle HTTP Server 12c >           | ( + |
| $\leftarrow$ $\rightarrow$ C $\textcircled{a}$ | i 🔒 https://dell5530:4443/                                                                            |                                          | 90% 🗵                        | ☆ Ⅲ\ 🗉 📽                           | =   |
|                                                |                                                                                                    |                                          |                              |                                    |     |
| ORACLE' Orac                                   | tle HTTP Server 12c                                                                                   |                                          |                              |                                    |     |
|                                                |                                                                                                    |                                          |                              |                                    |     |
| Oracl<br>for from                              | e HTTP Server 12c is based on the proven, open sou<br>t-ending Oracle Fusion Middleware Applications. | ce Apache HTTP Server technology and pro | ovides the framework for hos | ting static, dynamic web pages and |     |
|                                                |                                                                                                    |                                          |                              |                                    |     |
|                                                | _                                                                                                    | JS 5 Audit Control                       | Identity<br>Managem          |                                    |     |
|                                                | Process Management<br>and HA                                                                          | Pris I                                   | 100                          |                                    |     |
|                                                | Certificate                                                                                           | Auditoria                                | ation                        |                                    |     |
|                                                |                                                                                                    |                                          | 225                          |                                    |     |
|                                                | Automation                                                                                            |                                          |                              |                                    |     |
| Te                                             | st to Production                                                                                      | Load Balancing                           |                              | Aiddleware<br>ications             |     |
|                                                | 9                                                                                                    |                                          |                              |                                    |     |
|                                                | FMW Lifecycle Tools                                                                                   | 1                                        |                              |                                    |     |
|                                                |                                                                                                    | M                                        | anage, monitor,              |                                    |     |

|                     | Oracle HTT                                                 | TP Server 12c - Mozilla Firefox |                                   |                          | × |
|---------------------|------------------------------------------------------------|---------------------------------|-----------------------------------|--------------------------|---|
| 🖸 EM Express - Da 🗙 | Port Usage: ohs_1 ( × Summary of Mac                       | thin 🗙 🛛 Oracle HTTP Serve 🗙    | Oracle HTTP Server ×              | Oracle HTTP Serve 🗙      | + |
| ← → ♂ ŵ             | 🛈 🐔 https://127.0.0.1:7779/                                |                                 | ⊌ ☆                               | III\ 🗊 📽                 | ≡ |
|                     |                                                            |                                 |                                   |                          |   |
| ORACLE              | Oracle HTTP Server 12c                                     |                                 |                                   |                          |   |
|                     |                                                            |                                 |                                   |                          | - |
|                     | Dracle HTTP Server 12c is based on the proven, open        |                                 | nd provides the framework for hos | ting static, dynamic web |   |
| p                   | ages and for front-ending Oracle Fusion Middleware Applica | ations.                         |                                   |                          |   |
|                     |                                                            | _                               |                                   |                          |   |
|                     |                                                            | JS C Audit                      | Control                           | Identity                 |   |
|                     | Process Management                                         | Local Content                   |                                   | nagement                 |   |
|                     | and HA                                                     | Auditing                        | ientication                       |                          |   |
|                     | Certificate<br>management                                  |                                 | Authentication<br>Authorization   |                          |   |
|                     |                                                            |                                 |                                   |                          |   |
|                     | Automation                                                 | OHS                             |                                   |                          |   |
|                     | 30                                                         | Load Balancing                  |                                   | usion Middleware         |   |
|                     |                                                            |                                 |                                   | Applications             |   |
|                     | Test to Production                                         |                                 |                                   | Applications             |   |
|                     | 0                                                          | *                               |                                   | Applications             |   |
|                     | FMW Lifecycle Tools                                        |                                 | Manage, monitor,                  | Applications             |   |

## Admin Host SSL URL: https://host:7779/

4-5. Checking OHS state through Oracle WLST tool.

oracle@Dell5530:/home/oracle/Oracle/Middleware/Oracle\_Home/ohs/common/bin> ./wlst.sh WARNING: This is a deprecated script. Please invoke the wlst.sh script under oracle common/common/bin. Initializing WebLogic Scripting Tool (WLST) ... Welcome to WebLogic Server Administration Scripting Shell Type help() for help on available commands wls:/offline> connect ('weblogic','welcome1','Dell5530:7001')
Connecting to t3://Dell5530:7001 with userid weblogic ... Successfully connected to Admin Server "AdminServer" that belongs to domain "base\_domain". Warning: An insecure protocol was used to connect to the server. To ensure on-the-wire security, the SSL port or Admin port should be used instead. wls:/base\_domain/serverConfig/> ohs\_updateInstances()
Location changed to edit custom tree. This is a writable tree with No root.
For more help, use help('editCustom') Starting an edit session ... Started edit session, be sure to save and activate your changes once you are done. Saving all your changes ... Saved all your changes successfully. Activating all your changes, this may take a while ... The edit lock associated with this edit session is released once the activation is completed. Activation completed OHS instances have been updated successfully. wls:/base domain/serverConfig/> state('ohs 1') Current state of "ohs\_1" : RUNNING wls:/base\_domain/serverConfig/> []

End of Oracle WebTier Http Server.

#### 

## Oracle WebCenter Portal

#### 1. Installing Oracle WebCenter Portal 12c

1-1. Prerequisites:

Installation of Oracle WebCenter Portal requires:

- 1). Oracle Database 12cR2 (12.2.0.1.0) installed.
- 2). Oracle JDK 1.8.0\_221 and later installed.
- 3). Oracle WebLogic Server 12cR2 (12.2.1.4.0) (Fusion Middleware Infrastructure Installer)

1-2. Log in to the target system (SLES 15 SP2 64-bit OS) as a non-admin user. Download the Oracle WebCenter Portal 12c (12.2.1.4.0) from <u>https://www.oracle.com/downloads/#category-middleware</u>.

(**Note:** Please ensure the installation user has the proper permissions to install and configure the software.)

1-3. Go to the directory where you downloaded the installation program. Extract the contents of this .zip (V983398-01.zip) file and launch the installation program by running '**java -jar fmw\_12.2.1.4.0\_wcportal.jar**'

#### For the actual installation, follow the steps below:

1). Installation Inventory Setup.

| Installation Inven                                               | tory Setup                  |                                                                                       |           |
|------------------------------------------------------------------|-----------------------------|---------------------------------------------------------------------------------------|-----------|
| Central Inventory Directory                                      |                             |                                                                                       |           |
| Enter the Central inventory of<br>inventory directory if it does | · ·                         | stallations.The installer will create a ne                                            | w central |
| Inventory Directory:                                             | /home/oracle/oralnventor    | у                                                                                     | Browse    |
|                                                                  | Enter the full path for the | directory.                                                                            |           |
| Operating System Group :                                         | oinstall                    | <b></b>                                                                               |           |
|                                                                  | Specify a group with write  | permission to the inventory directory                                                 |           |
| Central Inventory Pointer Fi                                     | le                          |                                                                                       |           |
| -                                                                |                             | n the inventory directory. Run this script central inventory for future installations |           |
| administrative operations,                                       | such as patching and upgrad | e.                                                                                    |           |

Specify the Oracle inventory directory and group permissions for that directory. The group must have write permissions to the Oracle inventory directory, then click **OK** to continue.

## 2). Welcome page.

| Or                    | acle Fusion Middleware 12c WebCenter Portal Installation - Step 1 of 8                                       |
|-----------------------|----------------------------------------------------------------------------------------------------|
| Velcome               |                                                                                                    |
| Welcome               |                                                                                                    |
| Auto Updates          | Welcome to the Oracle Fusion Middleware 12c (12.2.1.4.0) WebCenter Portal Installer.                         |
| Installation Location | Use this installer to install the WebCenter Portal software into an existing Oracle Home.                    |
| Installation Type     | Before proceeding, ensure that you have installed Oracle Fusion Middleware Infrastructure 12c.               |
| Prerequisite Checks   | For more information, see Install, Patch, and Upgrade in the Oracle Fusion Middleware documentation library. |
| Installation Summary  | Context-sensitive online help is available from the Help button.                                             |
| Installation Progress |                                                                                                    |
| Installation Complete |                                                                                                    |
|                       |                                                                                                    |
|                       | Copyright © 1996, 2019, Oracle and/or its affiliates. All rights reserved.                                   |
| Help                  | < Back Next > Finish Cancel                                                                                  |

This page welcomes you to the installation. Click **Next** to continue.

| Orac                                                                                                    | le Fusion Middleware 12c WebCenter Por                                                                                                    | tal Installation - Step 2 of 8 ×                  |
|----------------------------------------------------------------------------------------------------|----------------------------------------------------------------------------------------------------|---------------------------------------------------|
| Auto Updates                                                                                                    |                                                                                                    |                                                   |
| Welcome     Auto Updates     Installation Location     Installation Type     Prerequisite Checks     Installation Summary     Installation Progress     Installation Complete | Skip Auto Updates   Select patches from directory   Location:   Search My Oracle Support for Updates   Username:   Proxy Settings   Search | Brgwse                                            |
| Help                                                                                                    |                                                                                                    | < <u>Back</u> <u>N</u> ext > <u>Finish</u> Cancel |

## 3). The Auto Updates page appears.

This page enables you to choose to automatically receive software updates for your components from Oracle Corporation. make your choices, then click **Next** to continue.

| Installation Location       Feature Sets Installed At Selected Oracle Home: View         Installation Type       Oracle Fusion Middleware 12c Infrastructure 12.2.1.4.0         Prerequisite Checks       Core Application Server 12.2.1.4.0         Installation Progress       Web 2.0 HTTP Pub-Sub Server 12.2.1.4.0         Installation Complete       Web 2.0 HTTP Pub-Sub Server 12.2.1.4.0         WebLogic SCA 12.2.1.4.0       WebLogic SCA 12.2.1.4.0         Enterprise manager 12.2.1.4.0       Enterprise manager 12.2.1.4.0         Enterprise manager 12.2.1.4.0       Enterprise manager 12.2.1.4.0         Enterprise Manager       VLS for FMW 12.2.1.4.0         WebLogic SC invers 12.2.1.4.0       Enterprise Manager         VLS for FMW 12.2.1.4.0       WebLogic Christian Barger         Fusion Middleware Maven Support 12.2.1.4.0       Surface Support         Third party JDBC Drivers 12.2.1.4.0       Open Source Components         Fusion Middleware Maven Support 12.2.1.4.0       Open Source Components         Fusion Middleware Maven Support 12.2.1.4.0       Oracle Automatic Diagnostic Repository Feature Set Group         FMW Platform Generic 12.2.1.4.0       Oracle Automatic Diagnostic Repository Feature Set Group         FNW Platform Generic 12.2.1.4.0       Oracle Home/nome/oracle/Oracle/Middleware/Oracle_Home will be used for all Oracle Feature Sets in installation. | nstallation Location  |                                                                                                    |        |
|----------------------------------------------------------------------------------------------------|-----------------------|----------------------------------------------------------------------------------------------------|--------|
| Installation Location       Phome/oracle/Oracle/Middleware/Oracle_Home       Image: Stallation Location         Installation Location       Feature Sets Installed At Selected Oracle Home:       View         Installation Type       Oracle Fusion Middleware 12c Infrastructure 12.2.1.4.0       Image: Core Application Server 12.2.1.4.0         Installation Complete       Core Application Server 12.2.1.4.0       WebLogic SCA 12.2.1.4.0         Installation Complete       WebLogic SCA 12.2.1.4.0         WebLogic Collent Jars 12.2.1.4.0       WebLogic Config 12.2.1.4.0         Cier WLS Config 12.2.1.4.0       Enterprise manager 12.2.1.4.0         Cier WLS Config 12.2.1.4.0       Enterprise manager 12.2.1.4.0         Deatese Support       Third party JDBC Drivers 12.2.1.4.0         Boon Middleware Maven Support 12.2.1.4.0       Open Source Components         Fusion Middleware Maven Support 12.2.1.4.0       Open Source Components         Fusion Middleware Maven Support 12.2.1.4.0       Oracle Automatic Diagnostic Repository Feature Set Group         FMW Platform Generic 12.2.1.4.0       Oracle Later h 13.4.2.1                                                                                                    | Welcome               | Oracle Home:                                                                                                    |        |
| Preture Sets Installed At Selected Oracle Home: View         Installation Type         Prerequisite Checks         Installation Summary         Installation Progress         Installation Complete         Oracle Fusion Middleware 12c Infrastructure 12.2.1.4.0         © Core Server         Core Application Server 12.2.1.4.0         WebLogic Colent Jars 12.2.1.4.0         WebLogic Client Jars 12.2.1.4.0         WebLogic Client Jars 12.2.1.4.0         Clie WLS Config 12.2.1.4.0         Enterprise manager 12.2.1.4.0         Enterprise manager 12.2.1.4.0         Database Support         Third party JDBC Drivers 12.2.1.4.0         © Open Source Components         Fusion Middleware Maven Support 12.2.1.4.0         © JRF and Enterprise Manager         WLS for FNW 12.2.1.4.0         © Oracle Automatic Diagnostic Repository Feature Set Group         FMW Platform Generic 12.2.1.4.0         © Oracle Home /home/oracle/Oracle/Middleware/Oracle_Home will be used for all Oracle Feature Sets in installation.         The Oracle Home /home/oracle/Oracle/Middleware/Oracle_Home exit be used for all Oracle Feature Sets in installation.                                                                                                    | Auto Updates          | /home/oracle/Oracle/Middleware/Oracle_Home                                                                                         | owse   |
| <ul> <li>Installation Type</li> <li>Oracle Fusion Middleware 12c Infrastructure 12.2.1.4.0</li> <li>Core Server</li> <li>Core Application Server 12.2.1.4.0</li> <li>Coherence Product Files 12.2.1.4.0</li> <li>Web 2.0 HTTP Pub-Sub Server 12.2.1.4.0</li> <li>Web Logic SCA 12.2.1.4.0</li> <li>Web Logic SCA 12.2.1.4.0</li> <li>Web Logic Clain Jars 12.2.1.4.0</li> <li>Administrative Tools</li> <li>Administrative Tools</li> <li>Administrative Tools</li> <li>Administrative Tools</li> <li>Database Support</li> <li>Third party JDBC Drivers 12.2.1.4.0</li> <li>Open Source Components</li> <li>Fusion Middleware Maven Support 12.2.1.4.0</li> <li>JRF and Enterprise Manager</li> <li>WLS for FMW 12.2.1.4.0</li> <li>Oracle Automatic Diagnostic Repository Feature Set Group</li> <li>FWW Platform Generic 12.2.1.4.0</li> <li>Oracle Home /home/oracle/Oracle/Middleware/Oracle_Home will be used for all Oracle Feature Sets in rinstallation.</li> </ul>                                                                                                    | Installation Location | Feature Sets Installed At Selected Oracle Home: View                                                                               |        |
| Prerequisite Checks <ul> <li>Core Server</li> <li>Core Application Server 12.2.1.4.0</li> <li>Coherence Product Files 12.2.1.4.0</li> <li>Web 2.0 HTTP Pub-Sub Server 12.2.1.4.0</li> <li>Web Logic SCA 12.2.1.4.0</li> <li>WebLogic Client Jars 12.2.1.4.0</li> <li>WebLogic Client Jars 12.2.1.4.0</li> <li>Core Server</li> <li>Administrative Tools</li> <li>Administrative Tools</li> <li>Administration Complete</li> </ul> <li>Database Support</li> <li>Third party JDBC Drivers 12.2.1.4.0</li> <li>Detabase Support</li> <li>Third party JDBC Drivers 12.2.1.4.0</li> <li>Open Source Components</li> <li>Fusion Middleware Maven Support 12.2.1.4.0</li> <li>JRF and Enterprise Manager</li> <li>WLS for FMW 12.2.1.4.0</li> <li>Oracle Automatic Diagnostic Repository Feature Set Group</li> <li>FMW Platform Generic 12.2.1.4.0</li> <li>Operch 13.0.4.2.1</li>                                                                                                    | Installation Type     |                                                                                                    | Ē      |
| Installation Summary       Core Application Server 12.2.1.4.0         Installation Progress       Web 2.0 HTTP Pub-Sub Server 12.2.1.4.0         Installation Complete       WebLogic SCA 12.2.1.4.0         WebLogic Client Jars 12.2.1.4.0       WebLogic Client Jars 12.2.1.4.0         Installation Complete       WebLogic Client Jars 12.2.1.4.0         Installation Complete       WebLogic Client Jars 12.2.1.4.0         WebLogic Client Jars 12.2.1.4.0       WebLogic Config 12.2.1.4.0         Clie WLS Config 12.2.1.4.0       Enterprise manager 12.2.1.4.0         © Database Support       Third party JDBC Drivers 12.2.1.4.0         WebLogic Evaluation Database 12.2.1.4.0       Open Source Components         Fusion Middleware Maven Support 12.2.1.4.0       JRF and Enterprise Manager         WLS for FMW 12.2.1.4.0       Oracle Automatic Diagnostic Repository Feature Set Group         FMW Platform Generic 12.2.1.4.0       OParch 13.9.4.2.1         The Oracle Home /home/oracle/Oracle/Middleware/Oracle_Home will be used for all Oracle Feature Sets in installation.                                                                                                    | Prerequisite Checks   |                                                                                                    | Г Г    |
| Coherence Product Files 12.2.1.4.0<br>Web 2.0 HTTP Pub-Sub Server 12.2.1.4.0<br>Web Logic SCA 12.2.1.4.0<br>WebLogic SCA 12.2.1.4.0<br>WebLogic Client Jars 12.2.1.4.0<br>Administrative Tools<br>Administration Console Additional Language Help Files 12.2.1.4.0<br>CIE WLS Config 12.2.1.4.0<br>Enterprise manager 12.2.1.4.0<br>Database Support<br>Third party JDBC Drivers 12.2.1.4.0<br>WebLogic Evaluation Database 12.2.1.4.0<br>Open Source Components<br>Fusion Middleware Maven Support 12.2.1.4.0<br>JRF and Enterprise Manager<br>WLS for FMW 12.2.1.4.0<br>Oracle Automatic Diagnostic Repository Feature Set Group<br>FMW Platform Generic 12.2.1.4.0<br>Database 4.2.1<br>The Oracle Home /home/oracle/Oracle/Middleware/Oracle_Home will be used for all Oracle Feature Sets in tinstallation.<br>This page only shows Feature Sets installed at the selected Oracle Home.                                                                                                    |                       |                                                                                                    |        |
| Installation Complete<br>WebLogic SCA 12.2.1.4.0<br>WebLogic Client Jars 12.2.1.4.0<br>Administrative Tools<br>Administration Console Additional Language Help Files 12.2.1.4.0<br>CIE WLS Config 12.2.1.4.0<br>Enterprise manager 12.2.1.4.0<br>Database Support<br>Third party JDBC Drivers 12.2.1.4.0<br>WebLogic Evaluation Database 12.2.1.4.0<br>Den Source Components<br>Fusion Middleware Maven Support 12.2.1.4.0<br>JRF and Enterprise Manager<br>WLS for FMW 12.2.1.4.0<br>Oracle Automatic Diagnostic Repository Feature Set Group<br>FMW Platform Generic 12.2.1.4.0<br>Database Jane Home / home / oracle / Oracle / Middleware / Oracle _ Home will be used for all Oracle Feature Sets in installation.<br>This page only shows Feature Sets installed at the selected Oracle Home.                                                                                                    | Installation Summary  | Coherence Product Files 12.2.1.4.0                                                                                                 |        |
| WebLogic Client Jars 12.2.1.4.0         Administrative Tools         Administration Console Additional Language Help Files 12.2.1.4.0         CIE WLS Config 12.2.1.4.0         Enterprise manager 12.2.1.4.0         Database Support         Third party JDBC Drivers 12.2.1.4.0         WebLogic Evaluation Database 12.2.1.4.0         Open Source Components         Fusion Middleware Maven Support 12.2.1.4.0         JRF and Enterprise Manager         WLS for FMW 12.2.1.4.0         Oracle Automatic Diagnostic Repository Feature Set Group         FMW Platform Generic 12.2.1.4.0         Opearch 13.9.4.2.1         The Oracle Home /home/oracle/Oracle/Middleware/Oracle_Home will be used for all Oracle Feature Sets in installation.         This page only shows Feature Sets installed at the selected Oracle Home.                                                                                                    | Installation Progress | Web 2.0 HTTP Pub-Sub Server 12.2.1.4.0                                                                                             |        |
| WebLogic Client Jars 12.2.1.4.0         Administrative Tools         Administration Console Additional Language Help Files 12.2.1.4.0         CIE WLS Config 12.2.1.4.0         Enterprise manager 12.2.1.4.0         Database Support         Third party JDBC Drivers 12.2.1.4.0         WebLogic Evaluation Database 12.2.1.4.0         WebLogic Evaluation Database 12.2.1.4.0         Open Source Components         Fusion Middleware Maven Support 12.2.1.4.0         JRF and Enterprise Manager         WLS for FMW 12.2.1.4.0         Oracle Automatic Diagnostic Repository Feature Set Group         FMW Platform Generic 12.2.1.4.0         OParch 13.9.4.2.1         The Oracle Home /home/oracle/Oracle/Middleware/Oracle_Home will be used for all Oracle Feature Sets in installation.         This page only shows Feature Sets installed at the selected Oracle Home.                                                                                                    | Installation Complete | WebLogic SCA 12.2.1.4.0                                                                                                    |        |
| Administration<br>Administration Console Additional Language Help Files 12.2.1.4.0<br>CIE WLS Config 12.2.1.4.0<br>Enterprise manager 12.2.1.4.0<br>Database Support<br>Third party JDBC Drivers 12.2.1.4.0<br>WebLogic Evaluation Database 12.2.1.4.0<br>Open Source Components<br>Fusion Middleware Maven Support 12.2.1.4.0<br>JRF and Enterprise Manager<br>WLS for FMW 12.2.1.4.0<br>Oracle Automatic Diagnostic Repository Feature Set Group<br>FMW Platform Generic 12.2.1.4.0<br>OPatch 13.9.4.2.1<br>The Oracle Home /home/oracle/Oracle/Middleware/Oracle_Home will be used for all Oracle Feature Sets in rinstallation.<br>This page only shows Feature Sets installed at the selected Oracle Home.                                                                                                    |                       | WebLogic Client Jars 12.2.1.4.0                                                                                                    |        |
| CIE WLS Config 12.2.1.4.0<br>Enterprise manager 12.2.1.4.0<br>Database Support<br>Third party JDBC Drivers 12.2.1.4.0<br>WebLogic Evaluation Database 12.2.1.4.0<br>Open Source Components<br>Fusion Middleware Maven Support 12.2.1.4.0<br>JRF and Enterprise Manager<br>WLS for FMW 12.2.1.4.0<br>Oracle Automatic Diagnostic Repository Feature Set Group<br>FMW Platform Generic 12.2.1.4.0<br>OParch 13.9.4.2.1<br>The Oracle Home /home/oracle/Oracle/Middleware/Oracle_Home will be used for all Oracle Feature Sets in tinstallation.<br>This page only shows Feature Sets installed at the selected Oracle Home.                                                                                                    |                       | Administrative Tools                                                                                                    |        |
| Enterprise manager 12.2.1.4.0  Database Support Third party JDBC Drivers 12.2.1.4.0 WebLogic Evaluation Database 12.2.1.4.0 Open Source Components Fusion Middleware Maven Support 12.2.1.4.0 JRF and Enterprise Manager WLS for FMW 12.2.1.4.0 Oracle Automatic Diagnostic Repository Feature Set Group FMW Platform Generic 12.2.1.4.0 OParch 13.9.4.2.1 The Oracle Home /home/oracle/Oracle/Middleware/Oracle_Home will be used for all Oracle Feature Sets in tinstallation. This page only shows Feature Sets installed at the selected Oracle Home.                                                                                                    |                       | Administration Console Additional Language Help Files 12.2.1.4.0                                                                   |        |
| <ul> <li>Database Support         <ul> <li>Third party JDBC Drivers 12.2.1.4.0</li> <li>WebLogic Evaluation Database 12.2.1.4.0</li> <li>Open Source Components                  <ul></ul></li></ul></li></ul>                                                                                                    |                       | CIE WLS Config 12.2.1.4.0                                                                                                    |        |
| Third party JDBC Drivers 12.2.1.4.0<br>WebLogic Evaluation Database 12.2.1.4.0<br>Open Source Components<br>Fusion Middleware Maven Support 12.2.1.4.0<br>JRF and Enterprise Manager<br>WLS for FMW 12.2.1.4.0<br>Oracle Automatic Diagnostic Repository Feature Set Group<br>FMW Platform Generic 12.2.1.4.0<br>OPatch 13.9.4.2.1<br>The Oracle Home /home/oracle/Oracle/Middleware/Oracle_Home will be used for all Oracle Feature Sets in tinstallation.<br>This page only shows Feature Sets installed at the selected Oracle Home.                                                                                                    |                       | Enterprise manager 12.2.1.4.0                                                                                                    |        |
| WebLogic Evaluation Database 12.2.1.4.0         Open Source Components         Fusion Middleware Maven Support 12.2.1.4.0         JRF and Enterprise Manager         WLS for FMW 12.2.1.4.0         Oracle Automatic Diagnostic Repository Feature Set Group         FMW Platform Generic 12.2.1.4.0         OParch 13.9.4.2.1         The Oracle Home /home/oracle/Oracle/Middleware/Oracle_Home will be used for all Oracle Feature Sets in tinstallation.         This page only shows Feature Sets installed at the selected Oracle Home.                                                                                                    |                       | Database Support                                                                                                    |        |
| <ul> <li>Open Source Components         <ul> <li>Fusion Middleware Maven Support 12.2.1.4.0</li> <li>JRF and Enterprise Manager</li></ul></li></ul>                                                                                                    |                       | Third party JDBC Drivers 12.2.1.4.0                                                                                                |        |
| Fusion Middleware Maven Support 12.2.1.4.0         IRF and Enterprise Manager         WLS for FMW 12.2.1.4.0         Oracle Automatic Diagnostic Repository Feature Set Group         FMW Platform Generic 12.2.1.4.0         OPatch 13.9.4.2.1         The Oracle Home /home/oracle/Oracle/Middleware/Oracle_Home will be used for all Oracle Feature Sets in installation.         This page only shows Feature Sets installed at the selected Oracle Home.                                                                                                    |                       | WebLogic Evaluation Database 12.2.1.4.0                                                                                            |        |
| <ul> <li>JRF and Enterprise Manager<br/>WLS for FMW 12.2.1.4.0</li> <li>Oracle Automatic Diagnostic Repository Feature Set Group<br/>FMW Platform Generic 12.2.1.4.0<br/>OPatch 13.9.4.2.1</li> <li>The Oracle Home /home/oracle/Oracle/Middleware/Oracle_Home will be used for all Oracle Feature Sets in<br/>installation.</li> <li>This page only shows Feature Sets installed at the selected Oracle Home.</li> </ul>                                                                                                    |                       | Open Source Components                                                                                                    |        |
| WLS for FMW 12.2.1.4.0<br>© Oracle Automatic Diagnostic Repository Feature Set Group<br>FMW Platform Generic 12.2.1.4.0<br>OPatch 13.9.4.2.1<br>The Oracle Home /home/oracle/Oracle/Middleware/Oracle_Home will be used for all Oracle Feature Sets in rinstallation.<br>This page only shows Feature Sets installed at the selected Oracle Home.                                                                                                    |                       | Fusion Middleware Maven Support 12.2.1.4.0                                                                                         |        |
| Oracle Automatic Diagnostic Repository Feature Set Group<br>FMW Platform Generic 12.2.1.4.0<br>OPatch 13.9.4.2.1<br>The Oracle Home /home/oracle/Oracle/Middleware/Oracle_Home will be used for all Oracle Feature Sets in rinstallation.<br>This page only shows Feature Sets installed at the selected Oracle Home.                                                                                                    |                       | JRF and Enterprise Manager                                                                                                    |        |
| FMW Platform Generic 12.2.1.4.0<br>OPatch 13.9.4.2.1<br>The Oracle Home /home/oracle/Oracle/Middleware/Oracle_Home will be used for all Oracle Feature Sets in<br>installation.<br>This page only shows Feature Sets installed at the selected Oracle Home.                                                                                                    |                       | WLS for FMW 12.2.1.4.0                                                                                                    |        |
| OPatch 13 9 4 2 1 The Oracle Home /home/oracle/Oracle/Middleware/Oracle_Home will be used for all Oracle Feature Sets in installation. This page only shows Feature Sets installed at the selected Oracle Home.                                                                                                    |                       | Oracle Automatic Diagnostic Repository Feature Set Group                                                                           |        |
| The Oracle Home /home/oracle/Oracle/Middleware/Oracle_Home will be used for all Oracle Feature Sets in installation. This page only shows Feature Sets installed at the selected Oracle Home.                                                                                                    |                       | FMW Platform Generic 12.2.1.4.0                                                                                                    | -      |
| installation.<br>This page only shows Feature Sets installed at the selected Oracle Home.                                                                                                    |                       | OPatch 12 9 4 2 1                                                                                                    |        |
|                                                                                                    |                       |                                                                                                    | n this |
| It does not show Feature Sets installed anywhere else.                                                                                                    |                       | This page only shows Feature Sets installed at the selected Oracle Home.<br>It does not show Feature Sets installed anywhere else. |        |

## 4). The **Installation Location** page appears.

Specify the Oracle home location into which you want to install the product(s). Click **Next** to continue.

| Orac                                                                                                    | le Fusion Middleware 12c WebCenter Portal Installat                                                                                                    | ion - Step 4 of 8 | ×           |
|----------------------------------------------------------------------------------------------------|----------------------------------------------------------------------------------------------------|-------------------|-------------|
| Installation Type                                                                                                    |                                                                                                    |                   |             |
| <ul> <li>Welcome</li> <li>Auto Updates</li> <li>Installation Location</li> <li>Installation Type</li> <li>Prerequisite Checks</li> <li>Installation Progress</li> <li>Installation Complete</li> </ul> | <ul> <li> <u>WebCenter Portal</u> <u>SOA Composites      </u></li> <li> <u>Oracle Fusion Middleware 12c WebCenter Portal 12.2.1.4.0</u> </li> <li> <u>WebCenter Portal</u> <u>Oracle WebCenter Portal Base 12.2.1.4.0</u> <u>Oracle ECMClient 12.2.1.4.0</u> <u>Oracle WebCenter ADF Reusable UI 12.2.1.4.0</u> <u>Enterprise Manager Plugin for WebCenter 12.2.1.4.0</u> <u>Enterprise Manager Plugin for WebCenter 12.2.1.4.0</u> <u>Enterprise Manager Plugin for WebCenter 12.2.1.4.0</u> <u>Enterprise Manager Plugin for WebCenter 12.2.1.4.0</u> <u>Enterprise Manager Plugin for WebCenter 12.2.1.4.0</u> <u>Oracle 13.9.4.2.1         </u> </li></ul> |                   |             |
| Help                                                                                                    | [                                                                                                    | < Back Next > E   | nish Cancel |

## 5). The **Installation Type** page appears.

Use this screen to select the installation type and then products or feature sets you want to install. Selected the **WebCenter Portal** install type to install the WebCenter product. Click **Next** to continue.

| Oracle                  | Fusion                            | Middleware 12c WebCenter Portal Installation - Step 5 of 8                                                                                                    | ×                |
|-------------------------|-----------------------------------|----------------------------------------------------------------------------------------------------|------------------|
| Prerequisite Checks     |                                   |                                                                                                    |                  |
| <u>Welcome</u>          |                                   |                                                                                                    |                  |
| Auto Updates            |                                   | 100%                                                                                                    |                  |
| Installation Location   | 1                                 | Checking operating system certification                                                                                                    |                  |
| Installation Type       | V                                 | Checking Java version used to launch the installer                                                                                                    |                  |
| Prerequisite Checks     |                                   |                                                                                                    |                  |
| Installation Summary    |                                   |                                                                                                    |                  |
| ↓ Installation Progress |                                   |                                                                                                    |                  |
| Installation Complete   |                                   |                                                                                                    |                  |
|                         |                                   | Rerun       Skip         ✓ View Successful Tasks         cking operating system certification                                                                                                    | View <u>L</u> og |
|                         | Ar<br>Cl<br>Cl<br>Che<br>E⊃<br>E⊃ | pected result: One of oracle-6, oracle-7, redhat-7, redhat-6, SuSE-11, SuSE-12, SuSE-15<br>tual Result: SuSE-15-SP2<br>neck complete. The overall result of this check is: Passed<br>icking Java version used to launch the installer<br>pected result: 1.8.0_191<br>tual Result: 1.8.0_221<br>neck complete. The overall result of this check is: Passed |                  |
| Help                    |                                   | < Back Next > Finit                                                                                                    | sh Cancel        |

#### 6). The Prerequisites Checks page appears.

This pages shows you the progress of the system checking the prerequisites on your system prior to installation. If you are lacking any prerequisites, a message will appear telling you so. You do not need to take any actions on this page, though you can view the log from here. Click **Next** to continue.

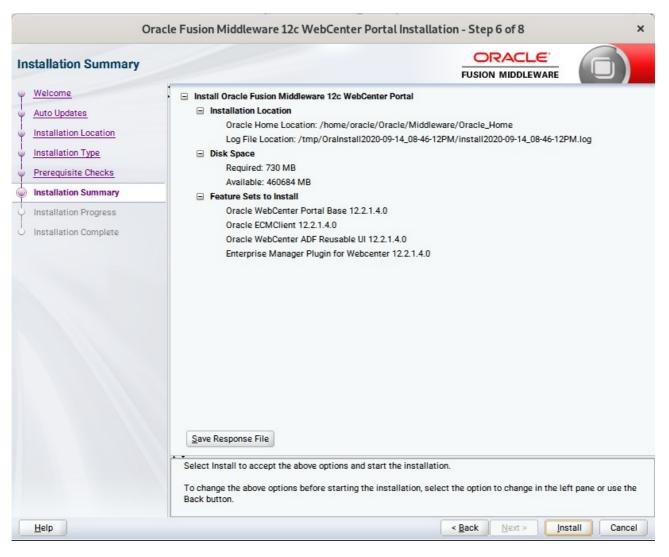

#### 7). The Installation Summary page appears.

This page shows you what components and features are about to be installed. If you need to make changes, click **Back**, otherwise, click **Install** to start the installation.

| Orac                  | le Fusion Middleware 12c WebCenter Portal Installation - Step 7 of 8                                                                                                    | ×    |
|-----------------------|----------------------------------------------------------------------------------------------------|------|
| Installation Progress |                                                                                                    |      |
| 9 Welcome             |                                                                                                    |      |
| Auto Updates          | 100%                                                                                                    |      |
| Installation Location | Prepare Prepare                                                                                                    |      |
| Unstallation Type     |                                                                                                    | _    |
| Prerequisite Checks   | Generating Libraries                                                                                                    |      |
| Installation Summary  | Performing String Substitutions                                                                                                    |      |
| Installation Progress | ✓ Linking                                                                                                    |      |
| Installation Complete | Setup                                                                                                    |      |
|                       | Saving the inventory                                                                                                    |      |
|                       | Post install scripts                                                                                                    |      |
|                       |                                                                                                    |      |
|                       |                                                                                                    |      |
|                       |                                                                                                    |      |
|                       |                                                                                                    |      |
|                       |                                                                                                    |      |
|                       |                                                                                                    |      |
|                       |                                                                                                    |      |
|                       | View Messages View Liew Successful Tasks View Liew View Liew View View View View View View View V | og   |
|                       |                                                                                                    |      |
|                       | Oracle Fusion Middleware Productivity.<br>Flexibility.<br>Experience.                                                                                                    |      |
| Help                  | < Back Next > Einish Canc                                                                                                    | el 🛛 |

#### 8). The Installation Progress page appears.

This page shows you the progress of the installation, and will warn you if there are any problems. You can view messages and logs from this page, but typically no action is required here. When progress is complete, click **Next** (go to a Summary page). Alternatively, you can click **Finish**.

9). If you clicked **Next**, the **Installation Complete** page appears, showing you the components that have been installed.

| Installation Complete                                                                                                    |                                                                                                    |
|----------------------------------------------------------------------------------------------------|----------------------------------------------------------------------------------------------------|
| Welcome<br>Auto Updates<br>Installation Location<br>Installation Type<br>Prerequisite Checks<br>Installation Summary<br>Installation Progress<br>Installation Complete | <ul> <li>Install Oracle Fusion Middleware 12c WebCenter Portal</li> <li>Installation Location         <ul> <li>Oracle Home Location: /home/oracle/Oracle/Middleware/Oracle_Home</li> <li>Log File Location: /tmp/Oralnstall2020-09-14_08-46-12PM/install2020-09-14_08-46-12PM.log</li> </ul> </li> <li>Feature Sets Installed Successfully         <ul> <li>Oracle WebCenter Portal Base 12.2.1.4.0</li> <li>Oracle ECMClient 12.2.1.4.0</li> <li>Oracle WebCenter ADF Reusable UI 12.2.1.4.0</li> <li>Enterprise Manager Plugin for WebCenter 12.2.1.4.0</li> </ul> </li> <li>Pre-Existing Feature Sets         <ul> <li>OPatch 13.9.4.2.1</li> </ul> </li> </ul> |
|                                                                                                    |                                                                                                    |

Click Finish to dismiss the installer.

## 2. Creating Oracle Database Schema through Repository Creation Utility(RCU)

2-1. Repository Creation Utility (RCU) is available with the Oracle WebLogic Server 12cR2 Fusion Middleware Infrastructure distribution. Run **\$FMW\_HOME/oracle\_common/bin/rcu** and create required database schemas for Oracle Oracle WebCenter Portal.

|                             | Repository Cre                                                             | ation Utility - Step 4 of      | 8                                             |        |  |
|-----------------------------|----------------------------------------------------------------------------|--------------------------------|-----------------------------------------------|--------|--|
| ository Creation Utility    |                                                                            |                                |                                               |        |  |
| Velcome                     | <ul> <li>Specify a unique prefix for all scl<br/>schemas later.</li> </ul> | hemas created in this session, | so you can easily locate, reference, and man  | iage t |  |
| Create Repository           |                                                                            |                                |                                               |        |  |
| Database Connection Details | Select existing prefix:                                                    |                                |                                               |        |  |
| Select Components           |                                                                            |                                |                                               |        |  |
|                             | Oreate new prefix:                                                         | DEV                            |                                               |        |  |
| Schema Passwords            |                                                                            | Alpha numeric only. Canr       | not start with a number. No special character | rs.    |  |
| Map Tablespaces             |                                                                            |                                |                                               |        |  |
| Summary                     | Component                                                                  |                                | Schema Owner                                  |        |  |
|                             | Oracle AS Repository                                                       |                                |                                               |        |  |
| Completion Summary          | B AS Common Sch                                                            |                                |                                               |        |  |
|                             |                                                                            | astructure Services *          | DEV_STB                                       |        |  |
|                             |                                                                            | m Security Services            | DEV_OPSS                                      |        |  |
|                             | User Messagir                                                              |                                | UMS                                           |        |  |
|                             | Audit Services                                                             |                                | DEV_IAU                                       |        |  |
|                             | Audit Services                                                             |                                | DEV_IAU_APPEND                                |        |  |
|                             | Audit Services                                                             |                                | DEV_IAU_VIEWER                                |        |  |
|                             | Metadata Serv                                                              |                                | DEV_MDS<br>DEV_WLS                            |        |  |
|                             | Weblogic Serv                                                              |                                |                                               |        |  |
|                             | ■ WebCenter Porta                                                          |                                |                                               |        |  |
|                             | Portal and Ser                                                             |                                | DEV_WEBCENTER                                 |        |  |
|                             | Portlet Produc                                                             | Ders                           | DEV_PORTLET                                   |        |  |
|                             | Analytics                                                                  |                                | DEV_ACTIVITIES                                |        |  |

Select the **Create new prefix** radio button and provide a schema prefix (such as DEV). Select the components as shown above, and ensure schema creation is successful.

## 3. Configuring Oracle WebCenter Portal 12c using the Config Wizard

3-1. In order to complete the configuration. Run the config wizard using **config.sh** located in the **ORACLE\_HOME/oracle\_common/common/bin** directory.

#### Follow these steps:

1). On the Configuration Type screen, select **Create a new domain**, and enter the desired domain home path.

|                                                                                                    | Fusion Midd                                                                    | lleware                       | e Config | guratio   | n Wizar   | d - Page 1   | 1 of 8 |                |               |    |       | ×  |
|----------------------------------------------------------------------------------------------------|--------------------------------------------------------------------------------|-------------------------------|----------|-----------|-----------|--------------|--------|----------------|---------------|----|-------|----|
| Configuration Type                                                                                                    |                                                                                |                               |          |           |           |              |        |                |               | (  |       |    |
| Create Domain<br><u>Templates</u><br><u>Administrator Account</u><br><u>Domain Mode and JDK</u><br><u>Advanced Configuration</u><br><u>Configuration Summary</u><br>Configuration Progress<br>End Of Configuration | What do you want<br>© Create a new do<br>Domain Location:<br>Create a new doma | domain<br>sting dom<br>racle/ |          | Middlewar | e/Oracle_ | _Home/user,  |        |                |               |    | Brows | 38 |
| Help                                                                                                    |                                                                                |                               |          |           |           | < <u>B</u> a | ack    | <u>N</u> ext > | <u>E</u> ini: | sh | Canc  | el |

Click Next to continue.

#### 2). The Templates screen appears.

|                                                                                                    | Fusion Middlew                                                                                                    | vare Configuration Wizard - F                                                                                                    | Page 2 of 12               | ×         |
|----------------------------------------------------------------------------------------------------|----------------------------------------------------------------------------------------------------|----------------------------------------------------------------------------------------------------|----------------------------|-----------|
| Templates                                                                                                    |                                                                                                    |                                                                                                    |                            |           |
| Create Domain  Femplates  Application Location  Administrator Account  Domain Mode and JDK  Database Configuration Type Component Datasources JDBC Test Advanced Configuration Configuration Summary Configuration Progress End Of Configuration | Filter Templates:<br>Available Templat<br>Basic WebLog<br>Oracle WebCe<br>Oracle WebCe<br>Oracle WebCe<br>Oracle Enterpr<br>Oracle Enterpr<br>Oracle B2B Cli<br>Oracle User M<br>Oracle JRF SO<br>Oracle RAS Se<br>Create Domain Us | ic Server Domain [wlserver] *<br>nter Portal [wcportal]<br>nter Pagelet Producer [wcportal]<br>nter Portlet Producers [wcportal]<br>nter Analytics Collector [wcportal]<br>ise Manager [em]<br>ise Manager-Restricted JRF [em] | ion]                       | templates |
| Help                                                                                                    |                                                                                                    |                                                                                                    | < <u>Back N</u> ext > Fini | sh Cancel |

Use the **Templates** screen to select the templates you require. On the **Templates** screen, make sure **Create Domain Using Product Templates** is selected, then select the following template:

Oracle WebCenter Portal [wcportal]

Selecting this template automatically selects the following as dependencies:

- Oracle Enterprise Manager
- Oracle WSM Policy Manager
- Oracle JRF
- WebLogic Coherence Cluster Extension

You can also select any of the Oracle WebCenter Portal products listed in the following table. You do not need to select all of these templates, and you can always run the configuration wizard again to add products to your domain later. Click **Next** to continue.

| E.                                                                                                    | Fusion Middlew                                            | vare Configuration Wizard - Page 3 of 12    | ×      |
|----------------------------------------------------------------------------------------------------|-----------------------------------------------------------|---------------------------------------------|--------|
| Application Location                                                                                                    |                                                           |                                             |        |
| Create Domain<br>Templates<br>Application Location<br>Administrator Account<br>Domain Mode and JDK<br>Database Configuration Type<br>Component Datasources<br>JDBC Test<br>Advanced Configuration<br>Configuration Summary<br>Configuration Progress<br>End Of Configuration | Domain name:<br>Domain location:<br>Application location: |                                             | Browse |
| Help                                                                                                    |                                                           | < <u>Back</u> <u>N</u> ext > <u>F</u> inish | Cancel |

## 3). The Application Location screen appears.

Keep the default value for Application location.Click **Next** to continue.

|                                                                                                    | Fusion Middle                                                                       | ware Configuration Wizard - | Page 4 of 12                     | ×                       |
|----------------------------------------------------------------------------------------------------|-------------------------------------------------------------------------------------|-----------------------------|----------------------------------|-------------------------|
| Administrator Account                                                                                                    |                                                                                     |                             |                                  |                         |
| Create Domain<br>Templates<br>Application Location<br>Administrator Account<br>Domain Mode and JDK<br>Database Configuration Type<br>Component Datasources<br>JDBC Test<br>Advanced Configuration<br>Configuration Summary<br>Configuration Progress<br>End Of Configuration | Name<br>Password<br>Confirm Password<br>Must be the same as<br>number or special ch | weblogic                    | in at least 8 alphanumeric chara | cters with at least one |
| <u>H</u> elp                                                                                                    |                                                                                     |                             | < <u>Back N</u> ext >            | Einish Cancel           |

### 4). The Administrator Account screen appears.

Enter the WebLogic Domain administration username and password. This information will be needed to access WebLogic Server Control and Fusion Middleware Control. Click **Next** to continue.

|                                                                                                    | Fusion Middleware Configuration Wizard - Page 5 of 12 | ×      |
|----------------------------------------------------------------------------------------------------|-------------------------------------------------------|--------|
| Domain Mode and JDK                                                                                                    |                                                       |        |
| Create Domain         Templates         Application Location         Administrator Account         Domain Mode and JDK         Database Configuration Type         Component Datasources         JDBC Test         Advanced Configuration         Configuration Summary         Configuration Progress         End Of Configuration | Domain Mode                                           | Browse |
| Help                                                                                                    | < Back Next > Finish                                  | Cancel |

5). The **Domain Mode and JDK** screen appears.

Select the Domain Mode (either **Development** or **Production**). For our purposes, select **Production**. Leave the default JDK selection as it appears, unless using another version of the JDK desired.

(**Note**: The installation can only be secured with Identity Management if you are configuring your components in deployment mode.)

| 6). | The Database | Configuration | Туре | screen appears. |
|-----|--------------|---------------|------|-----------------|
|-----|--------------|---------------|------|-----------------|

| T.                                                                                                    | Fusion Middleware Configuration Wizard - Page 6 of 12                                                                                                    |
|----------------------------------------------------------------------------------------------------|----------------------------------------------------------------------------------------------------|
| Database Configuration Type                                                                                                    |                                                                                                    |
| Create Domain<br>Templates<br>Application Location<br>Administrator Account<br>Domain Mode and JDK<br>Database Configuration Type<br>Component Datasources<br>JDBC Test<br>Advanced Configuration<br>Configuration Summary | <ul> <li>Specify AutoConfiguration Options Using:         <ul> <li><u>R</u>CU Data</li> <li><u>Manual Configuration</u></li> </ul> </li> <li>Enter the database connection details using the schema credentials corresponding to Common Infrastructure Services component in the Repository Creation Utility. The Wizard uses this connection to automatically configure the datasources required for components in this domain.</li> <li>Vendor: Oracle</li></ul> |
| Configuration Progress<br>End Of Configuration                                                                                                    | Schema Owner:       DEV_STB       Schema Password:         Get RCU Configuration       Cancel         Connection Result Log         Connecting to the database serverOK         Retrieving schema data from database serverOK         Binding local schema components with retrieved dataOK                                                                                                    |
| Help                                                                                                    | Successfully Done.                                                                                                    |

Enter the RCU DB connection information, then click **Get RCU Configuration**. You should receive a success message. Click **Next** to continue.

| C |                                                                                                    | F                                                                                                    | usion Middleware Co                                                                                            | onfiguration | Wizard - Page                                               | 7 of 12 |               | ×          |
|---|----------------------------------------------------------------------------------------------------|----------------------------------------------------------------------------------------------------|----------------------------------------------------------------------------------------------------|--------------|-------------------------------------------------------------|---------|---------------|------------|
| J | IDBC Component Schema                                                                                                    |                                                                                                    |                                                                                                    |              |                                                             |         |               |            |
|   | Create Domain<br>Templates<br>Application Location<br>Administrator Account<br>Domain Mode and JDK<br>Database Configuration Type<br>Component Datasources<br>JDBC Test | <ul> <li>Ho:</li> <li>DBI</li> <li>Sch</li> </ul>                                                                                                    | ndor:<br>Connection <u>P</u> arameters<br>st Name:<br>MS/Service:<br>nema Owner:<br>ncle RAC configuration for |              | Driver:<br>LURL String<br>Port:<br>Schema Password:<br>mas: |         |               |            |
|   | Advanced Configuration<br>Configuration Summary<br>Configuration Progress                                                                                               | Convert to GridLink Convert to RAC multi data source Don't convert Edits to the data above will affect all checked rows in the table below. Component Schema DBMS/Service Host Name Port Schema Owner Schema Password |                                                                                                    |              |                                                             |         |               |            |
| 0 | End Of Configuration                                                                                                    | 1                                                                                                    | ActivitiesDS Schema                                                                                            | SUSE         | Dell5530                                                    | 1521    | DEV_ACTIVITIE |            |
|   |                                                                                                    | Ē                                                                                                    | LocalSvcTbl Schema                                                                                             | SUSE         | Dell5530                                                    | 1521    | DEV_STB       |            |
|   |                                                                                                    |                                                                                                    | PortletDS Schema                                                                                               | SUSE         | Dell5530                                                    | 1521    | DEV_PORTLET   |            |
|   |                                                                                                    |                                                                                                    | WLS Schema                                                                                                    | SUSE         | Dell5530                                                    | 1521    | DEV_WLS_RUN   |            |
|   |                                                                                                    |                                                                                                    | WebCenterDS Schema                                                                                             | SUSE         | Dell5530                                                    | 1521    | DEV_WEBCENT   |            |
|   |                                                                                                    |                                                                                                    | mds-PageletProducerDS                                                                                          | SUSE         | Dell5530                                                    | 1521    | DEV_MDS       |            |
|   |                                                                                                    |                                                                                                    | WebCenter MDS Schem                                                                                            | SUSE         | Dell5530                                                    | 1521    | DEV_MDS       |            |
|   |                                                                                                    |                                                                                                    | OWSM MDS Schema                                                                                                | SUSE         | Dell5530                                                    | 1521    | DEV_MDS       |            |
|   | Help                                                                                                    |                                                                                                    |                                                                                                    |              | < <u>F</u>                                                  | ack L   | lext >Ein     | ish Cancel |

## 7). The JDBC Component Schema screen appears.

Our instructions assume each Repository schema uses the same password. If not, enter the correct schema passwords. Click **Next** to continue.

| Fusion Middleware Configuration Wizard - Page 8 of 12 × |                                                                                                    |                      |        |                              |                                                  |
|---------------------------------------------------------|----------------------------------------------------------------------------------------------------|----------------------|--------|------------------------------|--------------------------------------------------|
| JDBC Component Schema Test                              |                                                                                                    |                      |        |                              |                                                  |
| 平                                                       | Create Domain                                                                                                    |                      | Status | Component Schema             | JDBC Connection URL                              |
|                                                         | Templates                                                                                                    |                      | 1      | ActivitiesDS Schema          | jdbc:oracle:thin:@//Dell5530:1521/SUSE           |
| 5                                                       | Application Location                                                                                                    | <ul> <li></li> </ul> | 1      | LocalSvcTbl Schema           | jdbc:oracle:thin:@//Dell5530:1521/SUSE           |
| Ι                                                       | Administrator Account                                                                                                    |                      | 1      | PortletDS Schema             | jdbc:oracle:thin:@//Dell5530:1521/SUSE           |
| Ť                                                       |                                                                                                    |                      | 1      | WLS Schema                   | jdbc:oracle:thin:@//Dell5530:1521/SUSE           |
| Ŷ                                                       | Domain Mode and JDK                                                                                                    |                      | 1      | WebCenterDS Schema           | jdbc:oracle:thin:@//Dell5530:1521/SUSE           |
| Ý                                                       | Database Configuration Type                                                                                                    |                      | 1      | mds-PageletProducerDS Schema | jdbc:oracle:thin:@//Dell5530:1521/SUSE           |
| ų.                                                      | Component Datasources                                                                                                    |                      | 1      | WebCenter MDS Schema         | jdbc:oracle:thin:@//Dell5530:1521/SUSE           |
|                                                         | JDBC Test                                                                                                    |                      | 1      | OWSM MDS Schema              | jdbc:oracle:thin:@//Dell5530:1521/SUSE           |
| Ť                                                       |                                                                                                    |                      | 1      | OPSS Audit Schema            | jdbc:oracle:thin:@//Dell5530:1521/SUSE           |
| 1                                                       | Advanced Configuration                                                                                                    | -                    | 1      | OPSS Audit Viewer Schema     | jdbc:oracle:thin:@//Dell5530:1521/SUSE           |
|                                                         | Configuration Summary         Configuration Progress         End Of Configuration    Connection Result Log                                                                                                    |                      |        |                              |                                                  |
| 0                                                       | Component Schema=ActivitiesDS Schema<br>Driver=oracle.jdbc.OracleDriver<br>URL=jdbc:oracle:thi:@//Dell5530:1521/SUSE<br>User=DEV_ACTIVITIES<br>Password=********<br>SQL Test=select 1 from schema_version_registry where owner=(select user from dual) and mr_types<br>CFGFWK-64213: Test Successful!<br>CFGFWK-64213: JDBC connection test was successful. |                      |        |                              | (select user from dual) and mr_type='ACTIVITIES' |
|                                                         | Help                                                                                                    |                      |        |                              | Back Next > Finish Cancel                        |

## 8). The JDBC Component Schema Test screen appears.

The tests are run and the results given. Ensure all test results are successful.Click **Next** to continue.

|                                                                                                    | Fusion Middleware Configuration Wizard - Page 9 of 21 | ×      |
|----------------------------------------------------------------------------------------------------|-------------------------------------------------------|--------|
| Advanced Configuration                                                                                                    |                                                       |        |
| Create Domain Create Domain Create Domain Create Domain Create Domain Create Domain Create Composition Location Composition Administrator Account Database Configuration Type Component Datasources JDBC Test Advanced Configuration Administration Server Advanced Configuration Administration Server Node Manager Managed Servers Clusters Server Templates Coherence Clusters Machines Virtual Targets Partitions Configuration Progress Configuration Progress Configuration Progress |                                                       |        |
| Help                                                                                                    | < Back Next > Einish                                  | Cancel |

# 9). The Advanced Configuration screen appears.

On the Advanced Configuration screen, select:

- Administration Server
- Node Manager
- Topology

Then, click **Next** to continue.

|                                                                                                    | Fusion Middleware Configuration Wizard - Page 10 of 21                                                                                                    | × |
|----------------------------------------------------------------------------------------------------|----------------------------------------------------------------------------------------------------|---|
| Administration Server                                                                                                    |                                                                                                    |   |
| Create Domain<br>Templates<br>Application Location<br>Administrator Account<br>Domain Mode and JDK<br>Database Configuration Type<br>Component Datasources<br>JDBC Test<br>Advanced Configuration<br>Administration Server<br>Node Manager<br>Managed Servers<br>Clusters<br>Server Templates<br>Coherence Clusters<br>Machines<br>Virtual Targets<br>Partitions<br>Configuration Progress | Server Name AdminServer Listen Address All Local Addresses Listen Port 7001 Enable SSL SSL Listen Port Server Groups Unspecified The name must not be null or empty and may not contain any : , = * ? % / _cloned. |   |
| Help                                                                                                    | < <u>Back</u> <u>Next</u> > <u>Finish</u> Cance                                                                                                    | A |

## 10). The Administration Server screen appears.

Use the **Administration Server** screen to select the IP address of the host. Select the drop-down list next to **Listen Address** and select the IP address of the host where the Administration Server will reside, or use the system name or DNS name that maps to a single IP address.

Click Next to continue.

|                                                                                                    | Fusion Middleware                                                                                                    | Configuration Wizard - Pa                                                                                                   | age 11 of 21   | L              |                | ×               |
|----------------------------------------------------------------------------------------------------|----------------------------------------------------------------------------------------------------|----------------------------------------------------------------------------------------------------|----------------|----------------|----------------|-----------------|
| Node Manager                                                                                                    |                                                                                                    |                                                                                                    |                |                |                |                 |
| <ul> <li>Create Domain</li> <li>Templates</li> <li>Application Location</li> <li>Administrator Account</li> <li>Domain Mode and JDK</li> <li>Database Configuration Type</li> <li>Component Datasources</li> <li>JDBC Test</li> <li>Advanced Configuration</li> <li>Administration Server</li> <li>Node Manager</li> <li>Managed Servers</li> <li>Clusters</li> <li>Server Templates</li> <li>Coherence Clusters</li> <li>Machines</li> <li>Virtual Targets</li> <li>Partitions</li> <li>Configuration Summary</li> </ul> | Node Manager Type<br>Per Domain Default Lo<br>Per Domain Qustom Lo<br>Node Manager Home:<br>Manual Node Manager<br>Node Manager Credentials<br>Username:<br>Password:<br>Confirm Password: | ocation          re/Oracle_Home/user_project:         r Setup         weblogic               sssword. Password must contain |                |                |                | B <u>r</u> owse |
| Configuration Progress                                                                                                    |                                                                                                    |                                                                                                    | < <u>B</u> ack | <u>N</u> ext > | <u>F</u> inish | Cancel          |

11). Configuring Node Manager screen appears.

Select **Per Domain Default Location** as the Node Manager type, then specify Node Manager credentials. Click **Next** to continue.

| Managed Servers                                                                                                    |        |             |                |             |            |                    |              |
|----------------------------------------------------------------------------------------------------|--------|-------------|----------------|-------------|------------|--------------------|--------------|
| Create Domain                                                                                                    |        | 👍 Add 🖹 C   | lone 🔀 Delete  |             |            | 🔊 Dis <u>c</u>     | ard Changes  |
| Application Location     Administrator Account                                                                                                    |        | Server Name | Listen Address | Listen Port | Enable SSL | SSL Listen<br>Port | Server Group |
| Domain Mode and JDK                                                                                                    |        | WC_Portlet  | 192.168.1.7    | 8889        |            | Disabled           | WebCenter    |
| Database Configuration Type                                                                                                    |        | WC_Portal   | 192.168.1.7    | 8888        |            | Disabled           | WebCenter    |
| Component Datasources<br>JDBC Test<br>Advanced Configuration                                                                                                    | 24     |             |                |             |            |                    |              |
| Advanced Configuration Administration Server Node Manager Managed Servers                                                                                         | 10000  |             |                |             |            |                    |              |
| JDBC Test<br>Advanced Configuration<br>Administration Server<br>Node Manager<br>Managed Servers<br>Clusters                                                       |        |             |                |             |            |                    |              |
| JDBC Test<br>Advanced Configuration<br>Administration Server<br>Node Manager<br>Managed Servers<br>Clusters<br>Server Templates                                   | 100000 |             |                |             |            |                    |              |
| JDBC Test<br>Advanced Configuration<br>Administration Server<br>Node Manager<br>Managed Servers<br>Clusters                                                       | 100000 |             |                |             |            |                    |              |
| JDBC Test<br>Advanced Configuration<br>Administration Server<br>Node Manager<br>Managed Servers<br>Clusters<br>Server Templates<br>Coherence Clusters             | 100000 |             |                |             |            |                    |              |
| JDBC Test<br>Advanced Configuration<br>Administration Server<br>Node Manager<br>Managed Servers<br>Clusters<br>Server Templates<br>Coherence Clusters<br>Machines |        |             |                |             |            |                    |              |

## 12). The Managed Servers screen appears.

On the **Managed Servers** screen, new Managed Servers named *WC\_Portlet*, and *WC\_Portal* are automatically created. In the **Listen Address** drop-down list, select the IP address of the host on which the Managed Server will reside or use the system name or DNS name that maps to a single IP address. The default **Server Groups** have already been selected for each server. Click **Next** to continue.

| ,                                 | 9093<br>9093 | Fusion Middlewa | are Configuration | Wizard - P | age 13 o       | f 23                       | ×                        |
|-----------------------------------|--------------|-----------------|-------------------|------------|----------------|----------------------------|--------------------------|
| Clusters                          |              |                 |                   |            | ī              |                            |                          |
| Templates                         |              | 🛉 Add 🗙         | <u>D</u> elete    |            |                |                            | Dis <u>c</u> ard Changes |
| Application Location              |              | Cluster Name    | Cluster Address   | Fronten    | d Host         | Frontend HTTP Port         | Frontend HTTPS Port      |
| Administrator Account             |              | wcp_cluster_1   |                   |            |                | 0                          | 0                        |
| Domain Mode and JDK               |              | wcp_cluster_2   |                   |            |                | 0                          | 0                        |
| Database Configuration Type       |              |                 |                   |            |                |                            |                          |
| Component Datasources             |              |                 |                   |            |                |                            |                          |
| JDBC Test                         |              |                 |                   |            |                |                            |                          |
| Advanced Configuration            |              |                 |                   |            |                |                            |                          |
| Administration Server             | 8            |                 |                   |            |                |                            |                          |
| Vode Manager                      |              |                 |                   |            |                |                            |                          |
| Managed Servers                   |              |                 |                   |            |                |                            |                          |
| Clusters                          |              |                 |                   |            |                |                            |                          |
| Server Templates                  |              |                 |                   |            |                |                            |                          |
| Dynamic Servers                   |              |                 |                   |            |                |                            |                          |
| <u>Assign Servers to Clusters</u> |              |                 |                   |            |                |                            |                          |
| <u>Coherence Clusters</u>         |              |                 |                   |            |                |                            |                          |
| <u>Machines</u>                   |              |                 |                   |            |                |                            |                          |
| Virtual Targets                   |              | 22/31/          |                   |            |                |                            |                          |
| Partitions                        | •            |                 |                   |            |                |                            |                          |
| Help                              |              |                 |                   |            | < <u>B</u> ack | <u>N</u> ext > <u>F</u> ir | nish Cancel              |

## 13). The **Clusters** screen appears.

On the Clusters screen:

- 1. Click Add.
- Specify *wcp\_cluster\_1* in the Cluster Name field.
   Leave the Cluster Address field blank.
- 4. Repeat these steps to create one more clusters: *wcp\_cluster\_2*.

Click **Next** to continue.

| Create Domain<br>Templates                                      | • <u>• A</u> dd    | X Delete   |            |                 | 🔊 Dis <u>c</u> ard Changes |
|-----------------------------------------------------------------|--------------------|------------|------------|-----------------|----------------------------|
| Application Location<br>Administrator Account                   | Name               | L          | isten Port | SSL Listen Port | Enable SSL                 |
| Domain Mode and JDK                                             | portal-server-temp | olate      | 7100       | 8100            |                            |
|                                                                 | portlet-server-tem | plate      | 7100       | 8100            |                            |
| Database Configuration Type                                     | wsm-cache-server   | r-template | 7100       | 8100            |                            |
| Component Datasources                                           | wsmpm-server-ter   | mplate     | 7100       | 8100            |                            |
| Node Manager<br>Managed Servers<br>Clusters<br>Server Templates |                    |            |            |                 |                            |
|                                                                 |                    |            |            |                 |                            |
| Dynamic Servers                                                 |                    |            |            |                 |                            |
| Assign Servers to Clusters                                      |                    |            |            |                 |                            |
|                                                                 |                    |            |            |                 |                            |
| Assign Servers to Clusters                                      |                    |            |            |                 |                            |

## 14). The Server templates screep appears.

If you are creating dynamic clusters for a high availability setup, use the Server Templates screen to define one or more server templates for domain. To continue configuring the domain, click **Next**.

| Dynamic Servers                                                                                                    |       |               |                          |                    |                         |                                        |                                |                            |                             |
|----------------------------------------------------------------------------------------------------|-------|---------------|--------------------------|--------------------|-------------------------|----------------------------------------|--------------------------------|----------------------------|-----------------------------|
| <ul> <li><u>Create Domain</u></li> <li><u>Templates</u></li> </ul>                                                                             |       |               |                          |                    |                         |                                        |                                | Dis <u>c</u> ar            | d Changes                   |
| Application Location Administrator Account Domain Mode and JDK                                                                                 |       | Cluster Name  | Server<br>Name<br>Prefix | Server<br>Template | Dynamic<br>Cluster Size | Machine<br>Name<br>Match<br>Expression | Calculated<br>Machine<br>Names | Calculated<br>Listen Ports | Dynamic<br>Server<br>Groups |
| Database Configuration Type                                                                                                    |       | wcp_cluster_1 | Disabled                 | Unspecifi•         | Disabled                | Disabled                               |                                |                            | Unspecifi                   |
| Component Datasources                                                                                                    |       | wcp_cluster_2 | Disabled                 | Unspecifi          | Disabled                | Disabled                               |                                |                            | Unspecifi                   |
| <u>JDBC Test</u> <u>Advanced Configuration</u> <u>Administration Server</u>                                                                    | 10000 |               |                          |                    |                         |                                        |                                |                            |                             |
| Advanced Configuration                                                                                                    |       |               |                          |                    |                         |                                        |                                |                            |                             |
| Advanced Configuration Administration Server Node Manager Managed Servers Clusters Server Templates                                            |       |               |                          |                    |                         |                                        |                                |                            |                             |
| Advanced Configuration<br>Administration Server<br>Node Manager<br>Managed Servers<br>Clusters<br>Server Templates<br>Dynamic Servers          |       |               |                          |                    |                         |                                        |                                |                            |                             |
| Advanced Configuration Administration Server Node Manager Managed Servers Clusters Server Templates Dynamic Servers Assign Servers to Clusters | 50000 |               |                          |                    |                         |                                        |                                |                            |                             |

## 15). The **Dynamic Servers** screep appears.

If you are creating dynamic clusters for a high availability setup, use the Dynamic Servers screen to configure the dynamic servers. If you are not configuring a dynamic cluster, click **Next** to continue configuring the domain.

| p                                                                                                    | Fusion Middleware Configu                                                        | ration Wizard - Pag | je 16 of 23                   |                        | ×             |
|----------------------------------------------------------------------------------------------------|----------------------------------------------------------------------------------|---------------------|-------------------------------|------------------------|---------------|
| Assign Servers to Clusters                                                                                                    |                                                                                  |                     |                               |                        |               |
| Create Domain         Templates         Application Location         Administrator Account         Domain Mode and JDK         Database Configuration Type         Component Datasources         JDBC Test         Advanced Configuration         Administration Server         Node Manager         Managed Servers         Clusters         Server Templates         Dynamic Servers         Ocherence Clusters         Machines         Virtual Targets         Partitions | Select one or more servers in the left<br>assign the server or servers to the cl |                     | Clusters                      | Portal<br>2<br>Portlet | button (>) to |
| <u>H</u> elp                                                                                                    | 1                                                                                |                     | < <u>B</u> ack <u>N</u> ext > | Einish                 | Cancel        |

16). The Assign Servers to Clusters screen appears.

In the Clusters pane, select the cluster to which you want to assign the servers; in this case, *wcp\_cluster\_1*. In the Servers pane, assign *WC\_Portal* to *wcp\_cluster\_1*, *then repeat* to assign *WC\_Portlet* to *wcp\_cluster\_2*. Click **Next** to continue.

|                             | Fusion Middleware Configuration W | /izard - Page 17 of 23 ×              |
|-----------------------------|-----------------------------------|---------------------------------------|
| Coherence Clusters          |                                   |                                       |
| Create Domain<br>Templates  | 2                                 | 🔊 Discard Changes                     |
| Application Location        | Cluster Name                      | Cluster Listen Port                   |
| Administrator Account       | defaultCoherenceCluster           | 7574                                  |
| Domain Mode and JDK         |                                   |                                       |
| Database Configuration Type |                                   |                                       |
| Component Datasources       |                                   |                                       |
| JDBC Test                   |                                   |                                       |
| Advanced Configuration      |                                   |                                       |
| Administration Server       | 2                                 |                                       |
| Wode Manager                |                                   |                                       |
| Managed Servers             |                                   |                                       |
| <u>Clusters</u>             |                                   |                                       |
| Server Templates            |                                   |                                       |
| Dynamic Servers             |                                   |                                       |
| Assign Servers to Clusters  |                                   |                                       |
| Coherence Clusters          |                                   |                                       |
| <u>Machines</u>             |                                   |                                       |
| Virtual Targets             |                                   |                                       |
| Partitions                  |                                   |                                       |
| Help                        |                                   | < <u>Back Next &gt; Finish</u> Cancel |

# 17). The Coherence Clusters screen appears.

Leave the default port number as the Coherence cluster listen port. Click **Next** to continue.

# 18). The **Machines** screen appears.

|                                       | Fusion Middle | ware Configu            | ration Wizard - Pa          | age 18 of 24   |                |                | ×      |
|---------------------------------------|---------------|-------------------------|-----------------------------|----------------|----------------|----------------|--------|
| Machines                              |               |                         |                             |                |                |                |        |
| · · · · · · · · · · · · · · · · · · · |               | Machine<br>Melete<br>me | Node Manager L<br>localhost |                |                | Manager Li     | 5556   |
| Help                                  |               |                         |                             | < <u>B</u> ack | <u>N</u> ext > | <u>F</u> inish | Cancel |

To create a new Oracle WebCenter Portal machine so that Node Manager can start and stop servers. Click **Next** to continue.

|   |                                                                                                    |      | Fusion Middleware Configuration Wizard - P                | Pag   | je 19 of 2     | 4                          |                | ×               |
|---|----------------------------------------------------------------------------------------------------|------|-----------------------------------------------------------|-------|----------------|----------------------------|----------------|-----------------|
| , | Assign Servers to Machines                                                                                                    |      |                                                           |       |                |                            |                |                 |
| A | Create Domain                                                                                                    |      | Servers                                                   |       | Machines       |                            |                |                 |
|   | Templates                                                                                                    |      |                                                           |       | 🔊 Machin       |                            |                |                 |
| T | Application Location                                                                                                    |      |                                                           |       |                | e_Machine_1<br>AdminServer |                |                 |
| T | And the second second se |      |                                                           |       | -              | WC_Portal                  |                |                 |
| Ĩ | Administrator Account                                                                                                    |      |                                                           |       |                | WC_Portlet                 |                |                 |
| Ŷ | Domain Mode and JDK                                                                                                    |      |                                                           |       |                |                            |                |                 |
| Ý | Database Configuration Type                                                                                                    |      |                                                           |       |                |                            |                |                 |
| Ý | Component Datasources                                                                                                    |      |                                                           | 7     |                |                            |                |                 |
| ÷ | JDBC Test                                                                                                    |      |                                                           |       |                |                            |                |                 |
|   | Advanced Configuration                                                                                                    | 1000 |                                                           |       |                |                            |                |                 |
| Y | Administration Server                                                                                                    |      |                                                           |       |                |                            |                |                 |
| ý | Node Manager                                                                                                    |      |                                                           |       |                |                            |                |                 |
| ų | Managed Servers                                                                                                    |      | 3                                                         |       |                |                            |                |                 |
| Ý | <u>Clusters</u>                                                                                                    |      |                                                           |       |                |                            |                |                 |
| Ý | Server Templates                                                                                                    |      |                                                           |       |                |                            |                |                 |
| Ý | Dynamic Servers                                                                                                    |      |                                                           |       |                |                            |                |                 |
| ų | Assign Servers to Clusters                                                                                                    |      |                                                           |       |                |                            |                |                 |
| ų | Coherence Clusters                                                                                                    |      |                                                           |       |                |                            |                |                 |
| Ý | Machines                                                                                                    |      |                                                           |       |                |                            |                |                 |
| 0 | Assign Servers to Machines                                                                                                    |      | elect one or more servers in the left pane and one machin | ne in | n the right p  | ane. Then use              | the right arro | w button (>) to |
| Y | Virtual Targets                                                                                                    | • a  | ssign the server or servers to the machine.               |       |                |                            |                |                 |
| Ċ | Help                                                                                                    |      |                                                           |       | < <u>B</u> ack | <u>N</u> ext >             | Einish         | Cancel          |

19). The Assign Servers to Machines screen appears.

Use the **Assign Servers to Machines** screen to assign the Managed Servers to the new machine you just created. Click **Next** to continue.

| E.                                                    |      | Fusion Middleware | e Configuration V | Vizard - Page | 20 of 24    |                    | ×           |
|-------------------------------------------------------|------|-------------------|-------------------|---------------|-------------|--------------------|-------------|
| Virtual Targets                                       |      |                   |                   |               |             |                    |             |
| Create Domain<br>Templates                            |      | <u>♣ A</u> dd 🗶 ⊵ | elete             |               |             | 🔊 Dis <u>c</u> ard | Changes     |
| Application Location     Administrator Account        |      | Name              | Target            | Host<br>Names | URI Prefix  | Explicit Port      | Port Offset |
| Domain Mode and JDK                                   |      |                   |                   |               |             |                    |             |
| Database Configuration Type     Component Datasources |      |                   |                   |               |             |                    |             |
| JDBC Test     Advanced Configuration                  | 1000 |                   |                   |               |             |                    |             |
| Administration Server                                 |      |                   |                   |               |             |                    |             |
| <u>Vode Manager</u> <u>Managed Servers</u>            |      |                   |                   |               |             |                    |             |
| <u>Clusters</u> <u>Server Templates</u>               |      |                   |                   |               |             |                    |             |
| Dynamic Servers     Assign Servers to Clusters        |      |                   |                   |               |             |                    |             |
| <u>Coherence Clusters</u>                             | H    |                   |                   |               |             |                    |             |
| <u>Machines</u> <u>Assign Servers to Machines</u>     |      |                   |                   |               |             |                    |             |
| Virtual Targets                                       | •    |                   |                   |               | Back Next > | Finish             | Cancel      |
| Help                                                  |      |                   |                   | <             | Dack Next > | Emish              | Cancel      |

## 20). The Virtual Targets screep appears.

If you have a WebLogic Server Multitenant (MT) environment, you use the Virtual Targets screen to add or delete virtual targets. For this installation (not a WebLogic Server MT environment), you do not enter any values; just select **Next**.

|                                                                          |          | Fusion Middleware Configuration Wizard - Page 2 | 21 of 24     | 1              |               |                    | ×      |
|--------------------------------------------------------------------------|----------|-------------------------------------------------|--------------|----------------|---------------|--------------------|--------|
| Partitions                                                               |          |                                                 |              |                |               | R                  |        |
| Templates                                                                | •        | Add X Delete                                    |              |                | 9             | Dis <u>c</u> ard C | hanges |
| <u>Application Location</u> <u>Administrator Account</u>                 |          | Name                                            |              |                |               |                    |        |
| Domain Mode and JDK     Database Configuration Type                      |          |                                                 |              |                |               |                    |        |
| <u>Component Datasources</u> <u>JDBC Test</u> Adveced Coefficienties     | 90<br>1  |                                                 |              |                |               |                    |        |
| Advanced Configuration<br>Administration Server<br>Node Manager          | 998<br>1 |                                                 |              |                |               |                    |        |
| Managed Servers     Clusters                                             |          |                                                 |              |                |               |                    |        |
| Server Templates     Dynamic Servers                                     |          |                                                 |              |                |               |                    |        |
| <u>Assign Servers to Clusters</u> <u>Coherence Clusters</u>              |          |                                                 |              |                |               |                    |        |
| <u>Machines</u> <u>Assign Servers to Machines</u> <u>Virtual Targets</u> |          | ••                                              |              |                |               |                    |        |
| Help                                                                     | •        |                                                 | <u>B</u> ack | <u>N</u> ext > | <u>F</u> inis | h                  | Cancel |

## 21). The **Partitions** screep appears.

The Partitions screen is used to configure partitions for virtual targets in WebLogic Server Multitenant (MT) environments. Select **Next** without selecting any options.

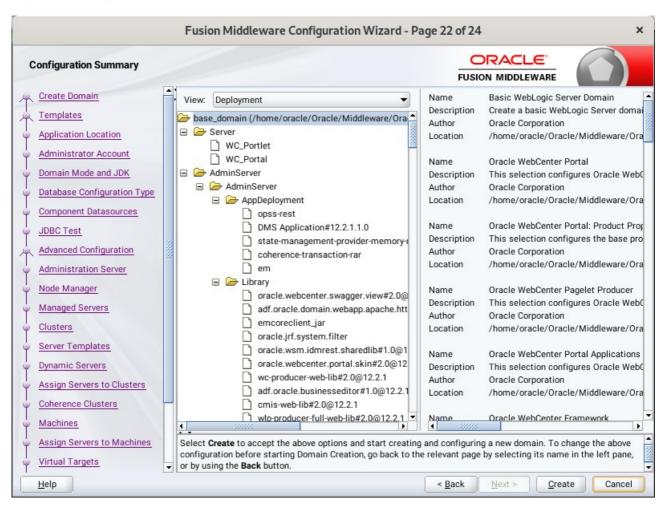

## 22). The Configuration Summary screen appears.

Select Create to accept the above options and start creating and configuring a new domain.

|                            | Fusion Middleware Configur              | ration Wizard - Pag | ge 23 of 24    | L              |          | ×      |
|----------------------------|-----------------------------------------|---------------------|----------------|----------------|----------|--------|
| Configuration Progress     |                                         |                     |                |                | _        |        |
| 🕂 Create Domain            |                                         |                     |                |                |          |        |
| A Templates                |                                         | 100%                |                |                |          |        |
| Application Location       | Copy Unprocessed Artifacts              |                     |                |                |          |        |
| Administrator Account      | OPSS Processing                         |                     |                |                |          |        |
|                            | OWSM Processing     Security Processing |                     |                |                |          |        |
|                            | Artifacts Generation                    |                     |                |                |          |        |
|                            | String Substitution                     |                     |                |                |          |        |
|                            | Post Processing                         |                     |                |                |          |        |
| Ú JDBC Test                |                                         |                     |                |                |          |        |
| Advanced Configuration     |                                         |                     |                |                |          |        |
| Administration Server      |                                         |                     |                |                |          |        |
| V Node Manager             |                                         |                     |                |                |          |        |
| Managed Servers            |                                         |                     |                |                |          |        |
| Clusters                   |                                         |                     |                |                |          |        |
| Server Templates           |                                         |                     |                |                |          |        |
| Dynamic Servers            |                                         |                     |                |                |          |        |
| Assign Servers to Clusters |                                         |                     |                |                |          |        |
| Coherence Clusters         |                                         |                     |                |                |          |        |
| 4 Machines                 |                                         |                     |                |                |          |        |
| Assign Servers to Machines |                                         |                     |                |                |          |        |
| Virtual Targets            |                                         |                     |                |                |          |        |
| Help                       |                                         | [                   | < <u>B</u> ack | <u>N</u> ext > | <u> </u> | Cancel |

## 23). The **Configuration Progress** screen appears.

Wait for this part of the configuration to complete. Depending on the location and performance of the Repository database, this process may take a few minutes. After the domain successful created, click **Next** to continue.

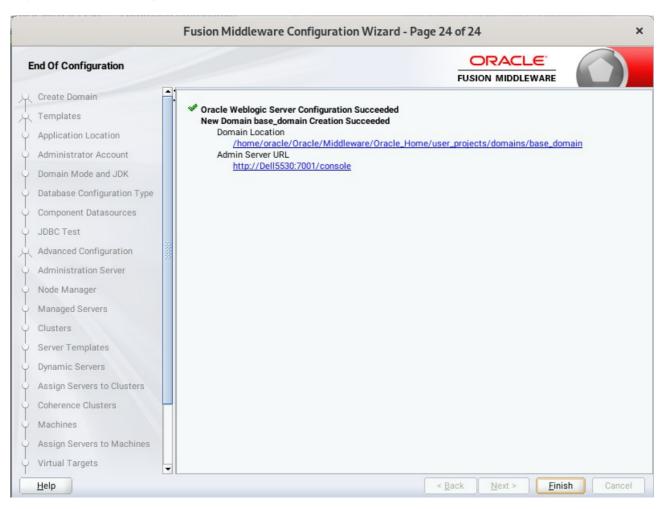

## 24). The End of Configuration screen appears.

Once you see: "Oracle Weblogic Server Configuration Succeeded", record the '**Domain Location**' and '**Admin Server URL'**, then click **Finish** to dismiss the Configuration Wizard.

# 4. Verifying Oracle WebCenter Portal 12c Installation and Configuration

4-1. Check for the presence of installation log files in logs directory inside your Oracle Inventory directory. Also, check the domain server logs, which are located in the servers directory inside the domain home directory.

4-2. Starting the Node Manager and the Admin Server.

# Starting the Node Manager, go to the DOMAIN\_HOME/bin directory and run 'nohup ./startNodeManager.sh > nm.out&'

| Interpretation of the second second seco | in/bin Q = ×                             |
|----------------------------------------------------------------------------------------------------|------------------------------------------|
| oracle@Dell5530:common/comm × oracle@Dell5530:nter_Portal/1221                                                                                                    | × oracle@Dell5530:ns/base_domain/ × -    |
| oracle@Dell5530:/home/oracle/Oracle/Middleware/Oracle_Home/us<br>hup ./startNodeManager.sh > nm.out&                                                                                                    | ser_projects/domains/base_domain/bin>no  |
| [1] 9945                                                                                                    |                                          |
| nohup: ignoring input and redirecting stderr to stdout                                                                                                    |                                          |
| <pre>oracle@Dell5530:/home/oracle/Oracle/Middleware/Oracle_Home/us</pre>                                                                                                    | ser_projects/domains/base_domain/bin> mo |
| re nm.out<br>NODEMGR HOME is already set to /home/oracle/Oracle/Middlewar                                                                                                    | e/Oracle Home/user projects/domains/base |
| domain/nodemanager                                                                                                    |                                          |
| CLASSPATH=/home/ORACLE SW/Java/jdk1.8.0 221/lib/tools.jar:/ho                                                                                                    | ome/oracle/Oracle/Middleware/Oracle Home |
| /wlserver/server/lib/weblogic.jar:/home/oracle/Oracle/Middle                                                                                                    | ware/Oracle_Home/wlserver//oracle_comm   |
| on/modules/thirdparty/ant-contrib-1.0b3.jar:/home/oracle/Orac                                                                                                    | cle/Middleware/Oracle_Home/wlserver/modu |
| <pre>les/features/oracle.wls.common.nodemanager.jar::/home/oracle</pre>                                                                                                    |                                          |
| :/home/oracle/Oracle/Middleware/Oracle_Home/wlserver/module                                                                                                    | es/features/oracle.wls.common.grizzly.ja |
| r<br>- /bara/oppore_cw/taua/idb1_0_0_201/bia/iauaaawaa _waa22a                                                                                                    |                                          |
| + /home/ORACLE_SW/Java/jdk1.8.0_221/bin/java -server -Xms32m<br>048 -Dcoherence.home=/home/oracle/Oracle/Middleware/Oracle_Ho                                                                                                    |                                          |
| me/oracle/Oracle/Middleware/Oracle_Home/wlserver/Doracle                                                                                                    |                                          |
| /Middleware/Oracle Home/user_projects/domains/base_domain/com                                                                                                    |                                          |
| on.components.home=/home/oracle/Oracle/Middleware/Oracle_Hom                                                                                                    | e/oracle_common -Dopss.version=12.2.1.3  |
| <pre>-Dweblogic.RootDirectory=/home/oracle/Oracle/Middleware/Orac</pre>                                                                                                    |                                          |
| n -Djava.system.class.loader=com.oracle.classloader.weblogic                                                                                                    |                                          |
| y=/home/oracle/Oracle/Middleware/Oracle_Home/wlserver/server                                                                                                    |                                          |
| <pre>ger.JavaHome=/home/ORACLE_SW/Java/jdk1.8.0_221 weblogic.Nodel <sep 14,="" 2020="" 9:38:41="" gmt+08:00="" pm=""> <info> <loading :<="" domains="" pre=""></loading></info></sep></pre>                                                                                                    |                                          |
| cle_Home/user_projects/domains/base_domain/nodemanager/nodema                                                                                                    |                                          |
| <pre><sep 14,="" 2020="" 9:38:41="" gmt+08:00="" pm=""> <info> <upgrade> <setting< pre=""></setting<></upgrade></info></sep></pre>                                                                                                    |                                          |
| .1.4.0>                                                                                                    | · · · · · · · · · · · · · · · · · · ·    |
| <sep 14,="" 2020="" 9:38:41="" gmt+08:00="" pm=""> <info> <upgrade> <saving< td=""><th>upgraded NodeManager properties to '/ho</th></saving<></upgrade></info></sep>                                                                                                    | upgraded NodeManager properties to '/ho  |
| <pre>me/oracle/Oracle/Middleware/Oracle_Home/user_projects/domain</pre>                                                                                                    | s/base_domain/nodemanager/nodemanager.pr |
| operties'>                                                                                                    |                                          |
| <pre><sep 14,="" 2020="" 9:38:41="" gmt+08:00="" pm=""> <info> <loading :<="" domains="" pre=""></loading></info></sep></pre>                                                                                                    |                                          |
| <pre>cle_Home/user_projects/domains/base_domain/nodemanager/nodema<br/><sep 14,="" 2020="" 9:38:41="" gmt+08:00="" pm=""> <info> <loading identity<="" pre=""></loading></info></sep></pre>                                                                                                    | -                                        |
| entity, Type=kss, PassPhraseUsed=true>                                                                                                    | key score: FireName-Kas://system/demoid  |

# Starting the Admin Server, go to the DOMAIN\_HOME/bin directory and run ./startWebLogic.sh.

| oracle@Dell5530:ns/base_domain/bin                                                                                                    | ۹ ≡                                                                                                   | ×                                                         |
|----------------------------------------------------------------------------------------------------|----------------------------------------------------------------------------------------------------|-----------------------------------------------------------|
| oracle@Dell5530:com × oracle@Dell5530:nter × oracle@Dell5530:ns/ba × oracle@Dell5530:ns/                                                                                                    | ba ×                                                                                                  | -                                                         |
| <pre>cluster Management over ReST<br/><sep 14,="" 2020="" 9:44:51,833="" gmt+08:00="" pm=""> <warning> <server> <bea-002611> <the "lod<br="" hostname="">aps to multiple IP addresses: 127.0.0.1, 0:0:0:0:0:0:0:0:1.&gt;<br/><sep 14,="" 2020="" 9:44:51,834="" gmt+08:00="" pm=""> <notice> <server> <bea-002613> <channel "default[4<br="">listening on 127.0.0.1:7001 for protocols iiop, t3, ldap, snmp, http.&gt;<br/><sep 14,="" 2020="" 9:45:02,537="" gmt+08:00="" pm=""> <notice> <server> <bea-002613> <channel "default[2<br="">listening on 2408:8207:c56:fc20:6d43:b954:e700:d296%eth0:7001 for protocols iiop, t3, ldap<br/>tp.&gt;<br/><sep 14,="" 2020="" 9:45:08,537="" gmt+08:00="" pm=""> <notice> <server> <bea-002613> <channel "default[1<br="">listening on 2408:8207:c56:fc20:9af0:968:8b09:9c1b%eth0:7001 for protocols iiop, t3, ldap<br/>p.&gt;<br/><sep 14,="" 2020="" 9:45:08,537="" gmt+08:00="" pm=""> <notice> <server> <bea-002613> <channel "default[1<br="">listening on 0:0:0:0:0:0:0:0:1%lo:7001 for protocols iiop, t3, ldap, snmp, http.&gt;<br/><sep 14,="" 2020="" 9:45:08,537="" gmt+08:00="" pm=""> <notice> <server> <bea-002613> <channel "default[1<br="">listening on 0:0:0:0:0:0:0:0:1%lo:7001 for protocols iiop, t3, ldap, snmp, http.&gt;<br/><sep 14,="" 2020="" 9:45:08,537="" gmt+08:00="" pm=""> <notice> <server> <bea-002613> <channel "default[1<br="">listening on 192.168.1.7:7001 for protocols iiop, t3, ldap, snmp, http.&gt;<br/><sep 14,="" 2020="" 9:45:08,537="" gmt+08:00="" pm=""> <notice> <server> <bea-002613> <channel "default[2<br="">listening on 192.168.1.7:7001 for protocols iiop, t3, ldap, snmp, http.&gt;<br/><sep 14,="" 2020="" 9:45:08,537="" gmt+08:00="" pm=""> <notice> <server> <bea-002613> <channel "default[4<br="">listening on 192.168.1.7:7001 for protocols iiop, t3, ldap, snmp, http.&gt;<br/><sep 14,="" 2020="" 9:45:08,537="" gmt+08:00="" pm=""> <notice> <server> <bea-002613> <channel "default[4<br="">listening on 127.0.0.1:7001 for protocols iiop, t3, ldap, snmp, http.&gt;<br/><sep 14,="" 2020="" 9:45:08,538="" gmt+08:00="" pm=""> <notice> <server> <bea-002613> <channel "default[4<br="">listening on 2408:8207:c56:fc20:6d43:b954:e700:d296%eth0:7001 for protocols iiop, t3, ldap<br/>stp.&gt;</channel></bea-002613></server></notice></sep></channel></bea-002613></server></notice></sep></channel></bea-002613></server></notice></sep></channel></bea-002613></server></notice></sep></channel></bea-002613></server></notice></sep></channel></bea-002613></server></notice></sep></channel></bea-002613></server></notice></sep></channel></bea-002613></server></notice></sep></channel></bea-002613></server></notice></sep></channel></bea-002613></server></notice></sep></the></bea-002611></server></warning></sep></pre> | <pre>4]" is r 2]" is r p, snmp, 1]" is r is now he WebLo n mode.&gt; 4]" is r 2]" is r p, snmp,</pre> | now<br>, ht<br>now<br>, htt<br>now<br>lis<br>ogic<br>, ht |
| <pre><sep 14,="" 2020="" 9:45:08,539="" gmt+08:00="" pm=""> <notice> <server> <bea-002613> <channel "default[]="" 2408:8207:c56:fc20:9af0:968:8b09:9c1b%eth0:7001="" for="" iiop,="" ldap.<="" listening="" on="" pre="" protocols="" t3,=""></channel></bea-002613></server></notice></sep></pre>                                                                                                    |                                                                                                    |                                                           |
| <pre>p.&gt;<br/><sep 14,="" 2020="" 9:45:08,539="" gmt+08:00="" pm=""> <notice> <server> <bea-002613> <channel "default[]<br="">listening on 0:0:0:0:0:0:0:1%lo:7001 for protocols iiop, t3, ldap, snmp, http.&gt;<br/><sep 14,="" 2020="" 9:45:08,539="" gmt+08:00="" pm=""> <notice> <server> <bea-002613> <channel "default"<br="">tening on 192.168.1.7:7001 for protocols iiop, t3, ldap, snmp, http.&gt;<br/><sep 14,="" 2020="" 9:45:08,540="" gmt+08:00="" pm=""> <notice> <weblogicserver> <bea-000360> <the server<br="">n RUNNING mode.&gt;<br/><sep 14,="" 2020="" 9:45:08,689="" gmt+08:00="" pm=""> <notice> <weblogicserver> <bea-000365> <server state<br=""></server></bea-000365></weblogicserver></notice></sep></the></bea-000360></weblogicserver></notice></sep></channel></bea-002613></server></notice></sep></channel></bea-002613></server></notice></sep></pre>                                                                                                    | is now                                                                                                | lis<br>ed i                                               |
| to RUNNING.>                                                                                                    |                                                                                                    |                                                           |

\_\_\_\_\_

You know that the administrator server is running when you see the following output:

Server state changed to RUNNING.

\_\_\_\_\_

- 4-3. Checking Oracle WebCenter Product URLs.
- 1). Access to Enterprise Manager Console.

# Login Page:

|                                              | Sign in - Oracle F                                                    | Enterprise Manager - Mozilla Fire         | fox            |          | × |
|----------------------------------------------|-----------------------------------------------------------------------|-------------------------------------------|----------------|----------|---|
| 🖸 EM Express - Database 🗄 🗙                  | Sign in - Oracle Enterprise $\mathbb{M}	imes$                         | +                                         |                |          |   |
| $\leftarrow \rightarrow$ C $\textcircled{0}$ | 🔏 http://dell5530:7001/em/faces                                       | s/targetauth/emasLogin?targe              | 90% \cdots 🖂 🏠 | III\ 🗉 😅 | ≡ |
|                                              |                                                                       | D<br>E ENTERPRISE MANA<br>MIDDLEWARE CONT |                |          |   |
|                                              | Domain Domai<br>* User Name webbo<br>* Password •••••<br>Lo<br>Sign i | jic                                       |                |          |   |
|                                              |                                                                       |                                           |                | ORACLE   |   |

# Home Page:

| EM Express - Database $\vdash$ X   | base_domain (Oracle W                               | eblo 🗙 🕂             |                          |                                  |                          |                  |            |       |
|------------------------------------|-----------------------------------------------------|----------------------|--------------------------|----------------------------------|--------------------------|------------------|------------|-------|
| ) → C û (                          |                                                     | faces/as-weblo       | gic-webLogic             | Domain (909                      | ∞ ⊠ ☆                    | III              |            |       |
|                                    | Manager Fusion Middleware Contro                    | l 12c                |                          |                                  | KebLogic                 | : Domain 💌       | weblogic 🔻 | E     |
| base_domain ()                     |                                                     |                      |                          |                                  | ° -                      | 🖂 👻   Auto       | Refresh O  | ff    |
| WebLogic Domain 👻                  |                                                     |                      |                          |                                  | Sep                      | 14, 2020 9:49:08 | PM GMT+08  | :00 4 |
| 1 Information                      |                                                     |                      |                          |                                  |                          |                  |            |       |
| Certain functionality on this page | e is available only when you own t                  | he edit session lock | k. To obtain the lo      | ck, click "Lock and Ed           | lit" in the Change Cente | r menu.          |            |       |
|                                    | Listen Port                                         | 7001                 |                          |                                  |                          |                  |            |       |
| Clusters                           | Servers                                             | Delete Contro        | · ▼ E                    |                                  |                          |                  |            |       |
| Clusters<br>2 Down                 |                                                     | Contro               | Cluster                  | Machine                          | State                    | Healt            | h          |       |
|                                    | View 👻 👕 Create 🐊                                   |                      |                          | Machine<br>suse_Machine_1        | State<br>Running         | Healt            | h          |       |
| 2 Down                             | View View Create                                    | Status               |                          |                                  |                          |                  |            |       |
| Deployments                        | View View Create                                    | Status               | Cluster                  | suse_Machine_1                   | Running                  | ок               | wn         |       |
| 2 Down                             | View Create Name<br>AdminServer(admin)<br>WC_Portal | Status               | Cluster<br>wcp_cluster_1 | suse_Machine_1<br>suse_Machine_1 | Running<br>Shutdown      | OK<br>Unkno      | wn         |       |

|                           | base_domain (Oracle We                         | bLogic Domain)          | - Oracle Enter           | rprise Manager - I               | Mozilla Firefox             |                              |
|---------------------------|------------------------------------------------|-------------------------|--------------------------|----------------------------------|-----------------------------|------------------------------|
| EM Express - Database H   | × base_domain (Oracle We                       | eblo 🗙 🕂                |                          |                                  |                             |                              |
| -) → C' @                 | (i) http://dell5530:7001/em/                   | faces/as-weblo          | gic-webLogic             | Domain 909                       | א ⊡ ב                       | III\ 🗉 🔹                     |
|                           | e Manager Fusion Middleware Contro             | l 12c                   |                          |                                  | KebLogic De                 | omain 🔻 weblogic 🔻           |
| base_domain ()            |                                                |                         |                          |                                  | 🛅 👻 🖪                       | 🗹 🔻 🛛 Auto Refresh Off       |
| WebLogic Domain 🔻         |                                                |                         |                          |                                  | Sep 14                      | 4, 2020 9:49:08 PM GMT+08:00 |
| 1 Information             |                                                |                         |                          |                                  |                             |                              |
|                           | age is available only when you own t           | he edit session loci    | . To obtain the lo       | ck. click "Lock and Ed           | lit" in the Change Center m | nenu.                        |
| <b>1</b> υթ               | Host<br>Listen Port                            | Dell5530<br>7001        |                          |                                  |                             |                              |
| Clusters                  | Servers                                        |                         |                          |                                  |                             |                              |
|                           |                                                | Delete Contro           | v Ey                     |                                  |                             |                              |
| Clusters<br>2 Down        |                                                | Delete Contro<br>Status | v ⊡γ<br>Cluster          | Machine                          | State                       | Health                       |
|                           | View v 🕍 Create 💸                              |                         |                          | Machine<br>suse_Machine_1        | State<br>Running            | Health<br>OK                 |
| 2 Down                    | View - Create X                                | Status                  |                          |                                  |                             |                              |
| 2 Down                    | View  Create Name AdminServer(admin)           | Status                  | Cluster                  | suse_Machine_1                   | Running                     | ок                           |
|                           | View  Create Name AdminServer(admin) WC_Portal | Status                  | Cluster<br>wcp_cluster_1 | suse_Machine_1<br>suse_Machine_1 | Running<br>Shutdown         | OK<br>Unknown                |
| 2 Down Deployments 7 Down | View  Create Name AdminServer(admin) WC_Portal | Status                  | Cluster<br>wcp_cluster_1 | suse_Machine_1<br>suse_Machine_1 | Running<br>Shutdown         | OK<br>Unknown                |

## Starting the Oracle WebCenter Portal Managed Servers:

# Select WC\_Portal, and WC\_Portlet.

- Left-click to select a managed server.
- Hold down the SHIFT key to select more than one managed server.

Select **Control** from the ribbon menu above the list of managed servers. Then select **Start** from the drop-down menu.

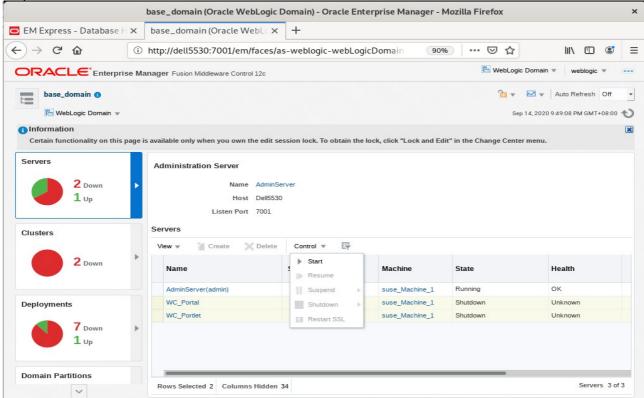

#### After they start up successfully, each managed server is listed as Running.

|                                    | base_domain (Oracle WebLogic                                                       | Domain)      | - Oracle Ente       | rprise Manager - I     | Mozilla Firefox            |                           |
|------------------------------------|------------------------------------------------------------------------------------|--------------|---------------------|------------------------|----------------------------|---------------------------|
| EM Express - Database $\vdash$ X   | base_domain (Oracle WebLox                                                         | : +          |                     |                        |                            |                           |
| -) → C @ ()                        | http://dell5530:7001/em/faces/                                                     | as-weblo     | gic-webLogic        | Domain (909            | ⊚ … ⊠ ☆                    | III\ 🗉 📽                  |
|                                    | anager Fusion Middleware Control 12c                                               |              |                     |                        | KebLogic Do                | omain 💌 weblogic 💌 🚥      |
| base_domain 0                      |                                                                                    |              |                     |                        | <u>h</u> • E               | 🖥 👻 Auto Refresh Off      |
| WebLogic Domain 👻                  |                                                                                    |              |                     |                        | Sep 14                     | 2020 9:57:17 PM GMT+08:00 |
| f) Information                     |                                                                                    |              |                     |                        |                            | 6                         |
| Certain functionality on this page | is available only when you own the edit s                                          | session loci | k. To obtain the lo | ck, click "Lock and Ed | it" in the Change Center m | enu.                      |
| Clusters                           | Name Admins<br>Host Dell553<br>Listen Port 7001<br>Servers<br>View V Create Delete | 30           | N * Er              |                        |                            |                           |
| 2 Up                               | Name                                                                               | Status       | Cluster             | Machine                | State                      | Health                    |
|                                    | AdminServer(admin)                                                                 | +            |                     | suse_Machine_1         | Running                    | ок                        |
|                                    |                                                                                    | 1            | wcp_cluster_1       | suse_Machine_1         | Running                    | ок                        |
| Deployments                        | WC_Portal                                                                          |              |                     |                        |                            |                           |
| Deployments                        | WC_Portal<br>WC_Portlet                                                            | +            | wcp_cluster_2       | suse_Machine_1         | Running                    | ок                        |

Checking WebCenter Servers state through Oracle WLST tool.

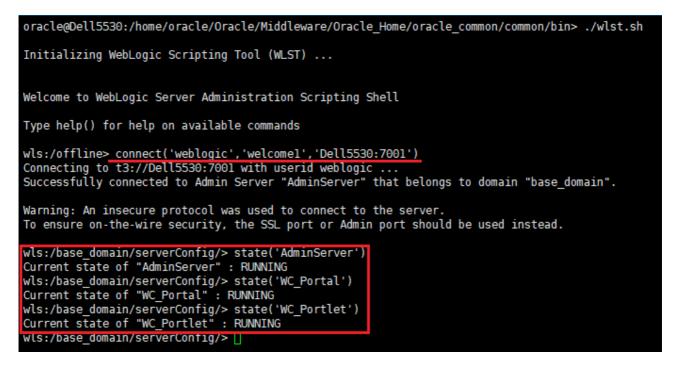

2). Access to Administration Server Console

#### Login Page as shown below:

|                                                                                                    | Oracle WebLogic Serve                                                             | er Administration Console - Mozilla | a Firefox                                             |                                            |     |       |   | × |
|----------------------------------------------------------------------------------------------------|-----------------------------------------------------------------------------------|-------------------------------------|-------------------------------------------------------|--------------------------------------------|-----|-------|---|---|
| 🖸 EM Express - Database 🗄 🗙                                                                                                    | base_domain (Oracle WebLe $	imes$                                                 | Oracle WebLogic Server Adr 🗙        | +                                                     |                                            |     |       |   |   |
| ← → ♂ ∅                                                                                                    | http://dell5530:7001/console/l                                                    | ogin/LoginForm.jsp                  | 90% 🗵                                                 | ☆                                          | 111 |       | ٢ | ≡ |
|                                                                                                    | ogic Server Administration                                                        | Console 12 <i>c</i>                 | Log in to work with the Web<br>Username:<br>Password: | Welcome<br>Logic Server domain<br>weblogic |     | Login |   |   |
| WebLogic Server Version: 12.2.1.4.0<br>Copyright (c) 1996,2019, Oracle and/or its affiliates .<br>Oracle is a registered trademark of Oracle Corporatio | All rights reserved.<br>An and/or its affiliates. Other names may be trademarks o | of their respective owners.         |                                                       |                                            |     |       |   |   |

| Home Page:                                                                                                    |                                                                                                    |                                                                                                    |                                             |
|----------------------------------------------------------------------------------------------------|----------------------------------------------------------------------------------------------------|----------------------------------------------------------------------------------------------------|---------------------------------------------|
|                                                                                                    | Home Page - base_do                                                                                                    | omain - WLS Console - Mozilla Firefox                                                                                  | ×                                           |
| 🖸 EM Express - Database 🗄 🗙                                                                                                    | base_domain (Oracle WebLo 🗙                                                                                                    | Home Page - base_domain - 🗙 🕂                                                                                          |                                             |
| ← → ♂ ☆ 0                                                                                                    | http://dell5530:7001/console/conso                                                                                                    | ole.portal?_nfpb=true&                                                                                                 |                                             |
|                                                                                                    | Administration Console 12c                                                                                                    |                                                                                                    | Q                                           |
| Change Center                                                                                                    | Home Log Out Preferences 🔤 Record He                                                                                                   | lp 🔍                                                                                                    | Welcome, weblogic Connected to: base_domain |
| View changes and restarts                                                                                                    | Home                                                                                                    |                                                                                                    |                                             |
| Click the Lock & Edit button to modify, add or delete items in this domain.                                                         | Home Page Information and Resources                                                                                                    |                                                                                                    |                                             |
| Lock & Edit<br>Release Configuration                                                                                                | Helpful Tools<br>Configure applications<br>Configure GridLink for RAC Data Source<br>Configure a Dynamic Cluster<br>Recent Task Status | General Information Common Administration Task Descriptions Read the documentation Ask a question on My Oracle Support |                                             |
| <ul> <li>⊕-Environment</li> <li>→-Deployments</li> <li>⊕-Services</li> <li>→-Security Realms</li> <li>⊕-Interoperability</li> </ul> | Set your console preferences     Oracle Enterprise Manager     Domain Configurations                                                   |                                                                                                    |                                             |
| Diagnostics                                                                                                    | Domain                                                                                                    | Resource Group Templates                                                                                               | Interoperability                            |
|                                                                                                    | • Domain                                                                                                    | Resource Group Templates                                                                                               | WTC Servers     Jolt Connection Pools       |
|                                                                                                    | Domain Partitions                                                                                                    | Resource Groups                                                                                                    |                                             |
|                                                                                                    | Domain Partitions                                                                                                    | Resource Groups                                                                                                    | Diagnostics                                 |
| How do I 📼                                                                                                    | Partition Work Managers                                                                                                    | Deployed Resources                                                                                                    | Log Files     Diagnostic Modules            |
| <ul> <li>Search the configuration</li> </ul>                                                                                        | Environment                                                                                                    | Deployments                                                                                                    | Built-in Diagnostic Modules                 |
| Use the Change Center                                                                                                    | Servers                                                                                                    |                                                                                                    | Diagnostic Images                           |
| Record WLST scripts     Change Console preferences                                                                                  | Clusters                                                                                                    | Services                                                                                                    | Request Performance     Archives            |
| Manage Console extensions                                                                                                    | Server Templates     Migratable Targets                                                                                                | Messaging                                                                                                    | Context                                     |
| Monitor servers                                                                                                    | Coherence Clusters                                                                                                    | <ul> <li>JMS Servers</li> <li>Store-and-Forward Agents</li> </ul>                                                      | • SNMP                                      |
|                                                                                                    | Coherence Clusters     Machines                                                                                                    | JMS Modules                                                                                                    | Interceptors                                |
| System Status                                                                                                    |                                                                                                    | <ul> <li>DMS Modules</li> <li>Path Services</li> </ul>                                                                 | -                                           |
| Health of Running Servers as of 10:01 PM                                                                                            | Virtual Targets                                                                                                    | Bridges                                                                                                    | Charts and Graphs                           |
|                                                                                                    | Work Managers                                                                                                    | Data Sources                                                                                                    | Monitoring Dashboard                        |
| Failed (0)                                                                                                    | Concurrent Templates                                                                                                    | Persistent Stores                                                                                                    |                                             |

# Viewing the summary of servers:

|                                                                                                    | Summar                   | y of Servers - ba          | se_domain               | - WLS Console -           | Mozilla Firefox              |         |                |              |           |     |
|----------------------------------------------------------------------------------------------------|--------------------------|----------------------------|-------------------------|---------------------------|------------------------------|---------|----------------|--------------|-----------|-----|
| 🖸 EM Express - Database 🗄 🗙                                                                                                    | base_domain (Or          | acle WebLo 🗙               | Summary                 | of Servers - bas          | e_ × +                       |         |                |              |           |     |
| ← → C û ①                                                                                                    | http://dell5530:70       | 01/console/cons            | sole.portal?_           | _nfpb=true&_              | E 90% ·                      | •• ⊠ ☆  |                | III\ 🗉       | ) 🔮       | :   |
|                                                                                                    | dministration Console 12 | ;                          |                         |                           |                              |         |                |              |           | õ   |
| Change Center                                                                                                    | 🟦 Home Log Out Pr        | eferences 🔤 Record H       | Help                    | Q                         |                              | Welcom  | e, weblogic    | Connected to | :base_do  | mai |
| View changes and restarts                                                                                                    | Home >Summary of Se      | rvers                      |                         |                           |                              |         |                |              |           |     |
| Click the Lock & Edit button to modify, add or                                                                                                    | Summary of Servers       |                            |                         |                           |                              |         |                |              |           |     |
| delete items in this domain.                                                                                                    | Configuration Con        | trol                       |                         |                           |                              |         |                |              |           |     |
| Release Configuration                                                                                                    |                          |                            |                         |                           | and has its own configuratio | in.     |                |              |           |     |
| Domain Structure                                                                                                    | This page summarize      | es each server that has be | en configured in th     | e current WebLogic Serv   | er domain.                   |         |                |              |           |     |
| base_domain                                                                                                    | ζ۵                       |                            |                         |                           |                              |         |                |              |           |     |
| Deployments                                                                                                    | Customize this tabl      | e                          |                         |                           |                              |         |                |              |           |     |
| Services     Security Realms                                                                                                    | Servers (Filtered - N    | lore Columns Exist)        |                         |                           |                              |         |                |              |           |     |
| -Interoperability                                                                                                    |                          | button in the Change Cent  | ter to activate all the | e buttons on this name    |                              |         |                |              |           |     |
| Diagnostics                                                                                                    |                          |                            |                         | e battoris ori tito poge. |                              |         |                |              |           |     |
|                                                                                                    | New Clone I              | Delete                     |                         | ,                         |                              | 5       | Showing 1 to 3 | of3 Previo   | us   Next |     |
|                                                                                                    | 📄 Name 🗇                 | Ту                         | rpe (                   | Cluster                   | Machine                      | State   | Health         | Listen Por   | 1         |     |
|                                                                                                    |                          |                            |                         |                           |                              |         |                |              |           | 1   |
|                                                                                                    | AdminServer              | (admin) Co                 | nfigured                |                           | suse_Machine_1               | RUNNING | 🖋 ок           | 7001         |           |     |
| low do I                                                                                                    | AdminServer              | . ,                        | -                       |                           | suse_Machine_1               | RUNNING | 🛩 ок<br>🛩 ок   | 7001<br>8888 |           |     |
|                                                                                                    |                          | Co                         | nfigured N              | wcp_cluster_1             |                              |         |                |              |           |     |
| Create Managed Servers     Clone servers                                                                                                    | WC_Portal                | Co                         | nfigured N              | wcp_cluster_1             | suse_Machine_1               | RUNNING | 🛩 ок<br>🛩 ок   | 8888<br>8889 | us   Next |     |
| Create Managed Servers<br>Clone servers<br>Delete Managed Servers                                                                                                    | WC_Portal                | Co                         | nfigured N              | wcp_cluster_1             | suse_Machine_1               | RUNNING | 🗸 ок           | 8888<br>8889 | us   Next |     |
| Create Managed Servers<br>Clone servers<br>Delete Managed Servers<br>Delete the Administration Server                                                                                | WC_Portal                | Co                         | nfigured N              | wcp_cluster_1             | suse_Machine_1               | RUNNING | 🛩 ок<br>🛩 ок   | 8888<br>8889 | us   Next |     |
| Create Managed Servers     Clone servers     Delete Managed Servers     Delete the Administration Server     Start and stop servers                                                  | WC_Portal                | Co                         | nfigured N              | wcp_cluster_1             | suse_Machine_1               | RUNNING | 🛩 ок<br>🛩 ок   | 8888<br>8889 | us   Next |     |
| Create Managed Servers     Clone servers     Delete Managed Servers     Delete the Administration Server     Start and stop servers                                                  | WC_Portal                | Co                         | nfigured N              | wcp_cluster_1             | suse_Machine_1               | RUNNING | 🛩 ок<br>🛩 ок   | 8888<br>8889 | us   Next |     |
| Create Managed Servers     Clone servers     Delete Managed Servers     Delete the Administration Server     Start and stop servers     View objects in the JNDI tree                | WC_Portal                | Co                         | nfigured N              | wcp_cluster_1             | suse_Machine_1               | RUNNING | 🛩 ок<br>🛩 ок   | 8888<br>8889 | us   Next |     |
| Create Managed Servers     Clone servers     Delete Managed Servers     Delete the Administration Server     Start and stop servers     View objects in the JNDI tree  System Status | WC_Portal                | Co                         | nfigured N              | wcp_cluster_1             | suse_Machine_1               | RUNNING | 🛩 ок<br>🛩 ок   | 8888<br>8889 | us   Next |     |
| Create Managed Servers     Clone servers     Delete Managed Servers     Delete the Administration Server     Start and stop servers     View objects in the JNDI tree                | WC_Portal                | Co                         | nfigured N              | wcp_cluster_1             | suse_Machine_1               | RUNNING | 🛩 ок<br>🛩 ок   | 8888<br>8889 | us   Next |     |

167

## 3). Test Oracle WebCenter Portal Web Service

# a. Application: opss-rest (URL: <u>http://host:7001/idaas/platform/application.wadl</u>)

| <ul> <li>EM Express - Database ⊨ x base_domain (Oracle WebL∈ x Summary of Servers - base_ x dell5530:7001/idaas/platforr x +</li> <li></li></ul>                                                                                                    |                                                                                                    |                                                                                                    | Mozilla Firefox                                                                                                    |                                                                               |                                     | × |
|----------------------------------------------------------------------------------------------------|----------------------------------------------------------------------------------------------------|----------------------------------------------------------------------------------------------------|----------------------------------------------------------------------------------------------------|-------------------------------------------------------------------------------|-------------------------------------|---|
| This XML file does not appear to have any style information associated with it. The document tree is shown below                                                                                                    | 🔁 EM Express - Database 🗄                                                                                                    | × base_domain (Oracle Web∟⊂×                                                                                                    | Summary of Servers - base_ $\times$                                                                                                    | dell5530:7001/idaas/platfor                                                   | × +                                 |   |
| <ns0:application><br/>- <ns0:doc title="Oracle Identity API Definition" xml:lang="en"><br/>Oracle Identity Manager exposes a set of URI resources providing RESTful APIs for product functionality. This file contains the definition for a single<br/>API. Refer to the Developer's Guide for the complete list of supported APIs and more information about each.<br/></ns0:doc><br/><ns0:doc ns1:generatedby="Jersey: 2.22.4 2016-11-30 13:33:53"></ns0:doc><br/><ns0:doc ns1:generatedby="Jersey: 2.22.4 2016-11-30 13:33:53"></ns0:doc><br/><ns0:doc ns2:hint="This is simplified WADL with user and core resources only. To get full WADL with extended resources use the query parameter detail.&lt;br&gt;Link: http://dell5530:7001/idaas/platform/application.wadl?detail=true"></ns0:doc><br/>-<ns0:grammars><br/><ns0:include href="Configuration.xsd"></ns0:include><br/></ns0:grammars><br/>-<ns0:resource path="/admin/v1"><br/>-<ns0:resources base="http://dell5530:7001/idaas/platform/"><br/>-<ns0:resource path="/admin/v1"><br/>-<ns0:resource path="/admin/v1"><br/>-<ns0:resource path="/admin/v1"><br/>-<ns0:resource path="/admin/v1"><br/>-<ns0:resource path="/admin/v1"><br/>-<ns0:resource path="/admin/v1"><br/>-<ns0:resource path="/admin/v1"><br/>-<ns0:resource path="/admin/v1"><br/>-<ns0:resource admin="" path='/admin/v1"&gt;&lt;br&gt;-&lt;ns0:resource path=' v1"=""><br/>-<ns0:resource admin="" path='/admin/v1"&gt;&lt;br&gt;-&lt;ns0:resource path=' v1"=""><br/>-<ns0:resource admin="" path='/admin/v1"&gt;&lt;br&gt;-&lt;ns0:resource path=' v1"=""><br/>-<ns0:resource admin="" path='/admin/v1"&gt;&lt;br&gt;-&lt;ns0:resource path=' v1"=""><br/>-<ns0:resource admin="" path='/admin/v1"&gt;&lt;br&gt;-&lt;ns0:resource path=' v1"=""><br/>-<ns0:resource admin="" path='/admin/v1"&gt;&lt;br&gt;-&lt;ns0:resource path=' v1"=""><br/>-<ns0:resource admin="" path='/admin/v1"&gt;&lt;br&gt;-&lt;ns0:resource path=' v1"=""><br/>-<ns0:resource admin="" path='/admin/v1"&gt;&lt;br&gt;-&lt;ns0:resource path=' v1"=""><br/>-<ns0:resource admin="" path='/admin/v1"&gt;&lt;br&gt;-&lt;ns0:resource path=' v1"=""><br/>-<ns0:resource admin="" path='/admin/v1"&gt;&lt;br&gt;-&lt;ns0:resource path=' v1"=""><br/>-<ns0:resource admin="" path='/admin/v1"&gt;&lt;br&gt;-&lt;ns0:resource path=' v1"=""><br/>-<ns0:resource admin="" path='/admin/v1"&gt;&lt;br&gt;-&lt;ns0:resource path=' v1"=""><br/>-<ns0:resource admin="" path='/admin/v1"&gt;&lt;br&gt;-&lt;ns0:resource path=' v1"=""><br/>-<ns0:resource about="" and="" apis="" complete="" each.<br="" for="" guide="" information="" list="" more="" of="" path='/admin/v1"&gt;&lt;br&gt;-&lt;ns0:resource&lt;/td&gt;&lt;td&gt;&lt;math&gt;\leftrightarrow&lt;/math&gt; &gt; C &lt;math&gt;&lt;/math&gt;&lt;/td&gt;&lt;td&gt;① http://dell5530:7001/idaas/platf&lt;/td&gt;&lt;td&gt;orm/application.wadl&lt;/td&gt;&lt;td&gt;90% 🗸 🕁&lt;/td&gt;&lt;td&gt;III\ 🗊 🔮&lt;/td&gt;&lt;td&gt;≡&lt;/td&gt;&lt;/tr&gt;&lt;tr&gt;&lt;td&gt;- &lt;ns0:doc title="Oracle Identity API Definition" xml:lang="en"&gt;&lt;br&gt;Oracle Identity Manager exposes a set of URI resources providing RESTful APIs for product functionality. This file contains the definition for a single&lt;br&gt;API. Refer to the Developer' s="" supported="" the=""><br/><ns0:doc ns1:generatedby="Jersey: 2.22.4 2016-11-30 13:33:53"></ns0:doc><br/><ns0:doc ns1:generatedby="Jersey: 2.22.4 2016-11-30 13:33:53"></ns0:doc><br/><ns0:doc ns2:hint="This is simplified WADL with user and core resources only. To get full WADL with extended resources use the query parameter detail.&lt;br&gt;Link: http://dell5530:7001/idaas/platform/application.wadl?detail=true"></ns0:doc><br/>-<ns0:grammars><br/><ns0:include href="Configuration.xsd"></ns0:include><br/></ns0:grammars></ns0:resource></ns0:resources><br/>-<ns0:resources base="http://dell5530:7001/idaas/platform/"><br/>-<ns0:resource path="'_admin/v1"><br/>-<ns0:resource path="'_admin/v1"><br/>-<ns0:resource path="'_admin/v1"><br/>-<ns0:resource _admin="" path="" v1"=""><br/>-<ns0:resource _admin="" path="" v1''=""><br/>-<ns0:doc><br/>Plaform Security and Web Service Resources. Key store management for JKS format - Upload server signing/encrypting certificate to domain<br/>OWSM keystore (JKS, KSS) Upload trusted CA certificates by alias or entire domain OWSM keystore. Credential Store Management - Create an</ns0:doc></ns0:resource></ns0:resource></ns0:resource></ns0:resource></ns0:resource></ns0:resources></ns0:resource></ns0:application> | his XML file does not appear                                                                                                    | to have any style information associ                                                                                                    | ated with it. The document tree is sh                                                                                                    | own below.                                                                    |                                     |   |
| CSF for a given map, key information Search entire domain CSF for maps and keys. Trust Configuration Management - Upload a Collection of SAML and JWT issuer, subject DN, and its attributes. to configure Policy Accessor Configuration Download a list of Trust Configuration Upload                                                                                                    | - <ns0:doc is<br="" this="" title="Oracle Ide&lt;br&gt;Oracle Identity Manager&lt;br&gt;API. Refer to the Develo&lt;br&gt;&lt;/ns0:doc&gt;&lt;br&gt;&lt;ns0:doc ns1:generatedBy&lt;br&gt;&lt;ns0:doc ns2:hint=">Link: http://dell5530:7001/<br/>- <ns0:grammars><br/><ns0:include href="Conf&lt;br&gt;&lt;/ns0:grammars&gt;&lt;br&gt;- &lt;ns0:resource base=" http<br="">- <ns0:resource 13:33:53'<br="" 2.22.4="" 2016-11-30="" base="http&lt;br&gt;- &lt;ns0:doc&gt;&lt;br&gt;Plaform Security ar&lt;br&gt;OWSM keystore (JH&lt;br&gt;domain OWSM keys&lt;br&gt;entry in domain CSI&lt;br&gt;CSF for a given maj&lt;/td&gt;&lt;td&gt;exposes a set of URI resources provi&lt;br&gt;per's Guide for the complete list of su&lt;br&gt;r=" jersey:="">simplified WADL with user and core r<br/>idaas/platform/application.wadl?deta<br/>iguration.xsd"/&gt;<br/>b://dell5530:7001/idaas/platform/"&gt;<br/>dmin/v1"&gt;<br/>iddas/platform/application.wadl?deta<br/>iguration.xsd"/&gt;<br/>b://dell5530:7001/idaas/platform/"&gt;<br/>dmin/v1"&gt;<br/>iddusb Service Resources. Key store<br/>(S, KSS) Upload trusted CA certificat<br/>store (JKS, KSS) Search certificates<br/>with user, map, key, credential Updo<br/>b, key information Search entire dor</ns0:resource></ns0:include></ns0:grammars></ns0:doc> | pported APIs and more information a<br>"/><br>esources only. To get full WADL with<br>il=true"/><br>management for JKS format - Uploa<br>ite chain to domain OWSM keystore<br>s by alias or entire domain OWSM key<br>late an existing entry in domain CSF<br>nain CSF for maps and keys. Trust C | about each.<br>extended resources use the que<br>d server signing/encrypting cert<br>(JKS,KSS) Download trusted C<br>ystore. Credential Store Manage<br>with new credential Delete an<br>configuration Management - Uplo | ificate to domain<br>A certificates frr<br>ment - Create a<br>entry from doma | etail.<br>n<br>om<br>n<br>ain<br>of |   |
|                                                                                                    | <br>- <ns0:resource path="/&lt;/td&gt;&lt;td&gt;credential"></ns0:resource>                                                                                                    |                                                                                                    |                                                                                                    |                                                                               |                                     |   |

## b. **Application:** pagelet-producer (URL: <u>http://host:8889/pagelets/welcome</u>)

| Applications Places Firefox                                                                                                    |                            |                                                                   | <u>goloco, il olocinio</u> , |   | Τι | ue 11 | 35  | <b>(</b> 1) | С |
|----------------------------------------------------------------------------------------------------|----------------------------|-------------------------------------------------------------------|------------------------------|---|----|-------|-----|-------------|---|
|                                                                                                    | Р                          | agelet Producer - Mozilla Fi                                      | refox                        |   |    |       | -   | - •         | × |
| base_domain (Oracle We × Summary of S                                                                                                   | ervers - ba                | × Pagelet Producer                                                | × +                          |   |    |       |     |             |   |
| ( i) http://hpgen9-01:8889/pagelets/welcon                                                                                              | ne                         | 90% C                                                             | Q Search                     | ☆ | Ê  | +     | ⋒   |             | ≡ |
| CRACLE' WebCenter Portal:<br>Welcome to Oracle WebCenter Portal: Pagel<br>If you are able to view this page through the Pagelet Produce | let Producer               |                                                                   | nctioning correctly.         |   |    |       |     |             |   |
| (URL: <u>http://host:8889/pagelets/a</u><br>Applications Places Firefox                                                                 | adm <u>in/loc</u>          | <u>jin/loginpage.jspx)</u>                                        |                              |   | Tu | ue 11 | :36 | <b>4</b> 1) | Ċ |
|                                                                                                    | Pagelet Pi                 | roducer Admin UI - Login - I                                      | Mozilla Firefox              |   |    |       | -   | - •         | × |
| base_domain (Oracle We × Summary of S                                                                                                   | Servers - ba               | × 🖸 Pagelet Producer A                                            | d × +                        |   |    |       |     |             |   |
| ( € ① ≤ http://hpgen9-01:8889/pagelets/adm                                                                                              | nin/login/login            | page.jspx 90% C                                                   | Q Search                     | ☆ | Ê  | Ŧ     | ⋒   |             | ≡ |
| ORACLE' WebCenter Porta                                                                                                    | I: Pagele                  | t Producer                                                        |                              |   |    |       |     |             |   |
|                                                                                                    | Enter your Pag<br>Username | elet Producer or WebLogic Domain A<br>weblogic                    | dmin Credentials.            |   |    |       |     |             |   |
|                                                                                                    |                            |                                                                   |                              |   |    |       |     |             |   |
|                                                                                                    | Password                   | •••••                                                             | 60)                          |   |    |       |     |             |   |
|                                                                                                    | Password                   | This connection is not<br>secure. Logins entered<br>here could be |                              |   |    |       |     |             |   |

| Applications                                                                                                    | Places Fire              | fox                    |                    |                | 105                |   |   | Т | ue 11:3 | 37 | <b>(</b> 1) | С      |
|----------------------------------------------------------------------------------------------------|--------------------------|------------------------|--------------------|----------------|--------------------|---|---|---|---------|----|-------------|--------|
|                                                                                                    |                          | Oracle W               | ebCenter Portal: P | agelet Produce | r - Mozilla Firefo | x |   |   |         | _  |             | ×      |
| base_domain                                                                                                    | (Oracle We               | × Summary of Servers - | - ba 🗙 🧿 Orac      | le WebCenter P | o × +              |   |   |   |         |    |             |        |
| 🗲 🛈 🎤   http                                                                                                    | o://hpgen9-01            | :8889/pagelets/admin/  |                    | 90% C          | Q Search           |   | ☆ | Ê | Ŧ       | ⋒  |             | ≡      |
| ORACL                                                                                                    | E' WebCe                 | enter Portal: Page     | let Producer       |                |                    | 1 |   |   |         |    | -           | Logour |
| Navigator                                                                                                    | o 🗈 🗱 🖬                  | Summary                |                    |                |                    |   |   |   |         |    | -           |        |
| <ul> <li>✓ welcome_resource</li> <li>General</li> <li>Policy</li> <li>Autologin</li> <li>Headers</li> <li>Pagelets</li> <li>Injectors</li> <li>Parsers</li> <li>Files</li> <li>▷ login_resource</li> <li>▷ pagelet_api</li> </ul> |                          | toolba:                |                    |                |                    |   |   |   |         |    |             |        |
|                                                                                                    | 1                        |                        |                    |                |                    |   |   |   |         |    |             |        |
| Copyright © 2013, 201                                                                                                    | 7, Oracle. All rights re | served.                |                    |                |                    |   |   |   |         |    |             |        |

|                                                                                                    | Login Page - Mozilla Firefox                                                                                      |                   |            |     |   | × |
|----------------------------------------------------------------------------------------------------|----------------------------------------------------------------------------------------------------|-------------------|------------|-----|---|---|
| 🖸 EM Express - Databa 🗙 🛛 b                                                                                                    |                                                                                                    | 7001/idaas/plat 🗙 | Login Page |     | × | + |
| (←) → C û                                                                                                    | D 🔏 http://dell5530:8889/wsrp-tools/loginform.html;jsessionid                                                     | 90% 🗵             | ☆ II       | \ 🗉 | ٢ | ≡ |
|                                                                                                    | Login<br>Username*<br>weblogic<br>Password *<br>•••••••                                                           |                   |            |     |   |   |
| -                                                                                                    |                                                                                                    |                   |            |     |   |   |
|                                                                                                    | WSRP Test Page - Mozilla Firefox                                                                                  |                   |            |     |   | × |
| <u>File Edit View History</u><br>WC_Portlet (Oracle WebLogi ×                                                                                                    | Bookmarks         Tools         Help           Summary of Servers - base_c ×         WebCenter Portal Welcome F × | WSRP Test Page    | ×          | +   |   |   |
| $(\leftarrow) \rightarrow C \square$                                                                                                    | thtp://hpgen9-01:8889/wsrp-tools/info                                                                             | 80% ···· (        |            |     | ⊡ | Ξ |
| ORACLE WebCenter Portal                                                                                                    |                                                                                                    |                   |            |     | U | _ |
| WSRP Produce                                                                                                    |                                                                                                    |                   |            |     |   |   |
| Data Source Name: java:comp/env/jdbc<br>Using défault value. To change it, specif<br>Use Java Object Cache: true<br>Value obtained from environment entry;<br>Container Version | java.comp/env/oracle/portal/wsrp/server/persistentStore                                                           |                   |            |     |   |   |

# c. Application: wsrp-tools (URL: <u>http://host:8889/wsrp-tools</u>)

|                                                                                                    |                                                                                                    | Mozi                                                                                                    | lla Firefox                                                                                                    |                      |                       | ×       |
|----------------------------------------------------------------------------------------------------|----------------------------------------------------------------------------------------------------|----------------------------------------------------------------------------------------------------|----------------------------------------------------------------------------------------------------|----------------------|-----------------------|---------|
| EM Express - Dax base_do                                                                                                    | omain (Orac 🗙 🕴 Su                                                                                                    | ummary of Server 🗙                                                                                                    | dell5530:7001/idaa ×                                                                                                    | WSRP Test Page       | × dell5530:8889/      | wsr 🗙 🕂 |
| $\leftrightarrow$ > C $\textcircled{0}$                                                                                                    | http://dell5530:888                                                                                                    | 39/wsrp-tools/portlet                                                                                                    | s/wsrp1?WSDL                                                                                                    | 90% 🛛                | ☆ Ⅲ\ ᠋                | ] 📽 🗏   |
| This XML file does not appear to h                                                                                                    | nave any style inforn                                                                                                    | nation associated with                                                                                                    | it. The document tree is                                                                                                    | shown below.         |                       |         |
| - <definitions targetnamespace="ur::oasis:&lt;br&gt;&lt;service name=" wsrp_v1_serv<br="">-<port ht<br="" name="WSRPBaseServ&lt;br&gt;&lt;soap:address location="></port><br/>-<port ht<br="" name="WSRPServiceDe&lt;br&gt;&lt;soap:address location="></port><br/>-<port ht<br="" name="WSRPRegistrati&lt;br&gt;&lt;soap:address location="></port><br/>-<port ht<br="" name="WSRPPortletMa&lt;br&gt;&lt;soap:address location="></port><br/><br/></definitions> | :names:tc:wsrp:v1:b<br>vice"><br>vice" binding="bind:<br>ittp://dell5530:8889/<br>escriptionService" b<br>ittp://dell5530:8889/<br>ionService" binding<br>ittp://dell5530:8889/<br>anagementService" | ind" location="http://de<br>WSRP_v1_Markup_Bind<br>wsrp-tools/portlets/Ws<br>inding="bind:WSRP_v1<br>wsrp-tools/portlets/Ws<br>wsrp-tools/portlets/Ws<br>binding="bind:WSRP_" | ling_SOAP"><br>SRPBaseService"/><br>_ServiceDescription_Bindi<br>SRPServiceDescriptionSer<br>tration_Binding_SOAP"><br>SRPRegistrationService"/><br>/1_PortletManagement_Bi | ng_SOAP"><br>vice"/> | =wsrp_v1_bindings.wsc | 11"/>   |
|                                                                                                    |                                                                                                    |                                                                                                    |                                                                                                    |                      |                       |         |
|                                                                                                    |                                                                                                    | Mozi                                                                                                    | lla Firefox                                                                                                    |                      |                       | ×       |
|                                                                                                    | omain (Orac 🗙 🛛 Su                                                                                                    | ummary of Server ×                                                                                                    | dell5530:7001/idaa ×                                                                                                    | WSRP Test Page       | × dell5530:8889,      | wsr x - |
| $(\leftarrow) \rightarrow C \textcircled{0}$                                                                                                    | http://dell5530:888                                                                                                    | 39/wsrp-tools/portlet                                                                                                    | s/wsrp2?WSDL                                                                                                    | 90% 🛛                |                       |         |
| This XML file does not appear to h                                                                                                    | ave any style inforn                                                                                                    | nation associated with                                                                                                    | it. The document tree is                                                                                                    | shown below.         |                       |         |
| -                                                                                                    |                                                                                                    |                                                                                                    |                                                                                                    |                      |                       |         |

|                         |                 |                      | Mozilla Firefox   |                  |             |       |       |              |      | ×    |
|-------------------------|-----------------|----------------------|-------------------|------------------|-------------|-------|-------|--------------|------|------|
| EM Express × bas        | e_domain (C 🗙   | Summary of Ser ×     | dell5530:7001/i × | WSRP Test Page × | dell5530:88 | 89/ × | dell5 | 530:888      | 9/1× | +    |
| → ♂ ✿                   | i http://de     | ell5530:8889/wsrp-to | ols/monitor       | 90%              |             | ☆     |       |              | ٢    | =    |
| acle WebCenter Portal W | /SRP Monitor 12 | .2.1.3.0             |                   |                  |             | Refr  | esh   | <u>Clear</u> | Ena  | able |
|                         |                 |                      |                   |                  |             |       |       |              |      |      |
|                         |                 |                      |                   |                  |             |       |       |              |      |      |
|                         |                 |                      |                   |                  |             |       |       |              |      |      |
|                         |                 |                      |                   |                  |             |       |       |              |      |      |
|                         |                 |                      |                   |                  |             |       |       |              |      |      |
|                         |                 |                      |                   |                  |             |       |       |              |      |      |
|                         |                 |                      |                   |                  |             |       |       |              |      |      |
|                         |                 |                      |                   |                  |             |       |       |              |      |      |
|                         |                 |                      |                   |                  |             |       |       |              |      |      |
|                         |                 |                      |                   |                  |             |       |       |              |      |      |
|                         |                 |                      |                   |                  |             |       |       |              |      |      |
|                         |                 |                      |                   |                  |             |       |       |              |      |      |
|                         |                 |                      |                   |                  |             |       |       |              |      |      |
|                         |                 |                      |                   |                  |             |       |       |              |      |      |
|                         |                 |                      |                   |                  |             |       |       |              |      |      |
|                         |                 |                      |                   |                  |             |       |       |              |      |      |
|                         |                 |                      |                   |                  |             |       |       |              |      |      |
|                         |                 |                      |                   |                  |             |       |       |              |      |      |
|                         |                 |                      |                   |                  |             |       |       |              |      |      |
|                         |                 |                      |                   |                  |             |       |       |              |      |      |

| d. Application: WebC                       | Center Portal (URL: <u>htt</u> | tp://host:8888/webcente                                                         | <u>r/portal)</u>       |                                 |
|--------------------------------------------|--------------------------------|---------------------------------------------------------------------------------|------------------------|---------------------------------|
|                                            |                                | Portal Welcome Page - Mozilla Firefo                                            |                        | ×                               |
| C EM Express - D × base_c                  | domain (Orac 🗙 📔 Summary of S  | Server × dell5530:7001/idaa ×                                                   | WSRP Test Page ×       | WebCenter Portal X +            |
| $( \leftrightarrow ) $ $( \diamond ) $     | ) 🔏 http://dell5530:8888/webc  | enter/system/welcome.jsp?wc.c                                                   | 90% 🛛 🏠                | III\ 🗉 📽 😑                      |
|                                            |                                | SIGN IN TO<br>WEBCENTER P                                                       | ORTAL                  |                                 |
|                                            |                                |                                                                                 |                        |                                 |
|                                            |                                | User Name<br>weblogic                                                           |                        |                                 |
|                                            |                                | Password                                                                        |                        |                                 |
|                                            |                                | •••••                                                                           |                        |                                 |
|                                            |                                | Sign In or View P                                                               | ublic Portals          |                                 |
| ORACLE                                     |                                | r Portal   Privacy Statement   Help<br>/or its affiliates. All rights reserved. | G                      | Language 🔺                      |
|                                            | Por                            | tal Browser - Mozilla Firefox                                                   |                        | ×                               |
| 🖸 EM Express - Databa 🗙 🛛 ba               | ase_domain (Oracle We 🗙 🕴 Sun  | nmary of Servers - ba 🗙 🛛 dell5530:                                             | 7001/idaas/plat × Port | tal Browser × +                 |
| $\left( \leftarrow \right) \rightarrow C $ | http://dell5530:8888/webcente  | er/portal/admin/portals/list?wc.                                                | 90% 🛛 🐨 🕁              | III\ ᠋ 🛎 ☰                      |
|                                            | Portal > Portal Browser        |                                                                                 | Portals 🔻              | Favorites ▼   Help ▼ weblogic ▼ |
| Portal Browser                             |                                |                                                                                 |                        |                                 |
| Search Portals                             | Show All Portals *             | Sort By Name 👻                                                                  |                        | Create Portal 🔞                 |
| \$                                         | *                              | No portals were found.                                                          |                        |                                 |
| Administration                             | Home Portal                    |                                                                                 |                        |                                 |
|                                            |                                |                                                                                 |                        |                                 |

|                         | Create P                                                                                                    | ortal - Mozilla Firefox                                              | × |
|-------------------------|----------------------------------------------------------------------------------------------------|----------------------------------------------------------------------|---|
| 🖸 EM Express - Databa 🗙 | base_domain (Oracle W 🗙 Summary                                                                                                    | of Servers - be 🗙   dell5530:7001/idaas/plat 🗙   Create Portal   🗙   | + |
| ← → ♂ ŵ                 | i http://dell5530:8888/webcenter/port                                                                                                    | tal/admin/portals/newpor 90% ···· 🗵 🏠 💷 🕄                            | ≡ |
| ORACLE                  | NebCenter Portal > Administration                                                                                                    | Portals ▼ Favorites ▼   Help ▼ weblogic ▼                            |   |
| Create Portal           |                                                                                                    | Create Portal                                                        |   |
|                         | Portal Template: Portal                                                                                                    | Title                                                                |   |
|                         |                                                                                                    | SuSE Linux Enterprise Server 15 SP2                                  |   |
|                         |                                                                                                    | Description                                                          |   |
|                         | Sales Center www.w.@rs.co.<br>                                                                                                    | Oracle WebCenter on SLES 15 SP2                                      |   |
|                         | For the second second sec | li li                                                                |   |
|                         |                                                                                                    | Keywords<br>SuSE,Oracle                                              |   |
|                         |                                                                                                    | portal                                                               |   |
|                         |                                                                                                    | URL                                                                  |   |
|                         |                                                                                                    | SuSELinuxEnterpriseServer15SP2                                       |   |
|                         |                                                                                                    | http://dell5530:8888/webcenter/portal/SuSELinuxEnterpriseServer15SP2 |   |
|                         |                                                                                                    | Public Private Hidden                                                |   |
|                         | Preview Pages                                                                                                    |                                                                      |   |

|               |                     |                                                                                                | Home - Mozilla Firefox          |                             |                          |            | × |
|---------------|---------------------|------------------------------------------------------------------------------------------------|---------------------------------|-----------------------------|--------------------------|------------|---|
| o em          | Express - Databa 🗙  | base_domain (Oracle $\mathbb{W}$ $\times$                                                      | Summary of Servers – ba $	imes$ | dell5530:7001/idaas/plat ×  | Home                     | ×          | + |
| $\leftarrow$  | с <b>ф</b>          | (i) http://dell5530:8888/web                                                                   | ocenter/portal/oracle/webcent   | er/pag 90% 🛛                | ☆ Ⅲ\                     | •          | ≡ |
| +             | SuSE Linux E        | nterprise Ser $\rightarrow$ Hom                                                                | e                               | Edit Pag                    | e View Portal 👔          | Help 🔻     |   |
| 0             | 🗐 SuSE Linu         | x Enterprise Server 1                                                                          |                                 | Portals 🔻 Favorites 🔻   Adr | ministration   Help 🔻 we | blogic 🔻 🚥 |   |
|               |                     |                                                                                                |                                 |                             | Hom                      | e ©∗       |   |
| _             |                     |                                                                                                |                                 |                             |                          |            |   |
| <b>i Mi</b> r |                     |                                                                                                |                                 |                             |                          |            |   |
| Ø             |                     |                                                                                                |                                 |                             |                          |            |   |
| ¢             |                     |                                                                                                |                                 |                             |                          |            |   |
| -             |                     |                                                                                                |                                 |                             |                          |            |   |
| â             |                     |                                                                                                |                                 |                             |                          |            |   |
| ф             |                     |                                                                                                |                                 |                             |                          |            |   |
| 7.            |                     |                                                                                                |                                 |                             |                          |            |   |
| →≣            |                     |                                                                                                |                                 |                             |                          |            |   |
| 78            |                     |                                                                                                |                                 |                             |                          |            |   |
|               |                     |                                                                                                |                                 |                             |                          |            |   |
|               |                     | ortal   RSS   Administrator   Privacy Sta<br>19, Oracle and/or its affiliates. All rights rese |                                 |                             |                          |            |   |
|               | oopyngni o 2008, 20 | and a summer of the animates. For lights rese                                                  |                                 |                             |                          |            |   |

| EM E            | xpress - Databa  | × base_domain (Oracle ₩ × Summary of Servers - ba × dell553          | 0:7001/idaas/plat × | Su | SE Linux Enter | rpris | e Se 🗙 |   |
|-----------------|------------------|----------------------------------------------------------------------|---------------------|----|----------------|-------|--------|---|
| $) \rightarrow$ | C' 🕜             | (i) http://dell5530:8888/webcenter/portal/admin/portals/admin/S      | 90% 🗵               | ☆  | lii\           | Ē     | ) 🕃    |   |
|                 | SuSE Linux       | Enterprise Ser > General                                             |                     |    | View Portal    | Н     | elp 🔻  |   |
| _               |                  |                                                                      |                     |    |                |       |        |   |
| ī               | Destal later and |                                                                      |                     |    |                |       | 6      | ) |
| •               | Portal Informati | on                                                                   |                     |    |                |       |        |   |
|                 | * Title          | SuSE Linux Enterprise Server 15 SP2                                  |                     |    |                |       |        |   |
|                 | Acronym          | SLE                                                                  |                     |    |                |       |        |   |
|                 | Description      | Oracle WebCenter on SLES 15 SP2                                      |                     |    |                |       |        |   |
| 9               |                  | li.                                                                  |                     |    |                |       |        |   |
|                 | Portal Color     | Choose Color                                                         |                     |    |                |       |        |   |
| 3               |                  | Enter Keywords                                                       |                     |    |                |       |        |   |
|                 | Keywords         | portal SuSE,Oracle                                                   |                     |    |                |       |        |   |
| 6               |                  |                                                                      |                     |    |                |       |        |   |
|                 |                  | Save                                                                 |                     |    |                |       |        |   |
| 2               |                  |                                                                      |                     |    |                |       |        |   |
|                 | Portal Details   |                                                                      |                     |    |                |       |        |   |
| •,              | Name             | SuSELinuxEnterpriseServer15SP2 Rename                                |                     |    |                |       |        |   |
|                 | Portal URL       | http://dell5530:8888/webcenter/portal/SuSELinuxEnterpriseServer15SP2 |                     |    |                |       |        |   |
|                 | Internal ID      | s05dfa259_63d1_464c_bb0d_00181530be34                                |                     |    |                |       |        |   |
|                 | Members          | 1                                                                    |                     |    |                |       |        |   |
|                 | Last Activity    | 1 minute ago                                                         |                     |    |                |       |        |   |
|                 | Created          | 1 minute ago by weblogic                                             |                     |    |                |       |        |   |

## e. **Application:** analytics-collector (URL:<u>http://host:8888/collector</u>)

|                              |                     | Moz                       | illa Firefox               |                             |                      | × |
|------------------------------|---------------------|---------------------------|----------------------------|-----------------------------|----------------------|---|
| 🖸 EM Express - Da 🗙          | base_domain (Orac 🗙 | Summary of Server ×       | dell5530:7001/idaa 🗙       | SuSE Linux Enterpri $	imes$ | dell5530:8888/coll × | + |
| ↔ → ♂ ŵ                      | i http://dell5530   | :8888/collector/analytics | -collector-diagnostics.jsp | ⊌ ☆                         | III\ 🗊 🔮             | Ξ |
| Analytics Collect            | tor                 |                           |                            |                             |                      |   |
| Collector Information        | _                   | _                         | _                          | _                           | _                    |   |
| €) Refresh                   |                     |                           |                            |                             |                      |   |
| Configuration                | Value               |                           |                            |                             |                      |   |
| Collector Default Port       | 31314               |                           | _                          |                             |                      |   |
| Collector Max Port           | 31314               |                           | —                          |                             |                      |   |
| Collector Server Name        | localhost           |                           |                            |                             |                      |   |
| Broadcast Type               | Multicast           |                           |                            |                             |                      |   |
| Cluster Enabled              | 0                   |                           |                            |                             |                      |   |
| Cluster Name                 | 0                   |                           |                            |                             |                      |   |
| Partitioning Enabled         | 0                   |                           |                            |                             |                      |   |
| Time Dimension for this year | 1                   |                           |                            |                             |                      |   |
| Space Dimension Exists       | ✓                   |                           |                            |                             |                      |   |
|                              |                     |                           |                            |                             |                      |   |
|                              |                     |                           |                            |                             |                      |   |
|                              |                     |                           |                            |                             |                      |   |
|                              |                     |                           |                            |                             |                      |   |
|                              |                     |                           |                            |                             |                      |   |
|                              |                     |                           |                            |                             |                      |   |
|                              |                     |                           |                            |                             |                      |   |
|                              |                     |                           |                            |                             |                      |   |
|                              |                     |                           |                            |                             |                      |   |
|                              |                     |                           |                            |                             |                      |   |
|                              |                     |                           |                            |                             |                      |   |
|                              |                     |                           |                            |                             |                      |   |

End of Oracle WebCenter Portal.

**Oracle SOA Suite** 

## 1. Installing Oracle SOA Suite 12c

1-1. Prerequisites:

Installation of Oracle SOA Suite requires:

- 1). Oracle Database 12cR2 (12.2.0.1.0) installed.
- 2). Oracle JDK 1.8.0\_221 and later installed.

1-2. Log in to the target system (SLES 15 SP2 64-bit OS) as a non-admin user. Download the Oracle SOA Suite 12c (12.2.1.4.0) Quick Start installer zip file from <a href="https://www.oracle.com/downloads/#category-middleware">https://www.oracle.com/downloads/#category-middleware</a>.

(**Note:** Please ensure the installation user has the proper permissions to install and configure the software.)

1-3. Go to the directory where you downloaded the installation program. Extract the contents of these .zip ('V983385-01\_1of2.zip') files and launch the installation program by running '**java -jar fmw\_12.2.1.4.0\_soa\_quickstart.jar** '

#### For the actual installation, follow the steps below:

1). Installation Inventory Setup.

| Oracle F                                                                                        | usion Middleware 12c SOA                                                                 | Quick Start Installation              | ×      |
|-------------------------------------------------------------------------------------------------|------------------------------------------------------------------------------------------|---------------------------------------|--------|
| Installation Inven                                                                              | tory Setup                                                                               |                                       |        |
| Central Inventory Directory<br>Enter the Central inventory of<br>inventory directory if it does | directory for all your oracle installation not exist.                                    | ons.The installer will create a new c | entral |
| Inventory Directory:                                                                            | /home/oracle/oralnventory<br>Enter the full path for the directory                       |                                       | Browse |
| Operating System Group :                                                                        | oinstall<br>Specify a group with write permise                                           | sion to the inventory directory       |        |
|                                                                                                 | le<br>(createCentralInventory.sh) in the inv<br>o identity the location of the central i |                                       |        |
| •                                                                                               | such as patching and upgrade.                                                            |                                       | -      |
| Help                                                                                            |                                                                                          | ОК                                    | Cancel |

Specify the Oracle inventory directory and group permissions for that directory. The group must have write permissions to the Oracle inventory directory, then click **OK** to continue.

# 2). Welcome page.

|   | Ora                   | acle Fusion Middleware 12c SOA Quick Start Installation - Step 1 of 7 ×                                                                                                    |
|---|-----------------------|----------------------------------------------------------------------------------------------------|
| w | elcome                |                                                                                                    |
| Q | Welcome               | 1                                                                                                    |
| 0 | Auto Updates          | Welcome to the Oracle Fusion Middleware 12c (12.2.1.4.0) SOA Suite Quick Start for Developers Installer.                                                                                         |
| - | Installation Location | Use this installer to create a new Oracle home or to extend an existing Oracle Home that contains<br>everything you need to evaluate or develop applications with the Oracle SOA Suite software. |
| Ý | Prerequisite Checks   |                                                                                                    |
| ÷ | Installation Summary  | For more information, see Install, Patch, and Upgrade in the Oracle Fusion Middleware documentation library.                                                                                     |
| 4 | Installation Progress | Context-sensitive online help is available from the Help button.                                                                                                    |
| 5 | Installation Complete |                                                                                                    |
|   |                       |                                                                                                    |
|   |                       |                                                                                                    |
|   |                       | Copyright © 1996, 2019, Oracle and/or its affiliates. All rights reserved.                                                                                                    |

This page welcomes you to the installation. Click **Next** to continue.

| Orac                                                                                                    | cle Fusion Middleware 12c SOA Quick Start In                                                                                                    | stallation - Step 2 of 7 | ×            |
|----------------------------------------------------------------------------------------------------|----------------------------------------------------------------------------------------------------|--------------------------|--------------|
| Auto Updates                                                                                                    |                                                                                                    |                          |              |
| Welcome         Auto Updates         Installation Location         Prerequisite Checks         Installation Summary         Installation Progress         Installation Complete | Skip Auto Updates   Select patches from directory   Location:   Search My Oracle Support for Updates   Username:   Password:   Proxy Settings     Search |                          | Browse       |
| Help                                                                                                    |                                                                                                    | < Back Next >            | inish Cancel |

# 3). The Auto Updates page appears.

This page enables you to choose to automatically receive software updates for your components from Oracle Corporation. make your choices, then click **Next** to continue.

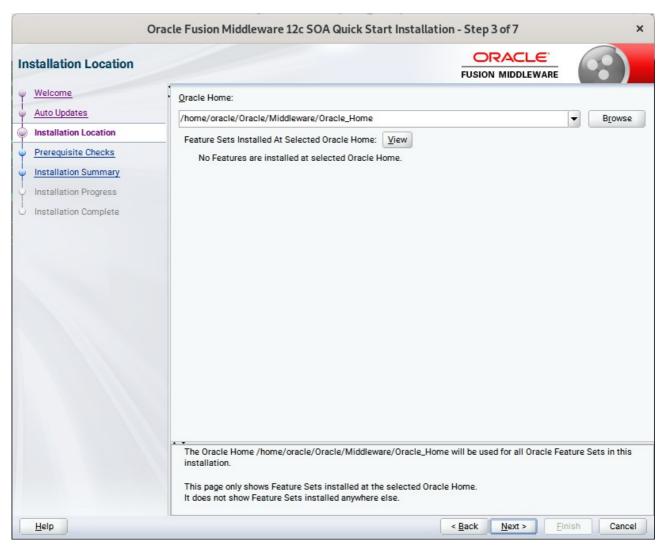

#### 4). The Installation Location page appears.

Specify the Oracle home location into which you want to install the product(s). Click **Next** to continue.

| Oracle                | e Fusio  | n Middleware 12c SOA Quick Start Installation - Step 4 of 7                                                                     | ×         |
|-----------------------|----------|----------------------------------------------------------------------------------------------------|-----------|
| Prerequisite Checks   |          |                                                                                                    |           |
| Welcome               |          |                                                                                                    |           |
| Auto Updates          |          | 100%                                                                                                    |           |
| Installation Location | <b>v</b> | Checking operating system certification                                                                                         |           |
| Prerequisite Checks   | 1        | Checking Java version used to launch the installer                                                                              |           |
| Installation Summary  |          |                                                                                                    |           |
| Installation Progress |          |                                                                                                    |           |
| Installation Complete |          |                                                                                                    |           |
|                       |          |                                                                                                    |           |
|                       |          |                                                                                                    |           |
|                       |          |                                                                                                    |           |
|                       |          |                                                                                                    |           |
|                       |          |                                                                                                    |           |
|                       |          |                                                                                                    |           |
|                       |          |                                                                                                    |           |
|                       |          |                                                                                                    |           |
|                       | Stop     | Rerun Skip ✓ View Successful Tasks                                                                                              | View Log  |
|                       |          |                                                                                                    |           |
|                       |          | cking operating system certification<br>pected result: One of oracle-6, oracle-7, redhat-7, redhat-6, SuSE-11, SuSE-12, SuSE-15 |           |
|                       | A        | ctual Result: SuSE-15-SP2                                                                                                    |           |
|                       |          | neck complete. The overall result of this check is: Passed<br>cking Java version used to launch the installer                   |           |
|                       |          | pected result: 1.8.0_191<br>stual Result: 1.8.0_221                                                                             |           |
|                       |          | neck complete. The overall result of this check is: Passed                                                                      |           |
| Help                  |          | < Back Next > Fini                                                                                                    | sh Cancel |

#### 5). The Prerequisites Checks page appears.

This pages shows you the progress of the system checking the prerequisites on your system prior to installation. If you are lacking any prerequisites, a message will appear telling you so. You do not need to take any actions on this page, though you can view the log from here. Click **Next** to continue.

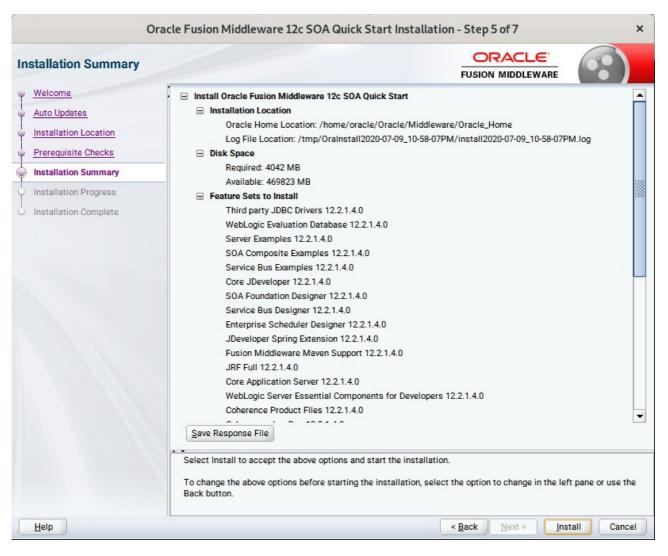

#### 6). The Installation Summary page appears.

This page shows you what components and features are about to be installed. If you need to make changes, click **Back**, otherwise, click **Install** to start the installation.

| Oracl                                                                                                    | e Fusio               | n Middleware 12c SOA Quick Start Installation - Step 6 of 7 ×                             |
|----------------------------------------------------------------------------------------------------|-----------------------|-------------------------------------------------------------------------------------------|
| Installation Progress                                                                                                    |                       |                                                                                           |
| Velcome                                                                                                    |                       | 100%                                                                                      |
| Installation Location     Prerequisite Checks     Installation Summary     Installation Progress     Installation Complete | ><br>><br>><br>><br>> | Prepare Copy Generating Libraries Performing Substitutions Linking                        |
|                                                                                                    | <b>v</b><br><b>v</b>  | Setup Saving the inventory Post install scripts                                           |
|                                                                                                    | View                  | Messages View Successful Tasks View Log Hardware and Software Engineered to Work Together |
| Help                                                                                                    |                       | < Back Next > Einish Cancel                                                               |

#### 7). The Installation Progress page appears.

This page shows you the progress of the installation, and will warn you if there are any problems. You can view messages and logs from this page, but typically no action is required here. When progress is complete, click **Next** (go to a Summary page). Alternatively, you can click **Finish**.

8). If you clicked **Next**, the **Installation Complete** page appears, showing you the components that have been installed.

| <ul> <li>Welcome</li> <li>Auto Updates</li> <li>Installation Location</li> <li>Prerequisite Checks</li> <li>Installation Summary</li> <li>Installation Progress</li> <li>Installation Complete</li> <li>Feature Sets Installed Successfully</li> <li>Third party JDBC Drivers 12.2.1.4.0</li> <li>WebLogic Evaluation Database 12.2.1.4.0</li> <li>SoA Composite Examples 12.2.1.4.0</li> <li>SoA Composite Examples 12.2.1.4.0</li> <li>SoA Foundation Designer 12.2.1.4.0</li> <li>SoA Foundation Designer 12.2.1.4.0</li> <li>SoA Foundation Designer 12.2.1.4.0</li> <li>Service Bus Designer 12.2.1.4.0</li> <li>SoA Foundation Designer 12.2.1.4.0</li> <li>Service Bus Designer 12.2.1.4.0</li> <li>Service Bus Designer 12.2.1.4.0</li> <li>Service Bus Designer 12.2.1.4.0</li> <li>Service Bus Designer 12.2.1.4.0</li> <li>Service Bus Designer 12.2.1.4.0</li> <li>Service Bus Designer 12.2.1.4.0</li> <li>Service Bus Designer 12.2.1.4.0</li> <li>Service Bus Designer 12.2.1.4.0</li> <li>Service Bus Designer 12.2.1.4.0</li> <li>Service Bus Designer 12.2.1.4.0</li> <li>Service Bus Designer 12.2.1.4.0</li> <li>Service Bus Designer 12.2.1.4.0</li> <li>Service Bus Designer 12.2.1.4.0</li> <li>Service Bus Designer 12.2.1.4.0</li> </ul> | 10-58-07PM.log |   |
|----------------------------------------------------------------------------------------------------|----------------|---|
| Core Application Server 12.2.1.4.0<br>WebLogic Server Essential Components for Developers 12.2.1.4.0<br>Coherence Product Files 12.2.1.4.0<br>Coherence JavaDoc 12.2.1.4.0<br>Web 2.0 HTTP Pub-Sub Server 12.2.1.4.0<br>Next Step(s):<br>Start JDeveloper<br>Oracle Fusion Middleware 12c SOA Quick Start installation completed successfully                                                                                                    |                | • |

At the bottom of this screen, there is a checkbox to launch Oracle JDeveloper upon closing the installation wizard. This guide recommends that you uncheck this box. Click **Finish** to dismiss the installer.

## 2. Creating Oracle Database Schema through Repository Creation Utility(RCU)

2-1. Invoke the RCU packaged with your Quick Start installation to create schemas in your database. Do not download or use any other version of RCU to configure a database with Quick Start. Run **\$FMW\_HOME/oracle\_common/bin/rcu** and create required database schemas for Oracle SOA Suite.

|                              | Repository Crea                                       | ation Utility - Step 4 of      | 8                                          |           |
|------------------------------|-------------------------------------------------------|--------------------------------|--------------------------------------------|-----------|
| pository Creation Utility    | ,                                                     |                                |                                            | 7         |
| Welcome<br>Create Repository | Specify a unique prefix for all sch<br>schemas later. | nemas created in this session, | so you can easily locate, reference, and r | nanage ti |
| Database Connection Details  | Select existing prefix:                               |                                |                                            |           |
| Select Components            |                                                       |                                |                                            |           |
| •                            | Oreate new prefix:                                    | DEV                            |                                            |           |
| Schema Passwords             |                                                       | Alpha numeric only. Canr       | ot start with a number. No special chara   | cters.    |
| Map Tablespaces              |                                                       |                                | 1                                          |           |
| Summary                      | Component                                             |                                | Schema Owner                               |           |
|                              | □ ✓ Oracle AS Repository Components                   |                                |                                            |           |
| Completion Summary           | ■ AS Common Sche                                      |                                |                                            |           |
|                              |                                                       | astructure Services *          | DEV_STB                                    |           |
|                              |                                                       | m Security Services            | DEV_OPSS                                   |           |
|                              | Oracle Enterpri                                       |                                | DEV_ESS                                    |           |
|                              | User Messagin                                         |                                | DEV_UMS                                    |           |
|                              | Audit Services                                        |                                | DEV_IAU<br>DEV_IAU_APPEND                  |           |
|                              | Audit Services                                        |                                | DEV_IAU_VIEWER                             |           |
|                              | Metadata Services                                     |                                | DEV_IAD_VIEWER                             |           |
|                              | Weblogic Servi                                        |                                | DEV_WLS                                    |           |
|                              | ■ SOA Suite                                           | luca                           | DEV_WES                                    |           |
|                              | SOA Infrastruc                                        | ture                           | DEV_SOAINFRA                               |           |

Select the **Create new prefix** radio button and provide a schema prefix (such as DEV). Select the components as shown above, and ensure schema creation is successful.

## 3. Configuring a Compact Domain for Oracle SOA Suite using the Config Wizard

3-1. Go to **ORACLE\_HOME/oracle\_common/common/bin**. Set the environment variable **CONFIG\_JVM\_ARGS to -Dcom.oracle.cie.config.showProfile=true**. This will activate the compact domain option in the configuration wizard. Then launch the configuration wizard.

Example commands for this task are as follows:

cd ORACLE\_HOME/oracle\_common/common/bin CONFIG\_JVM\_ARGS=-Dcom.oracle.cie.config.showProfile=true export CONFIG\_JVM\_ARGS ./config.sh

#### Follow these steps:

1). On the Configuration Type screen, select **Create a new domain**, and enter the desired domain home path.

| Fusion Middleware Configuration Wizard - Page 1 of 8 × |                           |                                                               |                       |                            |              |               |
|--------------------------------------------------------|---------------------------|---------------------------------------------------------------|-----------------------|----------------------------|--------------|---------------|
| Configuration Type                                     |                           |                                                               |                       |                            | C            |               |
| Create Domain                                          |                           |                                                               |                       |                            |              |               |
| Administrator Account                                  |                           |                                                               |                       |                            |              |               |
| Domain Mode and JDK                                    |                           |                                                               |                       |                            |              |               |
| Advanced Configuration                                 |                           |                                                               |                       |                            |              |               |
| <u>Configuration Summary</u>                           | What do you want t        | o do?                                                         |                       |                            |              |               |
| Configuration Progress                                 | Create a new ex           | panded domain                                                 |                       |                            |              |               |
| C End Of Configuration                                 | Create a new co           | ompact <u>d</u> omain                                         |                       |                            |              |               |
|                                                        | O <u>U</u> pdate an exist | ing domain                                                    |                       |                            |              |               |
|                                                        | Domain Location:          | wacle/Oracle/Middleware/O                                     | racle_Home/user_proje | cts/domains/base_do        | main B       | <u>r</u> owse |
|                                                        |                           | n containing only a single ser<br>onal Managed Servers and cl |                       | Server). This domain f     | ype cannot t | be scaled     |
| Help                                                   |                           |                                                               | < <u>B</u> ack        | <u>N</u> ext > <u>F</u> ir | iish 🚺 🚺     | Cancel        |

Click Next to continue.

#### 2). The Templates screen appears.

|                                                                                                    | Fusion Middleware Configuration Wizard - Page 2 of 11                                                                                                    | ×    |
|----------------------------------------------------------------------------------------------------|----------------------------------------------------------------------------------------------------|------|
| Templates                                                                                                    |                                                                                                    | )    |
| Create Domain         Templates         High Availability Options         Application Location         Administrator Account         Domain Mode and JDK         Database Configuration Type         Advanced Configuration         Configuration Summary         Configuration Progress         End Of Configuration | Create Domain Using Product Templates:   Filter Templates: Type here   Include all gelected templates Include all previously applied templates   Available Templates   Basic WebLogic Server Domain [wlserver] *   Insight [soa]   Oracle B2B Reference Configuration [soa]   Oracle B2A Suite Reference Configuration [soa]   Oracle B2B Client [soa]   Oracle B2B Client [soa]   Oracle B2B Client [soa]   Oracle Enterprise Manager Plugin for ESS [em]   Oracle Enterprise Manager [em]   Oracle API Manager [sob]   Voracle Service Bus Reference Configuration [sob]   Create Domain Using Custom Template:   Template location: | vse  |
| Help                                                                                                    | < <u>Back</u> <u>Next</u> <u>Finish</u> Car                                                                                                    | ncel |

Use the **Templates** screen to select the templates you require. On the **Templates** screen, make sure Create Domain Using Product Templates is selected, then select the following template:

- Oracle SOA Suite Reference Configuration [soa] ٠
  - Selecting this template automatically selects the following as dependencies:
    - Oracle Enterprise Manager [em] •
    - Oracle WSM Policy Manager [oracle common]
    - Oracle JRF [oracle common] •
    - WebLogic Coherence Cluster Extension [wlserver]
- Oracle Service Bus Reference Configuration [osb] ٠
  - Selecting this template automatically selects the following as a dependency: •
    - ODSI XQuery 2004 Components [oracle common]
- WebLogic Advanced Web Services for JAX-RPC Extension [oracle common] ٠
- Oracle Enterprise Scheduler Service Basic [oracle\_common]
- Oracle Enterprise Manager Plugin for ESS [em]

Click **Next** to continue.

- Fusion Middleware Configuration Wizard Page 3 of 12 × ORACLE **High Availability Options** FUSION MIDDLEWARE Create Domain Templates **High Availability Options** Application Location Enable Automatic Service Migration Administrator Account O Database Leasing Domain Mode and JDK O Consensus Leasing Database Configuration Type Keystore JTA Transaction Log Persistence Advanced Configuration O Default Persistent Store Configuration Summary O JDBC TLog Store **Configuration Progress** JMS Server Persistence End Of Configuration JMS File Store ○ JMS JDBC Store Only JMS Server persistence can be configured for Dynamic Clusters using this configuration wizard. Service Migration and JTA Transaction Logs Persistence cannot be configured for Dynamic Clusters using the configuration wizard, they need to be configured manually. < Back Finish Cancel <u>H</u>elp Next >
- 3). The High Availability Options screen appears.

Keep the default value for Application location.Click Next to continue.

|                                                                                                    | Fusion Middlew                                            | vare Configuration Wizard - I                                                     | Page 4 of 12   | 2              |                | ×                |
|----------------------------------------------------------------------------------------------------|-----------------------------------------------------------|-----------------------------------------------------------------------------------|----------------|----------------|----------------|------------------|
| Application Location                                                                                                    |                                                           |                                                                                   |                |                |                |                  |
| Create Domain<br>Templates<br>High Availability Options<br>Application Location<br>Administrator Account<br>Domain Mode and JDK<br>Database Configuration Type<br>Keystore<br>Advanced Configuration<br>Configuration Summary<br>Configuration Progress<br>End Of Configuration | Domain name:<br>Domain location:<br>Application location: | base_domain<br>/home/oracle/Oracle/Middleware/O<br>Oracle/Middleware/Oracle_Home/ |                |                |                | a <u>Br</u> owse |
| Help                                                                                                    |                                                           |                                                                                   | < <u>B</u> ack | <u>N</u> ext > | <u>F</u> inish | Cancel           |

4). The **Application Location** screen appears.

Keep the default value for Application location.Click **Next** to continue.

| ·····                                                                                                    | Fusion Middle                                                                       | ware Configuration Wizard - Page 5 of 12 ×                                                                 |
|----------------------------------------------------------------------------------------------------|-------------------------------------------------------------------------------------|----------------------------------------------------------------------------------------------------|
| Administrator Account                                                                                                    |                                                                                     |                                                                                                    |
| Create Domain<br>Templates<br>High Availability Options<br>Application Location<br>Administrator Account<br>Domain Mode and JDK<br>Database Configuration Type<br>Keystore<br>Advanced Configuration<br>Configuration Summary<br>Configuration Progress<br>End Of Configuration | Name<br>Password<br>Confirm Password<br>Must be the same as<br>number or special ch | weblogic the password. Password must contain at least 8 alphanumeric characters with at least one aracter. |
| Help                                                                                                    |                                                                                     | < <u>Back</u> <u>Next</u> > <u>Finish</u> Cancel                                                           |

#### 5). The Administrator Account screen appears.

Enter the WebLogic Domain administration username and password. This information will be needed to access WebLogic Server Control and Fusion Middleware Control. Click **Next** to continue.

|                                                                                                    | Fusion Middleware Configuration Wizard -                                                                                                    | Page 6 of 12                                  | ×      |
|----------------------------------------------------------------------------------------------------|----------------------------------------------------------------------------------------------------|-----------------------------------------------|--------|
| Domain Mode and JDK                                                                                                    |                                                                                                    |                                               |        |
| Create Domain<br>Templates<br>High Availability Options.<br>Application Location<br>Administrator Account<br>Domain Mode and JDK<br>Database Configuration Type<br>Keystore<br>Advanced Configuration<br>Configuration Summary<br>Configuration Progress<br>End Of Configuration | Domain Mode <ul> <li>Development</li> <li>Utilize boot.properties for username and password</li> <li>Production</li> <li>Require the entry of a username and password</li> </ul> JDK <ul> <li>Oracle HotSpot 1.8.0_221 /home/ORACLE_SW/J</li> <li>Other JDK Location:</li> </ul> | , and do not poll for applications to deploy. | Browse |
| Help                                                                                                    |                                                                                                    | < Back Next > Finish                          | Cancel |

6). The Domain Mode and JDK screen appears.

Select the Domain Mode (either **Development** or **Production**) as shown above. Click **Next** to continue.

| 7). | The | Database | Configuration | Туре | screen appears. |
|-----|-----|----------|---------------|------|-----------------|
|-----|-----|----------|---------------|------|-----------------|

|                                                                                                    | Fusion Middleware Configuration Wizard - Page 7 of 14                                                                                                    |
|----------------------------------------------------------------------------------------------------|----------------------------------------------------------------------------------------------------|
| Database Configuration Type                                                                                                    |                                                                                                    |
| Create Domain<br>Templates<br>High Availability Options<br>Application Location<br>Administrator Account<br>Domain Mode and JDK<br>Database Configuration Type<br>Component Datasources<br>JDBC Test<br>Keystore<br>Advanced Configuration<br>Configuration Summary<br>Configuration Progress<br>End Of Configuration | Specify AutoConfiguration Options Using: <ul> <li><u>B</u>CU Data</li> <li><u>E</u>mbedded Database (JavaDB)</li> <li><u>M</u>anual Configuration</li> </ul> Enter the database connection details using the schema credentials corresponding to Common Infrastructure Services component in the Repository Creation Utility. The Wizard uses this connection to automatically configure the datasources required for components in this domain.           Vendor:         Oracle         Driver: *Oracle's Driver (Thin) for Service connections; Versions: • <ul> <li>Ocnnection Parameters</li> <li>Connection <u>U</u>RL String</li> </ul> Host Name:         Dell5530           DBMS/Service:         suse         Port: 1521           Schema Owner:         DEV_STB         Schema Password: <u>Get RCU Configuration</u> <u>Cancel</u> Connection Result Log         Connection the database serverOK           Binding local schema components with retrieved dataOK         Ender Mathematical Schema Components with retrieved dataOK |
| Help                                                                                                    | Successfully Done.                                                                                                    |

Select **RCU Data** to activate the fields. The **RCU Data** option instructs the Configuration Wizard to connect to the database and Service Table (STB) schema to automatically retrieve schema information for the schemas needed to configure the domain. Enter the RCU DB connection information, then click **Get RCU Configuration**. You should receive a success message. Click **Next** to continue.

|   |                                                                                                    | F                                                                                                    | usion Middleware Co                                                                                                    | onfiguration | Wizard - Pag                                        | je 8 of 14      |              | ;               | ×    |
|---|----------------------------------------------------------------------------------------------------|----------------------------------------------------------------------------------------------------|----------------------------------------------------------------------------------------------------|--------------|-----------------------------------------------------|-----------------|--------------|-----------------|------|
| J | DBC Component Schema                                                                                                    |                                                                                                    |                                                                                                    |              |                                                     |                 |              |                 |      |
|   | Create Domain<br>Templates<br>High Availability Options<br>Application Location<br>Administrator Account<br>Domain Mode and JDK<br>Database Configuration Type<br>Component Datasources<br>JDBC Test<br>Keystore | Hose the sector of the sector of the sect | Idor: Connection Parameters St Name: MS/Service: Sema Owner: Sema Owner: Convert to Convert to Conv | Connection   | Port:<br>Schema Passwor<br>mas:<br>Convert to RAC m | ulti data sourc | e O Don't co | nvert           |      |
| * | Advanced Configuration                                                                                                    |                                                                                                    | Component Schema                                                                                                    | DBMS/Service | Host Name                                           | Port            | Schema Owner | Schema Password | d    |
| 4 | Configuration Summary                                                                                                    | Ы                                                                                                    | SOA EDN (XA)                                                                                                    | SUSE         | Dell5530                                            | 1521            | DEV_SOAINFR4 |                 | -    |
| 5 | Configuration Progress                                                                                                    |                                                                                                    | SOA EDN (Local)                                                                                                    | SUSE         | Dell5530                                            | 1521            | DEV_SOAINFR4 |                 | 1    |
| 5 | End Of Configuration                                                                                                    |                                                                                                    | ESS Schema                                                                                                    | SUSE         | Dell5530                                            | 1521            | DEV_ESS      |                 | 0000 |
|   |                                                                                                    |                                                                                                    | LocalSvcTbl Schema                                                                                                    | SUSE         | Dell5530                                            | 1521            | DEV_STB      |                 |      |
|   |                                                                                                    |                                                                                                    | User Messaging Service                                                                                                    | SUSE         | Dell5530                                            | 1521            | DEV_UMS      |                 | Н    |
|   |                                                                                                    |                                                                                                    | SOA (XA)                                                                                                    | SUSE         | Dell5530                                            | 1521            | DEV_SOAINFR4 |                 |      |
|   |                                                                                                    |                                                                                                    | SOA (Local)                                                                                                    | SUSE         | Dell5530                                            | 1521            | DEV_SOAINFR# |                 |      |
|   |                                                                                                    |                                                                                                    | WLS Schema                                                                                                    | SUSE         | Dell5530                                            | 1521            | DEV_WLS_RUN  |                 |      |
|   | Help                                                                                                    |                                                                                                    |                                                                                                    |              |                                                     | < <u>B</u> ack  | ext >        | ish Cancel      |      |

## 8). The JDBC Component Schema screen appears.

Our instructions assume each Repository schema uses the same password. If not, enter the correct schema passwords. Click **Next** to continue.

|                                                                                                    | Fu                                                        | ision M                                                                                   | Aiddleware Configuration Wizard - P                                                                                                    | age 9 of 14                            | ×    |  |  |  |
|----------------------------------------------------------------------------------------------------|-----------------------------------------------------------|-------------------------------------------------------------------------------------------|----------------------------------------------------------------------------------------------------|----------------------------------------|------|--|--|--|
| JDBC Component Schema Test                                                                                    |                                                           |                                                                                           |                                                                                                    |                                        |      |  |  |  |
| A Create Domain                                                                                               |                                                           | Status                                                                                    | Component Schema                                                                                                    | JDBC Connection URL                    |      |  |  |  |
| Templates                                                                                                    |                                                           | 1                                                                                         | SOA EDN (XA)                                                                                                    | jdbc:oracle:thin:@//Dell5530:1521/SUSE | 1    |  |  |  |
| High Availability Options                                                                                     |                                                           | 1                                                                                         | SOA EDN (Local)                                                                                                    | jdbc:oracle:thin:@//Dell5530:1521/SUSE |      |  |  |  |
|                                                                                                    | -                                                         | 1                                                                                         | ESS Schema                                                                                                    | jdbc:oracle:thin:@//Dell5530:1521/SUSE | 11   |  |  |  |
| <u>Application Location</u>                                                                                   |                                                           | 1                                                                                         | LocalSvcTbl Schema                                                                                                    | jdbc:oracle:thin:@//Dell5530:1521/SUSE | 2000 |  |  |  |
| Administrator Account                                                                                         |                                                           | 1                                                                                         | User Messaging Service                                                                                                    | jdbc:oracle:thin:@//Dell5530:1521/SUSE |      |  |  |  |
| Domain Mode and JDK                                                                                           | -                                                         | 1                                                                                         | SOA (XA)                                                                                                    | jdbc:oracle:thin:@//Dell5530:1521/SUSE |      |  |  |  |
| Database Configuration Type                                                                                   |                                                           | 1                                                                                         | SOA (Local)                                                                                                    | jdbc:oracle:thin:@//Dell5530:1521/SUSE | Н    |  |  |  |
| Component Datasources                                                                                         |                                                           | 1                                                                                         | WLS Schema                                                                                                    | jdbc:oracle:thin:@//Dell5530:1521/SUSE |      |  |  |  |
|                                                                                                    |                                                           | 1                                                                                         | ESS MDS Schema                                                                                                    | jdbc:oracle:thin:@//Dell5530:1521/SUSE |      |  |  |  |
| JDBC Test                                                                                                    |                                                           | 1                                                                                         | OWSM MDS Schema                                                                                                    | jdbc:oracle:thin:@//Dell5530:1521/SUSE | 1.   |  |  |  |
| Keystore<br>Advanced Configuration<br>Configuration Summary<br>Configuration Progress<br>End Of Configuration | Com<br>Drive<br>URL:<br>User<br>Pass<br>SQL<br>CFG<br>CFG | -<br>ponent<br>er=oracl<br>=jdbc:or<br>=DEV_S<br>sword=*<br>Test=IS<br>FWK-642<br>FWK-642 | Cancel Testing         Result Log         Schema=SOA EDN (XA)         e.jdbc.xa.client.OracleXADataSource         acle:thin:@//Dell5530:1521/SUSE         OAINFRA         ********         *VALID         213: Test Successful!         213: JDBC connection test was successful.         ******** |                                        |      |  |  |  |
| Help                                                                                                    |                                                           |                                                                                           |                                                                                                    | < Back Next > Einish Cancel            | כ    |  |  |  |

## 9). The JDBC Component Schema Test screen appears.

The tests are run and the results given. Ensure all test results are successful.Click **Next** to continue.

|                                                                                                    | Fusion Middle  | eware Configuration Wiza   | ord - Page 10 of 14 | ×                  |
|----------------------------------------------------------------------------------------------------|----------------|----------------------------|---------------------|--------------------|
| Keystore                                                                                                    |                |                            |                     |                    |
| Create Domain<br>Templates<br>High Availability Options<br>Application Location<br>Administrator Account<br>Domain Mode and JDK<br>Database Configuration Type<br>Component Datasources<br>JDBC Test<br>Keystore<br>Advanced Configuration<br>Configuration Progress<br>End Of Configuration | Store Key Name | ums/apns       Private Key | Password            | Discard Changes    |
| Help                                                                                                    |                |                            | < <u>B</u> ack N    | ext >Einish Cancel |

## 10). The **Keystore** screen appears.

Accept the defaults and click **Next** to continue.

|                                                                                                    | Fusion Middleware Configuration Wizard - Page 11 of 14                                                                                                    | ×      |
|----------------------------------------------------------------------------------------------------|----------------------------------------------------------------------------------------------------|--------|
| Advanced Configuration                                                                                                    |                                                                                                    |        |
| Create Domain<br>Templates<br>High Availability Options<br>Application Location<br>Administrator Account<br>Domain Mode and JDK<br>Database Configuration Type<br>Component Datasources<br>JDBC Test<br>Keystore<br>Advanced Configuration<br>Configuration Summary<br>Configuration Progress<br>End Of Configuration | Administration Server     Modify Settings     Node Manager     Configure Node Manager     Topology     Add, Delete or Modify Settings for Managed Servers, Clusters, Virtual Targets and Coherence     Domain Frontend Host Capture     Configure Domain Frontend Host     Deployments and Services     Target to Servers or Clusters     File Store     Modify Settings |        |
| Help                                                                                                    | < <u>B</u> ack <u>N</u> ext > <u>F</u> inish                                                                                                    | Cancel |

#### 11). The Advanced Configuration screen appears.

On the Advanced Configuration screen, you do not need any advanced configuration for a compact domain. You can skip through the Advanced Configuration screen without selecting anything. Click **Next** to continue.

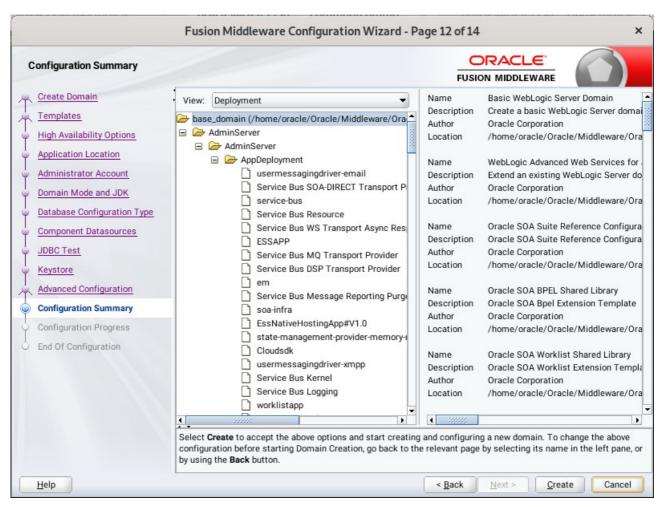

## 12). The Configuration Summary screen appears.

Select Create to accept the above options and start creating and configuring a new domain.

| ·                                        | Fu | ision Middleware Configura             | tion Wizard - Pa | ge 13 of 14 | Ļ              |        | ×      |
|------------------------------------------|----|----------------------------------------|------------------|-------------|----------------|--------|--------|
| Configuration Progress                   |    |                                        |                  |             |                |        |        |
| Create Domain                            |    |                                        |                  |             |                |        |        |
| A Templates                              |    |                                        | 100%             |             |                |        |        |
| High Availability Options                | 1  | Copy Unprocessed Artifacts             |                  |             |                |        |        |
| Application Location                     | 1  | OPSS Processing                        |                  |             |                |        |        |
| Administrator Account                    | 1  | OWSM Processing<br>Security Processing |                  |             |                |        |        |
| Domain Mode and JDK                      | 1  | Artifacts Generation                   |                  |             |                |        |        |
|                                          | 1  | String Substitution                    |                  |             |                |        |        |
| O Database Configuration Type            | 1  | Post Processing                        |                  |             |                |        |        |
| Component Datasources                    |    |                                        |                  |             |                |        |        |
| U JDBC Test                              |    |                                        |                  |             |                |        |        |
| 4 Keystore                               |    |                                        |                  |             |                |        |        |
| Advanced Configuration                   |    |                                        |                  |             |                |        |        |
| Configuration Summary                    |    |                                        |                  |             |                |        |        |
| Configuration Progress                   |    |                                        |                  |             |                |        |        |
| <ul> <li>End Of Configuration</li> </ul> | 1  |                                        |                  |             |                |        |        |
|                                          |    |                                        |                  |             |                |        |        |
|                                          |    |                                        |                  |             |                |        |        |
|                                          |    |                                        |                  |             |                |        |        |
|                                          |    |                                        |                  |             |                |        |        |
|                                          |    |                                        |                  |             |                |        |        |
|                                          |    |                                        |                  |             |                |        |        |
|                                          |    |                                        |                  |             |                |        |        |
| Help                                     |    |                                        |                  | < Back      | <u>N</u> ext > | Einish | Cancel |

### 13). The Configuration Progress screen appears.

Wait for this part of the configuration to complete. Depending on the location and performance of the Repository database, this process may take a few minutes. After the domain successful created, click **Next** to continue.

Fusion Middleware Configuration Wizard - Page 14 of 14 × ORACLE" **End Of Configuration** FUSION MIDDLEWARE Create Domain Oracle Weblogic Server Configuration Succeeded Templates New Domain base\_domain Creation Succeeded Domain Location High Availability Options /home/oracle/Oracle/Middleware/Oracle\_Home/user\_projects/domains/base\_domain Application Location Admin Server URL http://Dell5530:7001/console Administrator Account Domain Mode and JDK Database Configuration Type **Component Datasources** JDBC Test Keystore Advanced Configuration Configuration Summary **Configuration Progress End Of Configuration** < Back <u>F</u>inish Cancel <u>H</u>elp Next >

## 14). The End of Configuration screen appears.

Once you see: "Oracle Weblogic Server Configuration Succeeded", record the '**Domain Location**' and '**Admin Server URL'**, then click **Finish** to dismiss the Configuration Wizard.

## 4. Verifying Oracle SOA Suite 12c Installation and Configuration

4-1. Check for the presence of installation log files in logs directory inside your Oracle Inventory directory. Also, check the domain server logs, which are located in the servers directory inside the domain home directory.

4-2. Navigate to your compact domain's home and start the administrator server.

#### Starting the Admin Server, go to the DOMAIN\_HOME/bin directory and run ./startWebLogic.sh.

| Ð                                                                                                    | oracle@Dell5530:ns/base_domain/bin                                                                                                    | Q, =                | ×     |
|----------------------------------------------------------------------------------------------------|----------------------------------------------------------------------------------------------------|---------------------|-------|
|                                                                                                    | oracle@Dell5530:/opt/oracle × oracle@Dell5530:common/commo × oracle@Dell5530:ns/b                                                                                                    | ase_domain/b ×      | •     |
| <jul :<br="">ses: :</jul>                                                                                                    | ogic.mdbs.suspendConnectionOnStart is ignored, because it is not supported by JCA-Based Message-Dr<br>10, 2020 12:32:00,673 AM GMT+08:00> <warning> <server> <bea-002611> <the "localhost",="" hostname="" map<br="">127.0.0.1, 0:0:0:0:0:0:0:1.&gt;</the></bea-002611></server></warning>                                                                                                    | os to multiple IP a |       |
|                                                                                                    | 10, 2020 12:32:00,673 AM GMT+08:00> <notice> <server> <bea-002613> <channel "default[4]"="" is="" li<br="" now="">r protocols iiop, t3, ldap, snmp, http.&gt;</channel></bea-002613></server></notice>                                                                                                    | stening on 127.0.0  | .1:70 |
|                                                                                                    | 10, 2020 12:32:01,075 AM GMT+08:00> <notice> <server> <bea-002613> <channel "default[2]"="" is="" li<br="" now="">0:e6b9:7aff:fe86:7164%eth0:7001 for protocols iiop, t3, ldap, snmp, http.&gt;</channel></bea-002613></server></notice>                                                                                                    | stening on 2408:82  | 07:c5 |
|                                                                                                    | 10, 2020 12:32:01,076 AM GMT+08:00> <notice> <server> <bea-002613> <channel "default[3]"="" is="" li<br="" now="">o:7001 for protocols iiop, t3, ldap, snmp, http.&gt;</channel></bea-002613></server></notice>                                                                                                    | stening on 0:0:0:0  | :0:0: |
| <jul 1<="" td=""><td>10, 2020 12:32:01,076 AM GMT+08:00&gt; <notice> <server> <bea-002613> <channel "default"="" is="" liste<br="" now="">protocols iiop, t3, ldap, snmp, http.&gt;</channel></bea-002613></server></notice></td><th>ning on 192.168.1.</th><td>7:700</td></jul> | 10, 2020 12:32:01,076 AM GMT+08:00> <notice> <server> <bea-002613> <channel "default"="" is="" liste<br="" now="">protocols iiop, t3, ldap, snmp, http.&gt;</channel></bea-002613></server></notice>                                                                                                    | ning on 192.168.1.  | 7:700 |
| <jul 1<br="">3:43c</jul>                                                                                                    | 10, 2020 12:32:01,325 AM GMT+08:00> <notice> <server> <bea-002613> <channel "default[1]"="" is="" li<br="" now="">0:8ca1:5753:4632:5656%eth0:7001 for protocols iiop, t3, ldap, snmp, http.&gt;</channel></bea-002613></server></notice>                                                                                                    |                     |       |
| 01 fo                                                                                                    | 10, 2020 12:32:01,326 AM GMT+08:00> <notice> <server> <bea-002613> <channel "default[4]"="" is="" li<br="" now="">r protocols iiop, t3, ldap, snmp, http.&gt;<br/>10, 2020 12:32:01,326 AM GMT+08:00&gt; <notice> <weblogicserver> <bea-000331> <started s<="" td="" the="" weblogic=""><th></th><td></td></started></bea-000331></weblogicserver></notice></channel></bea-002613></server></notice> |                     |       |
| rver                                                                                                    | "AdminServer" for domain "base_domain" running in development mode.>                                                                                                    |                     |       |
| 3:43c                                                                                                    | 10, 2020 12:32:01,326 AM GMT+08:00> <notice> <server> <bea-002613> <channel "default[2]"="" is="" li<br="" now="">0:e6b9:7aff:fe86:7164%eth0:7001 for protocols iiop, t3, ldap, snmp, http.&gt;</channel></bea-002613></server></notice>                                                                                                    |                     |       |
| 0:1%l                                                                                                    | 10, 2020 12:32:01,327 AM GMT+08:00> <notice> <server> <bea-002613> <channel "default[3]"="" is="" li<br="" now="">o:7001 for protocols iiop, t3, ldap, snmp, http.&gt;</channel></bea-002613></server></notice>                                                                                                    |                     |       |
|                                                                                                    | 10, 2020 12:32:01,327 AM GMT+08:00> <notice> <server> <bea-002613> <channel "default"="" http.="" iiop,="" is="" ldap,="" liste="" now="" protocols="" snmp,="" t3,=""></channel></bea-002613></server></notice>                                                                                                    | ning on 192.168.1.  | 7:700 |
|                                                                                                    | 10, 2020 12:32:01,327 AM GMT+08:00> <notice> <server> <bea-002613> <channel "default[1]"="" is="" li<br="" now="">0:8cal:5753:4632:5656%eth0:7001 for protocols iiop, t3, ldap, snmp, http.&gt;</channel></bea-002613></server></notice>                                                                                                    | stening on 2408:82  | 07:c5 |
|                                                                                                    | 10, 2020 12:32:01,330 AM GMT+08:00> <notice> &lt;<del>WebLogicServer&gt; <bea-000360> <the del="" in<="" server="" started=""> &gt; ResourceBundleListFromConfig topDirs : []</the></bea-000360></del></notice>                                                                                                    | RUNNING mode.>      |       |
|                                                                                                    | found 0 SOA composites to deploy in group 0 . Using 5 threads for composite load. composite count LazyLoading enabled. CompositeLazyDeployment disabled.                                                                                                    | from dcManager : 0  | Comp  |
| deploy                                                                                                    | ying 0 composites took 0 ms<br>>deploying 0 composites took 11 ms                                                                                                    |                     |       |
| <jul 1<="" td=""><td>10, 2020 12:32:03,095 AM GMT+08:00&gt; <notice> <weblogicserver> <bea-000365> <server changed="" state="" t<="" td=""><th>o RUNNING.&gt;</th><td></td></server></bea-000365></weblogicserver></notice></td></jul>                                           | 10, 2020 12:32:03,095 AM GMT+08:00> <notice> <weblogicserver> <bea-000365> <server changed="" state="" t<="" td=""><th>o RUNNING.&gt;</th><td></td></server></bea-000365></weblogicserver></notice>                                                                                                    | o RUNNING.>         |       |
|                                                                                                    | usion apps env<br>latform is running and accepting requests. Start up took 85207 ms, partition=DOMAIN                                                                                                    |                     |       |

You know that the administrator server is running when you see the following output:

Server state changed to RUNNING.

-----

4-3. Checking Oracle SOA Suite 12c Product URLs.

1). Access to Enterprise Manager Console.

#### Login Page:

| Sign in - Oracle Enterprise Manager - Mozilla Firefox |                                                                        |                                      |         |         |     |  |  |  |  |  |
|-------------------------------------------------------|------------------------------------------------------------------------|--------------------------------------|---------|---------|-----|--|--|--|--|--|
| 🖸 EM Express - Database 🗄 🗙                           | Sign in - Oracle Enterprise $\mathbb{M} 	imes$                         | +                                    |         |         |     |  |  |  |  |  |
| ← → ♂ ŵ 0                                             | 🔏 http://dell5530:7001/em/faces                                        | s/targetauth/emasLogin?targe         | 90% 🗵 🕁 | II\ 🗉 🔅 | € = |  |  |  |  |  |
|                                                       |                                                                        | E ENTERPRISE MANA<br>MIDDLEWARE CONT |         |         |     |  |  |  |  |  |
|                                                       |                                                                        |                                      |         |         |     |  |  |  |  |  |
|                                                       | Domain Domai<br>* User Name weblog<br>* Password •••••<br>Lo<br>Sign i | jic                                  |         |         |     |  |  |  |  |  |
|                                                       |                                                                        |                                      | c       | DRACLE  |     |  |  |  |  |  |

#### Home Page:

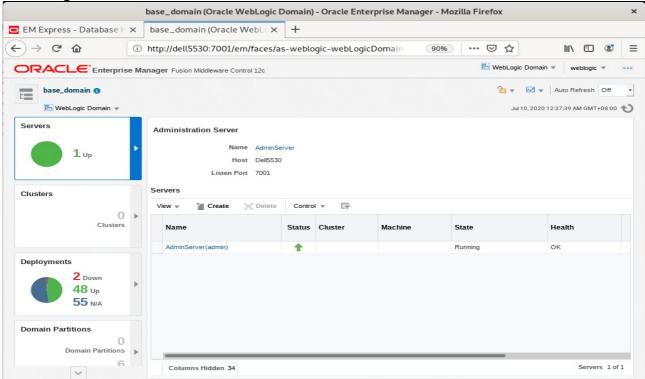

|                                 | ci.                                                                   | gn In - Mozilla Firefox                                                                           | soa/cor |                   |         |                |       |             | ×      |
|---------------------------------|-----------------------------------------------------------------------|---------------------------------------------------------------------------------------------------|---------|-------------------|---------|----------------|-------|-------------|--------|
| 🖸 EM Express - Database 🗄 🗙 🗍 b | ase_domain (Oracle WebLo 🗙                                            | Sign In                                                                                           | × +     | _                 |         |                |       |             | ^      |
|                                 | http://dell5530:7001/soa/comp                                         |                                                                                                   |         | 0% 🗵              | ~       | hus            |       | <b>(!</b> ) | ≡      |
|                                 |                                                                       | SIGN IN TO<br>SOA COM                                                                             |         |                   | M       | III X          |       |             |        |
| Copyright 2004, 2019, Oracl     |                                                                       | weblogic                                                                                          |         |                   | c       |                | □L€   | E           |        |
| copyingin 2004, 2028, Order     | e and/or its amiliates. All rights reserved.                          | Accessibility                                                                                     |         |                   |         |                |       |             |        |
|                                 |                                                                       |                                                                                                   |         |                   | _       | _              |       |             |        |
|                                 |                                                                       | Accessibility<br>omposer - Mozilla Firefox<br>SOA Composer                                        | × H     | +                 |         |                |       |             | ×      |
| ■ EM Express - Database ⊢ x   b | SOA C                                                                 | <b>omposer - Mozilla Firefox</b><br>SOA Composer                                                  | -       | F<br>0%)   •••• 🖾 |         | 1111           |       | ۲           | ×      |
| ■ EM Express - Database ⊢ x   b | SOA C<br>ase_domain (Oracle WebL ×<br>ttp://dell5530:7001/soa/compose | omposer - Mozilla Firefox<br>SOA Composer<br>er/faces/home?_adf.no-ne<br>× DynamicRouting.rules × | -       | 0%)   🗵           | Links 🔻 | lii\<br>weblog | jic v |             | =<br>⊲ |

#### ^ ------1.7004/-- - 1 r) IIDI (http://b .

Diagnostics History Center Logs

| врим                                                                                                    | /orklist - Mozilla Firefox   |              |          | × |
|----------------------------------------------------------------------------------------------------|------------------------------|--------------|----------|---|
| EM Express - Database ⊢ ×   base_domain (Oracle WebLe ×                                                          | SOA Composer ×               | BPM Worklist | × +      |   |
| $\leftrightarrow$ $\rightarrow$ C <sup>4</sup> $\textcircled{a}$ (1) $\swarrow$ http://dell5530:7001/integration | n/worklistapp/faces/login.js | 90% 🛛 🏠      | III\ 🗊 🔹 | ≡ |
|                                                                                                    | SIGN IN TO<br>BPM WORKLI     | ST           |          |   |

| Access to BPM w | /orklistapp - | URL: <u>http://host:7</u> | 001/integration/ | worklistapp |
|-----------------|---------------|---------------------------|------------------|-------------|
|                 |               |                           |                  |             |

|                                                             |                       | BPM                        | Worklist - Mozilla Firefo | x             |                |       | ×            |
|-------------------------------------------------------------|-----------------------|----------------------------|---------------------------|---------------|----------------|-------|--------------|
| 🖸 EM Express - Database 🗄 🗙                                 | base_don              | nain (Oracle Weble $	imes$ | SOA Composer              | ×             | BPM Worklist   | ×     | +            |
| $\leftarrow \rightarrow$ C $\textcircled{0}$                | http://dell5          | 530:7001/integration/      | worklistapp/faces/home    | e.jspx        | 90% … 🗟 🕁      | ]     | III\ ⊡ 📽 🗏   |
| ORACLE' BPM Worklist                                        |                       |                            |                           |               |                | ଜିଥ   | weblogic 🔻 🛛 |
| Views + 🗸 🛪                                                 | Actions 💌<br>Status 📧 | 🖬 🖾<br>Title               | ٩ +                       | Me & My Gr    | Number Creator | - E - | Priority     |
| Inbox                                                       | No data to dis        |                            |                           |               |                |       |              |
| My Tasks (0)<br>Initiated Tasks<br>Administrative Tasks (0) |                       |                            |                           |               |                |       |              |
| Views                                                       |                       |                            |                           |               |                |       |              |
| Due Soon (0)                                                |                       |                            |                           |               |                |       | -            |
| High Priority                                               |                       |                            | Please select a           | task to see t | he details     |       |              |
| Past Day                                                    | •                     |                            |                           |               |                |       |              |
| Past Week<br>Past Month                                     | Ľ                     |                            |                           |               |                |       |              |
| Past Quarter                                                |                       |                            |                           |               |                |       |              |
| New Tasks                                                   |                       |                            |                           |               |                |       |              |
|                                                             |                       |                            |                           |               |                |       |              |
|                                                             |                       |                            |                           |               |                |       |              |
| Search Other User's Views                                   |                       |                            |                           |               |                |       |              |
| No Data to display                                          |                       |                            |                           |               |                |       |              |
| Copyright © 1997, 2019, Oracle and/or its affil             | lates. All rights r   | eserved.                   |                           |               |                |       |              |

• SNMP

Interceptors

Charts and Graphs • Monitoring Dashboard 🖗

#### 2). Access to Administration Server Console

|                                                                                                    |         | below:                                                                                                    |                                                                                                    |                                       |                                            |                                                       |                                        |              |       |          |
|----------------------------------------------------------------------------------------------------|---------|----------------------------------------------------------------------------------------------------|----------------------------------------------------------------------------------------------------|---------------------------------------|--------------------------------------------|-------------------------------------------------------|----------------------------------------|--------------|-------|----------|
|                                                                                                    |         | Oracle WebLogic Server A                                                                                                    | dministration Conso                                                                                                    | le - Mozilla Firefox                  |                                            |                                                       |                                        |              |       | ×        |
| 🖸 EM Express - Databa 🗙                                                                                                    | bas     | e_domain (Oracle W 🗙 📔 SOA Comp                                                                                                    | ooser ×                                                                                                    | BPM Worklist                          |                                            | × C                                                   | Dracle WebLog                          | ic Serve     | ×     | -        |
| ← → ♂ ଢ                                                                                                    | 1       | 🔏 http://dell5530:7001/console/logir                                                                                                    | ı/LoginForm.jsp                                                                                                    | 90%                                   | ••••                                       |                                                       | וו ז                                   |              | •     | Ξ        |
| ORACLE We                                                                                                    | bLo     | gic Server Administration Con                                                                                                    | sole 12c                                                                                                    |                                       |                                            |                                                       |                                        |              |       |          |
|                                                                                                    |         |                                                                                                    |                                                                                                    | Log in to w<br>Username:<br>Password: | ork with th                                | e WebLog                                              | icome<br>gic Server domain<br>veblogic | Login        |       |          |
| WebLogic Server Version: 12.2.1.4.0                                                                                                    |         |                                                                                                    |                                                                                                    |                                       |                                            |                                                       |                                        |              |       |          |
| Copyright (c) 1996,2019, Oracle and/or its aff<br>Oracle is a registered trademark of Oracle Co<br>Home Page:                                                                                                    |         | rights reserved.<br>and/or its affiliates. Other names may be trademarks of their                                                                                                    | respective owners.                                                                                                    |                                       |                                            |                                                       |                                        |              |       |          |
|                                                                                                    |         | Home Page - base_dom                                                                                                    | ain - WLS Console -                                                                                                    | Mozilla Firefox                       |                                            |                                                       |                                        |              |       | ×        |
| EM Express - Databa 🗙                                                                                                    | bas     | e_domain (Oracle W 🗙 📔 SOA Comp                                                                                                    | ooser ×                                                                                                    | BPM Worklist                          |                                            | × F                                                   | lome Page - ba                         | se_dom       | ×     | +        |
| $\leftarrow$ $\rightarrow$ C $\textcircled{a}$                                                                                                    | 0       | http://dell5530:7001/console/console                                                                                                    | .portal?_nfpb=true8                                                                                                    | 90%                                   | •••                                        | ⊠ ພໍ                                                  | r III'                                 |              | 3     | =        |
| Change Center                                                                                                    | ver Adr | ministration Console 12c                                                                                                    |                                                                                                    | 2                                     |                                            | Welc                                                  | ome, weblogic Conr                     | ected to:bas | e_dom | <u> </u> |
| View changes and restarts Configuration editing is enabled. Future changes will automatically be activated as you modify, add or delete items in this domain. Domain Structure base_domain Delta Domain Partitions Delta Domain Partitions Delta Domai |         | Home Page Information and Resources Helpful Tools                                                                                                    |                                                                                                    |                                       |                                            |                                                       |                                        |              |       |          |
| base_domain<br>(D-Domain Partitions<br>D-Environment<br>D-opployments<br>D-Services<br>Security Realms                                                                                                    |         | Configure applications     Configure of ridLink for RAC Data Source     Configure a Dynamic Cluster     Recent Task Status     Set your console preferences     Oracle Enterprise Manager                                   | General Information Common Administrati Read the documentatis Ask a question on My (                                           | on .                                  |                                            |                                                       |                                        |              |       |          |
| base_domain<br>⊕-Domain Partitions<br>⊕-Environment<br>⊕-Services<br>⊷Security Realms<br>⊕-Interoperability                                                                                                    |         | Configure applications     Configure of HL Krist RAC Data Source     Configure a Dynamic Cluster     Recent Task Status     Set your console preferences     Oracle Enterprise Manager     Domain Configurations     Domain | Common Administratis     Read the documentati     Ask a question on My (     Resource Group Templat     Resource Group Templat | on<br>Dracle Support                  | • WT                                       | oerability<br>C Servers<br>: Connecti                 |                                        |              |       |          |
| base_domain<br>⊕-Domain Partitions<br>⊕-Environment<br>⊕-Services<br>⊕-Services<br>⊕-Security Realms<br>⊕-Interoperability                                                                                                    | -       | Configure applications     Configure GridLink for RAC Data Source     Configure Dynamic Cluster     Recent Task Status     Set your console preferences     Oracle Enterprise Manager     Domain Configurations             | Common Administrati<br>Read the documentati<br>Ask a question on My (<br>Resource Group Templat                                | on<br>Dracle Support                  | • WT<br>• Joh<br>Diagno<br>• Log<br>• Diag | C Servers<br>Connecti<br>ostics<br>Files<br>gnostic M | on Pools                               |              |       |          |

#### - cho n hal

 Failed (0)

 Critical (0)

 Overloaded (0)

 Warring (0)

System Status

System Status Health of Running Servers as of 12:45 AM

Migratable Targ
 Coherence Clusters
 Machines
 Virtual Hosts
 Virtual Targets
 Work Managers
 Concurrent Templates

 Data Sources Persistent Stores

Services

Messaging

JMS Servers

Store-and-Forward Agents

JMS Modules

Path Services

Bridges

| viewing the summa                                                                    | ary    |        | 30                    |                            |                 |                          |                   |                |              |                 |                  |           |      |
|--------------------------------------------------------------------------------------|--------|--------|-----------------------|----------------------------|-----------------|--------------------------|-------------------|----------------|--------------|-----------------|------------------|-----------|------|
|                                                                                      |        |        |                       | Summary of Ser             | vers - bas      | se_domain - W            | LS Console        | - Mozilla Fire | fox          |                 |                  |           | ×    |
| 🖸 EM Express - Databa 🗙                                                              | base   | _do    | mai                   | n (Oracle We 🗙             | SOA Co          | omposer                  | × BPI             | M Worklist     | ×            | Summary         | of Servers -     | ba 🗙      | +    |
| ← → ♂ ☆                                                                              | (i) hi | ttp:,  | //del                 | l5530:7001/cons            | ole/cons        | ole.portal?_nfp          | b=true&_          | 90%            |              | ☆               | \ ⊡              | ٢         | ≡    |
|                                                                                      | er Adm | inistr | ation                 | Console 12c                |                 |                          |                   |                |              |                 |                  | ç         | ⊇ [  |
| Change Center                                                                        |        |        | Home                  | e Log Out Preferences 🛛    | Record H        | elp                      | ٩                 |                | W            | elcome, weblogi | Connected to:    | base_don  | nain |
| View changes and restarts                                                            |        | Ho     | ome >S                | ummary of Servers          |                 |                          |                   |                |              |                 |                  |           |      |
| Configuration editing is enabled. Future change                                      | ges    | Sum    | mary                  | of Servers                 |                 |                          |                   |                |              |                 |                  |           |      |
| will automatically be activated as you modify<br>add or delete items in this domain. |        | Co     | Configuration Control |                            |                 |                          |                   |                |              |                 |                  |           |      |
| Domain Structure                                                                     |        |        |                       |                            |                 |                          |                   | A 18 A         |              |                 |                  |           |      |
| base_domain                                                                          |        |        |                       | r is an instance of WebLog |                 |                          |                   |                | nfiguration. |                 |                  |           | 11   |
| Domain Partitions     Environment                                                    |        | Т      | 'his pa               | ge summarizes each serv    | er that has bee | en configured in the cur | rent WebLogic Ser | rver domain.   |              |                 |                  |           | 11   |
| Deployments                                                                          |        | (5     |                       |                            |                 |                          |                   |                |              |                 |                  |           | 11   |
| Services     Security Realms                                                         |        |        |                       |                            |                 |                          |                   |                |              |                 |                  |           | 11   |
| Interoperability                                                                     |        |        | Custo                 | mize this table            |                 |                          |                   |                |              |                 |                  |           |      |
| Diagnostics                                                                          |        | 5      | erver                 | s (Filtered - More Colum   | ns Frist)       |                          |                   |                |              |                 |                  |           |      |
|                                                                                      |        |        | New                   |                            | ,               |                          |                   |                |              | Showing 1 t     | o1of1 Previou    | ıs   Next |      |
|                                                                                      |        |        |                       | Name 谷                     |                 | Туре                     | Cluster           | Machine        | State        | Health          | Listen Port      |           |      |
|                                                                                      |        |        |                       | AdminServer(admin)         |                 | Configured               |                   |                | RUNNING      | 🗸 ок            | 7001             |           |      |
| How do I                                                                             | -      |        | New                   | Clone Delete               |                 |                          |                   |                |              | Showing 1 t     | o 1 of 1 Previou | is Next   |      |
| Create Managed Servers                                                               |        |        |                       |                            |                 |                          |                   |                |              |                 |                  |           |      |
| Clone servers                                                                        |        | _      |                       |                            |                 |                          |                   |                |              |                 |                  |           |      |
| Delete Managed Servers                                                               |        |        |                       |                            |                 |                          |                   |                |              |                 |                  |           |      |
| Delete the Administration Server     Start and stop servers                          |        |        |                       |                            |                 |                          |                   |                |              |                 |                  |           | - 1  |
| View objects in the JNDI tree                                                        |        |        |                       |                            |                 |                          |                   |                |              |                 |                  |           | - 1  |
|                                                                                      |        |        |                       |                            |                 |                          |                   |                |              |                 |                  |           | - 1  |
| System Status                                                                        |        |        |                       |                            |                 |                          |                   |                |              |                 |                  |           | - 1  |
| Health of Running Servers as of 12:46 AM                                             |        |        |                       |                            |                 |                          |                   |                |              |                 |                  |           | - 1  |
| Failed (0)                                                                           |        |        |                       |                            |                 |                          |                   |                |              |                 |                  |           |      |
| Critical (0)                                                                         |        |        |                       |                            |                 |                          |                   |                |              |                 |                  |           |      |
| Overloaded (0)                                                                       |        |        |                       |                            |                 |                          |                   |                |              |                 |                  |           |      |
| Warping (0)                                                                          | 1      |        |                       |                            |                 |                          |                   |                |              |                 |                  |           |      |

### Viewing the summary of servers:

3). Connecting JDeveloper to the Compact Domain.

Launch Oracle JDeveloper with the appropriate command.

Ex: ----cd \$ORACLE\_HOME/jdeveloper/jdev/bin ./jdev

#### Follow these steps:

a1). Select Role.

| Select the role that matches your requirements. You can also change<br>oles using the Roles page in preferences. | è    |
|----------------------------------------------------------------------------------------------------|------|
| <u>}ole:</u>                                                                                                    |      |
| Studio Developer (All Features)<br>Includes all features.                                                        | Î    |
| Customization Developer<br>Configures the product for customizing metadata.                                      |      |
| Database Developer<br>Includes only features for core database development.                                      | 0000 |
| <ul> <li>Java Developer</li> <li>Includes only features for core Java development.</li> </ul>                    |      |
| <ul> <li>Java EE Developer</li> <li>Includes only features for core Java EE development.</li> </ul>              | -    |
| Always prompt for role selection on startup                                                                      |      |

Select the role that matches your requirements. Click **OK** to continue.

a2). Select **Window** from the top menu, and then choose **Application Servers** from the drop-down menu. This will open the Application Server Navigator in the left-hand pane.

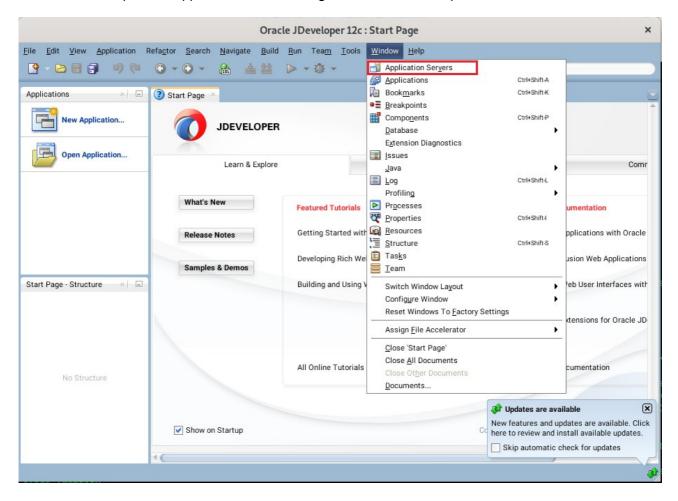

a3). Right-click on **Application Servers** in the Application Server Navigator. Select **New Application Server** from the drop-down menu to launch the **Create Application Server Connection** wizard.

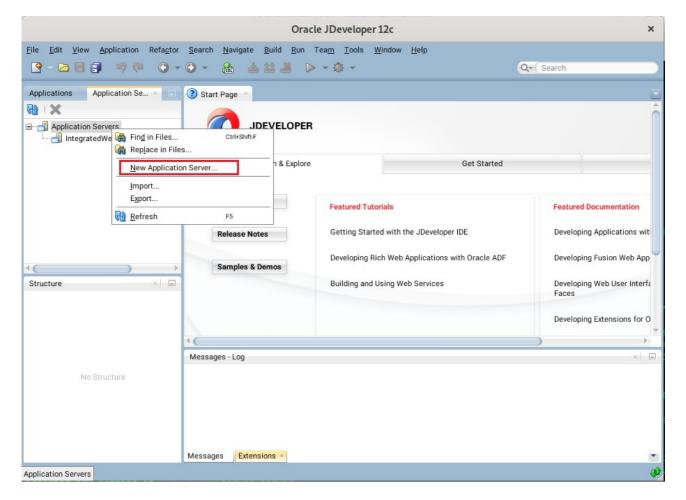

#### a4). Creating Application Server Connection steps as shown below.

#### Usage screen.

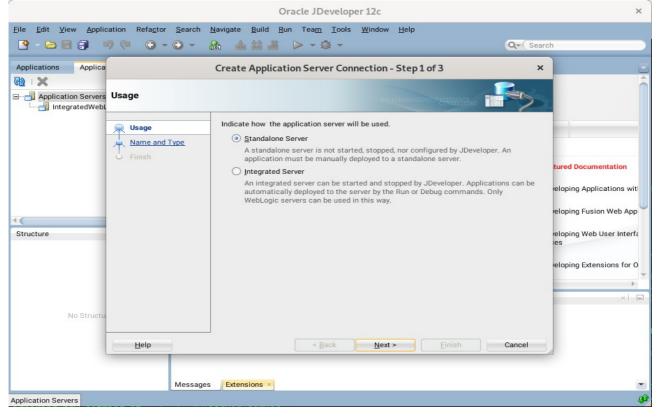

#### Name and Type screen.

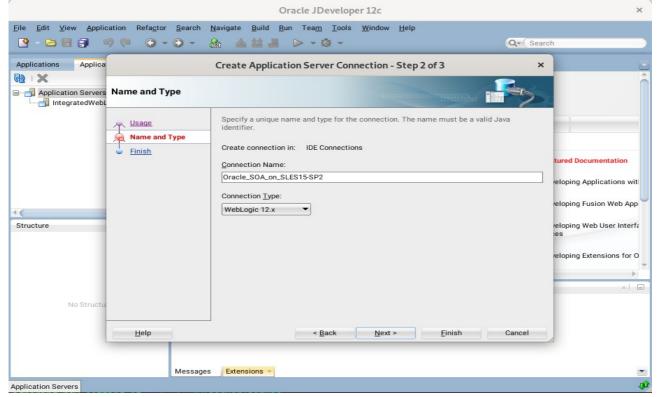

|                      |                                         | Oracle JDeveloper 12c                                           | ×                                                                            |
|----------------------|-----------------------------------------|-----------------------------------------------------------------|------------------------------------------------------------------------------|
|                      | cation Refa <u>c</u> tor <u>S</u> earch | Navigate Build Run Team_ Tools Window Help                      |                                                                              |
|                      |                                         |                                                                 |                                                                              |
| Applications Applica |                                         | Create Application Server Connection - Step 3 of 6 ×            |                                                                              |
| Application Servers  |                                         |                                                                 | Î                                                                            |
|                      | Name and Type                           | Specify a username and password to authenticate the connection. |                                                                              |
|                      | Authentication                          | weblogic                                                        |                                                                              |
|                      | Configuration<br>Test<br>Finish         | Password:                                                       | tured Documentation<br>reloping Applications with<br>reloping Fusion Web App |
| Structure            |                                         |                                                                 | eloping Web User Interfa                                                     |
|                      |                                         |                                                                 | reloping Extensions for O                                                    |
| No Structu           |                                         |                                                                 |                                                                              |
|                      | Help                                    | < <u>B</u> ack <u>N</u> ext > <u>F</u> inish Cancel             | á                                                                            |
|                      | Messages                                | Extensions ×                                                    |                                                                              |
| Application Servers  | messages                                |                                                                 |                                                                              |
|                      |                                         |                                                                 |                                                                              |

## Authentication screen.

## Configuration screen.

|                       |                                                                     | Oracle JDeveloper 12c                                                                                                    | ×                                                                                                    |
|-----------------------|---------------------------------------------------------------------|----------------------------------------------------------------------------------------------------|----------------------------------------------------------------------------------------------------|
| File Edit View Applie | cation Refa <u>c</u> tor <u>S</u> earch                             | Navigate Build Run Team Tools Window Help<br>R ▲ 🏙 🛎 ▷ - 🅸 - Q- Sear                                                                                                    | sh                                                                                                    |
| Applications Applica  | Configuration                                                       | Create Application Server Connection - Step 4 of 6       ×         WebLogic Server connections use a host name and port to establish a connection. The                                                                                  |                                                                                                    |
| Structure             | Authentication<br>Authentication<br>Configuration<br>Test<br>Finish | Domain of the target will be verified          WebLogic Hostname (Administration Server):         localhost         Port:       SSL Port:         [7001       [7002         Always use SSL         WebLogic Domain:         base_domain | tured Documentation<br>reloping Applications with<br>reloping Fusion Web App<br>reloping Web User Interfa-<br>res |
| No Structu            | Help                                                                | < <u>Back Next &gt; Einish Cancel</u><br>s Extensions *                                                                                                    | -                                                                                                    |
| Application Servers   |                                                                     |                                                                                                    | ý.                                                                                                    |

#### Test screen.

| Applications Applica<br>Application Servers<br>Application Servers<br>IntegratedWebt<br>Usage<br>Name and Type<br>Authentication<br>Configuration<br>Test<br>Inish | Create Application Server Connection - Step 5 of 6 Click Test Connection to determine if the information specified successfully establishes a connection with the application server. Iest Connection Status: Testing JSR-160 Runtime Success Testing JSR-160 DemainRuntime Success Testing JSR-180 DemainRuntime Success Testing JSR-88-LOCAL Success Testing JSR-88-DEP-MGR Success Testing JSR-88-DEP-MGR Success Testing JSR-88-DEP-MGR Success Testing JSR-88-DEP-MGR Success Testing JSR-88-DEP-MGR Cuccess Testing JSR-88-DEP-MGR Cuccess Testing JSR-88-DEP-MGR Cuccess Testing JSR-88-DEP-MGR Success Testing JSR-88-DEP-MGR Success Testing JSR-88-DEP-MGR Cuccess Testing JSR-88-DEP-MGR Cuccess Testing SR-88-DEP-MGR Cuccess Testing SR-88-DEP-MGR Cucces Testing SR-88-DEP-MGR Cucces | tured Documentation<br>reloping Applications with<br>reloping Fusion Web App<br>reloping Web User Interfa-<br>res<br>reloping Extensions for O |
|----------------------------------------------------------------------------------------------------|----------------------------------------------------------------------------------------------------|----------------------------------------------------------------------------------------------------|
| Help                                                                                                    | < <u>B</u> ack <u>N</u> ext > <u>F</u> inish Cancel                                                                                                    |                                                                                                    |

#### Finish screen.

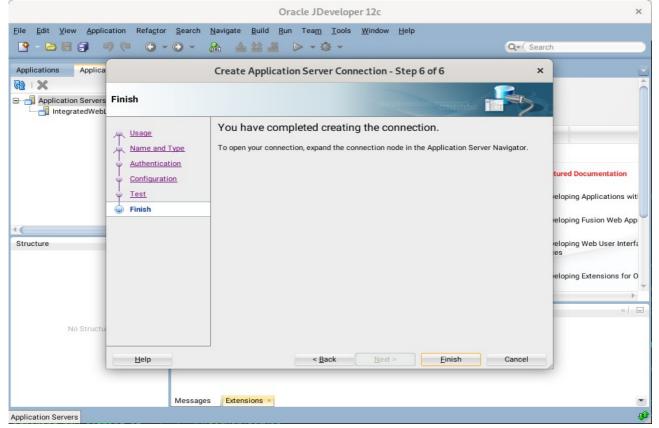

a5). Verifying Your Connection. Expand the connection node beside **Application Servers** in the Application Server Navigator. You should see your domain listed by the **Connection Name** you specified on the **Name and Type** screen. Right-click on your domain's name and choose **Launch Administrative Console**.

|                                                                                                    | Oracle                                                                           | e JDeveloper 12c                                                                                                  | ×                                                                                   |
|----------------------------------------------------------------------------------------------------|----------------------------------------------------------------------------------|----------------------------------------------------------------------------------------------------|-------------------------------------------------------------------------------------|
| and an and a second second second second second second second second second second second second second second                                                                                                    | r <u>S</u> earch <u>N</u> avigate <u>B</u> uild <u>R</u> un T<br>• 💽 • 🤮 📥 🏜 🕌 ⊳ | ea <u>m I</u> ools <u>W</u> indow <u>H</u> elp<br>~ 🅸 ~                                                           | Q• (Search                                                                          |
| Applications Application Se ×  Application Servers Application Servers IntegratedWebLogicServer (dom Custors Concestion Servers) End in former Servers End in former Servers End in former Servers                                                                                                    | a JDEVELOPER                                                                     | Get Started                                                                                                    |                                                                                     |
| Deployments     Deployments     Deploymen | F5 Administrative Console Delete ies Samples & Demos                             | Featured Tutorials<br>Getting Started with the JDeveloper IDE<br>Developing Rich Web Applications with Oracle ADF | Featured Documentation<br>Developing Applications with<br>Developing Fusion Web App |
| Structure ×                                                                                                    | Messages - Log                                                                   | Building and Using Web Services                                                                                   | Developing Web User Interfa<br>Faces<br>Developing Extensions for O                 |
| Oracle_SOA_on_SLES15-SP2                                                                                                    |                                                                                  |                                                                                                    | ø                                                                                   |

| Log into your ac                        | ministrative cons   | ole.                |         |                     |                |                                                          |            |           |   |
|-----------------------------------------|---------------------|---------------------|---------|---------------------|----------------|----------------------------------------------------------|------------|-----------|---|
|                                         | Orac                | le WebLogic Serve   | r Admi  | inistration Console | e - Mozi       | illa Firefox                                             |            |           | × |
| 🖸 EM Express - Da 🗙                     | base_domain (Orac 🗙 | SOA Composer        | ×       | BPM Worklist        | ×              | Summary of Server                                        | Oracle Web | Logic S 🗙 | + |
| $\leftrightarrow$ > C $\textcircled{a}$ | i http://localhost  | ::7001/console/logi | n/Logiı | nForm.jsp           |                | ⊡ ☆                                                      | lii\       | •         | ≡ |
| ORACLE                                  | WebLogic Set        | rver Administr      | ration  | Console 12 <i>c</i> | Log in<br>Usem | Welcome<br>to work with the WebLogic Sen<br>ame: weblogi |            |           |   |
|                                         |                     |                     |         |                     | Passv          | vord:                                                    | Log        | in        |   |

# Log in successfully.

|                                                                                                    | Home Page - base_domain                                                                                                    | - WLS Console - Mozilla Firefox                                                                                                    |                                                     |                               | ×           |
|----------------------------------------------------------------------------------------------------|----------------------------------------------------------------------------------------------------|----------------------------------------------------------------------------------------------------|-----------------------------------------------------|-------------------------------|-------------|
| 🖸 EM Express - Da 🗙 🛛 base_doma                                                                                                    | n (Orac 🗙 🛛 SOA Composer 🛛 🗙 🗎                                                                                                    | BPM Worklist × Summa                                                                                                    | ry of Server ×                                      | Home Page - base_ ×           | +           |
| $\leftrightarrow$ $\rightarrow$ C $\textcircled{0}$ http://www.eta                                                                           | ://localhost:7001/console/console.por                                                                                                    | rtal?_nfpb=true&_pageLa                                                                                                    | ₪ ☆                                                 | III\ 🗊 📽                      | ≡           |
|                                                                                                    | ministration Console 12c                                                                                                    |                                                                                                    |                                                     | ç                             | $\supseteq$ |
| Change Center                                                                                                    | 🔒 Home Log Out Preferences 🔤 Record                                                                                                    | d Help                                                                                                    | Welcome, we                                         | blogic Connected to: base_don | nain        |
| View changes and restarts                                                                                                    | Home                                                                                                    |                                                                                                    |                                                     |                               |             |
| Configuration editing is enabled. Future<br>changes will automatically be activated as<br>you modify, add or delete items in this<br>domain. | Home Page — Information and Resources                                                                                                    |                                                                                                    |                                                     |                               |             |
| domain.                                                                                                    | Helpful Tools                                                                                                    | General Information                                                                                                    |                                                     |                               |             |
| Domain Structure base_domain B-Domain Partitions D-Environment D-Deployments Services D-Services D-Services D-Interoperability D-Diagnostics | Configure applications     Configure GridLink for RAC Data Source     Configure a Dynamic Cluster     Recent Task Status     Set your console preferences     Oracle Enterprise Manager     Domain Configurations     Domain     Domain | Common Administration Task Descrip     Read the documentation     Ask a question on My Oracle Support      Resource Group Templates     Resource Group Templates | Interoperability<br>• WTC Server:<br>• Jolt Connect |                               | _           |
|                                                                                                    | Domain Partitions                                                                                                    | Resource Groups                                                                                                    |                                                     |                               | 11          |
| How do I   • Search the configuration                                                                                                    | Domain Partitions     Partition Work Managers                                                                                                    | Resource Groups Deployed Resources                                                                                                    | Diagnostics     Log Files     Diagnostic N          | fodules                       |             |
| Use the Change Center     Record WLST scripts                                                                                                | Environment                                                                                                    | Deployments                                                                                                    | Built-in Diag                                       | nostic Modules                | 11          |
| Change Console preferences     Manage Console extensions                                                                                     | Servers     Clusters     Server Templates                                                                                                    | Services                                                                                                    | Diagnostic li     Request Per     Archives          |                               |             |
| Monitor servers                                                                                                    | <ul> <li>Migratable Targets</li> </ul>                                                                                                    | Messaging     JMS Servers                                                                                                    | Context     SNMP                                    |                               |             |
| System Status                                                                                                    | Coherence Clusters     Machines                                                                                                    | <ul> <li>Store-and-Forward Agents</li> <li>JMS Modules</li> </ul>                                                                                                | Interceptors                                        |                               | 11          |

End of Oracle SOA Suite.

*Cracle Access Manager* 

## 1. Installing Oracle Identity and Access Management 12cPS4 software

1-1. Prerequisites:

Installation of Oracle Identity and Access management requires:

1). Oracle Database 12cR2 (12.2.0.1.0) installed.

(**Note**: Please make sure that database initialization parameter **OPEN\_CURSORS** greater than or equal to 800; Login to database server as **root user** and execute the SQL command: "alter system set open cursors=1600 scope=spfile;" then restart the database)

| SQL> show parameter open                                                                                                    | _cursors;                                        |                          |       |
|----------------------------------------------------------------------------------------------------|--------------------------------------------------|--------------------------|-------|
| NAME                                                                                                    |                                                  | TYPE                     | VALUE |
| open_cursors<br>SQL> alter system set ope                                                                                                    |                                                  | integer<br>1600 scope=sp |       |
| System altered.                                                                                                    |                                                  |                          |       |
| SQL> shutdown immediate;<br>Database closed.<br>Database dismounted.<br>ORACLE instance shut down<br>SQL> startup<br>ORACLE instance started. | n.                                               |                          |       |
| Variable Size<br>Database Buffers                                                                                                    | 12169752<br>2013269480<br>7851737088<br>21381120 | bytes<br>bytes<br>bytes  |       |
| NAME                                                                                                    |                                                  | TYPE                     | VALUE |
| open_cursors<br>SQL> []                                                                                                    |                                                  | integer                  | 1600  |

2). Oracle jdk1.8.0\_221 and later installed.

1-2. Log in to the target system (SLES 15 SP2 64-bit OS) as a non-admin user. Download the Oracle Identity and Access Management 12cPS4 (12.2.1.4.0) generic installer .zip file from <a href="https://www.oracle.com/downloads/#category-middleware">https://www.oracle.com/downloads/#category-middleware</a>.

(**Note:** Please ensure the installation user has the proper permissions to install and configure the software.)

1-3. Go to the directory where you downloaded the installation program. Extract the contents of these .zip ("fmw\_12.2.1.4.0\_idmqs\_Disk1\_1of2.zip" and "fmw\_12.2.1.4.0\_idmqs\_Disk1\_2of2.zip") files and launch the installation program by running '**fmw\_12.2.1.4.0\_idmquickstart.jar**'

#### For the actual installation, follow the steps below:

1). Installation Inventory Setup.

| Installation Inven                                                                              | tory Setup                                                 |                                      |                    |
|-------------------------------------------------------------------------------------------------|------------------------------------------------------------|--------------------------------------|--------------------|
| Central Inventory Directory<br>Enter the Central inventory of<br>inventory directory if it does | · ·                                                        | stallations.The installer will creat | te a new central   |
| Inventory Directory:                                                                            | /home/oracle/oralnventory<br>Enter the full path for the d |                                      | Browse             |
| Operating System Group :                                                                        | oinstall                                                   | permission to the inventory direct   | tory               |
| Central Inventory Pointer Fi<br>Click OK to create a script                                     |                                                            | the inventory directory. Run this    | script to create a |
| pointer file, which is used t                                                                   |                                                            | entral inventory for future install  |                    |

If this is your first Oracle installation on a host that is running SLES, please use this screen to specify the location of the Oracle central inventory directory and Operating System Group Name, then click **OK** to continue.

# 2). Welcome page appears.

| Oracle Fusion Mide                                                                                                    | dleware 12c Identity and Access Management QuickStart Installation - Step 1 of 7 ×                                                                                                    |
|----------------------------------------------------------------------------------------------------|----------------------------------------------------------------------------------------------------|
| Welcome                                                                                                    |                                                                                                    |
| Welcome     Auto Updates     Installation Location     Prerequisite Checks     Installation Summary     Installation Progress     Installation Complete | Welcome to the Oracle Fusion Middleware 12c (12.2.1.4.0) IDM Suite Quick Start Installer.<br>Use this installer to create a new Oracle home that contains everything you need to manage privileges and<br>protect applications with the Oracle IDM Suite software for production or evaluation.<br>For more information, see <u>Install, Patch, and Upgrade</u> in the Oracle Fusion Middleware documentation library.<br>Context-sensitive online help is available from the <u>H</u> elp button. |
|                                                                                                    | Copyright (c) 2010, 2019, Oracle and/or its affiliates. All rights reserved.                                                                                                    |
|                                                                                                    |                                                                                                    |

This page welcomes you to the installation. Click **Next** to continue.

| Oracle Fusion Mic                                                                                                    | Idleware 12c Identity and Access Manageme                                                                                                  | ent QuickStart Installation - Step 2 of 7 ×         |
|----------------------------------------------------------------------------------------------------|----------------------------------------------------------------------------------------------------|-----------------------------------------------------|
| Auto Updates                                                                                                    |                                                                                                    |                                                     |
| <ul> <li>Welcome</li> <li>Auto Updates</li> <li>Installation Location</li> <li>Prerequisite Checks</li> <li>Installation Summary</li> <li>Installation Progress</li> <li>Installation Complete</li> </ul> | Skip Auto Updates   Select patches from directory   Location:   Search My Oracle Support for Updates   Username:   Proxy Settings   Search | FUSION MIDDLEWARE     Browse        Test Connection |
| Help                                                                                                    |                                                                                                    | < Back Next > Finish Cancel                         |

# 3). The Auto Updates page appears.

This screen helps to quickly and easily search for the latest software updates, including important security updates, via your My Oracle Support account. Make your choices, then click **Next** to continue.

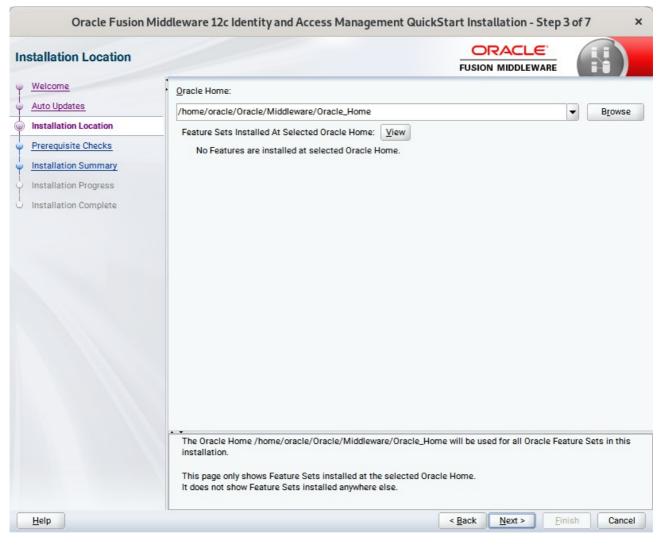

#### 4). The Installation Location page appears.

Specify the Oracle home location into which you want to install the product(s). Click **Next** to continue.

| Oracle Fusion Mid            | dleware                    | 12c Identity and Access Management QuickStart Installation - Step 4                                                                                                    | l of 7          | ×  |
|------------------------------|----------------------------|----------------------------------------------------------------------------------------------------|-----------------|----|
| Prerequisite Checks          |                            |                                                                                                    |                 |    |
| Welcome                      |                            |                                                                                                    |                 |    |
| Auto Updates                 |                            | 100%                                                                                                    |                 |    |
|                              |                            |                                                                                                    |                 |    |
| Installation Location        | <b>v</b>                   | Checking operating system certification                                                                                                    |                 |    |
| Prerequisite Checks          | <b>v</b>                   | Checking Java version used to launch the installer                                                                                                    |                 |    |
| Installation Summary         |                            |                                                                                                    |                 |    |
| ↓<br>↓ Installation Progress |                            |                                                                                                    |                 |    |
| U Installation Complete      |                            |                                                                                                    |                 |    |
|                              |                            |                                                                                                    |                 |    |
|                              |                            |                                                                                                    |                 |    |
|                              |                            |                                                                                                    |                 |    |
|                              |                            |                                                                                                    |                 |    |
|                              |                            |                                                                                                    |                 |    |
|                              |                            |                                                                                                    |                 |    |
|                              |                            |                                                                                                    |                 |    |
|                              |                            |                                                                                                    |                 |    |
|                              |                            |                                                                                                    |                 |    |
|                              |                            |                                                                                                    |                 |    |
|                              | Stop                       | Rerun Skip View Successful Tasks                                                                                                    | View <u>Log</u> | -  |
|                              | Ex<br>Cr<br>Ex<br>Ex<br>Ac | ecking operating system certification<br>opected result: One of oracle-6, oracle-7, redhat-7, redhat-6, SuSE-11, SuSE-12, SuSE-15<br>ctual Result: SuSE-15-SP2<br>neck complete. The overall result of this check is: Passed<br>toking Java version used to launch the installer<br>opected result: 1.8.0_191<br>ctual Result: 1.8.0_221<br>neck complete. The overall result of this check is: Passed |                 |    |
| Help                         |                            | < <u>Back</u>                                                                                                    | ish Cano        | el |

#### 5). The **Prerequisites Checks** page appears.

This pages shows you the progress of the system checking the prerequisites on your system prior to installation. If you are lacking any prerequisites, a message will appear telling you so. You do not need to take any actions on this page, though you can view the log from here. Click **Next** to continue.

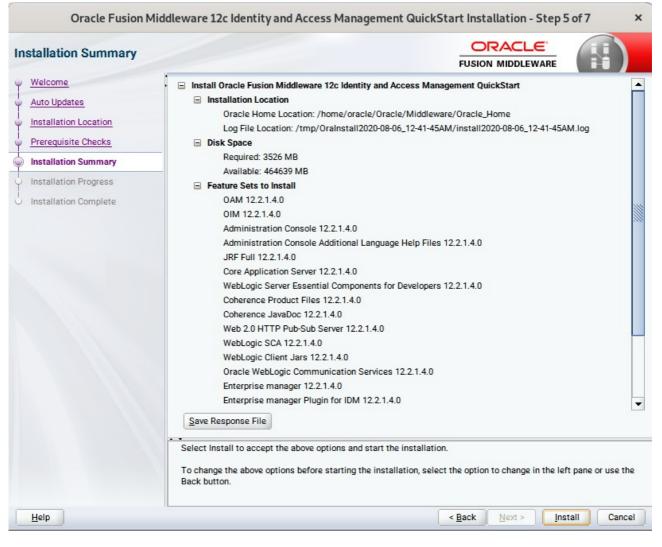

#### 6). The Installation Summary page appears.

This page shows you what components and features are about to be installed. If you need to make changes, click **Back**, otherwise, click **Install** to start the installation.

| Oracle Fusion Middlev  | vare | 2c Identity and Access Management Quick | Start Installation - Step 6             | of7 ×     |
|------------------------|------|-----------------------------------------|-----------------------------------------|-----------|
| Installation Progress  |      |                                         |                                         |           |
| Y Welcome              |      |                                         |                                         |           |
| Auto Updates           |      | 100%                                    |                                         |           |
| Installation Location  | ~    | Prepare                                 |                                         |           |
| Prerequisite Checks    | ~    | Сору                                    |                                         |           |
| Unstallation Summary   | ~    | Generating Libraries                    |                                         |           |
| Installation Progress  | ~    | Performing String Substitutions         |                                         |           |
| Linstallation Complete | ~    | Linking                                 |                                         |           |
|                        | ~    | Setup                                   |                                         |           |
|                        | ~    | Saving the inventory                    |                                         |           |
|                        | ~    | Post install scripts                    |                                         |           |
|                        |      |                                         |                                         |           |
|                        |      |                                         |                                         |           |
|                        |      |                                         |                                         |           |
|                        |      |                                         |                                         |           |
|                        |      | 1                                       |                                         |           |
|                        |      |                                         |                                         |           |
|                        |      |                                         |                                         |           |
|                        | View | Messages View Succe                     | ssful Tasks                             | View Log  |
|                        |      |                                         |                                         |           |
|                        | -    |                                         | Hardware and So<br>Engineered to Work 1 |           |
| Help                   |      |                                         | < Back Next > Fini                      | sh Cancel |

#### 7). The Installation Progress page appears.

This page shows you the progress of the installation, and will warn you if there are any problems. You can view messages and logs from this page, but typically no action is required here. When progress is complete, click **Next** (go to a Summary page). Alternatively, you can click **Finish**.

8). If you clicked **Next**, the **Installation Complete** page appears, showing you the components that have been installed.

| Oracle Fusion Mi                                                                                                    | ddleware 12c Identity and Access Management QuickStart Installation - Step 7 of 7 ×                                                                                                    |
|----------------------------------------------------------------------------------------------------|----------------------------------------------------------------------------------------------------|
| Installation Complete                                                                                                    |                                                                                                    |
| <ul> <li>Welcome</li> <li>Auto Updates</li> <li>Installation Location</li> <li>Prerequisite Checks</li> <li>Installation Summary</li> <li>Installation Progress</li> <li>Installation Complete</li> </ul> | <ul> <li>Install Oracle Fusion Middleware 12c Identity and Access Management QuickStart</li> <li>Installation Location         <ul> <li>Oracle Home Location: /home/oracle/Oracle/Middleware/Oracle_Home</li> <li>Log File Location: /home/oracle/Oracle/Middleware/Oracle_Home</li> <li>Log File Location: /tmp/Oralnstall2020-08-06_12-41-45AM/install2020-08-06_12-41-45AM.log</li> </ul> </li> <li>Feature Sets Installed Successfully         <ul> <li>OAM 12.2.1.4.0</li> <li>OIM 12.2.1.4.0</li> <li>Administration Console 12.2.1.4.0</li> <li>Administration Console Additional Language Help Files 12.2.1.4.0</li> <li>JRF Full 12.2.1.4.0</li> <li>Core Application Server 12.2.1.4.0</li> <li>WebLogic Server Essential Components for Developers 12.2.1.4.0</li> <li>Coherence Product Files 12.2.1.4.0</li> <li>Coherence JavaDoc 12.2.1.4.0</li> <li>WebLogic Client Jars 12.2.1.4.0</li> <li>WebLogic Client Jars 12.2.1.4.0</li> <li>WebLogic Client Jars 12.2.1.4.0</li> <li>WebLogic Client Jars 12.2.1.4.0</li> </ul> </li> <li>WebLogic Client Jurs 12.2.1.4.0</li> <li>WebLogic Client Jars 12.2.1.4.0</li> <li>WebLogic Client Jars 12.2.1.4.0</li> </ul> <li>WebLogic Client Jars 12.2.1.4.0</li> <li>WebLogic Client Jars 12.2.1.4.0</li> <li>WebLogic Client Jars 12.2.1.4.0</li> <li>WebLogic Client Jars 12.2.1.4.0</li> <li>WebLogic Client Jars 12.2.1.4.0</li> <li>WebLogic Client Jars 12.2.1.4.0</li> <li>WebLogic Client Jars 12.2.1.4.0</li> <li>WebLogic Client Jars 12.2.1.4.0</li> <li>WebLogic Client Jars 12.2.1.4.0</li> <li>WebLogic Client Jars 12.2.1.4.0</li> <li>WebLogic Client Jars 12.2.1.4.0</li> <li>WebLogic Client Jars 12.2.1.4.0</li> |
| Help                                                                                                    | < Back Next > Finish Cancel                                                                                                    |

This screen displays the Installation Location and the Feature Sets that are installed. Review this information and click **Finish** to close the installer.

# 2. Configuring the Oracle Access Manager Domain

2-1. Creating Database Schema through Repository Creation Utility for OAM.

Repository Creation Utility (RCU) is available with the Oracle Fusion Middleware Infrastructure 12c distribution. Run **\$FMW\_HOME/oracle\_common/bin/rcu** and create required database schemas for Oracle Access Manager.

|                             | Repository Cre                                        | ation Utility - Step 4 of     | 8                                         |             |
|-----------------------------|-------------------------------------------------------|-------------------------------|-------------------------------------------|-------------|
| Repository Creation Utilit  | у                                                     |                               |                                           | 7           |
| Welcome                     | Specify a unique prefix for all sch<br>schemas later. | hemas created in this session | , so you can easily locate, reference, an | d manage th |
| Database Connection Details | Select existing prefix:                               |                               |                                           |             |
| Select Components           | Create new prefix:                                    | DEV                           |                                           |             |
| Schema Passwords            |                                                       |                               | not start with a number. No special cha   | aracters.   |
| Map Tablespaces             |                                                       | .,,                           |                                           |             |
| Summary                     | Component                                             |                               | Schema Owner                              |             |
| Summary                     | Oracle AS Repository                                  | Components                    |                                           |             |
| Completion Summary          | AS Common Schemas                                     |                               |                                           |             |
|                             | Common Infrastructure Services *                      |                               | DEV_STB                                   |             |
|                             | ✓ Oracle Platfor                                      | m Security Services           | DEV_OPSS                                  |             |
|                             | Oracle Enterprise Scheduler                           |                               | ESS                                       |             |
|                             | User Messaging Service                                |                               | UMS                                       |             |
|                             | ✓ Audit Services                                      |                               | DEV_IAU                                   |             |
|                             | Audit Services                                        | Append                        | DEV_IAU_APPEND                            |             |
|                             | Audit Services                                        | Viewer                        | DEV_IAU_VIEWER                            |             |
|                             | Metadata Serv                                         | vices                         | DEV_MDS                                   |             |
|                             | Weblogic Serv                                         | ices *                        | DEV_WLS                                   |             |
|                             | BOA Suite                                             |                               |                                           |             |
|                             | IDM Schemas                                           |                               |                                           |             |
|                             | Oracle Identity                                       |                               | OIM                                       |             |
|                             | ✓ Oracle Access                                       | Manager                       | DEV_OAM                                   |             |

Select the **Create new prefix** radio button and specify a custom prefix(such as DEV). Select the **Oracle Access Manager** schema, this action automatically selects the schemas as dependencies, and ensure the schema creation is successful.

# 2-2. Configuring a Domain for Oracle Access Manager(OAM) using the Config Wizard

In order to complete the configuration. Run the config wizard using **config.sh** located in the **ORACLE\_HOME/oracle\_common/common/bin** directory.

#### Follow these steps:

1). On the Configuration Type screen, select **Create a new domain**, and enter the desired domain home path.

|                                                                                                    | Fusion Midd                                                                                       | leware Config                           | guration Wi    | zard - Page 1   | of 8               |                | ×                 |
|----------------------------------------------------------------------------------------------------|---------------------------------------------------------------------------------------------------|-----------------------------------------|----------------|-----------------|--------------------|----------------|-------------------|
| Configuration Type                                                                                                    |                                                                                                   |                                         |                |                 |                    |                |                   |
| Create Domain<br>Templates<br>Administrator Account<br>Domain Mode and JDK<br>Advanced Configuration<br>Configuration Summary<br>Configuration Progress<br>End Of Configuration | What do you want<br>© Create a new of<br>Update an exist<br>Domain Location:<br>Create a new doma | lomain<br>ting domain<br>racle/Oracle/N | Aiddleware/Ora | acle_Home/user_ | projects/domains/b | ase_domai      | n B <u>r</u> owse |
| Help                                                                                                    |                                                                                                   |                                         |                | < <u>B</u> a    | ck <u>N</u> ext >  | <u>F</u> inish | Cancel            |

Click Next to continue.

#### 2). The Templates screen appears.

|                                                                                                    | Fusion Middleware Configuration Wizard -                                                                                                    | Page 2 of 12                | × |
|----------------------------------------------------------------------------------------------------|----------------------------------------------------------------------------------------------------|-----------------------------|---|
| Templates                                                                                                    |                                                                                                    |                             |   |
| Create Domain  Create Domain  Templates  Application Location  Administrator Account  Domain Mode and JDK  Database Configuration Type Component Datasources JDBC Test Advanced Configuration Configuration Summary Configuration Progress End Of Configuration | Create Domain Using Product Templates:   Filter Templates: Type here   Include all gelected templates   Available Templates   Basic WebLogic Server Domain [wlserver] *   Insight [soa]   Oracle B2B Reference Configuration [soa]   Oracle B2B Reference Configuration [soa]   Oracle B2B Reference Configuration [soa]   Oracle B2B Client [soa]   Oracle Identity Manager [idm]   Oracle Identity Manager [idm]   Oracle Enterprise Manager [em]   Oracle Enterprise Scheduler Service Basic [oracle   Oracle Domain Using Custom Template:   Template location: | _common]                    |   |
| Help                                                                                                    | 5                                                                                                    | < Back Next > Finish Cancel |   |

On the Templates screen, make sure **Create Domain Using Product Templates** is selected, then select the template **Oracle Access Management Suite [idm]**.

Selecting these templates automatically selects the following as dependencies:

- Oracle Enterprise Manager [em]
- Oracle JRF [oracle\_common]
- WebLogic Coherence Cluster Extension [wlserver]

You can also select any of the Oracle products listed in the following table. You do not need to select all of these templates, and you can always run the configuration wizard again to add products to your domain later. Click **Next** to continue.

| r                                                                                                    | Fusion Middlew                                            | vare Configuration Wizard - Pag                                                           | e 3 of 12                     | ×             | × |
|----------------------------------------------------------------------------------------------------|-----------------------------------------------------------|-------------------------------------------------------------------------------------------|-------------------------------|---------------|---|
| Application Location                                                                                                    |                                                           |                                                                                           |                               |               |   |
| Create Domain<br>Templates<br>Application Location<br>Administrator Account<br>Domain Mode and JDK<br>Database Configuration Type<br>Component Datasources<br>JDBC Test<br>Advanced Configuration<br>Configuration Summary<br>Configuration Progress<br>End Of Configuration | Domain name:<br>Domain location:<br>Application location: | base_domain<br>/home/oracle/Oracle/Middleware/Oracl<br>Oracle/Middleware/Oracle_Home/user |                               |               |   |
| Help                                                                                                    |                                                           |                                                                                           | < <u>B</u> ack <u>N</u> ext > | Einish Cancel | ר |

3). The Application Location screen appears.

Keep the default value for Application location.Click **Next** to continue.

|                                                                                                    | Fusion Middle                                                                       | ware Configuration Wizard - P         | age 4 of 12                   | ×                          |
|----------------------------------------------------------------------------------------------------|-------------------------------------------------------------------------------------|---------------------------------------|-------------------------------|----------------------------|
| Administrator Account                                                                                                    |                                                                                     |                                       |                               |                            |
| Create Domain<br>Templates<br>Application Location<br>Administrator Account<br>Domain Mode and JDK<br>Database Configuration Type<br>Component Datasources<br>JDBC Test<br>Advanced Configuration<br>Configuration Summary<br>Configuration Progress<br>End Of Configuration | Name<br>Password<br>Confirm Password<br>Must be the same as<br>number or special ch | s the password. Password must contain | at least 8 alphanumeric cha   | aracters with at least one |
| Help                                                                                                    |                                                                                     |                                       | < <u>B</u> ack <u>N</u> ext > | Einish Cancel              |

## 4). The Administrator Account screen appears.

Enter the WebLogic Domain administration username and password. This information will be needed to access WebLogic Server Control and Fusion Middleware Control. Click **Next** to continue.

|                                                                                                    | Fusion Middleware Configuration Wizard                                                                                                    | - Page 5 of 12                                                      | ×      |
|----------------------------------------------------------------------------------------------------|----------------------------------------------------------------------------------------------------|---------------------------------------------------------------------|--------|
| Domain Mode and JDK                                                                                                    |                                                                                                    |                                                                     |        |
| Create Domain<br>Templates<br>Application Location<br>Administrator Account<br>Domain Mode and JDK<br>Database Configuration Type<br>Component Datasources<br>JDBC Test<br>Advanced Configuration<br>Configuration Summary<br>Configuration Progress<br>End Of Configuration | Domain Mode  Development Utilize boot.properties for username and password  Production Require the entry of a username and password JDK  Oracle HotSpot 1.8.0_221 /home/ORACLE_SW/. Other JDK Location: | l, and do not poll for applications to deploy.<br>Java/jdk1.8.0_221 | Browse |
| Help                                                                                                    |                                                                                                    | < Back Next > Finish                                                | Cancel |

# 5). The Domain Mode and JDK screen appears.

Select **Production** in the **Domain Mode** field and select the **Oracle HotSpot JDK** in the **JDK** field. Click **Next** to continue.

#### 6). The Database Configuration Type screen appears.

|                                                                                                    | Fusion Middleware Configuration Wizard - Page 6 of 12 ×                                                                                                    |
|----------------------------------------------------------------------------------------------------|----------------------------------------------------------------------------------------------------|
| Database Configuration Type                                                                                                    |                                                                                                    |
| Create Domain<br>Templates<br>Application Location<br>Administrator Account<br>Domain Mode and JDK<br>Database Configuration Type<br>Component Datasources<br>JDBC Test<br>Advanced Configuration<br>Configuration Summary<br>Configuration Progress<br>End Of Configuration | Specify AutoConfiguration Options Using:            • <u>R</u> CU Data         • <u>Manual Configuration</u> Enter the database connection details using the schema credentials corresponding to Common Infrastructure Services component in the Repository Creation Utility. The Wizard uses this connection to automatically configure the datasources required for components in this domain.         Vendor:       Oracle       Driver: *Oracle's Driver (Thin) for Service connections; Versions: •            • Connection Parameters        Connection <u>URL String</u> Host Name:       Dell5530          DBMS/Service:       suse       Port:         Schema Owner:       DEV_STB       Schema Password:         Get RCU Configuration       Cancel         Connection Result Log |
|                                                                                                    | Connecting to the database serverOK<br>Retrieving schema data from database serverOK<br>Binding local schema components with retrieved dataOK<br>Successfully Done.                                                                                                    |
| Help                                                                                                    | < <u>Back</u> <u>Next</u> > <u>Finish</u> Cancel                                                                                                    |

Select **RCU Data** to activate the fields. The **RCU Data** option instructs the Configuration Wizard to connect to the database and Service Table (STB) schema to automatically retrieve schema information for the schemas needed to configure the domain. Enter the RCU DB connection information, then click **Get RCU Configuration**. You should receive a success message. Click **Next** to continue.

| 0 |                                                                                                    | F                        | usion Middleware Co                                                                                                | onfiguration \                                | Wizard - Page                                         | 7 of 12                 |                    | ×               |
|---|----------------------------------------------------------------------------------------------------|--------------------------|----------------------------------------------------------------------------------------------------|-----------------------------------------------|-------------------------------------------------------|-------------------------|--------------------|-----------------|
| J | DBC Component Schema                                                                                                    |                          |                                                                                                    |                                               |                                                       |                         |                    |                 |
|   | Create Domain Templates Application Location Administrator Account Domain Mode and JDK Database Configuration Type Component Datasources JDBC Test Advanced Configuration Configuration Summary | Ho:<br>DBI<br>Sch<br>Orz | Idor: Connection Parameters St Name: MS/Service: Standard Owner: Standard Owner: Configuration for of Convert to G | Connection P P S Component scher GridLink O C | ort:<br>chema Password:<br>nas:<br>onvert to RAC mult |                         | O Don't com        | vert            |
| Ý | Configuration Progress                                                                                                    |                          | Component Schema                                                                                                   | DBMS/Service                                  | Host Name                                             | Port                    | Schema Owner       | Schema Password |
| 9 | End Of Configuration                                                                                                    |                          | LocalSvcTbl Schema                                                                                                 | SUSE                                          | Dell5530                                              | 1521                    | DEV_STB            |                 |
|   |                                                                                                    |                          | WLS Schema                                                                                                    | SUSE                                          | Dell5530                                              | 1521                    | DEV_WLS_RUN        |                 |
|   |                                                                                                    |                          | OAM Infrastructure                                                                                                 | SUSE                                          | Dell5530                                              | 1521                    | DEV_OAM            |                 |
|   |                                                                                                    |                          | OPSS Audit Schema                                                                                                  | SUSE                                          | Dell5530                                              | 1521                    | DEV_IAU_APPEI      |                 |
|   |                                                                                                    |                          | OPSS Audit Viewer Sche                                                                                             | SUSE                                          | Dell5530                                              | 1521                    | DEV_IAU_VIEWE      |                 |
|   |                                                                                                    |                          | OPSS Schema                                                                                                    | SUSE                                          | Dell5530                                              | 1521                    | DEV_OPSS           |                 |
|   |                                                                                                    |                          |                                                                                                    |                                               |                                                       |                         |                    |                 |
|   | Help                                                                                                    |                          |                                                                                                    |                                               | < [                                                   | <u>B</u> ack <u>N</u> e | xt > <u>F</u> inis | h Cancel        |

# 7). The JDBC Component Schema screen appears.

Our instructions assume each Repository schema uses the same password. If not, enter the correct schema passwords. Click **Next** to continue.

|    |                             | Fu                                  | usion                                                  | Middleware Configuration Wizard - I                                | Page 8 of 12                    | ×       |
|----|-----------------------------|-------------------------------------|--------------------------------------------------------|--------------------------------------------------------------------|---------------------------------|---------|
|    | DBC Component Schema Tes    |                                     |                                                        |                                                                    |                                 |         |
| 4  | Create Domain               |                                     | Status                                                 | Component Schema                                                   | JDBC Connection U               | JRL     |
|    | Templates                   |                                     | 4                                                      | LocalSvcTbl Schema                                                 | jdbc:oracle:thin:@//Dell5530:15 | 21/SUSE |
|    | Application Location        |                                     | 1                                                      | WLS Schema                                                         | jdbc:oracle:thin:@//Dell5530:15 | 21/SUSE |
| I  |                             |                                     | 1                                                      | OAM Infrastructure                                                 | jdbc:oracle:thin:@//Dell5530:15 | 21/SUSE |
| Ĭ  | Administrator Account       |                                     | 4                                                      | OPSS Audit Schema                                                  | jdbc:oracle:thin:@//Dell5530:15 | 21/SUSE |
| Ý  | Domain Mode and JDK         |                                     | 4                                                      | OPSS Audit Viewer Schema                                           | jdbc:oracle:thin:@//Dell5530:15 | 21/SUSE |
| ψ  | Database Configuration Type |                                     | 4                                                      | OPSS Schema                                                        | jdbc:oracle:thin:@//Dell5530:15 | 21/SUSE |
| ų, | Component Datasources       |                                     |                                                        |                                                                    |                                 |         |
| 0  | JDBC Test                   |                                     |                                                        |                                                                    |                                 |         |
|    | Advanced Configuration      | 1                                   |                                                        |                                                                    |                                 |         |
|    | Configuration Summary       |                                     |                                                        |                                                                    |                                 |         |
| Ţ  | Configuration Progress      |                                     | <u>T</u> est Se                                        | lected Connections                                                 |                                 |         |
| 6  | End Of Configuration        | Cor                                 | nection                                                | Result Log                                                         |                                 |         |
|    |                             | Drive<br>URL<br>User<br>Pass<br>SQL | er=oracl<br>=jdbc:or<br>r=DEV_S<br>sword=*<br>. Test=S | ********<br>ELECT 1 FROM DUAL                                      |                                 |         |
|    |                             |                                     |                                                        | 213: Test Successful!<br>213: JDBC connection test was successful. |                                 |         |
|    |                             |                                     |                                                        | 213: Mo action required                                            |                                 |         |
|    | Help                        |                                     |                                                        |                                                                    | < Back Next > Finish            | Cancel  |
|    |                             |                                     |                                                        |                                                                    |                                 |         |

# 8). The JDBC Component Schema Test screen appears.

The tests are run and the results given. Ensure all test results are successful.Click **Next** to continue.

|                                                                                                    | Fusion Middleware Configuration Wizard                                                                                                    | - Page 9 of 2     | 1               |                | ×      |
|----------------------------------------------------------------------------------------------------|----------------------------------------------------------------------------------------------------|-------------------|-----------------|----------------|--------|
| Advanced Configuration                                                                                                    |                                                                                                    |                   |                 | _              |        |
| <ul> <li>Create Domain</li> <li>Templates</li> <li>Application Location</li> <li>Administrator Account</li> <li>Domain Mode and JDK</li> <li>Database Configuration Type</li> <li>Component Datasources</li> <li>JDBC Test</li> <li>Advanced Configuration</li> <li>Administration Server</li> <li>Node Manager</li> <li>Managed Servers</li> <li>Clusters</li> <li>Server Templates</li> <li>Coherence Clusters</li> <li>Machines</li> <li>Virtual Targets</li> <li>Partitions</li> <li>Configuration Progress</li> </ul> | <ul> <li>Administration Server<br/>Modify Settings</li> <li>Node Manager<br/>Configure Node Manager</li> <li>Topology<br/>Add, Delete or Modify Settings for Managed Servers,</li> <li>Domain Frontend Host Capture<br/>Configure Domain Frontend Host</li> <li>Deployments and Services<br/>Target to Servers or Clusters</li> </ul> | Clusters, Virtual | Targets and Col | herence        |        |
| Help                                                                                                    |                                                                                                    | < <u>B</u> ack    | <u>N</u> ext >  | <u>F</u> inish | Cancel |

# 9). The Advanced Configuration screen appears.

On the Advanced Configuration screen, select:

- Administration Server
- Node Manager
- Topology

Then, click **Next** to continue.

|                                                                                                    | Fusion Midd                                                                                    | lleware Configu                                          | uration Wizar   | rd - Page 10       | of 21            |             | ×  |
|----------------------------------------------------------------------------------------------------|------------------------------------------------------------------------------------------------|----------------------------------------------------------|-----------------|--------------------|------------------|-------------|----|
| Administration Server                                                                                                    |                                                                                                |                                                          |                 |                    |                  |             |    |
| Create Domain<br>Templates<br>Application Location<br>Administrator Account<br>Domain Mode and JDK<br>Database Configuration Type<br>Component Datasources<br>JDBC Test<br>Advanced Configuration<br>Administration Server<br>Node Manager<br>Managed Servers<br>Clusters<br>Server Templates<br>Coherence Clusters<br>Machines<br>Virtual Targets<br>Partitions<br>Configuration Progress | Server Name<br>Listen Address<br>Listen Port<br>Enable SSL<br>SSL Listen Port<br>Server Groups | AdminServer  192.168.1.7  7001  Unspecified  Unspecified | and may not con | tain any : , = * ? | % / _cloned.     |             | •  |
| Help                                                                                                    |                                                                                                |                                                          |                 | < <u>B</u> ac      | k <u>N</u> ext > | Einish Canc | el |

10). The Administration Server screen appears.

Use the **Administration Server** screen to select the IP address of the host. Select the drop-down list next to **Listen Address** and select the IP address of the host where the Administration Server will reside, or use the system name or DNS name that maps to a single IP address. Click **Next** to continue.

|                                                                                                    | Fusion Middleware                                                                                                    | Configuration Wizard - P                           | age 11 of 21                         | ×                   |
|----------------------------------------------------------------------------------------------------|----------------------------------------------------------------------------------------------------|----------------------------------------------------|--------------------------------------|---------------------|
| Node Manager                                                                                                    |                                                                                                    |                                                    |                                      |                     |
| Create Domain         Templates         Application Location         Administrator Account         Domain Mode and JDK         Database Configuration Type         Component Datasources         JDBC Test         Advanced Configuration         Administration Server         Node Manager         Managed Servers         Clusters         Server Templates         Coherence Clusters         Machines         Virtual Targets         Partitions | Node Manager Type<br>Per Domain Default Lo<br>Per Domain Qustom L<br>Node Manager Home:<br>Manual Node Manage<br>Node Manager Credentials<br>Username:<br>Password:<br>Confirm Password: | .ocation<br>re/Oracle_Home/user_project<br>r Setup | ts/domains/base_domain/nodemana      | ger B <u>r</u> owse |
| <u>Configuration Summary</u> Configuration Progress                                                                                                    | Must be the same as the pa<br>number or special characte                                                                                                    |                                                    | at least 8 alphanumeric characters v | with at least one   |
| Help                                                                                                    |                                                                                                    |                                                    | < Back Next > Finis                  | h Cancel            |

11). Configuring **Node Manager** screen appears.

Select **Per Domain Default Location** as the Node Manager type, then specify Node Manager credentials. Click **Next** to continue.

| Managed Servers                                                                                           |   |                 |                      |   |             |            |                    | $\bigcirc)$  |
|----------------------------------------------------------------------------------------------------|---|-----------------|----------------------|---|-------------|------------|--------------------|--------------|
| Create Domain<br>Templates                                                                                | Ē | 👍 Add 🖹 Ci      | one 🔀 <u>D</u> elete |   |             |            | 🔊 Dis <u>c</u>     | ard Changes  |
| <u>Application Location</u> Administrator Account                                                         |   | Server Name     | Listen Addres        | s | Listen Port | Enable SSL | SSL Listen<br>Port | Server Group |
| Domain Mode and JDK                                                                                       |   | oam_server1     | 192.168.1.7          | • | 14100       |            | Disabled           | OAM-MGD      |
| Database Configuration Type                                                                               |   | oam_policy_mgr1 | 192.168.1.7          | - | 14150       |            | Disabled           | OAM-POLIC    |
|                                                                                                    |   |                 |                      |   |             |            |                    |              |
| I                                                                                                    |   |                 |                      |   |             |            |                    |              |
| Managed Servers                                                                                           |   |                 |                      |   |             |            |                    |              |
| Managed Servers <u>Clusters</u> <u>Server Templates</u>                                                   |   |                 |                      |   |             |            |                    |              |
| Managed Servers Clusters Server Templates                                                                 |   |                 |                      |   |             |            |                    |              |
| Managed Servers <u>Clusters</u> <u>Server Templates</u> <u>Coherence Clusters</u>                         |   |                 |                      |   |             |            |                    |              |
| Managed Servers     Clusters     Server Templates     Coherence Clusters     Machines                     |   |                 |                      |   |             |            |                    |              |
| Managed Servers     Clusters     Server Templates     Coherence Clusters     Machines     Virtual Targets |   |                 |                      |   |             |            |                    |              |
|                                                                                                    |   | • •             |                      |   |             |            |                    |              |

#### 12). The Managed Servers screen appears.

On the **Managed Servers** screen, new Managed Servers named: *oam\_server1* and *oam\_policy\_mgr1* are automatically created. In the **Listen Address** drop-down list, select the IP address of the host on which the Managed Server will reside or use the system name or DNS name that maps to a single IP address. The default **Server Groups** have already been selected for each server. Click **Next** to continue.

|                             | Fusion Middlewa      | re Configuration V | Vizard - Page 13 | of 23                        | ×                        |
|-----------------------------|----------------------|--------------------|------------------|------------------------------|--------------------------|
| Clusters                    |                      |                    |                  |                              |                          |
| Templates                   |                      | Delete             |                  |                              | Dis <u>c</u> ard Changes |
| Application Location        | Cluster Name         | Cluster Address    | Frontend Host    | Frontend HTTP Port           | Frontend HTTPS Port      |
| Administrator Account       | oam_cluster_1        |                    |                  | 0                            | 0                        |
| Domain Mode and JDK         | oam-policy_cluster_1 |                    |                  | 0                            | 0                        |
| Database Configuration Type |                      |                    |                  |                              |                          |
| Component Datasources       |                      |                    |                  |                              |                          |
| JDBC Test                   |                      |                    |                  |                              |                          |
| Advanced Configuration      |                      |                    |                  |                              |                          |
| Administration Server       |                      |                    |                  |                              |                          |
| V Node Manager              |                      |                    |                  |                              |                          |
| Managed Servers             |                      |                    |                  |                              |                          |
| Clusters                    |                      |                    |                  |                              |                          |
| Server Templates            |                      |                    |                  |                              |                          |
| Dynamic Servers             |                      |                    |                  |                              |                          |
| Assign Servers to Clusters  |                      |                    |                  |                              |                          |
| <u>Coherence Clusters</u>   |                      |                    |                  |                              |                          |
| Machines                    |                      |                    |                  |                              |                          |
| Virtual Targets             | · •                  |                    |                  |                              |                          |
| Partitions                  |                      |                    |                  |                              |                          |
| Help                        |                      |                    | < <u>B</u> ac    | k <u>N</u> ext > <u>F</u> ir | nish Cancel              |

## 13). The Clusters screen appears.

On the Clusters screen:

- 1. Click Add.
- 2. Specify *oam\_cluster\_1* in the Cluster Name field.
- 3. Leave the Cluster Address field blank.
- 4. Repeat these steps to create *oam-policy\_cluster\_1* cluster.

Click Next to continue.

(Note: Configuring a non-clustered setup on a single node, skip this screen.)

| Fusion Middleware Configuration Wizard - Page 14 of 23 × |                    |               |                |                |                            |  |
|----------------------------------------------------------|--------------------|---------------|----------------|----------------|----------------------------|--|
| Server Templates                                         |                    |               | Ē              |                |                            |  |
| Create Domain<br>Templates                               | Add                | <u>Delete</u> |                |                | 🔊 Dis <u>c</u> ard Changes |  |
| Application Location                                     | Name               | Listen Port   | SSL            | Listen Port    | Enable SSL                 |  |
| Administrator Account                                    | oam-server-templat | te            | 7100           | 8100           |                            |  |
| Domain Mode and JDK                                      | wsm-cache-server-t | template      | 7100           | 8100           |                            |  |
| Database Configuration Type                              |                    | 160           |                |                |                            |  |
| Component Datasources                                    |                    |               |                |                |                            |  |
| UDBC Test                                                |                    |               |                |                |                            |  |
| Advanced Configuration                                   |                    |               |                |                |                            |  |
| Administration Server                                    | 101                |               |                |                |                            |  |
| Wode Manager                                             |                    |               |                |                |                            |  |
| Managed Servers                                          |                    |               |                |                |                            |  |
| <u>Clusters</u>                                          |                    |               |                |                |                            |  |
| Server Templates                                         |                    |               |                |                |                            |  |
| Dynamic Servers                                          |                    |               |                |                |                            |  |
| Assign Servers to Clusters                               |                    |               |                |                |                            |  |
| <u>Coherence Clusters</u>                                |                    |               |                |                |                            |  |
| Wachines                                                 |                    |               |                |                |                            |  |
| Virtual Targets                                          |                    |               |                |                |                            |  |
| Partitions                                               | <b>•</b>           |               |                |                |                            |  |
| <u>H</u> elp                                             |                    |               | < <u>B</u> ack | <u>N</u> ext > | Einish Cancel              |  |

14). The Server templates screep appears.

If you are creating dynamic clusters for a high availability setup, use the Server Templates screen to define one or more server templates for domain. To continue configuring the domain, click **Next**.

|                                                                                                    | Fusion Middlew       |                          | -                  |                            | -                                      |                                |                            |                             |
|----------------------------------------------------------------------------------------------------|----------------------|--------------------------|--------------------|----------------------------|----------------------------------------|--------------------------------|----------------------------|-----------------------------|
| Dynamic Servers                                                                                             |                      |                          |                    |                            |                                        |                                | A10                        |                             |
| Create Domain<br>Templates                                                                                  | -                    |                          |                    |                            |                                        |                                | Dis <u>c</u> ar            | d Changes                   |
| Application Location     Administrator Account     Domain Mode and JDK                                      | Cluster Name         | Server<br>Name<br>Prefix | Server<br>Template | Dynamie<br>Cluster<br>Size | Machine<br>Name<br>Match<br>Expression | Calculated<br>Machine<br>Names | Calculated<br>Listen Ports | Dynamic<br>Server<br>Groups |
| <ul> <li>Database Configuration Type</li> </ul>                                                             | oam_cluster_1        | Disable                  | Unspecified 💌      | Disablec                   | Disabled                               |                                |                            | Unspecifi•                  |
| Component Datasources                                                                                       | oam-policy_cluster_1 | Disable                  | Unspecified 🔻      | Disablec                   | Disabled                               |                                |                            | Unspecifi                   |
| Administration Server<br>Node Manager<br>Managed Servers<br>Clusters<br>Server Templates<br>Dynamic Servers |                      |                          |                    |                            |                                        |                                |                            |                             |
| Assign Servers to Clusters                                                                                  |                      |                          |                    |                            |                                        |                                |                            |                             |
| Coherence Clusters                                                                                          |                      |                          |                    |                            |                                        |                                |                            |                             |
| ounerence clusters                                                                                          |                      |                          |                    |                            |                                        |                                |                            |                             |
| Machines                                                                                                    |                      |                          |                    |                            |                                        |                                |                            |                             |
|                                                                                                    | · · ·                |                          |                    |                            |                                        |                                |                            |                             |
| Machines<br>Virtual Targets<br>Partitions                                                                   |                      |                          |                    |                            |                                        |                                |                            |                             |

#### 15). The **Dynamic Servers** screep appears.

If you are creating dynamic clusters for a high availability setup, use the Dynamic Servers screen to configure the dynamic servers. If you are not configuring a dynamic cluster, click **Next** to continue configuring the domain.

|                                                                                                    | Fusion Middleware Configuration Wiza                                                                       | ard - Page 16 of 23 ×                                                                                                    |
|----------------------------------------------------------------------------------------------------|----------------------------------------------------------------------------------------------------|----------------------------------------------------------------------------------------------------|
| Assign Servers to Clusters                                                                                                    |                                                                                                    |                                                                                                    |
| Create Domain<br>Templates<br>Application Location<br>Administrator Account<br>Domain Mode and JDK<br>Database Configuration Type<br>Component Datasources<br>JDBC Test<br>Advanced Configuration<br>Administration Server<br>Node Manager<br>Managed Servers<br>Clusters<br>Server Templates<br>Dynamic Servers<br>Assign Servers to Clusters<br>Coherence Clusters<br>Machines<br>Virtual Targets<br>Partitions | Servers Select one or more servers in the left pane and one c assign the server or servers to the cluster. | Cluster         Custer         Custer         Composition         Custer         Custer         Custer         Custer         Custer         Custer         Custer         Custer         Custer         Custer         Composition         Custer         Custer |
| Help                                                                                                    |                                                                                                    | < <u>Back Next &gt; Finish</u> Cancel                                                                                                    |

16). The Assign Servers to Clusters screen appears.

Use the **Assign Servers to Clusters** screen to assign Managed Servers to a new configured cluster. Click **Next** to continue.

|                              | Fusion Middleware Configuration W | Vizard - Page 17 of 23 ×    |
|------------------------------|-----------------------------------|-----------------------------|
| Coherence Clusters           |                                   |                             |
| Create Domain<br>Templates   | -                                 | Discard Changes             |
| Application Location         | Cluster Name                      | Cluster Listen Port         |
| Administrator Account        | defaultCoherenceCluster           | 7574                        |
| Domain Mode and JDK          |                                   |                             |
| Database Configuration Type  |                                   |                             |
| Component Datasources        |                                   |                             |
| JDBC Test                    |                                   |                             |
| Advanced Configuration       |                                   |                             |
| <u>Administration Server</u> | 9                                 |                             |
| Vode Manager                 |                                   |                             |
| Managed Servers              |                                   |                             |
| <u>Clusters</u>              |                                   |                             |
| Server Templates             |                                   |                             |
| Dynamic Servers              |                                   |                             |
| Assign Servers to Clusters   |                                   |                             |
| Coherence Clusters           |                                   |                             |
| <u>Machines</u>              | ]                                 |                             |
| Virtual Targets              |                                   |                             |
| Partitions                   | -                                 |                             |
| Help                         |                                   | < Back Next > Finish Cancel |

# 17). The **Coherence Clusters** screen appears.

Leave the default port number as the Coherence cluster listen port. After configuration, the Coherence cluster is automatically added to the domain. Click **Next** to continue.

|                                                                                                    | F | Fusion Middleware Configu                           | ration Wizard - Pa          | age 18 of 24 |                   | ×                                          |
|----------------------------------------------------------------------------------------------------|---|-----------------------------------------------------|-----------------------------|--------------|-------------------|--------------------------------------------|
| Machines                                                                                                    |   |                                                     |                             |              |                   |                                            |
| Create Domain         Templates         Application Location         Administrator Account         Domain Mode and JDK         Database Configuration Type         Component Datasources         JDBC Test         Advanced Configuration         Administration Server         Node Manager         Managed Servers         Clusters         Server Templates         Dynamic Servers         Assign Servers to Clusters         Machines         Assign Servers to Machines         Virtual Targets |   | Machine Unix Machine  Add Delete Name use Machine_1 | Node Manager L<br>localhost |              | Node Mana         | bisgard Changes<br>ger Listen Port<br>5556 |
| Help                                                                                                    |   |                                                     |                             | < Back Nex   | t > <u>F</u> inis | h Cancel                                   |

To create a new machine so that Node Manager can start and stop servers. Click **Next** to continue.

|                                                                        | Fusion Middleware Configuration Wizard - Pa                                                              | ge 19 of 24 ×                                                                                                    |
|------------------------------------------------------------------------|----------------------------------------------------------------------------------------------------|----------------------------------------------------------------------------------------------------|
| Assign Servers to Machines                                             |                                                                                                    |                                                                                                    |
| Create Domain                                                          | Servers                                                                                                  | Machines                                                                                                    |
| Application Location     Administrator Account     Domain Mode and JDK |                                                                                                    | <ul> <li>Machine</li> <li>Suse_Machine_1</li> <li>AdminServer</li> <li>oam_policy_mgr1</li> <li>oam_server1</li> </ul> |
| Database Configuration Type     Component Datasources     JDBC Test    | >                                                                                                    |                                                                                                    |
| Advanced Configuration<br>Administration Server<br>Node Manager        |                                                                                                    |                                                                                                    |
| <u>Managed Servers</u> <u>Clusters</u> <u>Server Templates</u>         |                                                                                                    |                                                                                                    |
| Dynamic Servers                                                        |                                                                                                    |                                                                                                    |
| Assign Servers to Clusters     Coherence Clusters                      |                                                                                                    |                                                                                                    |
| w Machines                                                             |                                                                                                    |                                                                                                    |
| Assign Servers to Machines     Virtual Targets                         | Select one or more servers in the left pane and one machine assign the server or servers to the machine. | in the right pane. Then use the right arrow button (>) to                                                              |
| Help                                                                   |                                                                                                    | < Back Next > Finish Cancel                                                                                            |

19). The Assign Servers to Machines screen appears.

Use the **Assign Servers to Machines** screen to assign the Managed Servers to the new machine you just created. Click **Next** to continue.

|                                                             |          | Fusion Middlewar | e Configuration V | Vizard - Page | 20 of 24                    |                    | ×           |
|-------------------------------------------------------------|----------|------------------|-------------------|---------------|-----------------------------|--------------------|-------------|
| Virtual Targets                                             |          |                  |                   |               |                             | A.M.               |             |
| Create Domain<br>Templates                                  |          | Add 🗶 🗈          | elete             |               |                             | 🧳 Dis <u>c</u> ard | Changes     |
| Application Location     Administrator Account              |          | Name             | Target            | Host<br>Names | URI Prefix                  | Explicit Port      | Port Offset |
| Domain Mode and JDK                                         |          | ,                |                   |               |                             |                    |             |
| Database Configuration Type     Component Datasources       |          |                  |                   |               |                             |                    |             |
| UDBC Test                                                   |          |                  |                   |               |                             |                    |             |
| Advanced Configuration<br>Administration Server             | 88<br>88 |                  |                   |               |                             |                    |             |
| Node Manager     Managed Servers                            |          |                  |                   |               |                             |                    |             |
| Clusters                                                    |          |                  |                   |               |                             |                    |             |
| <u>Server Templates</u> <u>Dynamic Servers</u>              |          |                  |                   |               |                             |                    |             |
| <u>Assign Servers to Clusters</u> <u>Coherence Clusters</u> |          |                  |                   |               |                             |                    |             |
| <u>Machines</u> Assign Servers to Machines                  |          |                  |                   |               |                             |                    |             |
| Assign Servers to Machines     Virtual Targets              | -        |                  |                   |               |                             |                    |             |
| Help                                                        |          |                  |                   | <             | <u>B</u> ack <u>N</u> ext > | <u>Einish</u>      | Cancel      |

20). The Virtual Targets screep appears.

If you have a WebLogic Server Multitenant (MT) environment, you use the Virtual Targets screen to add or delete virtual targets. For this installation (not a WebLogic Server MT environment), you do not enter any values; just select **Next**.

|                                                                                                    | Fusion Middleware Configuration W | /izard - Page 21 of 24 | ×                        |
|----------------------------------------------------------------------------------------------------|-----------------------------------|------------------------|--------------------------|
| Partitions                                                                                                    |                                   |                        |                          |
| Create Domain<br>Templates                                                                                                    | Add X Delete                      | 5                      | Dis <u>c</u> ard Changes |
| Application Location     Administrator Account     Domain Mode and JDK     Database Configuration Type     Component Datasources     JDBC Test     Advanced Configuration     Administration Server     Node Manager     Managed Servers     Clusters |                                   | Name                   |                          |
| Server Templates     Dynamic Servers     Assign Servers to Clusters     Coherence Clusters     Machines     Assign Servers to Machines     Virtual Targets     Help                                                                                   |                                   | < Back Next > Fin      | ish Cancel               |

The Partitions screen is used to configure partitions for virtual targets in WebLogic Server Multitenant (MT) environments. Select **Next** without selecting any options.

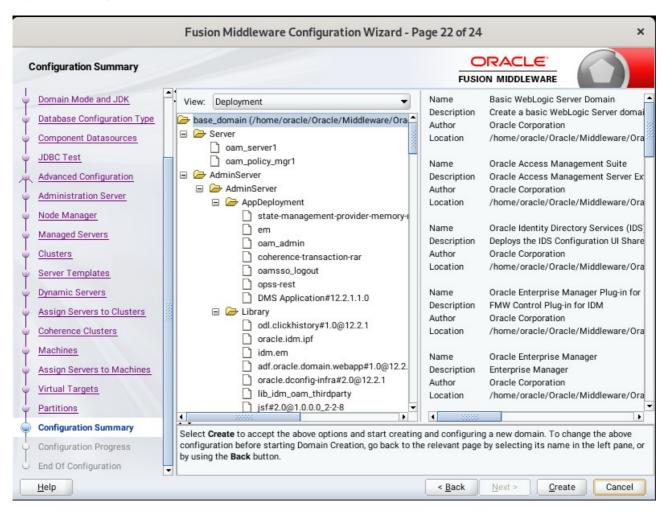

#### 22). The Configuration Summary screen appears.

Select Create to accept the above options and start creating and configuring a new domain.

|                                         | F     | usion Middleware Configur                   | ation Wizard - Pa | ge 23 of 24    | Ļ              |                | ×      |
|-----------------------------------------|-------|---------------------------------------------|-------------------|----------------|----------------|----------------|--------|
| Configuration Progress                  |       |                                             |                   |                |                | _              |        |
| Create Domain                           |       |                                             |                   |                |                |                |        |
| A Templates                             |       |                                             | 100%              |                |                |                |        |
| Application Location                    |       | Copy Unprocessed Artifacts                  |                   |                |                |                |        |
| Administrator Account                   | 1     | OPSS Processing                             |                   |                |                |                |        |
| <ul> <li>Domain Mode and JDK</li> </ul> |       | Security Processing<br>Artifacts Generation |                   |                |                |                |        |
| Database Configuration Type             |       | String Substitution                         |                   |                |                |                |        |
|                                         | 1     | Post Processing                             |                   |                |                |                |        |
| OComponent Datasources                  |       |                                             |                   |                |                |                |        |
| ý JDBC Test                             |       |                                             |                   |                |                |                |        |
| Advanced Configuration                  | 10000 |                                             |                   |                |                |                |        |
| Administration Server                   |       |                                             |                   |                |                |                |        |
| V Node Manager                          |       |                                             |                   |                |                |                |        |
| Managed Servers                         |       |                                             |                   |                |                |                |        |
| O Clusters                              |       |                                             |                   |                |                |                |        |
| Server Templates                        |       |                                             |                   |                |                |                |        |
|                                         |       |                                             |                   |                |                |                |        |
| Ú Dynamic Servers                       |       |                                             |                   |                |                |                |        |
| 4 Assign Servers to Clusters            |       |                                             |                   |                |                |                |        |
| Coherence Clusters                      |       |                                             |                   |                |                |                |        |
| 4 Machines                              | -     |                                             |                   |                |                |                |        |
| Assign Servers to Machines              |       |                                             |                   |                |                |                |        |
| Virtual Targets                         |       |                                             |                   |                |                |                |        |
|                                         |       |                                             |                   |                | <u> </u>       |                |        |
| Help                                    |       |                                             |                   | < <u>B</u> ack | <u>N</u> ext > | <u>F</u> inish | Cancel |

## 23). The Configuration Progress screen appears.

Wait for this part of the configuration to complete. Depending on the location and performance of the Repository database, this process may take a few minutes. After the domain successful created, click **Next** to continue.

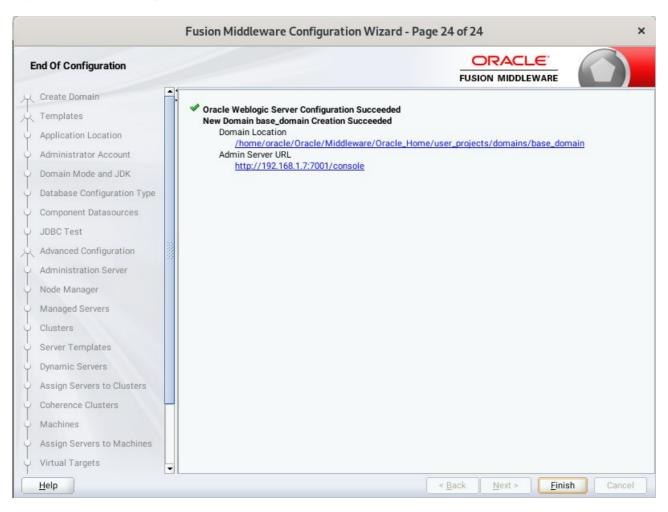

## 24). The End of Configuration screen appears.

Once you see: "Oracle Weblogic Server Configuration Succeeded", record the '**Domain Location**' and '**Admin Server URL'**, then click **Finish** to dismiss the Configuration Wizard.

# 3. Verifying Oracle Access Manager(OAM) Installation and Configuration

3-1. Check for the presence of installation log files in logs directory inside your Oracle Inventory directory. Also, check the domain server logs, which are located in the servers directory inside the domain home directory.

3-2. Starting the Node Manager and the Admin Server.

#### Starting the Node Manager, go to the DOMAIN\_HOME/bin directory and run 'nohup ./startNodeManager.sh > nm.out&'

| Ð                                                                                                    |                                                                                                    | oracle@Dell5530:ns/base_domain/bin                                                                                                    | Q =                                                                                                    | ×                                                                                                    |
|----------------------------------------------------------------------------------------------------|----------------------------------------------------------------------------------------------------|----------------------------------------------------------------------------------------------------|----------------------------------------------------------------------------------------------------|----------------------------------------------------------------------------------------------------|
| oracle@D                                                                                                    | ell5530:RACLE_SW/IDM/ ×                                                                                                    | oracle@Dell5530:common/commo ×                                                                                                    | oracle@Dell5530:ns/base_domain/b ×                                                                                                    |                                                                                                    |
| <pre>&gt; nm.out&amp;<br/>[1] 11087<br/>nohup: ignot<br/>pracle@Dell<br/>VODEMGR_HOM<br/>CLASSPATH=/<br/>gic.jar:/hc<br/>acle/Oracle_Hom<br/>e/nome/ORA<br/>/oracle/Oracle.se<br/>-config-jse<br/>blogic.Root<br/>of cacle/Oracle.se<br/>-config-jse<br/>blogic.Root<br/>win.oracle.co<br/>ver/lib/we<br/><aug 202<br="" 6,="">ins/base_dc<br/>Aug 6, 202<br/>ins/base_dc<br/>Aug 6, 202<br/>ins/base_dc<br/>Aug 6, 202<br/>Used=true&gt;<br/>Aug 06, 202<br/>vARNING: Bc<br/>ials. If re<br/>ials. If re<br/>acue_Home/L</aug></pre> | pring input and redirecting std<br>.5530:/home/oracle/Oracle/Middl<br>E is already set to /home/orac<br>'home/ORACLE_SW/Java/jdk1.8.0_2<br>pme/oracle/Oracle/Middleware/Or<br>./Middleware/Oracle_Home/wlserve<br>te/Wiserver/.:/home/oracle/Oracle/Oracle/Middleware/Oracle_Home/wlsecurity.jps.config=/home/oracle<br>.xml -Dcommon.components.home=<br>:Directory=/home/oracle/Oracle/Oracle/<br>.xml -Dcommon.components.home=<br>:Directory=/home/oracle/Oracle/<br>:assloader.weblogic.LaunchClass<br>bblogic.policy -Dweblogic.nodem<br>:0 3:05:26 AM GMT+08:00> <info><br/>.0 3:05:27 AM GMT+08:00&gt; <info><br/>:0 3:05:27 AM GMT+08:00&gt; <info><br/>.0 3:05:27 AM GMT+08:00&gt; <info><br/>.0 3:05:27 AM GMT+08:00&gt; <info><br/>.0 3:05:27 AM GMT+08:00&gt; <info><br/>.0 3:05:27 AM GMT+08:00&gt; <info><br/>.0 3:05:27 AM GMT+08:00&gt; <info><br/>.0 3:05:27 AM GMT+08:00&gt; <info><br/>.0 3:05:28 AM oracle.security.j<br/>.0 3:05:29 AM oracle.security.config: /home/oracle/Oracle/Mid<br/>.0 3:05:29 AM oracle.security.configurat<br/>.0 3:05:29 AM GMT+08:00&gt; <info><br/>.0 3:05:29 AM GMT+08:00&gt; <info><br/>.0 3:05:29 AM GMT+08:</info></info></info></info></info></info></info></info></info></info></info></info></info></info></info></info></info></info></info></info></info></info></info></info></info></info></info></info></info></info></info></info></info></info></info></info></info></info></info></info></info></info> | <pre>lerr to stdout<br/>.eware/Oracle_Home/user_projects/domains/<br/>:le/Oracle/Middleware/Oracle_Home/user_projects/domains/<br/>:le/Oracle/Middleware/Oracle_Home/user_projects/domains/<br/>cacle_Home/wlserver//oracle_common/modurer/modules/features/oracle_Home/wlserver/modules/features/oracle_Home/wlserver/modules/features/oracle_Home/wlserver/modules/features/oracle_Home/wlserver/modules/features/oracle_Home/wlserver/modules/features/oracle_Home/wlserver/modules/features/oracle_Home/wlserver//coherence -Dbea.home=/home/oracle<br/>e/Oracle/Middleware/Oracle_Home/user_projects/dom<br/>scoader -Djava.security.policy=/home/oracle/Middleware/Oracle_Home/ORACLE_SW/Java/jdk<br/><loading_domains_file: home="" java="" jdk<br="" middlewares="" oracle="" oracle_home="" oracle_sw=""><loading_domains_file: home="" middlewares="" orac<="" oracle="" th=""><th>rojects/domains/base_domain/nodemanager<br/>ddleware/Oracle_Home/wlserver/server/lib/w<br/>ules/thirdparty/ant-contrib-1.0b3.jar:/hom<br/>odemanager.jar::/home/oracle/Oracle/Middle<br/>ules/features/oracle.wls.common.grizzly.ja<br/>aphemeralDHKeySize=2048 -Dcoherence.home=/<br/>tle/Oracle/Middleware/Oracle_Home/wlserver<br/>jects/domains/base_domain/config/fmwconfig<br/>ome/oracle_common -Dopss.version=12.2.1.3<br/>mains/base_domain -Djava.system.class.load<br/>acle/Oracle/Middleware/Oracle_Home/wlserve<br/>stls.0_221 weblogic.NodeManager -v<br/>acle/Middleware/Oracle_Home/user_projects/<br/>ies version to 12.2.1.4.0&gt;<br/>properties to '/home/oracle/Oracle/Middle<br/>s'&gt;<br/>acle/Middleware/Oracle_Home/user_projects/<br/>css://system/demoidentity, Type=kss, PassP<br/>Factory validateFileLocation<br/>ns/base_domain/config/fmwconfig/jps-config</th><td>vebl<br/>he/ce<br/>war<br/>'hom<br/>'/<br/>c/jp<br/>-Dw<br/>ler=<br/>er/s<br/>(dom<br/>war<br/>(dom<br/>Phra<br/>5-js<br/>eder</td></loading_domains_file:></loading_domains_file:></pre> | rojects/domains/base_domain/nodemanager<br>ddleware/Oracle_Home/wlserver/server/lib/w<br>ules/thirdparty/ant-contrib-1.0b3.jar:/hom<br>odemanager.jar::/home/oracle/Oracle/Middle<br>ules/features/oracle.wls.common.grizzly.ja<br>aphemeralDHKeySize=2048 -Dcoherence.home=/<br>tle/Oracle/Middleware/Oracle_Home/wlserver<br>jects/domains/base_domain/config/fmwconfig<br>ome/oracle_common -Dopss.version=12.2.1.3<br>mains/base_domain -Djava.system.class.load<br>acle/Oracle/Middleware/Oracle_Home/wlserve<br>stls.0_221 weblogic.NodeManager -v<br>acle/Middleware/Oracle_Home/user_projects/<br>ies version to 12.2.1.4.0><br>properties to '/home/oracle/Oracle/Middle<br>s'><br>acle/Middleware/Oracle_Home/user_projects/<br>css://system/demoidentity, Type=kss, PassP<br>Factory validateFileLocation<br>ns/base_domain/config/fmwconfig/jps-config | vebl<br>he/ce<br>war<br>'hom<br>'/<br>c/jp<br>-Dw<br>ler=<br>er/s<br>(dom<br>war<br>(dom<br>Phra<br>5-js<br>eder |

# Starting the Admin Server, go to the DOMAIN\_HOME/bin directory and run ./startWebLogic.sh.

| Ð                                                                                                    | orac                                                                                                    | le@Dell5530:                                                                                                    | ns/base_domain/bin                                                                                                    | ۹ =                          | ×     |
|----------------------------------------------------------------------------------------------------|----------------------------------------------------------------------------------------------------|----------------------------------------------------------------------------------------------------|----------------------------------------------------------------------------------------------------|------------------------------|-------|
|                                                                                                    | oracle@Dell5530:ns/base_domain/bin                                                                                                    |                                                                                                    | oracle@Dell5530:ns/base_domain/bin                                                                                                    | ×                            | •     |
| <aug 20<br="" 7,="">ave been o</aug>                                                                                                    |                                                                                                    | org.glassfish<br>ic java.lang                                                                                                    | .jersey.internal.Errors> <bea-000000> <the follo<br="">.Object oracle.security.am.common.rest.agent.reg</the></bea-000000>                                                                                                    |                              |       |
| /am/esso><br><aug 20<br="" 7,="">ave been o</aug>                                                                                                    | 020 3:46:39,708 AM GMT+08:00> <warning> <o< td=""><td>org.glassfish<br/>ic java.lang</td><td>dation.access&gt; <bea-000000> <failed cont<br="" init="" to="">.jersey.internal.Errors&gt; <bea-000000> <the follow<br="">.Object oracle.security.am.common.rest.agent.reg<br/>g), should not consume any entity.</the></bea-000000></failed></bea-000000></td><th>wing warni</th><td>ngs h</td></o<></warning>                                                                                                    | org.glassfish<br>ic java.lang                                                                                                    | dation.access> <bea-000000> <failed cont<br="" init="" to="">.jersey.internal.Errors&gt; <bea-000000> <the follow<br="">.Object oracle.security.am.common.rest.agent.reg<br/>g), should not consume any entity.</the></bea-000000></failed></bea-000000>                                                                                                    | wing warni                   | ngs h |
| oring fea<br><aug 20<br="" 7,="">ction with</aug>                                                                                                    | ture-dependency on feature "AdfUIChoose".<br>020 3:46:42,911 AM GMT+08:00> <notice> <lo<br>h the Domain level Diagnostic Service.&gt;</lo<br></notice>                                                                                                    | No such feat<br>og Management                                                                                                    | ernal.view.faces.partition.FeatureUtils> <adf_fa<br>ure exists.&gt;<br/>&gt; <bea-170027> <the estal<br="" has="" server="" successfully=""><info> (thread=[STANDBY] ExecuteThread: '3' for (</info></the></bea-170027></adf_fa<br>                                                                                                    | blished a                    | conne |
| Home/orac<br>2020-08-0<br>c.kernel.1<br><aug 20<br="" 7,=""><aug 20<="" 7,="" th=""><td>le_common/modules/oracle.wsm.common/wsm-ag<br/>7 03:46:42.946/209.744 Oracle Coherence GE<br/>Default (self-tuning)', member=n/a): Creat<br/>920 3:46:44,190 AM GMT+08:00&gt; <notice> <we<br>920 3:46:44,374 AM GMT+08:00&gt; <notice> <we<br>920 3:46:44,374 AM GMT+08:00&gt; <notice> <jm< td=""><td>ent-core.jar<br/>12.2.1.4.0<br/>ed cache fac<br/>bLogicServer<br/>bLogicServer</td><td>iguration from "jar:file:/home/oracle/Oracle/Mide<br/>!/oracle-wsm-coherence-cache-config.xml"<br/><info> (thread=[STANDBY] ExecuteThread: '3' for of<br/>tory com.tangosol.net.ExtensibleConfigurableCache<br/>&gt; <bea-000365> <server admin.="" changed="" state="" to=""><br/>&gt; <bea-000365> <server changed="" resuming<br="" state="" to="">35&gt; <jmx activity="" resiliency="" server="All" servers<="" td=""><th>queue: 'we<br/>eFactory<br/>.&gt;</th><td>blogi</td></jmx></server></bea-000365></server></bea-000365></info></td></jm<></notice></we<br></notice></we<br></notice></td></aug></aug> | le_common/modules/oracle.wsm.common/wsm-ag<br>7 03:46:42.946/209.744 Oracle Coherence GE<br>Default (self-tuning)', member=n/a): Creat<br>920 3:46:44,190 AM GMT+08:00> <notice> <we<br>920 3:46:44,374 AM GMT+08:00&gt; <notice> <we<br>920 3:46:44,374 AM GMT+08:00&gt; <notice> <jm< td=""><td>ent-core.jar<br/>12.2.1.4.0<br/>ed cache fac<br/>bLogicServer<br/>bLogicServer</td><td>iguration from "jar:file:/home/oracle/Oracle/Mide<br/>!/oracle-wsm-coherence-cache-config.xml"<br/><info> (thread=[STANDBY] ExecuteThread: '3' for of<br/>tory com.tangosol.net.ExtensibleConfigurableCache<br/>&gt; <bea-000365> <server admin.="" changed="" state="" to=""><br/>&gt; <bea-000365> <server changed="" resuming<br="" state="" to="">35&gt; <jmx activity="" resiliency="" server="All" servers<="" td=""><th>queue: 'we<br/>eFactory<br/>.&gt;</th><td>blogi</td></jmx></server></bea-000365></server></bea-000365></info></td></jm<></notice></we<br></notice></we<br></notice> | ent-core.jar<br>12.2.1.4.0<br>ed cache fac<br>bLogicServer<br>bLogicServer                                                                                                    | iguration from "jar:file:/home/oracle/Oracle/Mide<br>!/oracle-wsm-coherence-cache-config.xml"<br><info> (thread=[STANDBY] ExecuteThread: '3' for of<br/>tory com.tangosol.net.ExtensibleConfigurableCache<br/>&gt; <bea-000365> <server admin.="" changed="" state="" to=""><br/>&gt; <bea-000365> <server changed="" resuming<br="" state="" to="">35&gt; <jmx activity="" resiliency="" server="All" servers<="" td=""><th>queue: 'we<br/>eFactory<br/>.&gt;</th><td>blogi</td></jmx></server></bea-000365></server></bea-000365></info> | queue: 'we<br>eFactory<br>.> | blogi |
| <aug 20<br="" 7,="">er "Admins<br/><aug 20<br="" 7,="">for proto</aug></aug>                                                                                                    | Server" for domain "base_domain" running i<br>020 3:46:47,702 AM GMT+08:00> <notice> <se<br>cols iiop, t3, ldap, snmp, http.&gt;</se<br></notice>                                                                                                    | n production<br>erver> <bea-0< td=""><td>02613&gt; <channel "default"="" 193<="" is="" listening="" now="" on="" td=""><th>2.168.1.7:</th><td>7001</td></channel></td></bea-0<> | 02613> <channel "default"="" 193<="" is="" listening="" now="" on="" td=""><th>2.168.1.7:</th><td>7001</td></channel>                                                                                                    | 2.168.1.7:                   | 7001  |
| for proto<br><aug 20<br="" 7,=""><aug 20<br="" 7,="">2020-08-0</aug></aug>                                                                                                    | cols iiop, t3, ldap, snmp, http.><br>020 3:46:47,704 AM GMT+08:00> <notice> <we<br>020 3:46:47,712 AM GMT+08:00&gt; <notice> <we< td=""><td>bLogicServer<br/>bLogicServer</td><td>D2613&gt; <channel "default"="" 19:<br="" is="" listening="" now="" on="">&gt; <bea-000360> <the in="" mode<br="" running="" server="" started="">&gt; <bea-000365> <server changed="" running.:<br="" state="" to=""><info> (thread=[ACTIVE] ExecuteThread: '21' for a<br/>ned, multi-cluster Management over ReST</info></server></bea-000365></the></bea-000360></channel></td><th>de.&gt;</th><td></td></we<></notice></we<br></notice>                                                                                                    | bLogicServer<br>bLogicServer                                                                                                    | D2613> <channel "default"="" 19:<br="" is="" listening="" now="" on="">&gt; <bea-000360> <the in="" mode<br="" running="" server="" started="">&gt; <bea-000365> <server changed="" running.:<br="" state="" to=""><info> (thread=[ACTIVE] ExecuteThread: '21' for a<br/>ned, multi-cluster Management over ReST</info></server></bea-000365></the></bea-000360></channel>                                                                                                    | de.>                         |       |

\_\_\_\_\_

You know that the administrator server is running when you see the following output:

Server state changed to RUNNING.

-----

3-3. Checking Oracle Identity and Access Management 12c Product URLs.

1). Access to Enterprise Manager Console.

| ogin Page:                |                                                                                                    |   |
|---------------------------|----------------------------------------------------------------------------------------------------|---|
|                           | Sign in - Oracle Enterprise Manager - Mozilla Firefox                                                                                         | : |
| 🖸 EM Express - Database 🖯 | × Sign in - Oracle Enterprise ℕ × +                                                                                                    |   |
| < → ♂ û                   | ③ ¾ http://dell5530:7001/em/faces/targetauth/emasLogin?targe                                                                                  | • |
|                           | SIGN IN TO<br><b>ORACLE ENTERPRISE MANAGER</b><br>FUSION MIDDLEWARE CONTROL 12c                                                               |   |
|                           |                                                                                                    |   |
|                           | Domain     Domain_base_domain       * User Name     weblogic       * Password     •••••••       Login to Partition     Sign in                |   |
| Consiste 0 1996 2010 Oc   | cle and/or its affiliates. All rights reserved. Oracle is a registered trademark of Oracle Corporation and/or its affiliates. Other names may |   |

# Home Page:

|                                       | base_domain (Oracle WebLogic                                                                                                    | Domain)     | - Oracle Enterpris        | e Manager - M      | ozilla Firefox         |                             | ×     |
|---------------------------------------|----------------------------------------------------------------------------------------------------|-------------|---------------------------|--------------------|------------------------|-----------------------------|-------|
| 🖸 EM Express - Database 🗏 🗙           | base_domain (Oracle WebLo 🗙                                                                                                    | +           |                           |                    |                        |                             |       |
| ← → ♂ ☆ 0                             | http://dell5530:7001/em/faces/a                                                                                                  | is-weblo    | ogic-webLogicDon          | nain (90%)         |                        | \ ⊡ 🤹                       | ;   ≡ |
|                                       | anager Fusion Middleware Control 12c                                                                                             |             |                           |                    | KebLogic               | Domain 💌 weblogic 💌         |       |
| base_domain ()                        |                                                                                                    |             |                           |                    | <b>1</b> v             | 🖂 👻 Auto Refresh Off        | -     |
| WebLogic Domain 👻                     |                                                                                                    |             |                           |                    | Aug                    | 6, 2020 3:39:23 AM GMT+08:0 | ( + 0 |
| f) Information                        |                                                                                                    |             |                           |                    | -                      |                             |       |
|                                       | is available only when you own the edit s                                                                                        | ession locl | k. To obtain the lock, cl | ick "Lock and Edit | " in the Change Center | menu.                       |       |
| Servers<br>2 Down<br>1 Up<br>Clusters | Administration Server<br>Name AdminS<br>Host Dell53<br>Listen Port 7001<br>Servers<br>View $\checkmark$ Create $\searrow$ Delete |             | v ↓ [7]                   |                    |                        |                             |       |
| 2 Down                                | Name                                                                                                    | Status      | Cluster                   | Machine            | State                  | Health                      |       |
|                                       | AdminServer(admin)                                                                                                    | +           |                           | suse_Machine_1     | Running                | ок                          |       |
| Deployments                           | oam_policy_mgr1                                                                                                    | +           | oam-policy_cluster_1      | suse_Machine_1     | Shutdown               | Unknown                     |       |
|                                       | oam_server1                                                                                                    | +           | oam_cluster_1             | suse_Machine_1     | Shutdown               | Unknown                     |       |
| 2 Down<br>3 Up                        |                                                                                                    |             |                           |                    |                        |                             |       |
| Domain Partitions                     |                                                                                                    | _           |                           |                    |                        |                             |       |
| ~                                     | Columns Hidden 34                                                                                                    |             |                           |                    |                        | Servers 3                   | of 3  |

# Starting the managed oam server and oam policy server defined in domain, wait until these servers come up into RUNNING state:

| EM Express - Databas                                                                                                    |                                     | ase_domain (Oracle WebL ×                                                                                                    | +                                                       |                                       |                                                                                                    |                                                 |                                                                                                    |                 |
|----------------------------------------------------------------------------------------------------|-------------------------------------|----------------------------------------------------------------------------------------------------|---------------------------------------------------------|---------------------------------------|----------------------------------------------------------------------------------------------------|-------------------------------------------------|----------------------------------------------------------------------------------------------------|-----------------|
|                                                                                                    |                                     |                                                                                                    |                                                         | ais wahl agisDag                      | nain 90%                                                                                                    |                                                 |                                                                                                    | (3)             |
|                                                                                                    |                                     | ttp://dell5530:7001/em/faces/                                                                                                    | as-weblo                                                | gic-webLogicDon                       | nain (90%)                                                                                                   |                                                 |                                                                                                    |                 |
|                                                                                                    | prise Mana                          | ager Fusion Middleware Control 12c                                                                                                    |                                                         |                                       |                                                                                                    | KebLo                                           | ogic Domain 🔻 weblogi                                                                                                    | c 🔻             |
| base_domain ()                                                                                                    |                                     |                                                                                                    |                                                         |                                       |                                                                                                    | <u>a</u> ,                                      | 🖉 💌 🛛 Auto Refresh                                                                                                    | Off             |
| WebLogic Domain                                                                                                    | Ŧ                                   |                                                                                                    |                                                         |                                       |                                                                                                    |                                                 | Aug 6, 2020 3:51:35 AM GM                                                                                                    | T+08:00         |
| Information                                                                                                    |                                     | vailable only when you own the edit s                                                                                                    | accion lool                                             | To obtain the lock of                 | lick "Lock and Edit                                                                                          | t" in the Change Cor                            | tor monu                                                                                                    |                 |
|                                                                                                    | iis page is a                       | valiable only when you own the eult s                                                                                                    | ession loci                                             | . To obtain the lock, c               | lick Lock and Lun                                                                                            | i in the change cer                             | iter menu.                                                                                                    |                 |
| Servers                                                                                                    |                                     | Administration Server                                                                                                    |                                                         |                                       |                                                                                                    |                                                 |                                                                                                    |                 |
| 1 Down                                                                                                    | •                                   | Name Admin5                                                                                                    |                                                         |                                       |                                                                                                    |                                                 |                                                                                                    |                 |
| 2υρ                                                                                                    |                                     | Host Dell553<br>Listen Port 7001                                                                                                    | 0                                                       |                                       |                                                                                                    |                                                 |                                                                                                    |                 |
|                                                                                                    | -                                   | Servers                                                                                                    |                                                         |                                       |                                                                                                    |                                                 |                                                                                                    |                 |
| Clusters                                                                                                    | -                                   | View v Create X Delete                                                                                                    | Contro                                                  | · ₽                                   |                                                                                                    |                                                 |                                                                                                    |                 |
| 1 Down                                                                                                    | Þ                                   |                                                                                                    | Contre                                                  | LT LT                                 |                                                                                                    |                                                 |                                                                                                    |                 |
| 1 Up                                                                                                    |                                     | Name                                                                                                    | Status                                                  | Cluster                               | Machine                                                                                                    | State                                           | Health                                                                                                    |                 |
|                                                                                                    |                                     | AdminServer(admin)                                                                                                    | +                                                       |                                       | suse_Machine_1                                                                                               | Running                                         | ок                                                                                                    |                 |
| Deployments                                                                                                    |                                     | oam_policy_mgr1<br>oam_server1                                                                                                    | +                                                       | oam-policy_cluster_1<br>oam_cluster_1 | suse_Machine_1 suse_Machine_1                                                                                | Shutdown<br>Running                             | OK                                                                                                    |                 |
| 1 Down                                                                                                    | Þ                                   |                                                                                                    |                                                         |                                       |                                                                                                    | 5                                               |                                                                                                    |                 |
| 4 Up                                                                                                    |                                     |                                                                                                    |                                                         |                                       |                                                                                                    |                                                 |                                                                                                    |                 |
| ://dell5530:7001/em/f                                                                                                    | ba                                  | Columns Hidden 34<br>veblogic-webLogicDomainHor<br>se_domain (Oracle WebLogic                                                                                                    | Domain)                                                 | -                                     |                                                                                                    |                                                 |                                                                                                    | ers 3 o         |
| //dell5530:7001/em/fa                                                                                                    | ba<br>e⊢x b                         | reblogic-webLogicDomainHor<br>se_domain (Oracle WebLogic<br>ase_domain (Oracle WebLe ×                                                                                                    | Domain)                                                 | - Oracle Enterpris                    | se Manager - M                                                                                               | lozilla Firefox                                 | ain/base_domain#                                                                                                    |                 |
| EM Express - Databas<br>) -                                                                                                    | ba<br>e⊢x b<br>î ht                 | reblogic-webLogicDomainHor<br><b>ise_domain (Oracle WebLogic</b><br>ase_domain (Oracle WebLc ×<br>itp://dell5530:7001/em/faces/a                                                                                                    | Domain)                                                 | - Oracle Enterpris                    | se Manager - M                                                                                               | lozilla Firefox                                 | ain/base_domain#                                                                                                    | ٢               |
| ://dell5530:7001/em/fa<br>EM Express - Databas<br>) → C 企                                                                                                    | ba<br>e⊢x b<br>î ht                 | reblogic-webLogicDomainHor<br>se_domain (Oracle WebLogic<br>ase_domain (Oracle WebLe ×                                                                                                    | Domain)                                                 | - Oracle Enterpris                    | se Manager - M                                                                                               | lozilla Firefox<br>) ···· ເ⊂ ☆<br>∭ WebLo       | ain/base_domain#                                                                                                    |                 |
| ://dell5530:7001/em/fa<br>EM Express - Databas<br>) → C 企                                                                                                    | ba<br>e⊢x b<br>î ht                 | reblogic-webLogicDomainHor<br><b>ise_domain (Oracle WebLogic</b><br>ase_domain (Oracle WebLc ×<br>itp://dell5530:7001/em/faces/a                                                                                                    | Domain)                                                 | - Oracle Enterpris                    | se Manager - M                                                                                               | lozilla Firefox                                 | ain/base_domain#                                                                                                    | C •             |
| EM Express - Databas<br>) → C û<br>DRACLE®Enter                                                                                                    | ba<br>e ⊢ x b<br>ⓒ ht<br>prise Mana | reblogic-webLogicDomainHor<br><b>ise_domain (Oracle WebLogic</b><br>ase_domain (Oracle WebLc ×<br>itp://dell5530:7001/em/faces/a                                                                                                    | Domain)                                                 | - Oracle Enterpris                    | se Manager - M                                                                                               | lozilla Firefox<br>) ···· ເ⊂ ☆<br>∭ WebLo       | ain/base_domain#                                                                                                    | ©<br>c ▼<br>Off |
| I//dell5530:7001/em/fa<br>EM Express - Databas<br>→ C û<br>DRACLE® Enter<br>base_domain @<br>© WebLogic Domain<br>Information                                                                          | ba<br>e ⊢ x b<br>i ht<br>prise Mana | reblogic-webLogicDomainHor<br>se_domain (Oracle WebLogic<br>ase_domain (Oracle WebLo ×<br>stp://dell5530:7001/em/faces/a<br>sger Fusion Middleware Control 12c                                                                                                    | Domain)<br>+                                            | - Oracle Enterpris                    | se Manager - M<br>nain (90%                                                                                  | lozilla Firefox<br>) ···· ♡ ☆<br>≋ WebLo<br>2 v | ain/base_domain#                                                                                                    | ©<br>c ▼<br>Off |
| I//dell5530:7001/em/fa<br>EM Express - Databas<br>) → C' û<br>DRACLE® Enter<br>base_domain 0<br>∭ WebLogic Domain<br>Information<br>Certain functionality on th                                        | ba<br>e ⊢ x b<br>i ht<br>prise Mana | reblogic-webLogicDomainHor<br><b>ise_domain (Oracle WebLogic</b><br>ase_domain (Oracle WebLc ×<br>itp://dell5530:7001/em/faces/a                                                                                                    | Domain)<br>+                                            | - Oracle Enterpris                    | se Manager - M<br>nain (90%                                                                                  | lozilla Firefox<br>) ···· ♡ ☆<br>≋ WebLo<br>2 v | ain/base_domain#                                                                                                    | ©<br>c ▼<br>Off |
| I//dell5530:7001/em/fa<br>EM Express - Databas<br>→ C û<br>DRACLE® Enter<br>base_domain @<br>© WebLogic Domain<br>Information                                                                          | ba<br>e⊢× b<br>① ht<br>prise Mana   | reblogic-webLogicDomainHor<br>se_domain (Oracle WebLogic<br>ase_domain (Oracle WebLo ×<br>stp://dell5530:7001/em/faces/a<br>sger Fusion Middleware Control 12c                                                                                                    | Domain)<br>+                                            | - Oracle Enterpris                    | se Manager - M<br>nain (90%                                                                                  | lozilla Firefox<br>) ···· ♡ ☆<br>≋ WebLo<br>2 v | ain/base_domain#                                                                                                    | ©<br>c ▼<br>Off |
| Information<br>Certain functionality on th<br>Servers                                                                                                    | ba<br>e⊢× b<br>① ht<br>prise Mana   | reblogic-webLogicDomainHor<br>se_domain (Oracle WebLogic<br>ase_domain (Oracle WebLo ×<br>ttp://dell5530:7001/em/faces/a<br>sger Fusion Middleware Control 12c<br>vailable only when you own the edit s                                                                                                    | Domain)<br>+<br>as-weblc                                | - Oracle Enterpris                    | se Manager - M<br>nain (90%                                                                                  | lozilla Firefox<br>) ···· ♡ ☆<br>≋ WebLo<br>2 v | ain/base_domain#                                                                                                    | ©<br>c ▼<br>Off |
| I//dell5530:7001/em/fa<br>EM Express - Databas<br>) → C' û<br>DRACLE® Enter<br>base_domain 0<br>∭ WebLogic Domain<br>Information<br>Certain functionality on th                                        | ba<br>e⊢× b<br>① ht<br>prise Mana   | reblogic-webLogicDomainHor<br>rege_domain (Oracle WebLogic<br>ase_domain (Oracle WebLc ×<br>rtp://dell5530:7001/em/faces/a<br>rger Fusion Middleware Control 12c<br>vailable only when you own the edit s<br>Administration Server<br>Name AdminS<br>Host Dell553                                                                                                    | Domain)<br>+<br>as-weblc                                | - Oracle Enterpris                    | se Manager - M<br>nain (90%                                                                                  | lozilla Firefox<br>) ···· ♡ ☆<br>≋ WebLo<br>2 v | ain/base_domain#                                                                                                    | ©<br>c ▼<br>Off |
| Information<br>Certain functionality on th<br>Servers                                                                                                    | ba<br>e⊢× b<br>① ht<br>prise Mana   | reblogic-webLogicDomainHor<br>rege_domain (Oracle WebLogic<br>ase_domain (Oracle WebLc ×<br>ttp://dell5530:7001/em/faces/a<br>reger Fusion Middleware Control 12c<br>vailable only when you own the edit s<br>Administration Server<br>Name Admins<br>Host Dell553<br>Listen Port 7001                                                                                                    | Domain)<br>+<br>as-weblc                                | - Oracle Enterpris                    | se Manager - M<br>nain (90%                                                                                  | lozilla Firefox<br>) ···· ♡ ☆<br>≋ WebLo<br>2 v | ain/base_domain#                                                                                                    | ©<br>c ▼<br>Off |
| Information<br>Certain functionality on th<br>Servers                                                                                                    | ba<br>e⊢× b<br>① ht<br>prise Mana   | reblogic-webLogicDomainHor<br>reconsection (Oracle WebLogic<br>rase_domain (Oracle WebLc ×<br>rase_domain (Oracle WebLc ×<br>rtp://dell5530:7001/em/faces/a<br>reconsection (Oracle WebLc ×<br>rase_domain (Oracle WebLc ×<br>rase_domain (Oracle WebLogic<br>rase_domain (Oracle WebLogic<br>rase_dom | Domain)<br>+<br>ession lock                             | - Oracle Enterpris                    | se Manager - M<br>nain (90%                                                                                  | lozilla Firefox<br>) ···· ♡ ☆<br>≋ WebLo<br>2 v | ain/base_domain#                                                                                                    | ©<br>c ▼<br>Off |
| Information<br>Certain functionality on the<br>Servers<br>3 up<br>Clusters                                                                                                    | ba<br>e⊢× b<br>① ht<br>prise Mana   | reblogic-webLogicDomainHor<br>rege_domain (Oracle WebLogic<br>ase_domain (Oracle WebLc ×<br>ttp://dell5530:7001/em/faces/a<br>reger Fusion Middleware Control 12c<br>vailable only when you own the edit s<br>Administration Server<br>Name Admins<br>Host Dell553<br>Listen Port 7001                                                                                                    | Domain)<br>+<br>as-weblc                                | - Oracle Enterpris                    | se Manager - M<br>nain (90%                                                                                  | lozilla Firefox<br>) ···· ♡ ☆<br>≋ WebLo<br>2 v | ain/base_domain#                                                                                                    | ©<br>c ▼<br>Off |
| Information<br>Certain functionality on the<br>Servers<br>3 ∪p                                                                                                    | ba<br>e⊢× b<br>① ht<br>prise Mana   | reblogic-webLogicDomainHor<br>reconsection (Oracle WebLogic<br>rase_domain (Oracle WebLc ×<br>rase_domain (Oracle WebLc ×<br>rtp://dell5530:7001/em/faces/a<br>reconsection (Oracle WebLc ×<br>rase_domain (Oracle WebLc ×<br>rase_domain (Oracle WebLogic<br>rase_domain (Oracle WebLogic<br>rase_dom | Domain)<br>+<br>ession lock                             | - Oracle Enterpris                    | se Manager - M<br>nain (90%                                                                                  | lozilla Firefox<br>) ···· ♡ ☆<br>≋ WebLo<br>2 v | ain/base_domain#                                                                                                    | ©<br>c ▼<br>Off |
| Information<br>Certain functionality on the<br>Servers<br>3 up<br>Clusters                                                                                                    | ba<br>e⊢× b<br>① ht<br>prise Mana   | reblogic-webLogicDomainHor<br>reconstruction (Oracle WebLogic<br>ase_domain (Oracle WebLo ×<br>ase_domain (Oracle WebLo ×<br>ttp://dell5530:7001/em/faces/a<br>ager Fusion Middleware Control 12c<br>vailable only when you own the edit s<br>Administration Server<br>Name Admins<br>Host Dell553<br>Listen Port 7001<br>servers<br>View w Create Certain Construction                                                                                                    | Domain)<br>+<br>ession lock                             | - Oracle Enterpris                    | se Manager - M<br>nain 90%                                                                                   | iozilla Firefox                                 | ain/base_domain#                                                                                                    | ©<br>c ▼<br>Off |
| Information<br>Certain functionality on the<br>Servers<br>3 up<br>Clusters                                                                                                    | ba<br>e⊢× b<br>① ht<br>prise Mana   | reblogic-webLogicDomainHor<br>ise_domain (Oracle WebLogic<br>ase_domain (Oracle WebL ×<br>ase_domain (Oracle WebL ×<br>ttp://dell5530:7001/em/faces/<br>itger Fusion Middleware Control 12c<br>vailable only when you own the edit s<br>Administration Server<br>Name AdminS<br>Host Dell553<br>Listen Port 7001<br>Servers<br>View  Create Delete<br>Name<br>AdminServer(admin)<br>oam_policy_mgr1                                                                                                    | Domain) + as-weblc ession lock enver 0 Contro Status    | - Oracle Enterpris                    | Se Manager - M<br>main 90%<br>lick "Lock and Edit<br>lick "Lock and Edit<br>suse_Machine_1<br>suse_Machine_1 | Iozilla Firefox                                 | ain/base_domain#<br>pige Domain * weblogi<br>pige Domain * weblogi<br>Aug 6, 2020 4.05.05 AM GM<br>Aug 6, 2020 4.05.05 AM GM<br>Aug 6, 2020 4.05.05 AM GM<br>Aug 6, 2020 4.05.05 AM GM<br>Aug 6, 2020 4.05.05 AM GM | ©<br>c ▼<br>Off |
| Information<br>Certain functionality on the<br>Servers<br>2 up<br>2 up<br>2 up<br>2 up                                                                                                    | ba<br>e⊢× b<br>① ht<br>prise Mana   | reblogic-webLogicDomainHor<br>reconstruction (Oracle WebLogic<br>ase_domain (Oracle WebLocx<br>ase_domain (Oracle WebLocx<br>ttp://dell5530:7001/em/faces/<br>ttp://dell5530:7001/em/faces/<br>ttp://dell5530:7001/em/faces/<br>wailable only when you own the edit s<br>Administration Server<br>Name Admins<br>Host Dell553<br>Listen Port 7001<br>Servers<br>View  Create Delete<br>Name<br>AdminServer(admin)                                                                                                    | Domain) + as-weblc ession lock erver 0 Contro Status  • | - Oracle Enterpris                    | Se Manager - M<br>main 90%<br>lick "Lock and Edit                                                            | Iozilla Firefox                                 | ain/base_domain#                                                                                                    | ©<br>c ▼<br>Off |
| EM Express - Databas<br>) $\rightarrow$ C $\textcircled{a}$<br>DRACLE Enternion<br>base_domain $\textcircled{a}$<br>information<br>Certain functionality on the<br>Servers<br>3 up<br>Clusters<br>2 up | ba<br>e⊢× b<br>① ht<br>prise Mana   | reblogic-webLogicDomainHor<br>ise_domain (Oracle WebLogic<br>ase_domain (Oracle WebL ×<br>ase_domain (Oracle WebL ×<br>ttp://dell5530:7001/em/faces/<br>itger Fusion Middleware Control 12c<br>vailable only when you own the edit s<br>Administration Server<br>Name AdminS<br>Host Dell553<br>Listen Port 7001<br>Servers<br>View  Create Delete<br>Name<br>AdminServer(admin)<br>oam_policy_mgr1                                                                                                    | Domain) + as-weblc ession lock enver 0 Contro Status    | - Oracle Enterpris                    | Se Manager - M<br>main 90%<br>lick "Lock and Edit<br>lick "Lock and Edit<br>suse_Machine_1<br>suse_Machine_1 | Iozilla Firefox                                 | ain/base_domain#<br>pige Domain * weblogi<br>pige Domain * weblogi<br>Aug 6, 2020 4.05.05 AM GM<br>Aug 6, 2020 4.05.05 AM GM<br>Aug 6, 2020 4.05.05 AM GM<br>Aug 6, 2020 4.05.05 AM GM<br>Aug 6, 2020 4.05.05 AM GM | ©<br>c ▼<br>Off |
| Information<br>Certain functionality on the<br>Servers<br>2 up<br>2 up<br>2 up<br>2 up                                                                                                    | ba<br>e⊢× b<br>① ht<br>prise Mana   | reblogic-webLogicDomainHor<br>ise_domain (Oracle WebLogic<br>ase_domain (Oracle WebL ×<br>ase_domain (Oracle WebL ×<br>ttp://dell5530:7001/em/faces/<br>itger Fusion Middleware Control 12c<br>vailable only when you own the edit s<br>Administration Server<br>Name AdminS<br>Host Dell553<br>Listen Port 7001<br>Servers<br>View  Create Delete<br>Name<br>AdminServer(admin)<br>oam_policy_mgr1                                                                                                    | Domain) + as-weblc ession lock enver 0 Contro Status    | - Oracle Enterpris                    | Se Manager - M<br>main 90%<br>lick "Lock and Edit<br>lick "Lock and Edit<br>suse_Machine_1<br>suse_Machine_1 | Iozilla Firefox                                 | ain/base_domain#<br>pige Domain * weblogi<br>pige Domain * weblogi<br>Aug 6, 2020 4.05.05 AM GM<br>Aug 6, 2020 4.05.05 AM GM<br>Aug 6, 2020 4.05.05 AM GM<br>Aug 6, 2020 4.05.05 AM GM<br>Aug 6, 2020 4.05.05 AM GM | ©<br>c ▼<br>Off |

After they start up successfully, each managed server is listed as Running.

#### 2). Access to Administration Server Console

#### Login Page:

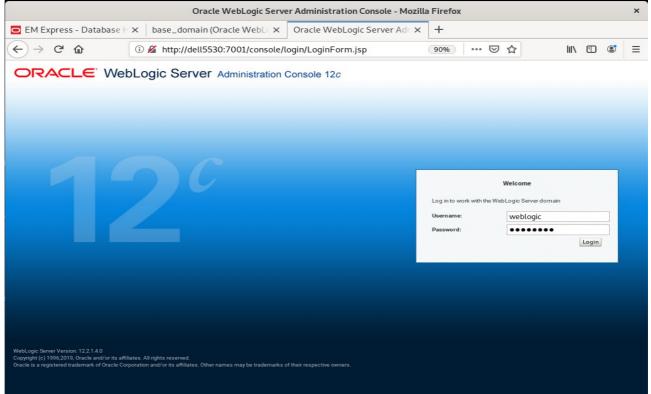

### Home Page:

|                                                          | Home Page - base_do                              | main - WLS Console - Mozilla Firefox                    | ×                                           |
|----------------------------------------------------------|--------------------------------------------------|---------------------------------------------------------|---------------------------------------------|
| 🖸 EM Express - Database 🗄 🗙                              | base_domain (Oracle WebLox H                     | Home Page - base_domain - $\times$ +                    |                                             |
| $\leftarrow$ $\rightarrow$ C $\textcircled{a}$ ()        | http://dell5530:7001/console/consol              | le.portal?_nfpb=true& 🗉 90%                             |                                             |
|                                                          | dministration Console 12c                        |                                                         | Q                                           |
| Change Center                                            | 🙆 Home Log Out Preferences 🔤 Record Help         | P                                                       | Welcome, weblogic Connected to: base_domain |
| View changes and restarts                                | Home                                             |                                                         |                                             |
| Click the Lock & Edit button to modify, add or           | Home Page                                        |                                                         |                                             |
| delete items in this domain.                             | Information and Resources                        |                                                         |                                             |
| Lock & Edit                                              | Helpful Tools                                    | General Information                                     |                                             |
| Release Configuration                                    | Configure applications                           | Common Administration Task Descriptions                 |                                             |
| Domain Structure                                         | Configure GridLink for RAC Data Source           | <ul> <li>Read the documentation</li> </ul>              |                                             |
| base_domain                                              | Configure a Dynamic Cluster                      | <ul> <li>Ask a question on My Oracle Support</li> </ul> |                                             |
| Domain Partitions                                        | <ul> <li>Recent Task Status</li> </ul>           |                                                         |                                             |
| Environment                                              | <ul> <li>Set your console preferences</li> </ul> |                                                         |                                             |
| Deployments     Services                                 | <ul> <li>Oracle Enterprise Manager</li> </ul>    |                                                         |                                             |
| Security Realms                                          | - Domain Configurations                          |                                                         |                                             |
| - Interoperability - Diagnostics                         |                                                  |                                                         | 1                                           |
| E Dignotico                                              | Domain<br>• Domain                               | Resource Group Templates  Resource Group Templates      | Interoperability  • WTC Servers             |
|                                                          | • Domain                                         | Resource Group Templates                                | WICServers     Jolt Connection Pools        |
|                                                          | Domain Partitions                                | Resource Groups                                         |                                             |
|                                                          | Domain Partitions                                | Resource Groups                                         | Diagnostics                                 |
| How do I                                                 | Partition Work Managers                          |                                                         | Log Files                                   |
| How do I                                                 |                                                  | Deployed Resources                                      | Diagnostic Modules                          |
| <ul> <li>Search the configuration</li> </ul>             | Environment                                      | Deployments                                             | Built-in Diagnostic Modules                 |
| <ul> <li>Use the Change Center</li> </ul>                | Servers                                          |                                                         | Diagnostic Images                           |
| Record WLST scripts                                      | Clusters                                         | Services                                                | Request Performance                         |
| Change Console preferences     Manage Console extensions | Server Templates                                 | Messaging                                               | Archives     Context                        |
| Manage console extensions     Monitor servers            | <ul> <li>Migratable Targets</li> </ul>           | <ul> <li>JMS Servers</li> </ul>                         | SNMP                                        |
|                                                          | Coherence Clusters                               | <ul> <li>Store-and-Forward Agents</li> </ul>            | Interceptors                                |
| System Status                                            | Machines     Virtual Hosts                       | <ul> <li>JMS Modules</li> <li>Path Services</li> </ul>  |                                             |
| Health of Running Servers as of 4:06 AM                  | Virtual Posts     Virtual Targets                | Path Services     Bridges                               | Charts and Graphs                           |
|                                                          |                                                  |                                                         | -                                           |
| Failed (0)                                               | Work Managers                                    | Data Sources                                            | Monitoring Dashboard                        |

|                                                                                                    | Summary of Serve                                                                                                    | rs - base_dom             | nain - WLS Console - Mo             | ozilla Firefox            |         |               |                      |     |
|----------------------------------------------------------------------------------------------------|----------------------------------------------------------------------------------------------------|---------------------------|-------------------------------------|---------------------------|---------|---------------|----------------------|-----|
| ⊃ EM Express - Database 🗄 🗙                                                                                                    | base_domain (Oracle Web                                                                                                    | Lo 🗙 🛛 Summ               | ary of Servers - base_              | × +                       |         |               |                      |     |
| $\leftarrow$ $\rightarrow$ C $\textcircled{0}$                                                                                                    | http://dell5530:7001/consol                                                                                                    | le/console.por            | tal?_nfpb=true&[                    | 90%                       | • ⊠ ☆   |               | III\ 🗉 📽             |     |
|                                                                                                    | dministration Console 12c                                                                                                    |                           |                                     |                           |         |               |                      | Q   |
| Change Center                                                                                                    | Home Log Out Preferences A                                                                                                    | Record Help               | Q                                   |                           | Welcome | weblogic C    | connected to: base_d | oma |
| lick the Lock & Edit button to modify, add or<br>elete items in this domain.<br>Lock & Edit<br>Release Configuration                                                                                                    | Summary of Servers Configuration Control A server is an instance of WebLogic                                                           | Server that runs in its o | wn Java Virtual Machine (JVM) and I | has its own configuration |         |               |                      |     |
| omain Structure see_domain - Domain Partitions - Environment - Deployments - Services - Security Realms - Interoperability - Diagnostics - Selvices - Diagnostics - Selvices - Diagnostics - Selvices - Selvices | This page summarizes each server t  C2  Customize this table Servers (Filtered - More Columns I Click the Lock & Edit button in the Ch | Exist)                    |                                     | rmain.                    |         |               |                      |     |
|                                                                                                    | New Clone Delete                                                                                                    | Туре                      | Cluster                             | Machine                   | State   | Health        | of 3 Previous   Nex  | t   |
|                                                                                                    | AdminServer(admin)                                                                                                    | Configured                |                                     | suse_Machine_1            | RUNNING | ≪ок           | 7001                 |     |
|                                                                                                    | oam_policy_mgr1                                                                                                    | Configured                | oam-policy_cluster_1                | suse_Machine_1            | RUNNING | ✓ ок          | 14150                | -   |
| w do I                                                                                                    |                                                                                                    | Configured                |                                     | suse_Machine_1            | RUNNING | 🛩 ок          | 14100                | 1   |
| Create Managed Servers                                                                                                    | oam_server1                                                                                                    | Configured                | oam_cluster_1                       |                           |         |               |                      | -   |
|                                                                                                    | New Clone Delete                                                                                                    | Configured                | oam_cluster_1                       |                           | Sł      | nowing 1 to 3 | of 3 Previous   Nex  | ct  |

#### Viewing the summary of servers:

Verify that the Admin Server can connect to the node manager running on your machine. Environments -> Machines -> <your machine> -> Monitoring. The status should show: Reachable

| EMExpress - Database X base_domain (Oracle WebL X Settings for suse_Machine_X +    C C <p< th=""><th colspan="10">Settings for suse_Machine_1 - base_domain - WLS Console - Mozilla Firefox ×</th></p<>                                                                                                    | Settings for suse_Machine_1 - base_domain - WLS Console - Mozilla Firefox × |                                                                                                    |                                                              |           |                                            |                    |          |  |  |  |
|----------------------------------------------------------------------------------------------------|-----------------------------------------------------------------------------|----------------------------------------------------------------------------------------------------|--------------------------------------------------------------|-----------|--------------------------------------------|--------------------|----------|--|--|--|
| ORACLE       WebLogic Server Administration Console 12:         Usings Catter       Home Log Out Peternoce: Record Help       Wetcome, weblogic Connected to: base, domain         View changes and restarts       Image Catter       Home Sognamy of Machines -susse, Machine, 1         Using Catter       Home Sognamy of Machines -susse, Machine, 1       Home -sognamy of Machines -susse, Machine, 1         Image Catter       Home Sognamy of Machines -susse, Machine, 1       Home -sognamy of Machines -susse, Machine, 1         Image Catter       Home Sognamy of Machines -susse, Machine, 1       Home -sognamy of Machines -susse, Machine, 1         Image Catter       Home Sognamy of Machines -susse, Machine, 1       Home -sognamy of Machines -susse, Machine, 1         Image Catter       Home Sognamy of Machines -susse, Machine, 1       Home -sognamy of Machines -susse, Machine, 1         Image Catter       Home Sognamy of Machines -susse, Machine, 1       Home -sognamy of Machines -susse, Machine, 1         Image Catter       Home Sognamy of Machines -susse, Machine, 1       Home Sognamy of Machines -susse, Machine, 1         Image Catter       Home Sognamy of Machines -susse, Machine, 1       Home Sognamy of Machines -susse, Machine, 1         Image Catter       Home Sognamy of Machines -susse, Machine, 1       Home Sognamy of Machines -susse, Machine, 1         Image Catter       Home Sognamy of Machines - susse, Machine, 1       Home Sognamy of Machines - suss                                                                                                    | 🖸 EM Express - Database 🗄 🗙                                                 | base_domain (Oracle                                                                                             | e WebLox Settings for suse_Machin                            | e_1 ×     | +                                          |                    |          |  |  |  |
| Webcore       Webcore                                                                                                    | $\leftarrow \rightarrow $ C $\bigcirc$                                      | http://dell5530:7001/0                                                                                          | console/console.portal?_nfpb=true&                           | F         | 90% \cdots 🗵 🏠                             | III\ 🗉 🤅           | : ≡      |  |  |  |
| Wee changes and restarts         Cick the Lock & Edit button to modify add elidet kerns in this domain.         Lock & Edit         Release Configuration         Dearlin Structure         Date Jomain         Dearlin Structure         Dearlin Structure         Resource Chartes         Resource Groups         Resource Groups         Resource Groups         Monthorn Node Manager Status         Work Manager Status         Penetric Manager Status         Penetric Manager Status         System Status                                                                                                    |                                                                             | Administration Console 12c                                                                                      |                                                              |           |                                            |                    | õ        |  |  |  |
| Work Multiple and results   Cack Hue Lock & Bidlit   Release Configuration   Pornain Structure   Damain Structure   P-control Partitions   P-control Partitions                                                                                                    | Change Center                                                               | Home Log Out Preferen                                                                                           | ices 🔤 Record Help                                           |           | Welcome, weblogic                          | Connected to: base | e_domain |  |  |  |
| delete terms in this domain.       Cordguration         Lack & Edit       Image: Configuration         Demain Structure       Desa:domain         Desa:domain       Contraine         P- Environment       Servers         P- Cohrence Clutters       Resource Groups         Resource Group Templates       Note Manager: Note Manager: More Info         Version:       12.2.1.4.0         Version string returned from the Node Manager: More Info         Version:       12.2.1.4.0         Version string returned from the Node Manager: More Info         Version:       12.2.1.4.0         Version string returned from the Node Manager: More Info         Version:       12.2.1.4.0         Version string returned from the Node Manager: More Info         Version:       12.2.1.4.0         Version string returned from the Node Manager: More Info         System Status       The page alows as of 4.09 AM         Contrait (0)       Contrait (0)         Overside (0)       Verside (0)         Verside (0)       Verside (0)                                                                                                    | View changes and restarts                                                   | Home >Summary of Servers >                                                                                      | Summary of Machines >suse_Machine_1                          |           |                                            |                    |          |  |  |  |
| Lock & Edit       Image: Configuration       Notes         Demain Structure       This page allows you to view current status information for the Node Manager instance configured for this machine.         Demain Structure       This page allows you to view current status information for the Node Manager instance configured for this machine.         Demain Structure       Servers         Configuration       This page allows you to view current status information for the Node Manager instance configured for this machine.         Structure       Reschable       Current status of this Node Manager. More Info         Version string returned from the Node Manager.       Nore Info         Wersion:       12.2.1.4.0       Version string returned from the Node Manager. More Info         Version:       Nore Info       Version string returned from the Node Manager. More Info         Version:       12.2.1.4.0       Version string returned from the Node Manager. More Info         Version:       12.2.1.4.0       Version string returned from the Node Manager. More Info         System Status       Image: Servers as of 4.309 AM       Image: Servers as of 4.309 AM         Concourset Templates       Falled (0)       Warring (0)       Image: Servers as of 4.309 AM                                                                                                    |                                                                             | Settings for suse_Machine_1                                                                                     |                                                              |           |                                            |                    |          |  |  |  |
| Release Configuration   Bonain Structure   Desc.domain   P-Contain Partitions   P-Contains   P-Contains  <                                                                                                    |                                                                             | Configuration Monitoring                                                                                        | g Notes                                                      |           |                                            |                    |          |  |  |  |
| Release Configuration         Designation         Designation                                                                                                    | Lock & Edit                                                                 | Node Manager Status                                                                                             | ode Manager Log                                              |           |                                            |                    |          |  |  |  |
| base_domain   B-Domain Partitions   B-Environment   Servers   B-Observers   C-Observers Groups   Resource Group Templates  Machines  Virtual Hosts  Virtual Hosts  Work Managers  Oorenne Templates  Besource Manager status   Monitor Node Manager logs   Status:   Resource Manager logs   Create and configure machines                                                                                                    | Release Configuration                                                       |                                                                                                    |                                                              |           |                                            |                    |          |  |  |  |
| Butus: Reachable   Concurrent                                                                                                    | Domain Structure                                                            | This page allows you to view                                                                                    | w current status information for the Node Manager instance o | onfigured | for this machine.                          |                    |          |  |  |  |
| System Status     Hondor L     Monitor Node Manager status   Monitor Node Manager status                                                                                                    |                                                                             | 1                                                                                                    |                                                              |           |                                            |                    |          |  |  |  |
| Charters     Constants     Constants |                                                                             | Status:                                                                                                    | Reachable                                                    |           | Current status of this Node Manager. More  | e Info             |          |  |  |  |
| Contenence Clusters    Concurrent Templates    Work Manager ss    Work Manager status     Monitor Node Manager status     Concurrent Templates                                                                                                    |                                                                             | Version:                                                                                                    | 12.2.1.4.0                                                   |           | Version string returned from the Node Mana | ger. More Info     |          |  |  |  |
| Resource Group TemplatesWatchinesWatchinesWatch Managers                                                                                                    |                                                                             |                                                                                                    |                                                              |           | -                                          | -                  |          |  |  |  |
|                                                                                                    |                                                                             |                                                                                                    |                                                              |           |                                            |                    |          |  |  |  |
| Virtual Hosts        Virtual Targets        Work Managers        Concurrent Templates        Besource Manager status         • Monitor Node Manager status         • Monitor Node Manager logs         • Create and configure machines         System Status         Failed (0)         Critical (0)         Overloaded (0)         Warning (0)                                                                                                    |                                                                             | U Contraction of the second second second second second second second second second second second second second |                                                              |           |                                            |                    |          |  |  |  |
| Work Managers        Concurrent Templates        Resource Manager status         • Monitor Node Manager status         • Monitor Node Manager status         • Monitor Node Manager status         • Create and configure machines         System Status         Failed (0)         Failed (0)         Overloaded (0)         Waning (0)                                                                                                    |                                                                             |                                                                                                    |                                                              |           |                                            |                    |          |  |  |  |
| How do I         • Monitor Node Manager status         • Monitor Node Manager status         • Monitor Node Manager logs         • Create and configure machines             System Status         Failed (0)         Critical (0)         Overboacted (0)         Warning (0)                                                                                                    |                                                                             |                                                                                                    |                                                              |           |                                            |                    |          |  |  |  |
| How do I         • Monitor Node Manager status         • Monitor Node Manager togs         • Create and configure machines    System Status          Exactly a status         Health of Running Servers as of 4:09 AM         Failed (0)         Critical (0)         Overso tade(0)         Warning (0)                                                                                                    |                                                                             |                                                                                                    |                                                              |           |                                            |                    |          |  |  |  |
| Monitor Node Manager status     Monitor Node Manager logs     Create and configure machines  System Status      Failed (0)      Critical (0)      Overloaded (0)      Warning (0)                                                                                                    |                                                                             |                                                                                                    |                                                              |           |                                            |                    |          |  |  |  |
| Monitor Node Manager logs     Create and configure machines                                                                                                    | How do I                                                                    | 3                                                                                                    |                                                              |           |                                            |                    |          |  |  |  |
| Create and configure machines  System Status Health of Running Servers as of 4:09 AM Failed (0) Critical (0) Overloaded (0) Warning (0)                                                                                                    | Monitor Node Manager status                                                 |                                                                                                    |                                                              |           |                                            |                    |          |  |  |  |
| System Status     Image: Comparison of the system status       Health of Running Servers as of 4:09 AM       Image: Comparison of the system status       Image: Comparison of the system status                                                                                                    | Monitor Node Manager logs                                                   |                                                                                                    |                                                              |           |                                            |                    |          |  |  |  |
| Health of Running Servers as of 4:09 AM       Failed (0)       Critical (0)       Overloaded (0)       Warning (0)                                                                                                    | Create and configure machines                                               |                                                                                                    |                                                              |           |                                            |                    |          |  |  |  |
| Health of Running Servers as of 4:09 AM       Failed (0)       Critical (0)       Overloaded (0)       Warning (0)                                                                                                    |                                                                             |                                                                                                    |                                                              |           |                                            |                    |          |  |  |  |
| Failed (0)           Critical (0)           Overloaded (0)           Warning (0)                                                                                                    | -,                                                                          |                                                                                                    |                                                              |           |                                            |                    |          |  |  |  |
| Critical (0)<br>Overloaded (0)<br>Warning (0)                                                                                                    | Health of Running Servers as of 4:09 AM                                     |                                                                                                    |                                                              |           |                                            |                    |          |  |  |  |
| Overloaded (0)           Warning (0)                                                                                                    | Failed (0)                                                                  |                                                                                                    |                                                              |           |                                            |                    |          |  |  |  |
| Warning (0)                                                                                                    | Critical (0)                                                                |                                                                                                    |                                                              |           |                                            |                    |          |  |  |  |
|                                                                                                    | Overloaded (0)                                                              |                                                                                                    |                                                              |           |                                            |                    |          |  |  |  |
|                                                                                                    |                                                                             |                                                                                                    |                                                              |           |                                            |                    |          |  |  |  |
|                                                                                                    | OK (3)                                                                      | 1                                                                                                    |                                                              |           |                                            |                    |          |  |  |  |

# 3). Access to Oracle Access Management Console - URL: <u>http://host:port/oamconsole</u>

|                                    | Oracle Access Managemen                                                                                       | t - Administration Console - Mozi     | lla Firefox              |              | × |
|------------------------------------|----------------------------------------------------------------------------------------------------|---------------------------------------|--------------------------|--------------|---|
| 🖸 EM Express - Database 🗄 🗙        | base_domain (Oracle WebLe $	imes$                                                                             | Settings for suse_Machine_ $1 \times$ | Oracle Access Management | × +          |   |
| ← → ℃ ŵ ③                          | 🔏 http://dell5530:7001/oamconsol                                                                              | e/faces/login.jspx                    | 90% 🛛 🏠                  | III\ 🗉 🔮     | ≡ |
| ORACLE <sup>®</sup> Act            | cess Management                                                                                               |                                       |                          | About Oracle |   |
|                                    | Sign In<br>Sign in to administer Oracle Access Mana<br>Username<br>weblogic<br>Password<br>•••••••<br>Sign In | agement                               |                          |              |   |
| Copyright © 2000, 2019, Oracle and | 'or its affiliates. All rights reserved.                                                                      |                                       |                          |              |   |
|                                    |                                                                                                    |                                       |                          |              |   |

|                              |                            | Oracle Acce                        | ss Management - Administration Console - Mo                                                                                                    | zilla Firefox                                   | ×                |
|------------------------------|----------------------------|------------------------------------|----------------------------------------------------------------------------------------------------|-------------------------------------------------|------------------|
| 🖸 EM E>                      | xpress - Database H        | × base_domain (Orac                | le WebLe × Settings for suse_Machine_1 ×                                                                                                    | Oracle Access Managem                           | × +              |
| $( \leftarrow ) \rightarrow$ | C û                        | (i) == http://dell5530:7           | 001/oamconsole/faces/admin.jspx                                                                                                    | 90% 🖂 🏠                                         | III\ ⊡ © ≡       |
|                              | aunch Pad                  | Access Management                  | Access Manager         Access Manager         Access |                                                 | Configuration    |
|                              | Manage Singl               |                                    | Password Policy Manage Common Password Policy for Single Sign- On Ss Management - Administration Console - Moz                                                                                                    |                                                 | ×                |
|                              | xpress - Database ⊦<br>C'û |                                    | le WebLox Settings for suse_Machine_3 × 001/oamconsole/faces/admin.jspx                                                                                                    | □ Oracle Access Managem     90%     •••     ☑ ☆ | × +<br>IIN 🗉 🔹 = |
| C                            | aunch Pad                  | Access Management                  |                                                                                                    |                                                 | weblogic 👻 🚥     |
|                              |                            | te Validation<br>rust certificates | Server Instances                                                                                                    | Settings                                        | ponents          |

## Oracle Fusion Middleware 12c on SLES 15 SP2

| 4). Access to Polic        | y Manager Conso                                                                            | le - URL: <u>http://host:port</u>                                                                                                    | /access                  |            |             |         |     |
|----------------------------|--------------------------------------------------------------------------------------------|----------------------------------------------------------------------------------------------------|--------------------------|------------|-------------|---------|-----|
|                            | Oracle Acco                                                                                | ess Management - Administration C                                                                                                    | onsole - Mozilla Firefox |            |             |         | ×   |
| EM Express - Databa >      | base_domain (Oracle \                                                                      | N × Settings for suse_Machin ×                                                                                                    | Oracle Access Manag      | × Oracle   | e Access Ma | nagem × | < + |
| (←) → ⊂ ଢ                  | ③ ⅔ http://dell5530:1                                                                      | 14150/access/faces/login.jspx                                                                                                    | 90% ***                  | ⊠ ☆        | hit.        | •       | ≡   |
|                            |                                                                                            |                                                                                                    |                          |            | About       | Oracle  |     |
| ORACLE                     | Access Management                                                                          |                                                                                                    |                          |            |             |         |     |
| Copyright © 2000, 2019, Or | Sign In<br>Sign in to administer<br>Username<br>weblogic<br>Password<br>•••••••<br>Sign In | r Oracle Access Management                                                                                                    |                          |            |             |         |     |
|                            | Oracla Acc                                                                                 | acc Management Administration C                                                                                                    | opcolo Mozilla Eirofov   |            |             |         | ×   |
| 🖸 EM Express - Databa >    |                                                                                            | ess Management - Administration Co                                                                                                    | Oracle Access Manac      | × 🖸 Or     | acle Access | Manac X |     |
| (←) → C @                  |                                                                                            | 50/access/faces/admin.jspx                                                                                                    |                          | ☑ ☆        | lul\        | E 🔮     |     |
|                            | Access Management                                                                          |                                                                                                    | Application Security     | Federation | weblogic    |         |     |
| Launch Pad                 |                                                                                            |                                                                                                    |                          |            |             |         |     |
|                            | Start Wizards<br>common setup tasks<br>tration                                             | Access Manager 🔹 🗸<br>Manage Single Sign-On Application Dom<br>Application Domains<br>Resource Types<br>Host Identifiers<br>Authentication Schemes |                          | gents + -  |             |         |     |
|                            | n Management<br>rgle Sign-On sessions                                                      | Password Policy<br>On                                                                                                    |                          | ag-ins + - |             |         |     |

End of Oracle Access Manager.

*Oracle Identity Manager* 

## 1.Installing Oracle Identity and Access Management 12cPS4 software

1-1. Prerequisites:

Installation of Oracle Identity and Access Management requires:

1). Oracle Database 12cR2 (12.2.0.1.0) installed.

(**Note**: With DB version 12, XA transaction recovery views/synonyms are required by the OIM Schema.To install these views/synonyms via the initxa.sql and xaview.sql scripts.

| <pre>oracle@Dell5530:~&gt; export ORACLE_HOME=/home/oracle/app/product/12.2.0/dbhome_1/<br/>oracle@Dell5530:~&gt; export ORACLE_SID=suse<br/>oracle@Dell5530:~&gt; /home/oracle/app/product/12.2.0/dbhome_1/bin/sqlplus /nolog</pre> |
|----------------------------------------------------------------------------------------------------|
| SQL*Plus: Release 12.2.0.1.0 Production on Mon Jul 20 21:56:28 2020                                                                                                    |
| Copyright (c) 1982, 2016, Oracle. All rights reserved.                                                                                                    |
| SQL> conn /as sysdba<br>Connected.<br>SQL> @/home/oracle/app/product/12.2.0/dbhome_1/javavm/install/initxa.sql                                                                                                    |
| PL/SQL procedure successfully completed.                                                                                                    |
| JVMRMACTION                                                                                                    |
| FULL_REMOVAL                                                                                                    |
| PL/SQL procedure successfully completed.                                                                                                    |
| Package created.                                                                                                    |
| Package body created.                                                                                                    |
| Synonym created.                                                                                                    |
| Grant succeeded.                                                                                                    |
| SQL>                                                                                                    |

| <pre>SQL&gt; @/home/oracle/app/product/12.2.0/dbhome_1/rdbms/admin/xaview.sql DROP VIEW d\$xatrans\$ *</pre> |
|----------------------------------------------------------------------------------------------------|
| ERROR at line 1:<br>ORA-00942: table or view does not exist                                                  |
|                                                                                                    |
| DROP VIEW d\$pending_xatrans\$                                                                               |
| ERROR at line 1:                                                                                             |
| ORA-00942: table or view does not exist                                                                      |
| View created.                                                                                                |
| Synonym created.                                                                                             |
| View created.                                                                                                |
| Synonym created.                                                                                             |
| SQL> []                                                                                                    |
|                                                                                                    |

Also, please make sure that database initialization parameter **OPEN\_CURSORS** greater than or equal to 800; Login to database server as **root user** and execute the SQL command: **"alter system set open\_cursors=1600 scope=spfile;" then restart the database** 

| SQL> show parameter open_cursors;                                                                                                    |                          |       |
|----------------------------------------------------------------------------------------------------|--------------------------|-------|
| NAME                                                                                                    | TYPE                     | VALUE |
| open_cursors<br>SQL> alter system set open_cursors=                                                                                                    | integer<br>1600 scope=sp |       |
| System altered.                                                                                                    |                          |       |
| SQL> shutdown immediate;<br>Database closed.<br>Database dismounted.<br>ORACLE instance shut down.<br>SQL> startup<br>ORACLE instance started.                                                                               |                          |       |
| Total System Global Area 9898557440<br>Fixed Size 12169752<br>Variable Size 2013269480<br>Database Buffers 7851737088<br>Redo Buffers 21381120<br>Database mounted.<br>Database opened.<br>SQL> show parameter open_cursors; | bytes<br>bytes<br>bytes  |       |
| NAME                                                                                                    | TYPE                     | VALUE |
| open_cursors<br>SQL> []                                                                                                    | integer                  | 1600  |

)

2). Oracle JDK 1.8.0\_221 and later installed.

1-2. Log in to the target system (SLES 15 SP2 64-bit OS) as a non-admin user. Download the Oracle Identity and Access Management 12cPS4 (12.2.1.4.0) generic installer .zip file from <a href="http://www.oracle.com/technetwork/indexes/downloads/index.html#middleware">http://www.oracle.com/technetwork/indexes/downloads/index.html#middleware</a>.

(**Note:** Please ensure the installation user has the proper permissions to install and configure the software.)

1-3. Go to the directory where you downloaded the installation program. Extract the contents of these .zip ("fmw\_12.2.1.4.0\_idmqs\_Disk1\_1of2.zip" and "fmw\_12.2.1.4.0\_idmqs\_Disk1\_2of2.zip") files and launch the installation program by running '**java -jar fmw\_12.2.1.4.0\_idmquickstart.jar**'

#### For the actual installation, follow the steps below:

1). Installation Inventory Setup.

| Oracle Fusion Middleware 12c Oracle Identity Management QuickStart Installer. 🗙                 |                                                                                      |                                 |             |  |  |  |
|-------------------------------------------------------------------------------------------------|--------------------------------------------------------------------------------------|---------------------------------|-------------|--|--|--|
| Installation Inven                                                                              | tory Setup                                                                           |                                 |             |  |  |  |
| Central Inventory Directory<br>Enter the Central inventory of<br>inventory directory if it does | lirectory for all your oracle installation<br>not exist.                             | s.The installer will create a r | new central |  |  |  |
| Inventory Directory:                                                                            | /home/oracle/oralnventory                                                            |                                 | Browse      |  |  |  |
|                                                                                                 | Enter the full path for the directory.                                               |                                 |             |  |  |  |
| Operating System Group :                                                                        | oinstall                                                                             | •                               | -           |  |  |  |
|                                                                                                 | Specify a group with write permissi                                                  | on to the inventory directory   |             |  |  |  |
| Central Inventory Pointer Fil                                                                   | e                                                                                    |                                 |             |  |  |  |
| -                                                                                               | (createCentralInventory.sh) in the inve<br>o identity the location of the central in |                                 | •           |  |  |  |
| administrative operations, s                                                                    | such as patching and upgrade.                                                        |                                 |             |  |  |  |
| Help                                                                                            |                                                                                      | <u>0</u> K                      | Cancel      |  |  |  |

Specify the Oracle inventory directory and group permissions for that directory. The group must have write permissions to the Oracle inventory directory, then click **OK** to continue.

## 2). Welcome page appears.

| eicome                                                                                                    | you need to manage<br>or evaluation. |  |
|----------------------------------------------------------------------------------------------------|--------------------------------------|--|
| Auto Updates       Welcome to the Oracle Fusion Middleware 12c (12.2.1.4.0) IDM Suite         Installation Location       Use this installer to create a new Oracle home that contains everythin protect applications with the Oracle IDM Suite software for production         Prerequisite Checks       For more information, see Install, Patch, and Upgrade in the Oracle Fusion         Installation Progress       Context-sensitive online help is available from the Help button. | you need to manage<br>or evaluation. |  |
| Copyright (c) 2010, 2019, Oracle and/or its affiliates. All rights reserve                                                                                                    |                                      |  |
| Help < Bac                                                                                                    |                                      |  |

This page welcomes you to the installation. Click **Next** to continue.

| Oracle Fusion Mi        | ddleware 12c Iden       | tity and Access Manageme | nt QuickStart Installation - S | Step 2 of 7 ×   |
|-------------------------|-------------------------|--------------------------|--------------------------------|-----------------|
| Auto Updates            |                         |                          |                                |                 |
| <u>Welcome</u>          |                         |                          |                                |                 |
| Auto Updates            | Skip <u>Auto Update</u> | es                       |                                |                 |
| Installation Location   | Select patches f        | irom <u>d</u> irectory   |                                |                 |
| Prerequisite Checks     | Location:               |                          |                                | Browse          |
| Installation Summary    | Search My Oracl         | le Support for Updates   |                                |                 |
| Installation Progress   | Username:               |                          |                                |                 |
| U Installation Complete | Password:               |                          |                                |                 |
|                         |                         | Proxy Settings           |                                | Test Connection |
|                         | <u>Search</u>           |                          |                                |                 |
|                         |                         |                          |                                |                 |
|                         |                         |                          |                                |                 |
|                         |                         |                          |                                |                 |
|                         |                         |                          |                                |                 |
|                         |                         |                          |                                |                 |
|                         |                         |                          |                                |                 |
|                         |                         |                          |                                |                 |
|                         |                         |                          |                                |                 |
|                         |                         |                          |                                |                 |
|                         | · •                     |                          |                                |                 |
|                         |                         |                          |                                |                 |
|                         |                         |                          |                                |                 |
| Help                    |                         |                          | < <u>B</u> ack <u>N</u> ext >  | Einish Cancel   |

## 3). The Auto Updates page appears.

This screen helps to quickly and easily search for the latest software updates, including important security updates, via your My Oracle Support account. Make your choices, then click **Next** to continue.

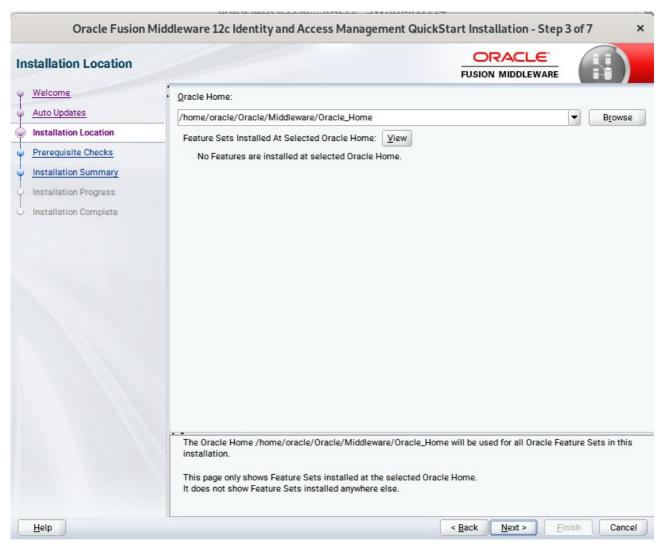

#### 4). The Installation Location page appears.

Specify the Oracle home location into which you want to install the product(s). Click **Next** to continue.

|   | Oracle Fusion N       | liddleware 1 | 2c Identity and Access Management QuickStart Installation - Step 4                                                              | lof7 ×     |
|---|-----------------------|--------------|----------------------------------------------------------------------------------------------------|------------|
| P | rerequisite Checks    |              |                                                                                                    |            |
| Ŷ | Welcome               | -            | 100%                                                                                                    |            |
| T | Auto Updates          |              |                                                                                                    |            |
| Ţ | Installation Location |              | Checking operating system certification                                                                                         |            |
| 9 |                       | - <b></b>    | Checking Java version used to launch the installer                                                                              |            |
| 9 | Installation Summary  |              |                                                                                                    |            |
| Ŷ | Installation Progress |              |                                                                                                    |            |
| Ó | Installation Complete |              |                                                                                                    |            |
|   |                       |              |                                                                                                    |            |
|   |                       |              |                                                                                                    |            |
|   |                       |              |                                                                                                    |            |
|   |                       |              |                                                                                                    |            |
|   |                       |              |                                                                                                    |            |
|   |                       |              |                                                                                                    |            |
|   |                       |              |                                                                                                    | (1953)<br> |
|   |                       |              |                                                                                                    |            |
|   |                       | Stop         | Rerun Skip View Successful Tasks                                                                                                | View Log   |
|   |                       |              |                                                                                                    |            |
|   |                       |              | cking operating system certification<br>pected result: One of oracle-6, oracle-7, redhat-7, redhat-6, SuSE-11, SuSE-12, SuSE-15 |            |
|   |                       | Ac           | tual Result: SuSE-15-SP2                                                                                                    |            |
|   |                       |              | eck complete. The overall result of this check is: Passed<br>cking Java version used to launch the installer                    |            |
|   |                       |              | pected result: 1.8.0_191                                                                                                    |            |
|   |                       |              | tual Result: 1.8.0_221<br>eck complete. The overall result of this check is: Passed                                             |            |
| [ | Help                  |              | < Back Next > Ein                                                                                                    | ish Cancel |
|   |                       |              |                                                                                                    |            |

### 5). The **Prerequisites Checks** page appears.

This pages shows you the progress of the system checking the prerequisites on your system prior to installation. If you are lacking any prerequisites, a message will appear telling you so. You do not need to take any actions on this page, though you can view the log from here. Click **Next** to continue.

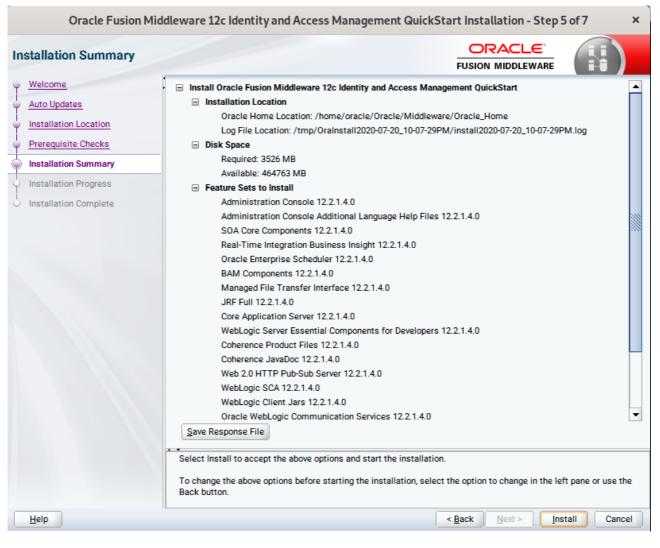

#### 6). The Installation Summary page appears.

This page shows you what components and features are about to be installed. If you need to make changes, click **Back**, otherwise, click **Install** to start the installation.

\_\_\_\_\_

| Oracle Fusion Mic                         | ddleware 12c Identity and Access Management QuickStart Installation - Step 6 o | of7 ×            |
|-------------------------------------------|--------------------------------------------------------------------------------|------------------|
| Installation Progress                     |                                                                                |                  |
| V Welcome                                 | 100%                                                                           |                  |
| Auto updates     Installation Location    |                                                                                |                  |
| Prerequisite Checks                       | Prepare           V         Copy                                               |                  |
| Installation Progress                     | Image: Generating Libraries       Image: Performing String Substitutions       |                  |
| <ul> <li>Installation Complete</li> </ul> | V Linking                                                                      |                  |
|                                           | Setup<br>Saving the inventory                                                  |                  |
|                                           | Post install scripts                                                           |                  |
|                                           |                                                                                |                  |
|                                           |                                                                                |                  |
|                                           |                                                                                |                  |
|                                           |                                                                                |                  |
|                                           | View Messages                                                                  | View <u>L</u> og |
|                                           | Hardware and Sof<br>Engineered to Work To                                      |                  |
| Help                                      | < Back Next > Finis                                                            | h Cancel         |

### 7). The Installation Progress page appears.

This page shows you the progress of the installation, and will warn you if there are any problems. You can view messages and logs from this page, but typically no action is required here. When progress is complete, click **Next** (go to a Summary page). Alternatively, you can click **Finish**.

8). If you clicked **Next**, the **Installation Complete** page appears, showing you the components that have been installed.

| nstallation Complete                                                                                                    |                                                                                                    |
|----------------------------------------------------------------------------------------------------|----------------------------------------------------------------------------------------------------|
| <ul> <li>Welcome</li> <li>Auto Updates</li> <li>Installation Location</li> <li>Prerequisite Checks</li> <li>Installation Summary</li> <li>Installation Progress</li> <li>Installation Complete</li> </ul> | <ul> <li>Install Oracle Fusion Middleware 12c Identity and Access Management QuickStart</li> <li>Installation Location         <ul> <li>Oracle Home Location: /home/oracle/Oracle/Middleware/Oracle_Home</li> <li>Log File Location: /home/oracle/Oracle/Middleware/Oracle_Home</li> <li>Log File Location: /home/oracle/Oracle/Middleware/Oracle_Home</li> <li>Log File Location: /home/oracle/Oracle/Middleware/Oracle_Home</li> <li>Log File Location: /home/oracle/Oracle/Middleware/Oracle_Home</li> <li>Log File Location: /home/oracle/Oracle/Middleware/Oracle_Home</li> <li>Log File Location: /home/oracle/Oracle/Middleware/Oracle_Home</li> <li>Log File Location: /home/oracle/Oracle/Middleware/Oracle_Home</li> <li>Log File Location: /home/oracle/Oracle/Middleware/Oracle_Home</li> <li>Log File Location: /home/oracle/Oracle/Middleware/Oracle_Home</li> <li>Log File Location: /home/oracle/Oracle/Middleware/Oracle_Home</li> <li>Log File Location: /home/oracle/Oracle/Middleware/Oracle_Home</li> <li>Log File Location: /home/oracle/Oracle/Middleware/Oracle_Home</li> <li>Log File Location: /home/oracle/Oracle/Middleware/Oracle_Home</li> <li>Log Core Components 12:21.4.0</li> <li>Administration Oracle Additional Language Help Files 12:21.4.0</li> <li>Managed File Transfer Interface 12:21.4.0</li> <li>MebLogic Server Essential Components for Developers 12:21.4.0</li> <li>Coherence JavaDoc 12:21.4.0</li> <li>WebLogic SCA 12:21.4.0</li> <li>WebLogic SCA 12:21.4.0</li> </ul> </li> <li>Met Step(s):         <ul> <li>I. Use the Repository Creation Utility to create the required schemas in a supported database.</li> <li>Use the Configuration Wizard to create a domain using the required domain configuration templates.</li> <li>See the produ</li></ul></li></ul> |
|                                                                                                    | Oracle Fusion Middleware 12c Identity and Access Management QuickStart installation completed successfully                                                                                                    |

This screen displays the Installation Location and the Feature Sets that are installed. Review this information and click **Finish** to close the installer.

## 2. Configuring the Oracle Identity Manager Domain

2-1. Creating Database Schema through Repository Creation Utility for OIM.

Repository Creation Utility (RCU) is available with the Oracle Fusion Middleware Infrastructure 12c distribution. Run **\$FMW\_HOME/oracle\_common/bin/rcu** and create required database schemas for Oracle Identity Manager.

### Screenshot: Database schemas creating for Oracle Identity Manager.

|                             | Repository Cre                                        | ation Utility - Step 4 of 8     | 3                                         | ×              |
|-----------------------------|-------------------------------------------------------|---------------------------------|-------------------------------------------|----------------|
| Repository Creation Utility |                                                       |                                 |                                           | <              |
| Welcome                     | Specify a unique prefix for all sch<br>schemas later. | emas created in this session, s | so you can easily locate, reference,      | and manage the |
| Database Connection Details | O Select existing prefix:                             |                                 |                                           | -              |
| Select Components           |                                                       |                                 |                                           |                |
| Schema Passwords            | Oreate new prefix:                                    | DEV                             |                                           |                |
|                             |                                                       | Alpha numeric only. Canno       | ot start with a number. No special        | characters.    |
| Map Tablespaces             | Component                                             |                                 | Schema Owner                              |                |
| 🦕 <u>Summary</u>            | Oracle AS Repository                                  | Components                      | Schema Owner                              |                |
| Completion Summary          | AS Common Sche                                        |                                 |                                           |                |
|                             |                                                       | structure Services *            | DEV_STB                                   |                |
|                             | ✓ Oracle Platform                                     | m Security Services             | DEV_OPSS                                  |                |
|                             | Oracle Enterpr                                        | ise Scheduler                   | ESS                                       |                |
|                             | User Messagin                                         | g Service                       | DEV_UMS                                   |                |
|                             | Audit Services                                        | <u> </u>                        | DEV_IAU                                   |                |
|                             | Audit Services                                        | Append                          | DEV_IAU_APPEN                             | D              |
|                             | Audit Services                                        | Viewer                          | DEV_IAU_VIEWER                            | 2              |
|                             | Metadata Serv                                         | ices                            | DEV_MDS                                   |                |
|                             | Weblogic Serv                                         | ices *                          | DEV_WLS                                   |                |
|                             | SOA Suite                                             |                                 |                                           |                |
|                             | SOA Infrastruc                                        | ture                            | DEV_SOAINFRA                              |                |
|                             | 🖃 🔳 IDM Schemas                                       |                                 |                                           |                |
|                             | ✓ Oracle Identity                                     | 17                              | DEV_OIM                                   |                |
|                             | Oracle Access                                         | Manager                         | OAM                                       |                |
|                             | * Mandatory component. Ma                             | ndatory components cannot be    | deselected.                               |                |
| <u>H</u> elp                |                                                       |                                 | < <u>B</u> ack <u>N</u> ext > <u>F</u> ir | nish Cancel    |

Select the **Create new prefix** radio button and provide a schema prefix (such as DEV). Select the **Oracle Identity Manager** schema, this action automatically selects the schemas as dependencies, and ensure the schema creation is successful.

### 2-2. Configuring a Domain for Oracle Identity Manager(OIM) using the Config Wizard

In order to complete the configuration. Run the config wizard using **config.sh** located in the **ORACLE\_HOME/oracle\_common/common/bin** directory.

#### Follow these steps:

1). On the Configuration Type screen, select **Create a new domain**, and enter the desired domain home path.

|                                                                                                    | Fusion Midd                                                      | lleware Confi          | guration Wiz    | ard - Page | e 1 of 8 |                |          |       | ×      |
|----------------------------------------------------------------------------------------------------|------------------------------------------------------------------|------------------------|-----------------|------------|----------|----------------|----------|-------|--------|
| Configuration Type                                                                                                    |                                                                  |                        |                 |            |          |                |          | 6     |        |
| Configuration Type<br>Create Domain<br>Templates<br>Administrator Account<br>Domain Mode and JDK<br>Advanced Configuration<br>Configuration Summary<br>Configuration Progress<br>End Of Configuration | What do you want Create a new of Update an exis Domain Location: | domain<br>sting domain | Middleware/Orac | le_Home/us | FUS      | ION MIDDLEY    | WARE     | in Br | rowse  |
|                                                                                                    | Create a new doma                                                | ain.                   |                 |            |          |                |          |       |        |
| Help                                                                                                    |                                                                  |                        |                 | <          | Back     | <u>N</u> ext > | <u> </u> |       | Cancel |

Click Next to continue.

| 2). TI | he <b>Terr</b> | plates | screen | appears. |
|--------|----------------|--------|--------|----------|
|--------|----------------|--------|--------|----------|

|                                                                                                    | Fusion Middleware Configuration Wizard - Page 2 of 13                                                                                                    | < |
|----------------------------------------------------------------------------------------------------|----------------------------------------------------------------------------------------------------|---|
| Templates                                                                                                    |                                                                                                    |   |
| Create Domain  Templates  High Availability Options Application Location Administrator Account Domain Mode and JDK Database Configuration Type Component Datasources JDBC Test Advanced Configuration Configuration Summary Configuration Progress End Of Configuration | Create Domain Using Product Templates:   Filter Templates: Type here   Include all gelected templates Include all previously applied templates   Available Templates   Basic WebLogic Server Domain [wlserver] *   Insight [soa]   Oracle B2B Reference Configuration [soa]   Oracle B2B Reference Configuration [soa]   Oracle B2B Client [soa]   Oracle B2B Client [soa]   Ø Dracle Identity Manager [idm]   Ø Oracle Enterprise Manager [idm]   Ø Oracle Enterprise Manager [em]   Oracle Enterprise Manager [em]   Oracle Enterprise Scheduler Service Basic [oracle_common]     Ø Greate Domain Using Custom Template:   Template location:   Zhome/oracle/Oracle/Middleware/Oracle_Home   Browse |   |
| Help                                                                                                    | < <u>Back</u> <u>N</u> ext > <u>Finish</u> Cancel                                                                                                    | 1 |

On the Templates screen, make sure **Create Domain Using Product Templates** is selected, then select the template **Oracle Identity Manager [idm]**.

Selecting this template automatically selects the following as dependencies:

- Oracle Enterprise Manager [em]
- Oracle JRF [oracle\_common]
- Oracle WSM Policy Manager [oracle\_common]
- WebLogic Coherence Cluster Extension [wlserver]

You can also select any of the Oracle products listed in the following table. You do not need to select all of these templates, and you can always run the configuration wizard again to add products to your domain later. Click **Next** to continue.

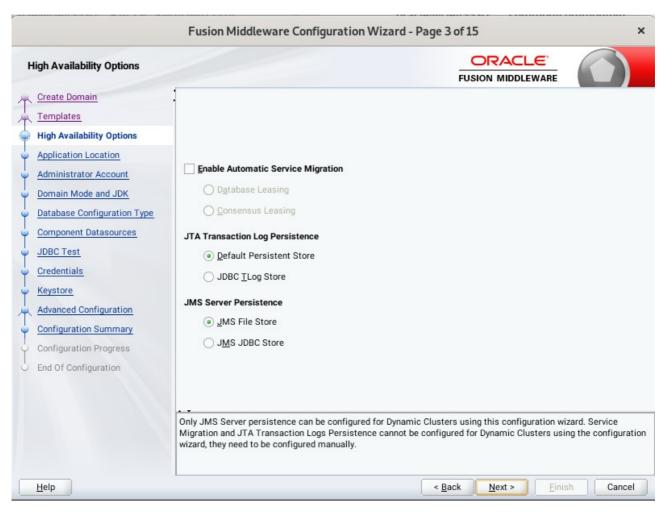

3). The High Availability Options screen appears.

Keep the default value for Application location.Click Next to continue.

| ٢                                                                                                    | Fusion Middlew                                            | vare Configuration Wizard -                                                    | Page 4 of 15   |                |                | ×               |
|----------------------------------------------------------------------------------------------------|-----------------------------------------------------------|--------------------------------------------------------------------------------|----------------|----------------|----------------|-----------------|
| Application Location                                                                                                    |                                                           |                                                                                |                |                | _ 6            |                 |
| Create Domain<br>Templates<br>High Availability Options<br>Application Location<br>Administrator Account<br>Domain Mode and JDK<br>Database Configuration Type<br>Component Datasources<br>JDBC Test<br>Credentials<br>Keystore<br>Advanced Configuration<br>Configuration Summary<br>Configuration Progress<br>End Of Configuration | Domain name:<br>Domain location:<br>Application location: | base_domain<br>/home/oracle/Oracle/Middleware<br>Oracle/Middleware/Oracle_Home |                |                |                | B <u>r</u> owse |
| Help                                                                                                    |                                                           |                                                                                | < <u>B</u> ack | <u>N</u> ext > | <u>F</u> inish | Cancel          |

4). The **Application Location** screen appears.

Keep the default value for Application location.Click **Next** to continue.

| Fusion Middleware Configuration Wizard - Page 5 of 15 ×                                                                                                    |                                                                                     |                                                          |                                |                         |  |  |
|----------------------------------------------------------------------------------------------------|-------------------------------------------------------------------------------------|----------------------------------------------------------|--------------------------------|-------------------------|--|--|
| Administrator Account                                                                                                    |                                                                                     |                                                          |                                |                         |  |  |
| Create Domain<br>Templates<br>High Availability Options<br>Application Location<br>Administrator Account<br>Domain Mode and JDK<br>Database Configuration Type<br>Component Datasources<br>JDBC Test<br>Credentials<br>Keystore<br>Advanced Configuration<br>Configuration Summary<br>Configuration Progress<br>End Of Configuration | Name<br>Password<br>Confirm Password<br>Must be the same as<br>number or special ch | weblogic s the password. Password must contain paracter. | at least 8 alphanumeric charad | sters with at least one |  |  |
| Help                                                                                                    |                                                                                     |                                                          | < <u>B</u> ack <u>N</u> ext >  | Einish Cancel           |  |  |

### 5). The Administrator Account screen appears.

Enter the WebLogic Domain administration username and password. This information will be needed to access WebLogic Server Control and Fusion Middleware Control. Click **Next** to continue.

| Fusion Middleware Configuration Wizard - Page 6 of 15 ×                                                                                                    |                                                                                                    |  |  |  |  |
|----------------------------------------------------------------------------------------------------|----------------------------------------------------------------------------------------------------|--|--|--|--|
| Domain Mode and JDK                                                                                                    |                                                                                                    |  |  |  |  |
| Create DomainTemplatesHigh Availability OptionsApplication LocationAdministrator AccountDomain Mode and JDKDatabase Configuration TypeComponent DatasourcesJDBC TestCredentialsKeystoreAdvanced ConfigurationConfiguration SummaryConfiguration ProgressEnd Of Configuration | Domain Mode         Development         Utilize boot properties for username and password, and poll for applications to deploy.            Production             Require the entry of a username and password, and do not poll for applications to deploy.          JDK                 @ Qracle HotSpot 1.8.0_221 /home/ORACLE_SW/Java/jdk1.8.0_221          Other JDK Location: |  |  |  |  |
| Help                                                                                                    | < Back Next > Finish Cancel                                                                                                    |  |  |  |  |

6). The Domain Mode and JDK screen appears.

Select **Production** in the **Domain Mode** field and select the **Oracle HotSpot JDK** in the **JDK** field. Click **Next** to continue.

| 7). | The | Database | Configuration | Туре | screen appears. |
|-----|-----|----------|---------------|------|-----------------|
|-----|-----|----------|---------------|------|-----------------|

|                                                                                                    | Fusion Middleware Configuration Wizard - Page 7 of 15 ×                                                                                                    |
|----------------------------------------------------------------------------------------------------|----------------------------------------------------------------------------------------------------|
| Database Configuration Type                                                                                                    |                                                                                                    |
| Create Domain<br>Templates<br>High Availability Options<br>Application Location<br>Administrator Account<br>Domain Mode and JDK<br>Database Configuration Type<br>Component Datasources<br>JDBC Test<br>Credentials<br>Keystore<br>Advanced Configuration<br>Configuration Progress<br>End Of Configuration | Specify AutoConfiguration Options Using:            • <u>R</u> CU Data <u>Manual Configuration</u> Enter the database connection details using the schema credentials corresponding to Common Infrastructure Services component in the Repository Creation Utility. The Wizard uses this connection to automatically configure the datasources required for components in this domain.          Vendor:       Oracle       Driver: *Oracle's Driver (Thin) for Service connections; Versions:*            • Connection Parameters Connection <u>URL String</u> Host Name:       Del15530         DBMS/Service:       suse       Port: 1521         Schema Owner:       DEV_STB       Schema Password:         Get RCU Configuration       Cancel         Connection Result Log       Connection database serverOK       Binding local schema components with retrieved dataOK         Successfully Done. |
| Help                                                                                                    | < Back Next > Finish Cancel                                                                                                    |

Select **RCU Data** to activate the fields. The **RCU Data** option instructs the Configuration Wizard to connect to the database and Service Table (STB) schema to automatically retrieve schema information for the schemas needed to configure the domain. Enter the RCU DB connection information, then click **Get RCU Configuration**. You should receive a success message. Click **Next** to continue.

|                                                                                                    | F | usion Middleware Co                                                                                                    | onfiguration | Wizard - Page                                            | 8 of 15 |              | ×               |
|----------------------------------------------------------------------------------------------------|---|----------------------------------------------------------------------------------------------------|--------------|----------------------------------------------------------|---------|--------------|-----------------|
| JDBC Component Schema                                                                                                    |   |                                                                                                    |              |                                                          | -       |              |                 |
| Create Domain<br>Templates<br>High Availability Options<br>Application Location<br>Administrator Account<br>Domain Mode and JDK<br>Database Configuration Type<br>Component Datasources<br>JDBC Test<br>Credentials |   | endor:<br>) Connection Parameters<br>Dest Name:<br>BMS/Service:<br>BMS/Service:<br>BMS/Service:<br>Convert to 0<br>Convert to 0<br>lits to the data above will af | Connection   | Port:<br>Schema Password:<br>emas:<br>Convert to RAC mul |         | e O Don't co | nvert           |
| V Keystore                                                                                                    |   | Component Schema                                                                                                    | DBMS/Service | Host Name                                                | Port    | Schema Owner | Schema Password |
| Advanced Configuration                                                                                                    |   | OIM Schema                                                                                                    | SUSE         | Dell5530                                                 | 1521    | DEV_OIM      |                 |
| <ul> <li>Configuration Summary</li> </ul>                                                                                                    |   | SOA EDN (XA)                                                                                                    | SUSE         | Dell5530                                                 | 1521    | DEV_SOAINFR4 |                 |
| Configuration Progress                                                                                                    |   | SOA EDN (Local)                                                                                                    | SUSE         | Dell5530                                                 | 1521    | DEV_SOAINFR4 |                 |
| End Of Configuration                                                                                                    |   | LocalSvcTbl Schema                                                                                                    | SUSE         | Dell5530                                                 | 1521    | DEV_STB      |                 |
| C End of configuration                                                                                                    |   | User Messaging Service                                                                                                    | SUSE         | Dell5530                                                 | 1521    | DEV_UMS      |                 |
|                                                                                                    |   | SOA (XA)                                                                                                    | SUSE         | Dell5530                                                 | 1521    | DEV_SOAINFR4 |                 |
|                                                                                                    |   | SOA (Local)                                                                                                    | SUSE         | Dell5530                                                 | 1521    | DEV_SOAINFR4 |                 |
|                                                                                                    |   | WLS Schema                                                                                                    | SUSE         | Dell5530                                                 | 1521    | DEV_WLS_RUN  |                 |
| Help                                                                                                    |   |                                                                                                    |              | <                                                        | Back N  | lext >       | ish Cancel      |

## 8). The JDBC Component Schema screen appears.

Our instructions assume each Repository schema uses the same password. If not, enter the correct schema passwords. Click **Next** to continue.

|                                                                  | Fu  | ision N | Aiddleware Configuration Wizard - Pag                  | e 9 of 15 ×                                        |
|------------------------------------------------------------------|-----|---------|--------------------------------------------------------|----------------------------------------------------|
| JDBC Component Schema Test                                       |     |         |                                                        |                                                    |
| Create Domain                                                    |     | Status  | Component Schema                                       | JDBC Connection URL                                |
| Templates                                                        |     | 1       | OIM Schema                                             | jdbc:oracle:thin:@//Dell5530:1521/SUSE             |
| <ul> <li>High Availability Options</li> </ul>                    |     | 1       | SOA EDN (XA)                                           | jdbc:oracle:thin:@//Dell5530:1521/SUSE             |
|                                                                  |     | 1       | SOA EDN (Local)                                        | jdbc:oracle:thin:@//Dell5530:1521/SUSE             |
| <u>Application Location</u>                                      |     | 1       | LocalSvcTbl Schema                                     | jdbc:oracle:thin:@//Dell5530:1521/SUSE             |
| Administrator Account                                            |     | 1       | User Messaging Service                                 | jdbc:oracle:thin:@//Dell5530:1521/SUSE             |
| Domain Mode and JDK                                              |     | 1       | SOA (XA)                                               | jdbc:oracle:thin:@//Dell5530:1521/SUSE             |
| Database Configuration Type                                      |     | 1       | SOA (Local)                                            | jdbc:oracle:thin:@//Dell5530:1521/SUSE             |
| Component Datasources                                            |     | 1       | WLS Schema                                             | jdbc:oracle:thin:@//Dell5530:1521/SUSE             |
|                                                                  |     | 1       | OIM MDS Schema                                         | jdbc:oracle:thin:@//Dell5530:1521/SUSE             |
| JDBC Test                                                        |     | 1       | OWSM MDS Schema                                        | jdbc:oracle:thin:@//Dell5530:1521/SUSE             |
| <u>Credentials</u> <u>Keystore</u> <u>Advanced Configuration</u> |     |         | ected Connections <u>Cancel Testing</u>                |                                                    |
|                                                                  | Com | ponent  | Schema=OIM Schema                                      |                                                    |
| Configuration Summary                                            |     |         | e.jdbc.OracleDriver<br>acle:thin:@//Dell5530:1521/SUSE |                                                    |
| Configuration Progress                                           |     | =DEV_0  |                                                        |                                                    |
| C End Of Configuration                                           |     |         | *****                                                  |                                                    |
|                                                                  | SQL | lest=s  | elect 1 from schema_version_registry where owner=      | (select user from dual) and mr_type='OIM' and vers |
|                                                                  |     |         | 213: Test Successful!                                  |                                                    |
|                                                                  |     |         | 213: JDBC connection test was successful.              | -                                                  |
|                                                                  |     |         | 200001                                                 | Þ                                                  |
|                                                                  |     |         |                                                        |                                                    |
| Help                                                             |     |         |                                                        | < Back Next > Einish Cancel                        |

# 9). The JDBC Component Schema Test screen appears.

The tests are run and the results given. Ensure all test results are successful.Click **Next** to continue.

| Credentials                                                                                                    |                   |           |          |                 |
|----------------------------------------------------------------------------------------------------|-------------------|-----------|----------|-----------------|
| Create Domain                                                                                                    | Add 🗶 De          |           |          | Discard Changes |
| High Availability Options                                                                                                    | Key Name          | Username  | Password | Store Name      |
| Application Location                                                                                                    | keystore          | keystore  | ••••••   | oim             |
| Administrator Account                                                                                                    | OIMSchemaPassword | DEV_OIM   |          | oim             |
| Domain Mode and JDK                                                                                                    | sysadmin          | xelsysadm |          | oim             |
| Database Configuration Type                                                                                                    | WeblogicAdminKey  | weblogic  |          | oim             |
| Credentials                                                                                                    |                   |           |          |                 |
| Keystore         Advanced Configuration         Configuration Summary         Configuration Progress         End Of Configuration |                   |           |          |                 |

### 10). The Credentials screen appears.

Use the Credentials screen to set credentials for each key in the domain. Ensure that you specify *'keystore'* as the username for the key **Keystore**, and *'xelsysadm'* as the username for the key **sysadmin**.

|                                                                                                    | Fusion Middle  | ware Configuration Wizard | - Page 11 of 15         |                  | ×   |
|----------------------------------------------------------------------------------------------------|----------------|---------------------------|-------------------------|------------------|-----|
| Keystore                                                                                                    |                |                           |                         |                  |     |
| Create Domain         Templates         High Availability Options         Application Location         Administrator Account         Domain Mode and JDK         Database Configuration Type         Component Datasources         JDBC Test         Credentials         Keystore         Advanced Configuration         Configuration Progress         End Of Configuration | Store Key Name | ums/apns                  |                         | MIDDLEWARE       | es  |
| Help                                                                                                    | • •            |                           | < <u>B</u> ack <u>N</u> | ext > Einish Can | cel |

## 11). The **Keystore** screen appears.

Accept the defaults and click **Next** to continue.

| r.                                                                                                    | Fusion Middleware Configuration Wizard - Page 12 of 24                                                                                                    | ×         |
|----------------------------------------------------------------------------------------------------|----------------------------------------------------------------------------------------------------|-----------|
| Advanced Configuration                                                                                                    |                                                                                                    |           |
| Create Domain         Templates         High Availability Options         Application Location         Administrator Account         Domain Mode and JDK         Database Configuration Type         Component Datasources         JDBC Test         Credentials         Keystore         Advanced Configuration         Node Manager         Managed Servers         Clusters         Server Templates         Coherence Clusters         Machines         Virtual Targets | <ul> <li>✓ Administration Server<br/>Modify Settings</li> <li>✓ Node Manager<br/>Configure Node Manager</li> <li>✓ Topology<br/>Add, Delete or Modify Settings for Managed Servers, Clusters, Virtual Targets and Coherence</li> <li>Domain Frontend Host Capture<br/>Configure Domain Frontend Host</li> <li>Deployments and Services<br/>Target to Servers or Clusters</li> <li>File Store<br/>Modify Settings</li> </ul> |           |
| Help                                                                                                    | < <u>Back</u> <u>N</u> ext > <u>Fini</u>                                                                                                    | sh Cancel |

## 12). The Advanced Configuration screen appears.

On the Advanced Configuration screen, select:

- Administration Server
- Node Manager
- Topology

Then, click **Next** to continue.

| 5                                                                                                    | Fusion Midd                                                                                    | leware Con  | figuratior | Wizard - Pa       | ige 13 of 2    | 4              |                | ×      |
|----------------------------------------------------------------------------------------------------|------------------------------------------------------------------------------------------------|-------------|------------|-------------------|----------------|----------------|----------------|--------|
| Administration Server                                                                                                    |                                                                                                |             |            |                   |                |                |                |        |
| Create Domain         Templates         High Availability Options         Application Location         Administrator Account         Domain Mode and JDK         Database Configuration Type         Component Datasources         JDBC Test         Credentials         Keystore         Advanced Configuration         Managed Servers         Clusters         Server Templates         Coherence Clusters         Machines         Virtual Targets | Server Name<br>Listen Address<br>Listen Port<br>Enable SSL<br>SSL Listen Port<br>Server Groups | Unspecified |            | y not contain any | /:,=*?%/_      | cloned.        |                | v      |
| Help                                                                                                    |                                                                                                |             |            |                   | < <u>B</u> ack | <u>N</u> ext > | <u>F</u> inish | Cancel |

13). The Administration Server screen appears.

Use the **Administration Server** screen to select the IP address of the host. Select the drop-down list next to **Listen Address** and select the IP address of the host where the Administration Server will reside, or use the system name or DNS name that maps to a single IP address. Click **Next** to continue.

|                                                                                                    | Fusion Middleware C                                                                                                    | Configuration Wizard - Pa                         | age 14 of 24                       | ×                   |
|----------------------------------------------------------------------------------------------------|----------------------------------------------------------------------------------------------------|---------------------------------------------------|------------------------------------|---------------------|
| Node Manager                                                                                                    |                                                                                                    |                                                   |                                    |                     |
| Create Domain         Templates         High Availability Options         Application Location         Administrator Account         Domain Mode and JDK         Database Configuration Type         Component Datasources         JDBC Test         Credentials         Keystore         Advanced Configuration         Administration Server         Managed Servers         Clusters         Server Templates         Coherence Clusters | Node Manager Type<br>Per Domain Default Lo<br>Per Domain <u>G</u> ustom Lo<br>Node Manager Home:<br><u>M</u> anual Node Manager<br>Node Manager Credentials<br>Username:<br>Password:<br>Confirm Password: | ocation<br>re/Oracle_Home/user_project<br>r Setup | s/domains/base_domain/nodemar      | ager Browse         |
| <u>Machines</u> <u>Virtual Targets</u>                                                                                                    | number or special character                                                                                                    |                                                   | at least 8 alphanumeric characters | s with at least one |
| Help                                                                                                    |                                                                                                    |                                                   | < Back Next > Fin                  | ish Cancel          |

14). Configuring **Node Manager** screen appears.

Select **Per Domain Default Location** as the Node Manager type, then specify Node Manager credentials. Click **Next** to continue.

| Managed Servers                                                                                                    |             |                                 |             |            |                    |              |
|----------------------------------------------------------------------------------------------------|-------------|---------------------------------|-------------|------------|--------------------|--------------|
| <u>Create Domain</u><br>Templates                                                                                                    |             | C <u>l</u> one X <u>D</u> elete |             |            | Dis <u>c</u>       | ard Changes  |
| High Availability Options<br>Application Location                                                                                                    | Server Name | Listen Address                  | Listen Port | Enable SSL | SSL Listen<br>Port | Server Group |
| Administrator Account                                                                                                    | oim_server1 | 192.168.1.7                     | 14000       |            | Disabled           | OIM-MGD-S    |
| Domain Mode and JDK                                                                                                    | soa_server1 | 192.168.1.7                     | 7003        |            | Disabled           | SOA-MGD      |
| Database Configuration Type     Component Datasources     JDBC Test     Credentials     Keystore                                                         |             |                                 |             |            |                    |              |
| Component Datasources<br>JDBC Test                                                                                                    |             |                                 |             |            |                    |              |
| Component Datasources JDBC Test Credentials Keystore Advanced Configuration Administration Server Node Manager Managed Servers Clusters Clusters         |             |                                 |             |            |                    |              |
| Component Datasources JDBC Test Credentials Keystore Advanced Configuration Administration Server Node Manager Managed Servers Clusters Server Templates |             |                                 |             |            |                    |              |
| Component Datasources JDBC Test Credentials Keystore Advanced Configuration Administration Server Node Manager Managed Servers Clusters Clusters         |             |                                 |             |            |                    |              |

### 15). The Managed Servers screen appears.

On the **Managed Servers** screen, new Managed Servers named: *oim\_server1* and *soa\_server1* are automatically created. In the **Listen Address** drop-down list, select the IP address of the host on which the Managed Server will reside or use the system name or DNS name that maps to a single IP address. The default **Server Groups** have already been selected for each server. Click **Next** to continue.

|                             |     | Fusion Middlewa | are Configuration V |          | age 16 o       |                    | ×                        |
|-----------------------------|-----|-----------------|---------------------|----------|----------------|--------------------|--------------------------|
| Clusters                    |     |                 |                     |          | i              |                    |                          |
| Templates                   |     | 👍 Add 🗙         | <u>D</u> elete      |          |                |                    | Dis <u>c</u> ard Changes |
| High Availability Options   |     | Cluster Name    | Cluster Address     | Frontend | d Host         | Frontend HTTP Port | Frontend HTTPS Port      |
| Application Location        |     | oim_cluster_1   |                     |          |                | 0                  | 0                        |
| Administrator Account       |     | soa_cluster_1   |                     |          |                | 0                  | 0                        |
| Domain Mode and JDK         |     |                 |                     |          |                |                    |                          |
| Database Configuration Type |     |                 |                     |          |                |                    |                          |
| Component Datasources       | 199 |                 |                     |          |                |                    |                          |
| UDBC Test                   | 100 |                 |                     |          |                |                    |                          |
| Credentials                 |     |                 |                     |          |                |                    |                          |
| Weystore                    |     |                 |                     |          |                |                    |                          |
| Advanced Configuration      |     |                 |                     |          |                |                    |                          |
| Administration Server       |     |                 |                     |          |                |                    |                          |
| Vode Manager                |     |                 |                     |          |                |                    |                          |
| Wanaged Servers             |     |                 |                     |          |                |                    |                          |
| Clusters                    |     |                 |                     |          |                |                    |                          |
| Server Templates            |     |                 |                     |          |                |                    |                          |
| Dynamic Servers             |     |                 |                     |          |                |                    |                          |
| Assign Servers to Clusters  |     | • •             |                     |          |                |                    |                          |
| Coherence Clusters          | ļ   |                 |                     |          |                |                    |                          |
| Help                        |     |                 |                     |          | < <u>B</u> ack | <u>N</u> ext > Eir | nish Cancel              |

#### 16). The Clusters screen appears.

On the Clusters screen:

- 1. Click Add.
- 2. Specify *oim\_cluster\_1* in the Cluster Name field.
- 3. Leave the Cluster Address field blank.
- 4. Repeat these steps to create *soa\_cluster\_1* cluster.

Click Next to continue.

(Note: If you are configuring a non-clustered setup on a single node, skip this screen.)

| Server Templates                                                                                                   |                           |             |                 | _                          |
|----------------------------------------------------------------------------------------------------|---------------------------|-------------|-----------------|----------------------------|
| Create Domain<br>Templates                                                                                         | • Add X Delete            | ]           |                 | 🗐 Dis <u>c</u> ard Changes |
| High Availability Options<br>Application Location                                                                  | Name                      | Listen Port | SSL Listen Port | Enable SSL                 |
| Administrator Account                                                                                              | soa-server-template       | 7100        | 8100            |                            |
|                                                                                                    | oim-server-template       | 7100        | 8100            |                            |
| Domain Mode and JDK                                                                                                | wsm-cache-server-template | 7100        | 8100            |                            |
| Database Configuration Type                                                                                        | wsmpm-server-template     | 7100        | 8100            |                            |
| Keystore         Advanced Configuration         Administration Server         Node Manager         Managed Servers |                           |             |                 |                            |
|                                                                                                    |                           |             |                 |                            |
| Clusters<br>Server Templates                                                                                       |                           |             |                 |                            |
| Clusters                                                                                                    |                           |             |                 |                            |

17). The Server templates screep appears.

If you are creating dynamic clusters for a high availability setup, use the Server Templates screen to define one or more server templates for domain. To continue configuring the domain, click **Next**.

| Dynamic Servers                                                                                                    |               |                          |                    |                         |                                        |                                | A.I.A.                     |                             |
|----------------------------------------------------------------------------------------------------|---------------|--------------------------|--------------------|-------------------------|----------------------------------------|--------------------------------|----------------------------|-----------------------------|
| Create Domain                                                                                                    |               |                          |                    |                         |                                        |                                | Dis <u>c</u> ar            | d Changes                   |
| High Availability Options           Application Location           Administrator Account                                            | Cluster Name  | Server<br>Name<br>Prefix | Server<br>Template | Dynamic<br>Cluster Size | Machine<br>Name<br>Match<br>Expression | Calculated<br>Machine<br>Names | Calculated<br>Listen Ports | Dynamic<br>Server<br>Groups |
| Domain Mode and JDK                                                                                                    | oim_cluster_1 | Disabled                 | Unspecifi 🔻        | Disabled                | Disabled                               |                                |                            | Unspecifi                   |
| Database Configuration Type                                                                                                    | soa_cluster_1 | Disabled                 | Unspecifi 🔻        | Disabled                | Disabled                               |                                |                            | Unspecifi                   |
| Credentials                                                                                                    |               |                          |                    |                         |                                        |                                |                            |                             |
| Keystore<br>Advanced Configuration<br>Administration Server                                                                         |               |                          |                    |                         |                                        |                                |                            |                             |
| Keystore<br>Advanced Configuration<br>Administration Server<br>Node Manager                                                         |               |                          |                    |                         |                                        |                                |                            |                             |
| Keystore         Advanced Configuration         Administration Server         Node Manager         Managed Servers         Clusters |               |                          |                    |                         |                                        |                                |                            |                             |

### 18). The **Dynamic Servers** screep appears.

If you are creating dynamic clusters for a high availability setup, use the Dynamic Servers screen to configure the dynamic servers. If you are not configuring a dynamic cluster, click **Next** to continue configuring the domain.

| 7                                                                                                    | Fusion Middleware Config                                                                                    | uration Wizard - Page 19 of 26                                                                                                    | ×                                               |
|----------------------------------------------------------------------------------------------------|----------------------------------------------------------------------------------------------------|----------------------------------------------------------------------------------------------------|-------------------------------------------------|
| Assign Servers to Clusters                                                                                                    |                                                                                                    |                                                                                                    |                                                 |
| Create Domain         Templates         High Availability Options         Application Location         Administrator Account         Domain Mode and JDK         Database Configuration Type         Component Datasources         JDBC Test         Credentials         Keystore         Advanced Configuration         Administration Server         Node Manager         Managed Servers         Clusters         Server Templates         Dynamic Servers to Clusters | <ul> <li>Servers</li> <li>Select one or more servers in the lassign the server or servers to the</li> </ul> | Image: state of the state of the state | er<br>bim_server1<br>ter_1<br>er<br>boa_server1 |
| Help                                                                                                    |                                                                                                    | < <u>B</u> ack <u>N</u> e                                                                                                    | xt > <u>Finish</u> Cancel                       |

19). The Assign Servers to Clusters screen appears.

Use the **Assign Servers to Clusters** screen to assign Managed Servers to a new configured cluster. Click **Next** to continue.

| Fusion Middleware Configuration Wizard - Page 20 of 26 |                         |                             |
|--------------------------------------------------------|-------------------------|-----------------------------|
| Coherence Clusters                                     |                         |                             |
| Templates                                              | -                       | 🔊 Discard Changes           |
| High Availability Options                              | Cluster Name            | Cluster Listen Port         |
| Application Location                                   | defaultCoherenceCluster | 7574                        |
| Administrator Account                                  |                         |                             |
| Domain Mode and JDK                                    |                         |                             |
| Database Configuration Type                            |                         |                             |
| Component Datasources                                  |                         |                             |
| UDBC Test                                              |                         |                             |
| <u>Credentials</u>                                     |                         |                             |
| Keystore                                               |                         |                             |
| Advanced Configuration                                 |                         |                             |
| Administration Server                                  |                         |                             |
| Node Manager                                           |                         |                             |
| Managed Servers                                        |                         |                             |
| <u>Clusters</u>                                        | 1                       |                             |
| Server Templates                                       |                         |                             |
| Dynamic Servers                                        |                         |                             |
| Assign Servers to Clusters                             |                         |                             |
| Coherence Clusters                                     |                         |                             |
| Help                                                   |                         | < Back Next > Finish Cancel |

20). The Coherence Clusters screen appears.

Leave the default port number as the Coherence cluster listen port. After configuration, the Coherence cluster is automatically added to the domain. Click **Next** to continue.

## 21). The **Machines** screen appears.

|                                                                                                    | F        | usion Middleware Config                                    | guration Wizard - P | age 21 of 27      |            | ×                                                   |
|----------------------------------------------------------------------------------------------------|----------|------------------------------------------------------------|---------------------|-------------------|------------|-----------------------------------------------------|
| Machines                                                                                                    |          |                                                            |                     |                   |            |                                                     |
| Create Domain<br>Templates<br>High Availability Options<br>Application Location<br>Administrator Account<br>Domain Mode and JDK<br>Database Configuration Type<br>Component Datasources<br>JDBC Test<br>Credentials<br>Keystore<br>Advanced Configuration<br>Administration Server<br>Node Manager<br>Managed Servers<br>Clusters<br>Server Templates<br>Dynamic Servers to Clusters<br>Coherence Clusters |          | achine Unix Machine  Add <u>X</u> Delete Name se_Machine_1 | Node Manager I      |                   | <b>(</b> ) | Dis <u>c</u> ard Changes<br>ger Listen Port<br>5556 |
| Help                                                                                                    | <b>-</b> |                                                            |                     | < <u>B</u> ack Ne | xt >Einis  | h Cancel                                            |

To create a new machine so that Node Manager can start and stop servers. Click **Next** to continue.

|                                                                                                    |   | Fusion Middleware Configuration Wizard - | Pag    | je 22 of 2     | 7                                                              |        | ×                 |
|----------------------------------------------------------------------------------------------------|---|------------------------------------------|--------|----------------|----------------------------------------------------------------|--------|-------------------|
| Assign Servers to Machines                                                                                                    |   |                                          |        |                |                                                                |        |                   |
| Create Domain<br>Templates<br>High Availability Options<br>Application Location<br>Administrator Account<br>Domain Mode and JDK<br>Database Configuration Type<br>Component Datasources<br>JDBC Test<br>Credentials<br>Keystore<br>Advanced Configuration<br>Administration Server<br>Node Manager<br>Managed Servers<br>Clusters<br>Server Templates<br>Dynamic Servers to Clusters<br>Coherence Clusters |   |                                          | ≫<br>≪ |                | e<br>se_Machine_1<br>AdminServer<br>oim_server1<br>soa_server1 |        | row button (>) to |
| Help                                                                                                    | - |                                          |        | < <u>B</u> ack | <u>N</u> ext >                                                 | Einish | Cancel            |

22). The Assign Servers to Machines screen appears.

Use the **Assign Servers to Machines** screen to assign the Managed Servers to the new machine you just created. Click **Next** to continue.

| F                                                     | usion Middlewar | re Configuration V | /izard - Page 2 | 23 of 27    |                  | ×           |
|-------------------------------------------------------|-----------------|--------------------|-----------------|-------------|------------------|-------------|
| Virtual Targets                                       |                 |                    |                 |             |                  |             |
| Templates                                             | 👍 Add 🕺 🖢       | elete              |                 |             | Dis <u>c</u> ard | Changes     |
| High Availability Options<br>Application Location     | Name            | Target             | Host<br>Names   | URI Prefix  | Explicit Port    | Port Offset |
| Administrator Account     Domain Mode and JDK         |                 |                    |                 |             |                  |             |
| Database Configuration Type     Component Datasources |                 |                    |                 |             |                  |             |
| UDBC Test<br>Credentials                              |                 |                    |                 |             |                  |             |
| <u>Keystore</u>                                       |                 |                    |                 |             |                  |             |
| Advanced Configuration<br>Administration Server       |                 |                    |                 |             |                  |             |
| <u>Node Manager</u> <u>Managed Servers</u>            |                 |                    |                 |             |                  |             |
| <u>Clusters</u> <u>Server Templates</u>               |                 |                    |                 |             |                  |             |
| Dynamic Servers     Assign Servers to Clusters        |                 |                    |                 |             |                  |             |
| Coherence Clusters     Help                           |                 |                    |                 | Back Next > | Finish           | Cancel      |

## 23). The Virtual Targets screep appears.

If you have a WebLogic Server Multitenant (MT) environment, you use the Virtual Targets screen to add or delete virtual targets. For this installation (not a WebLogic Server MT environment), you do not enter any values; just select **Next**.

|                              |      | Fusion Middleware Configuration Wizard - P | age 24 o       | of 27                      | ×                        |
|------------------------------|------|--------------------------------------------|----------------|----------------------------|--------------------------|
| Partitions                   |      |                                            | i              |                            |                          |
| Create Domain<br>Templates   |      | Add Delete                                 |                | 9                          | Dis <u>c</u> ard Changes |
| High Availability Options    |      | Nan                                        | me             |                            |                          |
| Application Location         |      |                                            |                |                            |                          |
| <u>Administrator Account</u> |      |                                            |                |                            |                          |
| Domain Mode and JDK          |      |                                            |                |                            |                          |
| Database Configuration Type  | 34   |                                            |                |                            |                          |
| <u>Component Datasources</u> | 1995 |                                            |                |                            |                          |
| UDBC Test                    |      |                                            |                |                            |                          |
| <u>Credentials</u>           |      |                                            |                |                            |                          |
| <u>Keystore</u>              |      |                                            |                |                            |                          |
| Advanced Configuration       |      |                                            |                |                            |                          |
| <u>Administration Server</u> |      |                                            |                |                            |                          |
| Wode Manager                 |      |                                            |                |                            |                          |
| Managed Servers              | μ    |                                            |                |                            |                          |
| Ulusters                     |      |                                            |                |                            |                          |
| Server Templates             |      |                                            |                |                            |                          |
| Dynamic Servers              |      |                                            |                |                            |                          |
| Assign Servers to Clusters   |      |                                            |                |                            |                          |
| Coherence Clusters           | •    |                                            |                |                            |                          |
| Help                         |      |                                            | < <u>B</u> ack | <u>N</u> ext > <u>Fini</u> | sh Cancel                |

## 24). The **Partitions** screep appears.

The Partitions screen is used to configure partitions for virtual targets in WebLogic Server Multitenant (MT) environments. Select **Next** without selecting any options.

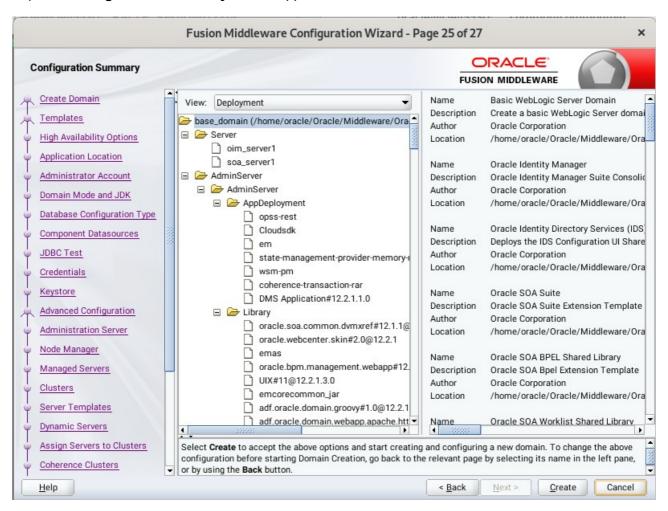

#### 25). The Configuration Summary screen appears.

Select Create to accept the above options and start creating and configuring a new domain.

| -                           | Fusion Middleware Cor                   | nfiguration Wizard - Pag | ge 26 of 27    | 7              |        | ×      |
|-----------------------------|-----------------------------------------|--------------------------|----------------|----------------|--------|--------|
| Configuration Progress      |                                         |                          |                |                | A      |        |
| A Create Domain             |                                         |                          |                |                |        |        |
| A Templates                 |                                         | 100%                     |                |                |        |        |
| High Availability Options   | Copy Unprocessed Artifact               | ts                       |                |                |        |        |
| Application Location        | OPSS Processing                         |                          |                |                |        |        |
|                             | OWSM Processing     Security Processing |                          |                |                |        |        |
|                             | Artifacts Generation                    |                          |                |                |        |        |
|                             | String Substitution                     |                          |                |                |        |        |
| Database Configuration Type | Post Processing                         |                          |                |                |        |        |
| Component Datasources       |                                         |                          |                |                |        |        |
| U JDBC Test                 |                                         |                          |                |                |        |        |
| Credentials                 |                                         |                          |                |                |        |        |
| ↓ Keystore                  |                                         |                          |                |                |        |        |
| Advanced Configuration      |                                         |                          |                |                |        |        |
| Administration Server       |                                         |                          |                |                |        |        |
| V Node Manager              |                                         |                          |                |                |        |        |
| Managed Servers             |                                         |                          |                |                |        |        |
| Clusters                    |                                         |                          |                |                |        |        |
| Server Templates            |                                         |                          |                |                |        |        |
| Oppnamic Servers            |                                         |                          |                |                |        |        |
| Assign Servers to Clusters  |                                         |                          |                |                |        |        |
| Coherence Clusters          |                                         |                          |                |                |        |        |
| Help                        |                                         |                          | < <u>B</u> ack | <u>N</u> ext > | Einish | Cancel |

## 26). The **Configuration Progress** screen appears.

Wait for this part of the configuration to complete. Depending on the location and performance of the Repository database, this process may take a few minutes. After the domain successful created, click **Next** to continue.

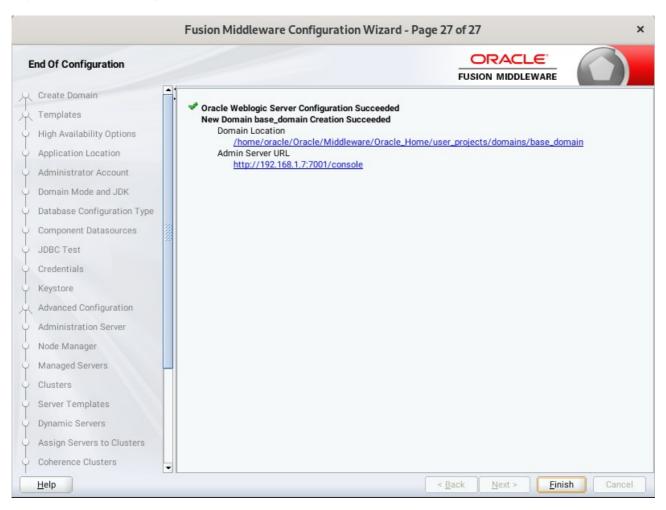

## 27). The End of Configuration screen appears.

Once you see: "Oracle Weblogic Server Configuration Succeeded", record the '**Domain Location**' and '**Admin Server URL'**, then click **Finish** to dismiss the Configuration Wizard.

## 2-3. Performing Post-Configuration Tasks

After you configure the Oracle IDM domain, perform the necessary post-configuration tasks.

1). Running the Offline Configuration Command.

To run the offlineConfigManager command, do the following:

• Set the following environment variables to the right values.

DOMAIN\_HOME JAVA\_HOME

• Run the setDomainEnv script from %DOMAIN\_HOME%\bin, in order to set up all of the required environment variables.

./setDomainEnv.sh

• Run the following command from the location OIM\_HOME/server/bin/:

./offlineConfigManager.sh

|                                                                              | oracle@Dell5530:ome/idm/server/bin                                                                                                    | ۹              | =            | ×              |
|------------------------------------------------------------------------------|----------------------------------------------------------------------------------------------------|----------------|--------------|----------------|
| ora                                                                          | cle@Dell5530:RACLE_SW/IDM/ × oracle@Dell5530:common/commo × oracle@Dell5530:ome/idm/serve                                                                                                    | er/bin         | ×            | •              |
| racle_<br>oracle<br>jects/<br>******<br>** Set<br>******<br>EXTRA_<br>LD_LIB | <pre>e@Dell5530:/home/oracle/Oracle/Middleware/Oracle_Home/idm/server/bin&gt; export DOMAIN_HOME=/home/oracle/Oracl<br/>Home/user_projects/domains/base_domain/<br/>e@Dell5530:/home/oracle/Oracle/Middleware/Oracle_Home/idm/server/bin&gt; export JAVA_HOME=/home/ORACLE_SW/Java<br/>e@Dell5530:/home/oracle/Oracle/Middleware/Oracle_Home/idm/server/bin&gt; /home/oracle/Oracle/Middleware/Oracle<br/>/domains/base_domain/bin/setDomainEnv.sh<br/>************************************</pre> | /jdk1<br>_Home | .8.0<br>/use | _221/<br>r_pro |
| ******<br>oracle                                                             | d SOA specific environment setup<br>************************************                                                                                                    |                |              |                |

|                                                                                                    | oracle@Dell5530:ome/idm/server/bin                                                                                                    | ٩                 | =              | ×    |
|----------------------------------------------------------------------------------------------------|----------------------------------------------------------------------------------------------------|-------------------|----------------|------|
| oracle@                                                                                                    | Dell5530:RACLE_SW/IDM/ ×         oracle@Dell5530:common/commo ×         oracle@Dell5530:ome/idm/serve                                                                                                    | er/bin            | ×              | -    |
| oracle@Del<br>pwd===> /h<br>OIM Home==<br>MW Home===<br>cp: -r not<br>copied jar<br>cle_Home/w<br>copied /ho                                                                                                    | <pre>L5530:/home/oracle/Oracle/Middleware/Oracle_Home/idm/server/bin&gt; chmod +x ./offlineConfigManager.sh<br/>L5530:/home/oracle/Oracle/Middleware/Oracle_Home/idm/server/bin&gt; ./offlineConfigManager.sh<br/>ome/oracle/Oracle/Middleware/Oracle_Home/idm/server/bin<br/>&gt;&gt; /home/oracle/Oracle/Middleware/Oracle_Home/idm<br/>&gt;&gt; /home/oracle/Oracle/Middleware/Oracle_Home<br/>specified; omitting directory '/home/oracle/Oracle/Middleware/Oracle_Home/idm/server/loginmodule/wls/<br/>s from /home/oracle/Oracle/Middleware/Oracle_Home/idm/server/loginmodule/wls/ to /home/oracle/Oracle/<br/>Lserver/server/lb/mbeantypes/ dir<br/>me/oracle/Oracle/Middleware/Oracle_Home/idm/server/loginmodule/wls/schema/* to /home/oracle/Oracle/Middleware/Oracle/Middleware/</pre>                                                                                                    | /Middl            | leware         |      |
| Initializi                                                                                                    | ng WebLogic Scripting Tool (WLST)                                                                                                    |                   |                |      |
| Welcome to                                                                                                    | WebLogic Server Administration Scripting Shell                                                                                                    |                   |                |      |
| Type help(                                                                                                    | ) for help on available commands                                                                                                    |                   |                |      |
| Session st<br>New Token<br>To use the<br>Trust", pr<br>A new prop<br>The values<br>Configurat<br>Token Issu<br>New issuer                                                                                                    | main> base_domainat path> /home/oracle/Oracle/Middleware/Oracle_Home/user_projects/domains/base_<br>arted for modification.<br>Issuer Trust document named tokenissuertrustWLSbase_domain created.<br>new document in the domain configuration,you must run the setWSMConfiguration command where category<br>operty name = "name" and value = "tokenissuertrustWLSbase_domain".<br>erty "name" within category "TokenIssuerTrust" has been added.<br>"[tokenissuertrustWLSbase_domain]" have been added to property "name" within category "TokenIssuerTru<br>ion properties associated with the context "/WLS/base_domain" has been created.<br>er Trust document named "tokenissuertrustWLSbase_domain" selected in the session.<br>- "www.oracle.com" added to the document.<br>and trusted DN values have been updated successfully.                                                                                                    | = "To             |                | suer |
| Successful                                                                                                    | ly configured property "keystore.type".                                                                                                    |                   |                |      |
| Successful                                                                                                    | ly configured property "location".                                                                                                    |                   |                |      |
| Successful                                                                                                    | ly configured property "keystore.sig.csf.key".                                                                                                    |                   |                |      |
| Successful                                                                                                    | ly configured property "keystore.enc.csf.key".                                                                                                    |                   |                |      |
| (                                                                                                    |                                                                                                    |                   |                |      |
| ⊡                                                                                                    | oracle@Dell5530:ome/idm/server/bin                                                                                                    | ۹                 | =              | ×    |
| oracle@I                                                                                                    | Dell5530:RACLE_SW/IDM/ × oracle@Dell5530:common/commo × oracle@Dell5530:ome/idm/serve                                                                                                    | er/bin            | ×              | •    |
| -jse.xml i<br><jul 20,="" 2<="" td=""><td>5]The file /home/oracle/Oracle/Middleware/Oracle_Home/user_projects/domains/base_domain//config/fmwcon<br/>s updated.<br/>220 11:20:24,853 PM GMT+08:00&gt; <info> <oracle.iam.oimpostconfigmanager> <bea-0000000> <exiting td="" updatejp<=""><th>fig/j</th><th>ps-co</th><td>nfig</td></exiting></bea-0000000></oracle.iam.oimpostconfigmanager></info></td></jul>                                    | 5]The file /home/oracle/Oracle/Middleware/Oracle_Home/user_projects/domains/base_domain//config/fmwcon<br>s updated.<br>220 11:20:24,853 PM GMT+08:00> <info> <oracle.iam.oimpostconfigmanager> <bea-0000000> <exiting td="" updatejp<=""><th>fig/j</th><th>ps-co</th><td>nfig</td></exiting></bea-0000000></oracle.iam.oimpostconfigmanager></info>                                                                                                    | fig/j             | ps-co          | nfig |
| Jul 20, 20<br>INFO: Exit<br><jul 20,="" 20<br="">INFO:<br/>Updated jp<br/>Jul 20, 20<br/>INFO:<br/>Updated jp<br/>(Jul 20, 20<br/>INFO: Exit<br/><jul 20,="" 20<br="">INFO: Exit<br/><jul 20,="" 20<br="">INFO:<br/>[OIM_CONFI<br/><jul 20,="" 20<br="">INFO: Ente<br/><jul 20,="" 20<br="">INFO: Ente<br/><jul 20,="" 20<br="">INFO: Ente<br/><jul 20,="" 20<br="">INFO: Copying mb</jul></jul></jul></jul></jul></jul></jul>                    | <pre>i of JPSConfigXMLUpdate class&gt; 20 11:20:24 PM oracle.iam.OIMPostConfigManager.config.util.JPSConfigXMLUpdate updateJPSConfigXMLForWLS ing updateJPSConfigXMLForWLS() method of JPSConfigXMLUpdate class 20 11:20:24,853 PM GMT+08:00&gt; <info> <oracle.iam.oimpostconfigmanager> <bea-000000> &lt; s-config-jse.xml Details.&gt; 20 11:20:24,854 PM oracle.iam.OIMPostConfigManager.config.OIMConfigManager updateJPSConfig s-config-jse.xml Details. 20 11:20:24,854 PM GMT+08:00&gt; <info> <oracle.iam.oimpostconfigmanager 11:20:24,855="" 20="" details.="" gmt+08:00="" pm="" s-config-jse.xml="" updatejpsconfig=""> <info> <oracle.iam.oimpostconfigmanager 11:20:24,855="" 20="" class="" gmt+08:00="" ing="" method="" of="" oimconfigmanager="" pm="" updatejpsconfig="" updatejpsconfig()=""> <info> <oracle.iam.oimpostconfigmanager 11:20:24,855="" 20="" class="" gmt+08:00="" ing="" method="" of="" oimconfigmanager="" pm="" updatejpsconfig="" updatejpsconfig()=""> <info> <oracle.iam.oimpostconfigmanager 22="" 31="" copying="" copymbeanfiles="" files="" gmt+08:00="" mbean="" oii:20:24,855="" pm="" the=""> <info> <oracle.iam.oimpostconfigmanager 32="" 33="" 34="" class="" configmanager="" copying="" copymbeanfiles="" files="" gmt+08:00="" mbean="" oii:20:24,855="" pm="" the=""> <info> <oracle.iam.oimpostconfigmanager 35="" 36="" copying="" copymbeanfiles="" files="" gmt+08:00="" mbean="" oii:20:24,855="" pm="" the=""> <info> <oracle.iam.oimpostconfigmanager 36="" copymbeanfiles="" gmt+08:00="" oii:20:24,855="" pm=""> <info> <oracle.iam.oimpostconfigmanager 35="" copymbeanfiles="" gmt+08:00="" oii:20:24,855="" pm=""> <info> <oracle.iam.oimpostconfigmanager 36="" copymbeanfiles="" gmt+08:00="" oii:20:24,855="" pm=""> <info> <oracle.iam.oimpostconfigmanager 37="" copymbeanfiles="" gmt+08:00="" oii:20:24,855="" pm=""> <info> <oracle.iam.oimpostconfigmanager 38="" 39="" class="" gmt+08:00="" oii:20:24="" oii:20:24,855="" oracle.iam.oimpostconfigmanager="" pm=""> <info> <oracle.iam.oimpostconfigmanager 39="" copymbeanfiles="" gmt+08:00="" oii:20:24,855="" pm=""> <info> <oracle.iam.oimpostconfigmanager 39="" copymbeanfiles="" gmt+08:00="" oii:20:24,855="" pm=""> <info> <oracle.iam.oimpostconfigmanager 30="" copymbeanfiles="" gmt+08:00="" oii:20:24,855="" pm=""> <info> <oracle< td=""><th>'SConfi<br/>∵anFil</th><th>ig()  <br/>es()  </th><td>meth</td></oracle<></info></oracle.iam.oimpostconfigmanager></info></oracle.iam.oimpostconfigmanager></info></oracle.iam.oimpostconfigmanager></info></oracle.iam.oimpostconfigmanager></info></oracle.iam.oimpostconfigmanager></info></oracle.iam.oimpostconfigmanager></info></oracle.iam.oimpostconfigmanager></info></oracle.iam.oimpostconfigmanager></info></oracle.iam.oimpostconfigmanager></info></oracle.iam.oimpostconfigmanager></info></oracle.iam.oimpostconfigmanager></info></oracle.iam.oimpostconfigmanager></info></oracle.iam.oimpostconfigmanager></info></oracle.iam.oimpostconfigmanager></info></bea-000000></oracle.iam.oimpostconfigmanager></info></pre> | 'SConfi<br>∵anFil | ig()  <br>es() | meth |
| Jul 20, 20<br>INFO: Exit<br><jul 20,="" 22<br="">Updated jp<br/>Jul 20, 20<br/>INFO:<br/>Updated jp<br/><jul 20,="" 20<br="">INFO:<br/>Jul 20, 20<br/>INFO: Exit<br/><jul 20,="" 20<br="">INFO:<br/>[OIM_CONFI<br/><jul 20,="" 20<br="">INFO: Ente<br/><jul 20,="" 20<br="">INFO: Ente<br/><jul 20,="" 20<br="">INFO: Copying mb<br/>Jul 20, 20<br/>INFO:<br/>Copying mb<br/><jul 20,="" 20<br="">INFO:</jul></jul></jul></jul></jul></jul></jul> | <pre>20 11:20:24 PM oracle.iam.OIMPostConfigManager.config.util.JPSConfigXMLUpdate updateJPSConfigXMLForWLS<br/>ing updateJPSConfigMLForWLS() method of JPSConfigXMLUpdate class<br/>2020 11:20:24,853 PM GMT+08:00&gt; <info> <oracle.iam.oimpostconfigmanager> <bea-000000> &lt;<br/>s-config-jse.xml Details.&gt;<br/>20 11:20:24 PM oracle.iam.OIMPostConfigManager.config.OIMConfigManager updateJPSConfig<br/>3-config-jse.xml Details.<br/>20 11:20:24 PM oracle.iam.OIMPostConfigManager.config.OIMConfigManager&gt; <bea-000000> <exiting updatejp<br="">20 11:20:24 PM oracle.iam.OIMPostConfigManager.config.OIMConfigManager&gt; <bea-000000> <exiting updatejp<br="">20 11:20:24 PM oracle.iam.OIMPostConfigManager.config.OIMConfigManager updateJPSConfig<br/>3-config() method of OIMConfigManager class<br/>20 11:20:24 PM oracle.iam.OIMPostConfigManager class<br/>20 11:20:24 PM oracle.iam.OIMPostConfigManager class<br/>20 11:20:24 PM oracle.iam.OIMPostConfigManager.config.OIMConfigManager&gt; <bea-000000> &lt;<br/>5] Copying the mbean Files<br/>20 11:20:24 PM oracle.iam.OIMPostConfigManager.config.OIMConfigManager copyMbeanFiles<br/>5] Copying the mbean Files<br/>20 11:20:24 PM oracle.iam.OIMPostConfigManager.config.OIMConfigManager&gt; <bea-000000> <entering copymbe<br="">20 11:20:24 PM oracle.iam.OIMPostConfigManager.config.OIMConfigManager&gt; <bea-000000> <entering copymbe<br="">20 11:20:24 PM oracle.iam.OIMPostConfigManager.config.OIMConfigManager&gt; <bea-000000> <entering copymbe<br="">20 11:20:24 PM oracle.iam.OIMPostConfigManager.config.OIMConfigManager copyMbeanFiles<br/>20 11:20:24 PM oracle.iam.OIMPostConfigManager class<br/>20 11:20:24 PM oracle.iam.OIMPostConfigManager class<br/>20 11:20:24 PM oracle.iam.OIMPostConfigManager class<br/>20 11:20:24 PM oracle.iam.OIMPostConfigManager class<br/>20 11:20:24 PM oracle.iam.OIMPostConfigManager.config.OIMConfigManager&gt; <bea-000000> &lt;<br/>20 an files are successful&gt;<br/>20 11:20:24 PM oracle.iam.OIMPostConfigManager.config.OIMConfigManager copyMbeanFiles<br/>20 11:20:24 PM oracle.iam.OIMPostConfigManager.config.OIMConfigManager&gt; <bea-000000> &lt;<br/>20 an files are successful&gt;<br/>20 11:20:24 PM oracle.iam.OIMPostConfigManager.confi</bea-000000></bea-000000></entering></bea-000000></entering></bea-000000></entering></bea-000000></bea-000000></exiting></bea-000000></exiting></bea-000000></bea-000000></oracle.iam.oimpostconfigmanager></info></pre>                                                                                                    | 'SConfi<br>∵anFil | ig()  <br>es() | meth |

## 3. Verifying Oracle Identity Manager(OIM) Installation and Configuration

3-1. Check for the presence of installation log files in logs directory inside your Oracle Inventory directory. Also, check the domain server logs, which are located in the servers directory inside the domain home directory.

3-2. Starting the Node Manager and the Admin Server.

#### Starting the Node Manager, go to the DOMAIN\_HOME/bin directory and run 'nohup ./startNodeManager.sh > nm.out&'

| Ð                                                                                                    |                                                                                                    | oracle@Dell5530                                                                                                    | :ns/base_domain/bin                                                                                                    |                                                                                                    | ۹ ≡                                                                                                    | ×                                                                                          |
|----------------------------------------------------------------------------------------------------|----------------------------------------------------------------------------------------------------|----------------------------------------------------------------------------------------------------|----------------------------------------------------------------------------------------------------|----------------------------------------------------------------------------------------------------|----------------------------------------------------------------------------------------------------|--------------------------------------------------------------------------------------------|
| oracle                                                                                                    | @Dell5530:RACL ×                                                                                                    | oracle@Dell5530:com ×                                                                                                    | oracle@Dell5530:ome/i ×                                                                                                    | oracle@Dell5530:n                                                                                                    | s/ba ×                                                                                                    | •                                                                                          |
| nm.out                                                                                                    | &                                                                                                    | racle/Middleware/Oracle_Home/us                                                                                                    | er_projects/domains/base_domain                                                                                                    | /bin> nohup ./start                                                                                                    | NodeManage                                                                                                    | er.sh                                                                                      |
|                                                                                                    |                                                                                                    | racle/Middleware/Oracle_Home/us                                                                                                    | er_projects/domains/base_domain                                                                                                    | ı/bin> nohup: ignori                                                                                                    | ng input a                                                                                                    | and re                                                                                     |
| IDDEMGR_<br>LASSPAT<br>tic.jar:<br>ticle/Ora<br>Oracle_<br>/home/<br>foracle/<br>Doracle/<br>Doracl | HOME is already set to<br>H=/home/ORACLE_SW/Java/<br>/home/oracle/Oracle/Mic<br>cle/Middleware/Oracle_H<br>Home/wlserver/:/home/<br>ORACLE_SW/Java/jdk1.8.6<br>Oracle/Middleware/Oracl<br>.security.jps.config=/H<br>jse.xml -Dcommon.compor<br>tootDirectory=/home/orac<br>e.classloader.weblogic.<br>/weblogic.policy -Dwebl<br>2020 11:22:49 PM GMT+6<br>ise_domain/nodemanager/f<br>2020 11:22:49 PM GMT+6 | cacle/Middleware/Oracle_Home/us<br>/home/oracle/Oracle/Middleware<br>/jdk1.8.0_221/lib/tools.jar:/ho<br>ddleware/Oracle_Home/wlserver/.<br>Home/wlserver/modules/features/<br>foracle/Oracle/Middleware/Oracle<br>221/bin/java -server -Xms32<br>le_Home/wlserver//coherence -<br>home/oracle/Oracle/Middleware/O<br>hents.home=/home/oracle/Oracle/<br>cle/Oracle/Middleware/Oracle_Ho<br>LaunchClassLoader -Djava.secur<br>logic.nodemanager.JavaHome=/hom<br>08:000 < INFO> <loading domains<br="">hodemanager.domains&gt;<br/>08:000 &lt; INFO&gt; <upgrade> <settin<br>08:00&gt; <info> <upgrade> <saving< th=""><th>/Oracle_Home/user_projects/doma<br/>me/oracle/Oracle/Middleware/Ora<br/>./oracle_common/modules/thirdpa<br/>oracle.wls.common.nodemanager.j<br/>e_Home/wlserver/modules/feature<br/>~Xx200m -Djdk.tls.ephemeralDHK<br/>Dbea.home=/home/oracle/Oracle/M<br/>racle_Home/user_projects/domain<br/>Middleware/Oracle_Home/oracle_c<br/>me/user_projects/domains/base_d<br/>ity.policy=/home/oracle/Oracle/<br/>e/ORACLE_SW/Java/jdk1.8.0_221 w<br/>file: /home/oracle/Oracle/Middl<br/>g NodeManager properties versio</th><th>ins/base_domain/nod<br/>icle_Home/wlserver/s<br/>irty/ant-contrib-1.0<br/>ar::/home/oracle/Or<br/>es/oracle.wls.common<br/>ieySize=2048 -Dcoher<br/>ifddleware/Oracle_Ho<br/>is/base_domain/confi<br/>common -Dopss.versio<br/>lomain -Djava.system<br/>Middleware/Oracle_H<br/>reblogic.NodeManager<br/>.eware/Oracle_Home/u<br/>in to 12.2.1.4.0&gt;</th><th>erver/lib/<br/>b3.jar:/hc<br/>acle/Middl<br/>.grizzly.j<br/>eence.home=<br/>g/fmwconfi<br/>un=12.2.1.3<br/>1.class.loa<br/>lome/wlserv<br/>iser_projec</th><td>ome/or<br/>leware<br/>jar<br/>=/home<br/>er/<br/>ig/jps<br/>3 -Dwe<br/>ader=c<br/>ver/se<br/>cts/do</td></saving<></upgrade></info></settin<br></upgrade></loading> | /Oracle_Home/user_projects/doma<br>me/oracle/Oracle/Middleware/Ora<br>./oracle_common/modules/thirdpa<br>oracle.wls.common.nodemanager.j<br>e_Home/wlserver/modules/feature<br>~Xx200m -Djdk.tls.ephemeralDHK<br>Dbea.home=/home/oracle/Oracle/M<br>racle_Home/user_projects/domain<br>Middleware/Oracle_Home/oracle_c<br>me/user_projects/domains/base_d<br>ity.policy=/home/oracle/Oracle/<br>e/ORACLE_SW/Java/jdk1.8.0_221 w<br>file: /home/oracle/Oracle/Middl<br>g NodeManager properties versio | ins/base_domain/nod<br>icle_Home/wlserver/s<br>irty/ant-contrib-1.0<br>ar::/home/oracle/Or<br>es/oracle.wls.common<br>ieySize=2048 -Dcoher<br>ifddleware/Oracle_Ho<br>is/base_domain/confi<br>common -Dopss.versio<br>lomain -Djava.system<br>Middleware/Oracle_H<br>reblogic.NodeManager<br>.eware/Oracle_Home/u<br>in to 12.2.1.4.0> | erver/lib/<br>b3.jar:/hc<br>acle/Middl<br>.grizzly.j<br>eence.home=<br>g/fmwconfi<br>un=12.2.1.3<br>1.class.loa<br>lome/wlserv<br>iser_projec | ome/or<br>leware<br>jar<br>=/home<br>er/<br>ig/jps<br>3 -Dwe<br>ader=c<br>ver/se<br>cts/do |
| e/Oracl<br>Jul 20,                                                                                                    | e_Home/user_projects/do<br>2020 11:22:49 PM GMT+0                                                                                                    | omains/base_domain/nodemanager/<br>08:00> <info> <loading domains<="" th=""><th>nodemanager.properties'&gt;</th><th></th><th></th><td></td></loading></info>                                                                                                    | nodemanager.properties'>                                                                                                    |                                                                                                    |                                                                                                    |                                                                                            |
|                                                                                                    |                                                                                                    | nodemanager.domains><br>08:00> <info> <loading identity<="" th=""><th>key store: FileName=kss://syst</th><th>em/demoidentity, Ty</th><th>pe=kss, Pa</th><td>assPhr</td></loading></info>                                                                                                    | key store: FileName=kss://syst                                                                                                    | em/demoidentity, Ty                                                                                                    | pe=kss, Pa                                                                                                    | assPhr                                                                                     |
|                                                                                                    | 2020 11:22:49 PM oracle                                                                                                    | e.security.jps.internal.config.<br>/Oracle/Middleware/Oracle_Home/                                                                                                    |                                                                                                    |                                                                                                    | /jps-conf                                                                                                    | ig-jse                                                                                     |
| ul 20,<br>ARNING:                                                                                                    | Bootstrap services are                                                                                                    | e.security.opss.internal.runtim<br>e used by OPSS internally and c<br>configuration management inter                                                                                                    | lients should never need to dir                                                                                                    |                                                                                                    | otstrap ci                                                                                                    | redent                                                                                     |
| Jul 20,                                                                                                    | 2020 11:22:50 PM GMT+0                                                                                                    | 08:00> <info> <loaded nodemanag<br="">ins/base_domain/nodemanager/nod</loaded></info>                                                                                                    | er configuration properties fro                                                                                                    | om '/home/oracle/Ora                                                                                                    | cle/Middle                                                                                                    | eware/                                                                                     |

Starting the Admin Server, go to the DOMAIN\_HOME/bin directory and run ./startWebLogic.sh.

| Ð                                                                                                    | oracle@Dell5530:ns/base_domain/bin                                                                                                    | Q =                                                                                                    | ×                                                                                                    |
|----------------------------------------------------------------------------------------------------|----------------------------------------------------------------------------------------------------|----------------------------------------------------------------------------------------------------|----------------------------------------------------------------------------------------------------|
| oracle@Dell                                                                                                    | 5530: × oracle@Dell5530: × oracle@Dell5530: × oracle@Dell5530: × oracle@                                                                                                    | Dell5530: ×                                                                                                    | •                                                                                                    |
| FMWProv: Inte<br>PostInstallCC<br>compositesPro<br>getAllPluginG<br>getAllPluginG<br>Anonymous url<br>Anonymous url<br>Anonymous-url<br>overtargets,<br>.jar, /em/ecn<br>es/.*, /em/fl<br>/em/jsLibs/.*<br>, /em/ovs/dis<br>ifwkmobile/sk<br>*, /em/jobred<br><jul 20,="" 2020<br="">gnoring featu<br/><jul 20,="" 2020<br="">gnoring featu<br/><jul 20,="" 2020<br="">ase_domain/AC<br/><jul 20,="" 2020<br="">ase_domain/AC<br/><jul 20,="" 2020<br="">nection with<br/><jul 20,="" 2020<br="">onnection lis<br/><jul 20,="" 2020<br="">infor protoco<br/>1 for protoco<br/>1 for protoco</jul></jul></jul></jul></jul></jul></jul> | <pre>gration Class called and was reloaded for me<br/>nfigIntegration:oracle_ias_farm target auth registration is done.<br/>vIntegration init<br/>racleHomes: ConnectionService is null<br/>config processing:/WEB-INF/config/anonymous-access-emcore.config<br/>s:[/em/IEsvgdetect.js.*, /em/LoginStatusServlet.*, /em/adf/.*, /em/adflib/.*, /em/afr/.*, /em,<br/>/em/cabo/.*, /em/console/help.*, /em/console/logon/.*, /em/consoleStatus.jsp, /em/dynamicImage<br/>/csa/CSA.mb, /em/ecm/csa/csabanner.gif, /em/emcli/custAttrib.*, /em/err/.*, /em/faces/logon/.*<br/>ashbridge.*, /em/formsapp/lib/formsRecorder.jar, /em/images/.*, /em/install/getAgentImage, /em<br/>, /em/jsLibsObf/.*, /em/login.jsp, /em/mapproxy.*, /em/mobile/core/uifwk/skins/.*, /em/ocamm//<br/>covertargets, /em/public/.*, /em/public_lib_download/.*, /em/redirect.*, /em/relocatetarget.*,<br/>ins/*, /em/servlet/GaugeServlet.*, /em/servlet/GraphServlet.*, /em/swlib/getfile, /em/VncViewed</pre> | <pre>bi/.*, /em/bmp<br/>.*, /em/ecm/cs<br/>/helppages/hel<br/>ib.*, /em/onet<br/>/em/sdkImpl/c<br/>r.jar, /em/wet<br/>ADF_FACES-3013<br/>agerImpl&gt; <bea<br>otstrap creder<br/>re-existing nc<br/>y established<br/>MIN.&gt;<br/>SUMING.&gt;<br/>rvers : Resolv<br/>r Administrati<br/>; on 192.168.1.<br/>; on 192.168.1.</bea<br></pre> | <pre>sa/CSA slppag .p.*, cime.* core/u svcs. co&gt; <i0000 7:700<="" a="" b="" c="" con="" oun="" pre="" ring="" tials=""></i0000></pre> |

You know that the administrator server is running when you see the following output:

Server state changed to RUNNING.

\_\_\_\_\_

3-3. Checking Oracle Identity and Access Management 12c Product URLs.

1). Access to Enterprise Manager Console.

## Login Page:

|                                              | Sign in - Oracle F                                                     | Enterprise Manager - Mozilla Fire         | fox      |                     | × |
|----------------------------------------------|------------------------------------------------------------------------|-------------------------------------------|----------|---------------------|---|
| 🖸 EM Express - Database 🗄 🗙                  | Sign in - Oracle Enterprise $\mathbb{M} 	imes$                         | +                                         |          |                     |   |
| $\leftarrow \rightarrow$ C $\textcircled{0}$ | 🔏 http://dell5530:7001/em/faces                                        | s/targetauth/emasLogin?targe              | 90%) 🗵 🏠 | III\ 🗊 😅            | ≡ |
|                                              |                                                                        | D<br>E ENTERPRISE MANA<br>MIDDLEWARE CONT |          |                     |   |
|                                              | Domain Domai<br>* User Name weblog<br>* Password •••••<br>Lo<br>Sign i | gin to Partition                          |          |                     |   |
|                                              |                                                                        |                                           |          | ORACLE <sup>®</sup> | 4 |

## Home Page:

| EM Express - Database 🗏 🗙         | base_domair                        | n (Oracle WebLo 🗙                   | +          |                          |                                  |                          |                 |              |       |
|-----------------------------------|------------------------------------|-------------------------------------|------------|--------------------------|----------------------------------|--------------------------|-----------------|--------------|-------|
| ) → C @ ((                        | ) http://dell553                   | 0:7001/em/faces/as                  | s-weblo    | gic-webLogic             | Domain 909                       | *) ☆                     | )               | III\ 🗊       | ٢     |
|                                   | Manager Fusion Mid                 | idleware Control 12c                |            |                          |                                  | KebLogi                  | ic Domain 🔻     | weblogic 🖲   | -     |
| base_domain ()                    |                                    |                                     |            |                          |                                  | <b>1</b> •               | 🖂 👻   Au        | to Refresh   | Dff   |
| WebLogic Domain 👻                 |                                    |                                     |            |                          |                                  | Jul                      | 120, 2020 11:31 | :29 PM GMT+0 | 00:80 |
| Information                       |                                    |                                     |            |                          |                                  |                          |                 |              |       |
| Certain functionality on this pag | e is available only wi             | hen you own the edit se             | ssion lock | . To obtain the lo       | ck, click "Lock and Ed           | lit" in the Change Cente | er menu.        |              |       |
| Servers                           | Administratio                      | on Server                           |            |                          |                                  |                          |                 |              |       |
|                                   | , annistration                     |                                     |            |                          |                                  |                          |                 |              |       |
| 2 Down                            |                                    | Name AdminSe                        |            |                          |                                  |                          |                 |              |       |
| 1 Up                              |                                    | Host Dell5530                       |            |                          |                                  |                          |                 |              |       |
|                                   |                                    |                                     |            |                          |                                  |                          |                 |              |       |
|                                   |                                    | Listen Port 7001                    |            |                          |                                  |                          |                 |              |       |
| Clusters                          | Servers                            | Listen Port 7001                    |            |                          |                                  |                          |                 |              |       |
| Clusters                          |                                    | Listen Port 7001<br>Create X Delete | Contro     | v Ey                     |                                  |                          |                 |              |       |
| Clusters<br>2 Down                |                                    |                                     | Contro     | v Eγ<br>Cluster          | Machine                          | State                    | He              | alth         |       |
|                                   | View 💌                             | Create 🔀 Delete                     |            |                          | Machine<br>suse_Machine_1        | <b>State</b><br>Running  | Не              |              |       |
| 2 Down                            | View •                             | Create Delete                       | Status     |                          |                                  |                          | ок              |              |       |
| 2 Down                            | View   Name AdminServer            | Create Delete                       | Status     | Cluster                  | suse_Machine_1                   | Running                  | OK<br>Unk       |              |       |
| 2 Down                            | View  Name AdminServer oim_server1 | Create Delete                       | Status     | Cluster<br>oim_cluster_1 | suse_Machine_1<br>suse_Machine_1 | Running<br>Shutdown      | OK<br>Unk       | nown         |       |
| 2 Down                            | View  Name AdminServer oim_server1 | Create Delete                       | Status     | Cluster<br>oim_cluster_1 | suse_Machine_1<br>suse_Machine_1 | Running<br>Shutdown      | OK<br>Unk       | nown         |       |

Starting the managed soa server defined in domain, wait until is comes up into RUNNING state and then starting oim server:

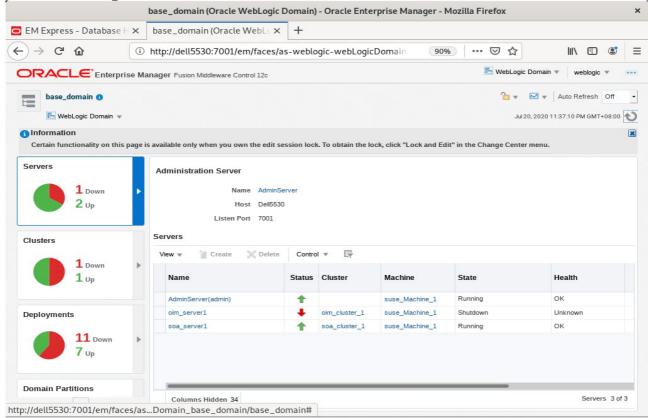

| EM Express - Database H ×          | base_domain (Oracle WebLo                                                                      | × +                         |                          |                                  |                          |                                |
|------------------------------------|------------------------------------------------------------------------------------------------|-----------------------------|--------------------------|----------------------------------|--------------------------|--------------------------------|
| ) → ℃ @                            | http://dell5530:7001/em/face                                                                   | es/as-weblo                 | gic-webLogic             | Domain 909                       | * 🛛 🕁                    | III\ 🗉 📽                       |
|                                    | Anager Fusion Middleware Control 12c                                                           |                             |                          |                                  | 🖶 WebLogic               | Domain 🔻 weblogic 🔻            |
| base_domain ()                     |                                                                                                |                             |                          |                                  | <b>1</b> •               | 🖂 💌 Auto Refresh Off           |
| WebLogic Domain 👻                  |                                                                                                |                             |                          |                                  | Jul                      | 20, 2020 11:52:28 PM GMT+08:00 |
| 1 Information                      |                                                                                                |                             |                          |                                  |                          |                                |
| Certain functionality on this page | is available only when you own the ed                                                          | dit session lock            | . To obtain the lo       | ck, click "Lock and Ec           | lit" in the Change Cente | r menu.                        |
|                                    | Host Del<br>Listen Port 700                                                                    | 15530<br>)1                 |                          |                                  |                          |                                |
| Clusters                           | 101/102/102/102/102/102/102/102/102/102/                                                       | 01                          | v Ey                     |                                  |                          |                                |
| Clusters                           | Listen Port 700                                                                                | 01                          | v Ey                     | Machine                          | State                    | Health                         |
|                                    | Listen Port 700<br>Servers<br>View • Create × Def                                              | lete Control                |                          | Machine<br>suse_Machine_1        | State<br>Running         | Health<br>OK                   |
|                                    | Listen Port 700<br>Servers<br>View * Create & Det<br>Name                                      | ete Control<br>Status       |                          |                                  |                          |                                |
| 2 up                               | Listen Port 700<br>Servers<br>View * Create & Def<br>Name<br>AdminServer(admin)                | 01<br>lete Contro<br>Status | Cluster                  | suse_Machine_1                   | Running                  | ок                             |
| 2 up                               | Listen Port 700<br>Servers<br>View * Create & Del<br>Name<br>AdminServer(admin)<br>oim_server1 | 01<br>lete Contro<br>Status | Cluster<br>oim_cluster_1 | suse_Machine_1<br>suse_Machine_1 | Running<br>Running       | ок<br>ок                       |
| 2 up                               | Listen Port 700<br>Servers<br>View * Create & Del<br>Name<br>AdminServer(admin)<br>oim_server1 | 01<br>lete Contro<br>Status | Cluster<br>oim_cluster_1 | suse_Machine_1<br>suse_Machine_1 | Running<br>Running       | ок<br>ок                       |

After they start up successfully, each managed server is listed as Running.

## 2). Access to Administration Server Console

| Login | Page:  |
|-------|--------|
|       | . "ge. |

| Oracle WebLogic Serv                                                                                                    | er Administration Console - Mozilla | a Firefox                                            |                                             |      |       |   | × |
|----------------------------------------------------------------------------------------------------|-------------------------------------|------------------------------------------------------|---------------------------------------------|------|-------|---|---|
| EM Express - Database ⊢ ×   base_domain (Oracle WebL∈ ×                                                                                                    | Oracle WebLogic Server Adr 🗙        | +                                                    |                                             |      |       |   |   |
| ← → C û û // http://dell5530:7001/console/                                                                                                    | login/LoginForm.jsp                 | 90% 🛇                                                |                                             | lii1 |       | ٢ | ≡ |
| ORACLE WebLogic Server Administration                                                                                                    | Console 12 <i>c</i>                 |                                                      |                                             |      |       |   |   |
| 124                                                                                                    |                                     | Log in to work with the We<br>Username:<br>Password: | Welcome<br>bLogic Server domain<br>weblogic |      |       |   |   |
|                                                                                                    |                                     |                                                      |                                             |      | Login |   |   |
|                                                                                                    |                                     |                                                      |                                             |      |       |   |   |
|                                                                                                    |                                     |                                                      |                                             |      |       |   |   |
| WebLogic Server Version: 12.2.1.4.0<br>Copyright (c) 1996,2019, Oracle and/or its affiliates. All rights reserved.<br>Oracle is a registered trademark of Oracle Corporation and/or its affiliates. Other names may be trademarks | of their respective owners.         |                                                      |                                             |      |       |   |   |

## Home Page:

|                                                | Home Page - base_do                                        | main - WLS Console - Mozilla Firefox                    | c c c c c c c c c c c c c c c c c c c           | ×      |
|------------------------------------------------|------------------------------------------------------------|---------------------------------------------------------|-------------------------------------------------|--------|
| 🖸 EM Express - Database 🗄 🗙                    | base_domain (Oracle WebLox H                               | Home Page - base_domain - × +                           |                                                 |        |
| $\leftarrow \rightarrow$ C $\textcircled{0}$   | http://dell5530:7001/console/conso                         | le.portal?_nfpb=true& 🗉 🧐 🧐                             | 6 ··· ⊽ ☆ II\ 🗉 🤅                               | ; ≡    |
|                                                | dministration Console 12c                                  |                                                         |                                                 | õ      |
| Change Center                                  | 🏠 Home Log Out Preferences 🔤 Record Help                   | p 🔍                                                     | Welcome, weblogic Connected to: base_           | domain |
| View changes and restarts                      | Home                                                       |                                                         |                                                 |        |
| Click the Lock & Edit button to modify, add or | Home Page                                                  |                                                         |                                                 |        |
| delete items in this domain.                   | Information and Resources                                  |                                                         |                                                 | — UI   |
| Lock & Edit                                    | Helpful Tools                                              | General Information                                     |                                                 | - 18   |
| Release Configuration                          | Configure applications                                     | Common Administration Task Descriptions                 |                                                 | - 18   |
| Domain Structure                               | <ul> <li>Configure GridLink for RAC Data Source</li> </ul> | <ul> <li>Read the documentation</li> </ul>              |                                                 | - UI   |
| base domain                                    | <ul> <li>Configure a Dynamic Cluster</li> </ul>            | <ul> <li>Ask a question on My Oracle Support</li> </ul> |                                                 | - UI   |
| Domain Partitions                              | <ul> <li>Recent Task Status</li> </ul>                     |                                                         |                                                 | - UI   |
| Environment                                    | <ul> <li>Set your console preferences</li> </ul>           |                                                         |                                                 | - UI   |
| Deployments     Services                       | <ul> <li>Oracle Enterprise Manager</li> </ul>              |                                                         |                                                 | - UI   |
| Security Realms                                | Domain Configurations                                      |                                                         |                                                 | — UI   |
| Interoperability                               |                                                            |                                                         |                                                 |        |
| E − Diagnostics                                | Domain                                                     | Resource Group Templates                                | Interoperability                                | - UI   |
|                                                | • Domain                                                   | <ul> <li>Resource Group Templates</li> </ul>            | WTC Servers                                     | - UI   |
|                                                |                                                            |                                                         | Jolt Connection Pools                           | - UI   |
|                                                | Domain Partitions                                          | Resource Groups                                         |                                                 | - UI   |
|                                                | Domain Partitions                                          | Resource Groups                                         | Diagnostics                                     | - UI   |
| How do I                                       | <ul> <li>Partition Work Managers</li> </ul>                |                                                         | Log Files                                       | - UI   |
|                                                |                                                            | Deployed Resources                                      | Diagnostic Modules                              | - UI   |
| <ul> <li>Search the configuration</li> </ul>   | Environment                                                | Deployments                                             | <ul> <li>Built-in Diagnostic Modules</li> </ul> | - 11   |
| Use the Change Center                          | Servers                                                    |                                                         | Diagnostic Images                               |        |
| Record WLST scripts                            | Clusters                                                   | Services                                                | Request Performance                             |        |
| Change Console preferences                     | <ul> <li>Server Templates</li> </ul>                       | Messaging                                               | Archives                                        |        |
| Manage Console extensions     Monitor servers  | <ul> <li>Migratable Targets</li> </ul>                     | <ul> <li>JMS Servers</li> </ul>                         | Context                                         |        |
| Monitor servers                                | Coherence Clusters                                         | <ul> <li>Store-and-Forward Agents</li> </ul>            | • SNMP                                          |        |
| System Status                                  | Machines                                                   | <ul> <li>JMS Modules</li> </ul>                         | Interceptors                                    |        |
| -,                                             | Virtual Hosts                                              | <ul> <li>Path Services</li> </ul>                       | Charts and Graphs                               |        |
| Health of Running Servers as of 11:53 PM       | Virtual Targets                                            | <ul> <li>Bridges</li> </ul>                             |                                                 |        |
| Failed (0)                                     | Work Managers                                              | Data Sources                                            | Monitoring Dashboard                            |        |
| Oritical (0)                                   | <ul> <li>Concurrent Templates</li> </ul>                   | <ul> <li>Persistent Stores</li> </ul>                   |                                                 |        |

|                                                                                                    |                      | Summary of Serve                                                                                                    | ers - base_doma                  | in - WLS Console ·           | - Mozil      | la Firefox     | <b>C</b> |                        |                                                     |                 | ,     |  |  |  |  |  |  |  |  |  |  |
|----------------------------------------------------------------------------------------------------|----------------------|----------------------------------------------------------------------------------------------------|----------------------------------|------------------------------|--------------|----------------|----------|------------------------|-----------------------------------------------------|-----------------|-------|--|--|--|--|--|--|--|--|--|--|
| 🖸 EM Express - Database 🗄 🗙                                                                                                    | base_                | _domain (Oracle Web                                                                                                    | Lo 🗙 Summar                      | y of Servers - bas           | e_ ×         | +              |          |                        |                                                     |                 |       |  |  |  |  |  |  |  |  |  |  |
| ← → ♂ @ 0                                                                                                    | http://              | dell5530:7001/conso                                                                                                    | le/console.porta                 | l?_nfpb=true&_               | Ē            | 90%            | ▽        | <b>\$</b>              | lii\                                                | •               | =     |  |  |  |  |  |  |  |  |  |  |
|                                                                                                    | Administrat          | tion Console 12c                                                                                                    |                                  |                              |              |                |          |                        |                                                     |                 | õ     |  |  |  |  |  |  |  |  |  |  |
| Change Center                                                                                                    | 🔒 н                  | łome Log Out Preferences 📐                                                                                                    | Record Help                      | Q                            |              |                | W        | elcome, weblogic       | Connect                                             | ted to: base_d  | omain |  |  |  |  |  |  |  |  |  |  |
| View changes and restarts                                                                                                    | Hom                  | ne >Summary of Servers                                                                                                    |                                  |                              |              |                |          |                        |                                                     |                 |       |  |  |  |  |  |  |  |  |  |  |
| Click the Lock & Edit button to modify, add or                                                                                                    | Summ                 | nary of Servers                                                                                                    |                                  |                              |              |                |          |                        |                                                     |                 |       |  |  |  |  |  |  |  |  |  |  |
| delete items in this domain.                                                                                                    | Conf                 | figuration Control                                                                                                    |                                  |                              |              |                |          |                        |                                                     |                 |       |  |  |  |  |  |  |  |  |  |  |
| Lock & Edit                                                                                                    |                      |                                                                                                    |                                  |                              |              |                |          |                        |                                                     |                 | _     |  |  |  |  |  |  |  |  |  |  |
| Release Configuration                                                                                                    | As                   | erver is an instance of WebLogic                                                                                                    | Server that runs in its own      | Java Virtual Machine (JVM)   | ) and has it | ts own configu | ration.  |                        |                                                     |                 |       |  |  |  |  |  |  |  |  |  |  |
| Domain Structure                                                                                                    |                      | is page summarizes each server t                                                                                                    |                                  |                              |              | -              |          |                        |                                                     |                 |       |  |  |  |  |  |  |  |  |  |  |
| bomain structure                                                                                                    | 11.00                | o page ourmanices each server                                                                                                    | nat has been conligated          | in the current webbogie deri | rei donnai   |                |          |                        |                                                     |                 |       |  |  |  |  |  |  |  |  |  |  |
| -Domain Partitions                                                                                                    | 52                   |                                                                                                    |                                  |                              |              |                |          |                        |                                                     |                 |       |  |  |  |  |  |  |  |  |  |  |
| Environment     Deployments                                                                                                    |                      |                                                                                                    |                                  |                              |              |                |          |                        |                                                     |                 | c5    |  |  |  |  |  |  |  |  |  |  |
| -Services                                                                                                    | Customize this table |                                                                                                    |                                  |                              |              |                |          |                        |                                                     |                 |       |  |  |  |  |  |  |  |  |  |  |
| STOLEN STOLEN                                                                                                    |                      | ustomize this table                                                                                                    |                                  |                              |              |                |          |                        |                                                     |                 |       |  |  |  |  |  |  |  |  |  |  |
| Security Realms                                                                                                    | Ser                  | rvers (Filtered - More Columns                                                                                                    | Exist)                           |                              |              |                |          |                        |                                                     |                 |       |  |  |  |  |  |  |  |  |  |  |
| Security Realms<br>Interoperability                                                                                                    |                      |                                                                                                    |                                  | I the buttons on this page.  |              |                |          |                        |                                                     |                 |       |  |  |  |  |  |  |  |  |  |  |
|                                                                                                    | Clie                 | rvers (Filtered - More Columns                                                                                                    |                                  | I the buttons on this page.  |              |                |          | Showing 1 t            | 3 of 3 P                                            | rrevious   Next | t     |  |  |  |  |  |  |  |  |  |  |
| Security Realms<br>●-Interoperability                                                                                                    | Clie                 | rvers (Filtered - More Columns<br>ick the <i>Lock &amp; Edit</i> button in the Ch<br>New Clone Delete                                                    | ange Center to activate a        |                              | Machine      |                | State    |                        |                                                     | revious   Next  | t     |  |  |  |  |  |  |  |  |  |  |
| Security Realms<br>●-Interoperability                                                                                                    | Clie                 | rvers (Filtered - More Columns<br>ick the Lock & Edit button in the Ch<br>New Clone Delete<br>Name &                                                     | ange Center to activate a        | Cluster                      | Machine      |                | State    | Health                 | Lister                                              |                 | t     |  |  |  |  |  |  |  |  |  |  |
| Security Realms<br>⊖-Interoperability<br>⊕-Diagnostics                                                                                                    |                      | rvers (Filtered - More Columns<br>ick the Look & Edit button in the Ch<br>New Clone Delete<br>Name &<br>AdminServer(admin)                               | Type<br>Configured               | Cluster                      | suse_Ma      | :hine_1        | RUNNING  | Health<br>V OK         | Lister<br>7001                                      | n Port          | t     |  |  |  |  |  |  |  |  |  |  |
| I-Security Realms<br>⊖ - Interoperability<br>⊖ - Diagnostics<br>How do I                                                                                                    |                      | rvers (Filtered - More Columns<br>ick the Look & Edit button in the Ch<br>New Clone Delete<br>Name &<br>AdminServer(admin)<br>oim_server1                | Type<br>Configured<br>Configured | Cluster<br>oim_cluster_1     | suse_Mac     | chine_1        | RUNNING  | Health<br>V OK<br>V OK | Lister<br>7001<br>1400                              | n Port          | t     |  |  |  |  |  |  |  |  |  |  |
| - Security Realms - Interoperability - Diagnostics tow do I Create Managed Servers                                                                                                    |                      | rvers (Filtered - More Columns<br>ick the Look & Edit button in the Ch<br>New Clone Delete<br>Name &<br>AdminServer(admin)<br>oim_server1<br>iso_server1 | Type<br>Configured               | Cluster<br>oim_cluster_1     | suse_Ma      | chine_1        | RUNNING  | Неаlth                 | Lister           7001           1400           7003 | n Port          |       |  |  |  |  |  |  |  |  |  |  |
| Security Realms<br>Interoperability<br>Diagnostics<br>Diagnostics<br>                                                                                                    |                      | rvers (Filtered - More Columns<br>ick the Look & Edit button in the Ch<br>New Clone Delete<br>Name &<br>AdminServer(admin)<br>oim_server1                | Type<br>Configured<br>Configured | Cluster<br>oim_cluster_1     | suse_Mac     | chine_1        | RUNNING  | Неаlth                 | Lister           7001           1400           7003 | n Port          |       |  |  |  |  |  |  |  |  |  |  |
| Interoperability<br>Definition of the second second s |                      | rvers (Filtered - More Columns<br>ick the Lock & Edit button in the Ch<br>New Clone Delete<br>Name &<br>AdminServer(admin)<br>oim_server1<br>iso_server1 | Type<br>Configured<br>Configured | Cluster<br>oim_cluster_1     | suse_Mac     | chine_1        | RUNNING  | Неаlth                 | Lister           7001           1400           7003 | n Port          |       |  |  |  |  |  |  |  |  |  |  |
| - Security Realms - Interoperability - Diagnostics - Diagnostics - Orage Managed Servers - Create Managed Servers - Delete Managed Servers - Delete Administration Server - Start and stop servers - Start and stop servers     |                      | rvers (Filtered - More Columns<br>ick the Lock & Edit button in the Ch<br>New Clone Delete<br>Name &<br>AdminServer(admin)<br>oim_server1<br>iso_server1 | Type<br>Configured<br>Configured | Cluster<br>oim_cluster_1     | suse_Mac     | chine_1        | RUNNING  | Неаlth                 | Lister           7001           1400           7003 | n Port          |       |  |  |  |  |  |  |  |  |  |  |
| - Security Realms - Interoperability - Diagnostics - Diagnostics - Otrage Managed Servers - Clone servers - Delete Managed Servers - Delete Managed Servers - Start and stop servers - Start and stop servers - Start and st    |                      | rvers (Filtered - More Columns<br>ick the Lock & Edit button in the Ch<br>New Clone Delete<br>Name &<br>AdminServer(admin)<br>oim_server1<br>iso_server1 | Type<br>Configured<br>Configured | Cluster<br>oim_cluster_1     | suse_Mac     | chine_1        | RUNNING  | Неаlth                 | Lister           7001           1400           7003 | n Port          |       |  |  |  |  |  |  |  |  |  |  |
| Security RealmsInteroperabilityDiagnosticsDiagnostics                                                                                                    |                      | rvers (Filtered - More Columns<br>ick the Lock & Edit button in the Ch<br>New Clone Delete<br>Name &<br>AdminServer(admin)<br>oim_server1<br>iso_server1 | Type<br>Configured<br>Configured | Cluster<br>oim_cluster_1     | suse_Mac     | chine_1        | RUNNING  | Неаlth                 | Lister           7001           1400           7003 | n Port          |       |  |  |  |  |  |  |  |  |  |  |
| Security Realms     Originostics     How do L     Create Managed Servers     Clone servers     Objete Managed Servers     Delete Managed Servers     Start and stop servers     View objects in the JNDI tree                                                                                                    |                      | rvers (Filtered - More Columns<br>ick the Lock & Edit button in the Ch<br>New Clone Delete<br>Name &<br>AdminServer(admin)<br>oim_server1<br>iso_server1 | Type<br>Configured<br>Configured | Cluster<br>oim_cluster_1     | suse_Mac     | chine_1        | RUNNING  | Неаlth                 | Lister           7001           1400           7003 | n Port          |       |  |  |  |  |  |  |  |  |  |  |

#### Viewing the summary of servers:

Verify that the Admin Server can connect to the node manager running on your machine. Environments -> Machines -> <your machine> -> Monitoring. The status should show: Reachable Settings for suse\_Machine\_1- base\_domain - WLS Console - Mozilla Firefox ×

×

|                                                                                                    | Settings for suse_Machine_1 - base_domain - WLS Cor                 | nsole - Mozilla Firefox                                  |
|----------------------------------------------------------------------------------------------------|---------------------------------------------------------------------|----------------------------------------------------------|
| 🖸 EM Express - Database 🗄 🗙 🛛 ba                                                                             | se_domain (Oracle WebLox Settings for suse_Machin                   | ne_1 × +                                                 |
| $\leftarrow$ $\rightarrow$ $C'$ $\textcircled{0}$ $(i)$ htt                                                  | p://dell5530:7001/console/console.portal?_nfpb=true&_p              | bageLa 🗉 🚥 🖂 📶 🗊 🛎                                       |
|                                                                                                    | dministration Console 12c                                           | Q                                                        |
| Change Center                                                                                                | 🏠 Home Log Out Preferences 🔤 Record Help                            | Welcome, weblogic Connected to: base_domain              |
| View changes and restarts                                                                                    | Home >Summary of Servers >Summary of Machines >suse_Machine_1       |                                                          |
| Click the Lock & Edit button to modify, add or                                                               | Settings for suse_Machine_1                                         |                                                          |
| delete items in this domain.                                                                                 | Configuration Monitoring Notes                                      |                                                          |
| Lock & Edit                                                                                                  |                                                                     |                                                          |
| Release Configuration                                                                                        | Node Manager Status Node Manager Log                                |                                                          |
|                                                                                                    |                                                                     |                                                          |
| Domain Structure                                                                                             | This page allows you to view current status information for the Nod | le Manager instance configured for this machine.         |
| base_domain                                                                                                  | Status: Reachable                                                   | Current status of this Node Manager. More Info           |
| Servers ClustersCoherence ClustersResource GroupsResource Group TemplatesResource Group Templates            | Version: 12.2.1.4.0                                                 | Version string returned from the Node Manager. More Info |
| Machines<br>Virtual Hosts<br>Virtual Targets<br>Work Managers<br>Concurrent Templates<br>Resource Management |                                                                     |                                                          |
| How do I                                                                                                    | 1                                                                   |                                                          |
| Monitor Node Manager status     Monitor Node Manager logs     Create and configure machines                  |                                                                     |                                                          |
| System Status 🖂                                                                                              |                                                                     |                                                          |
|                                                                                                    |                                                                     |                                                          |
| Health of Running Servers as of 11:56 PM                                                                     |                                                                     |                                                          |

| 3) | . Access t | o OIM | Identity | Self \$ | Service – | URL:h | ttp://host: | port/identity |
|----|------------|-------|----------|---------|-----------|-------|-------------|---------------|
|    |            |       |          |         |           |       |             |               |

|                                                                                                    |              |                                                      |                                          | k          | dentity S   | elf Service - Mozilla Fi | refox        |              |              |            |      |          |        | × |
|----------------------------------------------------------------------------------------------------|--------------|------------------------------------------------------|------------------------------------------|------------|-------------|--------------------------|--------------|--------------|--------------|------------|------|----------|--------|---|
| EM Express                                                                                                    | - Database H | × bas                                                | se_domain (O                             | racle We   | bLc 🗙       | Settings for suse_Ma     | chine_1 ×    | Identity     | / Self Ser   | vice       | ×    | +        |        |   |
| ← → C <sup>4</sup>                                                                                                    | ŵ            | ं 🔏 ।                                                | http://dell5530                          | 0:14000/   | /identity/f | faces/signin             |              |              | … ⊚          | ជ          |      | III\ 🗉   | ) 🔮    | ≡ |
| ORA                                                                                                    |              | lentity S                                            | Self Service                             |            |             |                          |              |              | Acc          | essibility | Help | About    | Dracle |   |
|                                                                                                    |              | User<br>xels<br>Pass<br>••••<br>Sigr<br>Forgo<br>New | in with your acco<br>ID<br>ysadm<br>word | Forgot Pas | sword?      |                          |              |              |              |            |      |          |        |   |
|                                                                                                    |              |                                                      |                                          |            | . <u> </u>  | -Konsie Mesile Fi        |              |              |              |            |      |          |        | ~ |
|                                                                                                    | Database     | V hav                                                | a demain (O                              |            |             | elf Service - Mozilla Fi |              |              |              | Comico     | ~    | _        |        | × |
| $\bigcirc$ EM Express<br>$\overleftarrow{\leftarrow} \rightarrow \bigcirc$                                                   | (            |                                                      |                                          |            |             | Settings for suse_Mac    |              |              | ntity Self S |            | ×    |          |        | = |
| <br><br><br><br><br><br><br><br><br><br><br><br><br><br><br><br><br><br><br><br><br><br><br><br><br><br><br><br><br><br><br> | W            | U nu                                                 | ://dell5530:14                           | +000/108   | питуласе    | es/firstlogin?action=se  | etchattenges | <b>C</b> Da( | 🔘            | ਮ          |      | lii\     | 9      | = |
|                                                                                                    |              | lentity S                                            | Self Service                             |            |             |                          |              |              |              |            |      | xelsysad | lm 🔻 🛛 |   |
| 🎙 Passw                                                                                                    | rord Manag   |                                                      |                                          |            |             |                          |              |              |              |            |      | * Requ   | Submit |   |
| -                                                                                                    | Who was your |                                                      |                                          | •          | * Answer1   |                          |              |              |              |            |      |          |        |   |
| * Question1<br>* Question2                                                                                                   |              | ou New Ye                                            | ar's 2000?                               | _          |             | 2 suse02                 |              |              |              |            |      |          |        |   |

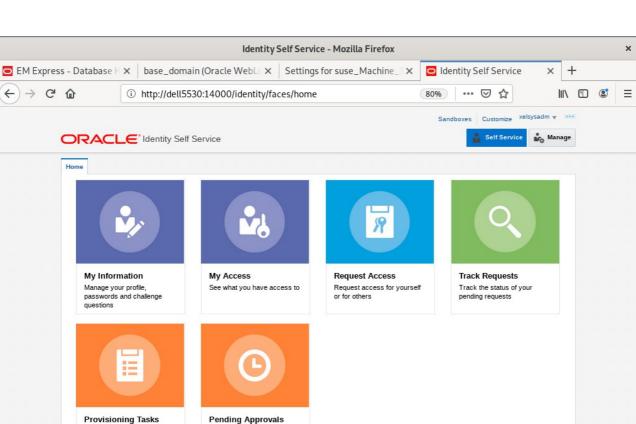

Copyright © 2001, 2019, Oracle and/or its affiliates. All rights reserved

Take action on requests assigned to you for approvals

Take action on fulfillment tasks assigned to you

| 4). Access to Olivi IC  | aentity System Auministration Console –                                                              | URL. <u>IIIIp.//IIOSI.port/</u> | sysaumin                   |   |  |  |  |  |  |  |  |
|-------------------------|----------------------------------------------------------------------------------------------------|---------------------------------|----------------------------|---|--|--|--|--|--|--|--|
|                         |                                                                                                    | ×                               |                            |   |  |  |  |  |  |  |  |
| 🔁 EM Express - Databa 🗙 | base_domain (Oracle $W(\textbf{X} \mid Settings \text{ for suse_Machi}(\textbf{X} \mid \textbf{X}))$ | O Identity Self Service ×       | Identity System Administ × | + |  |  |  |  |  |  |  |
| (←) → ℃ @               | -) → C <sup>2</sup> û 10 ½ http://dell5530:14000/sysadmin/faces/signin 90%                           |                                 |                            |   |  |  |  |  |  |  |  |
| ORACLE. Identity Syste  | ORACLE Identity System Administration                                                                |                                 |                            |   |  |  |  |  |  |  |  |
|                         |                                                                                                    |                                 |                            |   |  |  |  |  |  |  |  |
|                         |                                                                                                    |                                 |                            |   |  |  |  |  |  |  |  |
|                         |                                                                                                    |                                 |                            |   |  |  |  |  |  |  |  |
|                         |                                                                                                    |                                 |                            |   |  |  |  |  |  |  |  |
|                         | Sign In                                                                                              |                                 |                            |   |  |  |  |  |  |  |  |
|                         | Sign in with your account                                                                            |                                 |                            |   |  |  |  |  |  |  |  |
|                         | User ID                                                                                              |                                 |                            |   |  |  |  |  |  |  |  |
|                         | xelsysadm                                                                                            |                                 |                            |   |  |  |  |  |  |  |  |
|                         | Password                                                                                             |                                 |                            |   |  |  |  |  |  |  |  |
|                         | ••••••                                                                                               |                                 |                            |   |  |  |  |  |  |  |  |
|                         | Star In                                                                                              |                                 |                            |   |  |  |  |  |  |  |  |
|                         | Sign In                                                                                              |                                 |                            |   |  |  |  |  |  |  |  |
|                         |                                                                                                    |                                 |                            |   |  |  |  |  |  |  |  |

## 4). Access to OIM Identity System Administration Console - URL: http://host:port/sysadmin

Copyright © 2001, 2019, Oracle and/or its affiliates. All rights reserved

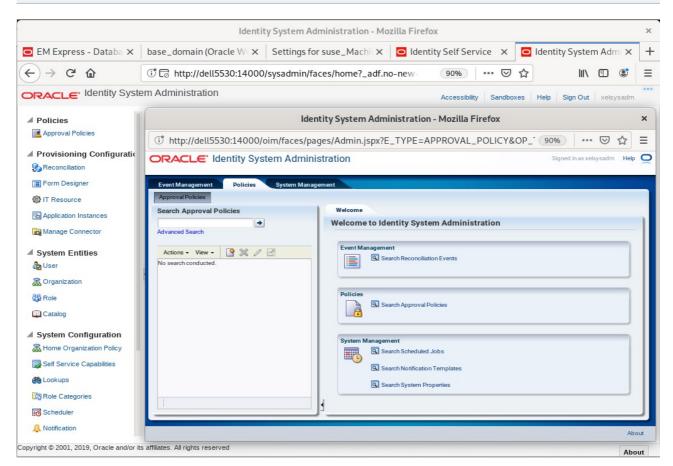

## Oracle Fusion Middleware 12c on SLES 15 SP2

## 5). Access to Oracle SOA infrastructure Main Page - URL: http://host:port/soa-infra

| Welcome to the Oracle SOA Platform on WebLogic - Mozilla Firefox                                                                                                    | ×                                          |
|----------------------------------------------------------------------------------------------------|--------------------------------------------|
| <u>F</u> ile <u>E</u> dit <u>V</u> iew Hi <u>s</u> tory <u>B</u> ookmarks <u>T</u> ools <u>H</u> elp                                                                                                    |                                            |
| Settings for suse_Machin ×   base_domain (Oracle We ×   🖸 Identity Self Service ×   🖸 Identity System Admi ×   We                                                                                                    | elcome to the Oracle $S \times +$          |
| $\leftarrow \rightarrow \mathbb{C}$                                                                                                    | ☆ III\ 🗊 🗏                                 |
| Welcome to the Oracle SOA Platform on WebLogic                                                                                                    | Links                                      |
| SOA Version: v12.2.1.4.0 - MAIN_190828.0353.3300<br>WebLogic Server 12.2.1.4.0 (12.2.1.4.0)<br>Running on: soa_server1                                                                                                    | <u>SOA Composer</u><br><u>BPM Worklist</u> |
| The following composites are currently deployed:                                                                                                    |                                            |
| 1. default/AutoApprovall1.0*soa_837a917e-f33d-4dfd-a675-e1ef5fd93b88                                                                                                    |                                            |
| <ul> <li><u>Test RequestApprovalService</u></li> <li>3. default/CertificationOverseerProcessI2.0*soa_720e8a46-fb27-46fe-b67b-2bfabe2dd46e</li> <li><u>Test CertificationTaskService</u></li> <li>4. default/CertificationProcessI2.0*soa_16666342-d04c-4e32-a6d5-173521dd036b</li> </ul>                                                                                                    |                                            |
| <ul> <li>CertificationTaskService</li> <li>5. default/DefaultOperationalApproval!5.0*soa_33e867f7-0975-43b0-818a-8db2340e44b5</li> <li>Test RequestApprovalService</li> </ul>                                                                                                    |                                            |
| 6. default/DefaultRequestApprovall6.0*soa_82d7205f-c929-4e92-9d2d-7d12ffad000f < <u>Test RequestApprovalService</u>                                                                                                    |                                            |
| 7. default/DefaultRoleApprovall3.0*soa_488b54ba-5003-4f4f-9164-aa88bfd02708                                                                                                    |                                            |
| <ul> <li><u>Test RequestApprovalService</u></li> <li>9. default/DisconnectedProvisioning!2.0*soa_e42de6a7-5944-4fd4-95ad-9bdc6ef9fab4</li> </ul>                                                                                                    |                                            |
| <ul> <li><u>Test manualprovisioningprocess_client</u></li> <li>10. default/identityAuditRemediationII.0*soa_3c5292f2-4fb2-4984-95fb-767305d3ce2f</li> <li>Test bit the bit base bit state Occurrent of the second second se</li></ul> |                                            |
| <ul> <li><u>Test IdentityAuditRemediationService</u></li> <li>11. default/OAACGRoleAssignSODCheck!1.0*soa_66417375-3036-4692-845c-19e5eedcd64a</li> <li><u>Test RequestApprovalService</u></li> </ul>                                                                                                    |                                            |
| 12. default/ProvideInformation!3.0*soa_4daca0b0-d84c-4539-a045-bad39a0f7085                                                                                                    |                                            |
| <ul> <li><u>Test RequestApprovalService</u></li> <li>13. default/RequesterManagerApproval!3.0*soa_964adced-04ba-40ec-82b5-d4c077f97c0b</li> <li><u>Test RequestApprovalService</u></li> </ul>                                                                                                    |                                            |

## Sign In - Mozilla Firefox × + 🖸 EM Express - Databa 🗙 | base\_domain (Oracle W 🛪 | Settings for suse\_Machi 🛪 | Welcome to the Oracle S 🗙 | Sign In × $\leftarrow$ $\rightarrow$ $\bigcirc$ a⑥ ⅔ http://dell5530:7003/soa/composer/faces/login 90% … 🛛 🟠 III\ 🗉 🔮 $\equiv$ SOA COMPOSER weblogic ..... Sign In ORACLE Copyright 2004, 2019, Oracle and/or its affiliates. All rights reserved. Accessibility

### Oracle Fusion Middleware 12c on SLES 15 SP2

|                                                                                                    | SOA Composer - Mozilla Firefox                                                                                                    |
|----------------------------------------------------------------------------------------------------|----------------------------------------------------------------------------------------------------|
| EM Express - Databa 🗙                                                                                                    | base_domain (Oracle W ( X Settings for suse_Machi X Welcome to the Oracle S X SOA Composer X                                                                                                    |
| -)→ C @                                                                                                    | (i) http://dell5530:7003/soa/composer/faces/home?_adf.no-new 90% ···· ♥ ☆ III\ 🗉 📽 🗄                                                                                                    |
| ORACLE' SOA Com                                                                                                    | poser Links v weblogic v                                                                                                    |
| Composer_weblogic session                                                                                                    | ublish Discard Exit Session                                                                                                    |
| Deployment View 🔻 🕤 📴                                                                                                    | CaseManagementBaseDictionary.rules × DynamicRouting.rules × 🕅 🗸 Translations Advanced > Actions *                                                                                                    |
| Composites  Composites  Composites  Composites  Composites  Composites  Composites  Composite  Composite Composite  Composite  Composite  Composite  Composite  Composite  Composite  Composite  Composite  Composite  Comp | Hager   IF   Search By Alias   Search By Alias   StaticOverride   RoutingAction is a RoutingAction and the following test is true RoutingAction.routingType is null or RoutingAction.routingType is RoutingTypeEnum.STATIC_CASE THEN Identify a sertStaticOverride Intervention Intervention I |

#### 6). Access to Oracle SOA composer - URL: http://host:port/soa/composer

7). Verifying connection for OIM design console. Launch the Design Console (via the xlclient.sh script in \$MW\_HOME/idm/designconsole)

export JAVA\_HOME=xxx chmod +x xlclient.sh ./xlclient.sh

.

| (I)                                                                                | 0                       | oracle@Dell5530:/idm/designconso                                                                             | ole                                | Q = ×               |
|------------------------------------------------------------------------------------|-------------------------|----------------------------------------------------------------------------------------------------|------------------------------------|---------------------|
| oracle@Dell5530: ×                                                                 | oracle@Dell5530: ×      | oracle@Dell5530: × orac                                                                                      | cle@Dell5530: × oracle@D           | ell5530: × 🗸 🗸      |
|                                                                                    | cle/Oracle/Middleware/O | racle_Home/idm/designconsole> e                                                                              | export JAVA_HOME=/home/ORACLE_     | _SW/Java/jdk1.8.0_2 |
| 21/<br>oracle@Dell5530:/home/ora<br>openjdk version "11.0.7"                       |                         | racle Identity Manager Design Consol                                                                         | le × ersion                        |                     |
| OpenJDK Runtime Environme<br>OpenJDK 64-Bit Server VM                              | nt (build 11.0.7        | Welcome To                                                                                                   |                                    |                     |
| OpenJUK 64-Bit Server VM<br>oracle@Dell5530:/home/ora<br>oracle@Dell5530:/home/ora | cle/Oracle/Middl        | Cracle Identity Manager   Design Console   Server URL   t3://Dell5530:14000   User ID   xelsysadm   Password | <pre>&lt; xlclient.sh ent.sh</pre> |                     |

| r                                                                       |                                                                                                    |                                                                                                    |                                                                                                    |                                                                                                    |                 |      |
|-------------------------------------------------------------------------|----------------------------------------------------------------------------------------------------|----------------------------------------------------------------------------------------------------|----------------------------------------------------------------------------------------------------|----------------------------------------------------------------------------------------------------|-----------------|------|
|                                                                         |                                                                                                    | oracle@Dell5530:/idm                                                                                                    | /designconsole                                                                                                    |                                                                                                    | Q =             | ×    |
| oracle@Dell5530: ×                                                      | oracle@Dell5530: ×                                                                                                    | oracle@Dell5530:                                                                                                    | × oracle@Dell                                                                                                    | 5530: × oracle@[                                                                                               | Dell5530: ×     | ~    |
| oracle@Dell5530:/home/orac                                              | cle/Oracle/Middleware/O                                                                                                    | )racle_Home/idm/desig                                                                                                    | nconsole> export 3                                                                                                    | JAVA_HOME=/home/ORACLE                                                                                         | _SW/Java/jdk1.8 | .0_2 |
| 21/<br>oracle@Dell5530:/home/orad                                       | cle/Oracle/Middl O                                                                                                    | )racle Identity Manager [                                                                                                    | Design Console ×                                                                                                    | ersion                                                                                                    |                 |      |
| openjdk version "11.0.7" :                                              |                                                                                                    |                                                                                                    | -                                                                                                    |                                                                                                    |                 |      |
| OpenJDK Runtime Environmen<br>OpenJDK 64-Bit Serven                     | nt (Build 11.0.7                                                                                                    | Welcome To                                                                                                    |                                                                                                    |                                                                                                    |                 |      |
| oracle@Dell5530:/home                                                   |                                                                                                    | Alert                                                                                                    |                                                                                                    | ×                                                                                                    |                 |      |
| oracle@Dell5530:/home<br>Jul 21, 2020 12:11:06<br>[NFO: Config file mod | <ol> <li>Use Design console for No</li> <li>New Connector development</li> <li>New ICF based connector of process. Refer product docu</li> <li>Application installed via new Self-Service UI. Java Task &amp; be done using Application</li> </ol> | n-ICF based connectors if you<br>nt following Non-ICF manner I<br>development should use new<br>immentation for simplified Appli<br>wizard would be managed th<br>Pre-populate Adapter related<br>in-boarding wizard. Design Co<br>chema Attribute, Process Task | to continue ?<br>are upgrading from previo-<br>nas been deprecated.<br>Application Template based<br>cation On-boarding introd<br>rough Application On-boar<br>sustomization for Template<br>nsole is still operational be | l install<br>uced in 12c release.<br>ding wizard available on<br>based application should<br>cause of backward |                 |      |

## Click on Login. Then click Yes to confirm.

## Viewing OIM Design Console.

End of Oracle Identity Manager.

# **Additional Comments**

This document shows how to install and configure a standard topology for Oracle Fusion Middleware components 12c on SLES 15 SP2. You can extend this topology to make it highly available and secure so it is suitable for a production system.

Thank you ! SUSE ISV Engineering Team Oct 16th, 2020 https://www.suse.com